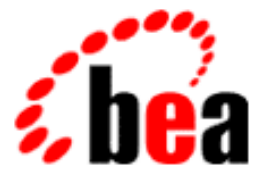

# BEA WebLogic Personalization Server

# Guide to Building Personalized Applications

BEA WebLogic Personalization Server 3.5 Document Edition 3.5 March 2002

#### Copyright

Copyright © 2001 BEA Systems, Inc. All Rights Reserved.

#### Restricted Rights Legend

This software and documentation is subject to and made available only pursuant to the terms of the BEA Systems License Agreement and may be used or copied only in accordance with the terms of that agreement. It is against the law to copy the software except as specifically allowed in the agreement. This document may not, in whole or in part, be copied photocopied, reproduced, translated, or reduced to any electronic medium or machine readable form without prior consent, in writing, from BEA Systems, Inc.

Use, duplication or disclosure by the U.S. Government is subject to restrictions set forth in the BEA Systems License Agreement and in subparagraph (c)(1) of the Commercial Computer Software-Restricted Rights Clause at FAR 52.227-19; subparagraph (c)(1)(ii) of the Rights in Technical Data and Computer Software clause at DFARS 252.227-7013, subparagraph (d) of the Commercial Computer Software--Licensing clause at NASA FAR supplement 16-52.227-86; or their equivalent.

Information in this document is subject to change without notice and does not represent a commitment on the part of BEA Systems. THE SOFTWARE AND DOCUMENTATION ARE PROVIDED "AS IS" WITHOUT WARRANTY OF ANY KIND INCLUDING WITHOUT LIMITATION, ANY WARRANTY OF MERCHANTABILITY OR FITNESS FOR A PARTICULAR PURPOSE. FURTHER, BEA Systems DOES NOT WARRANT, GUARANTEE, OR MAKE ANY REPRESENTATIONS REGARDING THE USE, OR THE RESULTS OF THE USE, OF THE SOFTWARE OR WRITTEN MATERIAL IN TERMS OF CORRECTNESS, ACCURACY, RELIABILITY, OR OTHERWISE.

#### Trademarks or Service Marks

BEA, WebLogic, Tuxedo, and Jolt are registered trademarks of BEA Systems, Inc. How Business Becomes E-Business, Operating System for the Internet, Liquid Data, BEA WebLogic E-Business Platform, BEA Builder, BEA Manager, BEA eLink, BEA WebLogic Commerce Server, BEA WebLogic Personalization Server, BEA WebLogic Process Integrator, BEA WebLogic Collaborate, BEA WebLogic Enterprise, BEA WebLogic Server, BEA WebLogic Integration, E-Business Control Center, BEA Campaign Manager for WebLogic, and Portal FrameWork are trademarks of BEA Systems, Inc.

All other trademarks are the property of their respective companies.

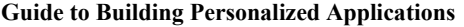

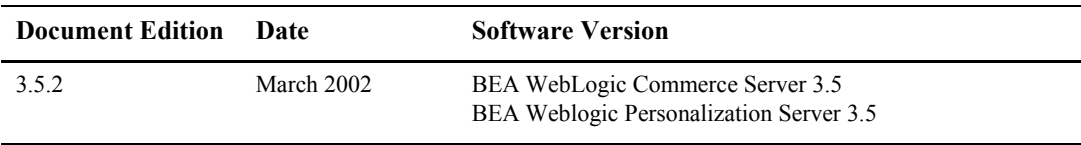

# **Contents**

#### **[About This Document](#page-16-0)**

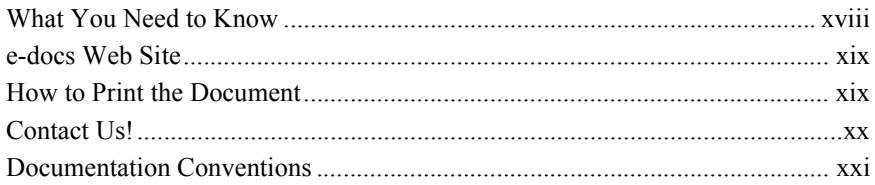

#### **[1. Overview of Personalization Development](#page-22-0)**

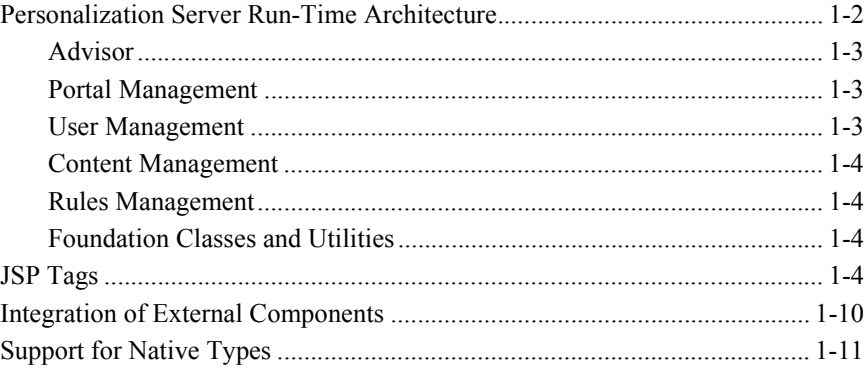

#### **[2. Creating Personalized Applications with the Advisor](#page-34-0)**

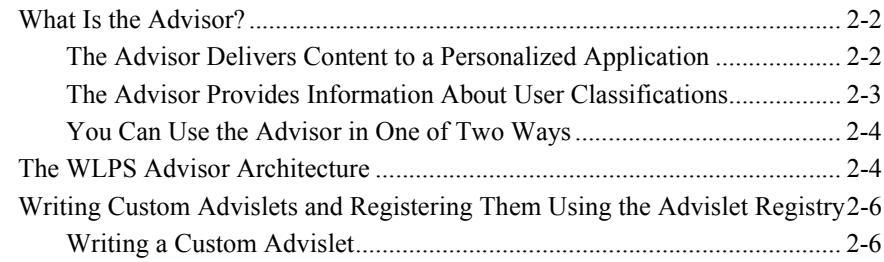

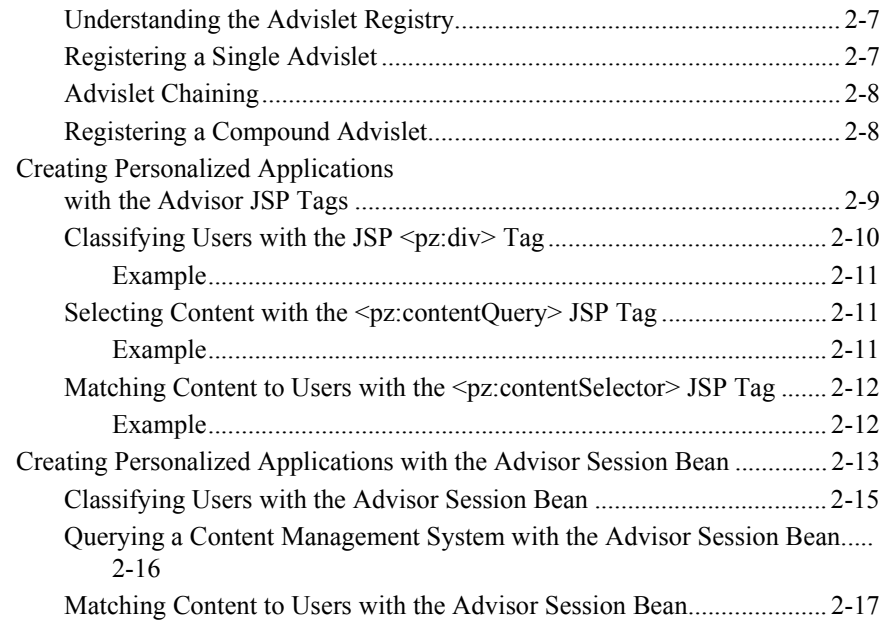

### **[3. Introducing the Rules Manager](#page-52-0)**

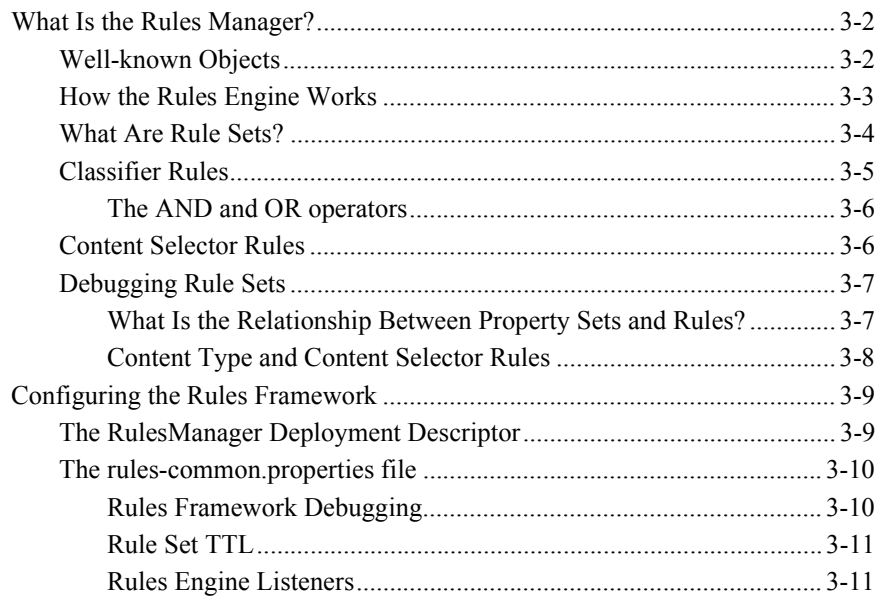

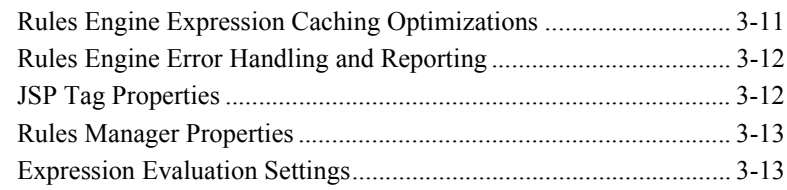

### **[4. Working with Content Selectors](#page-66-0)**

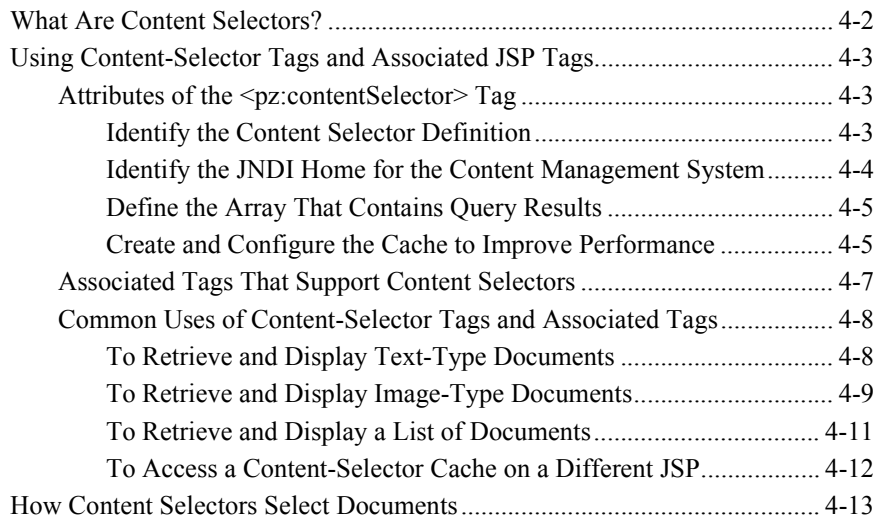

### **[5. Foundation Classes and Utilities](#page-82-0)**

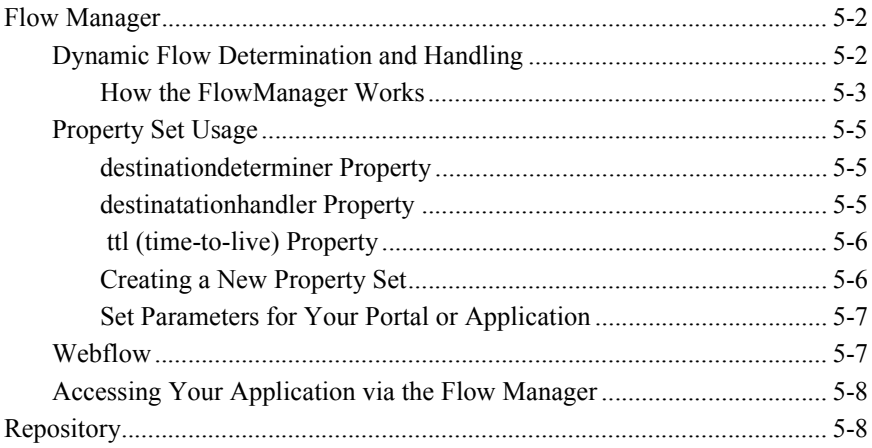

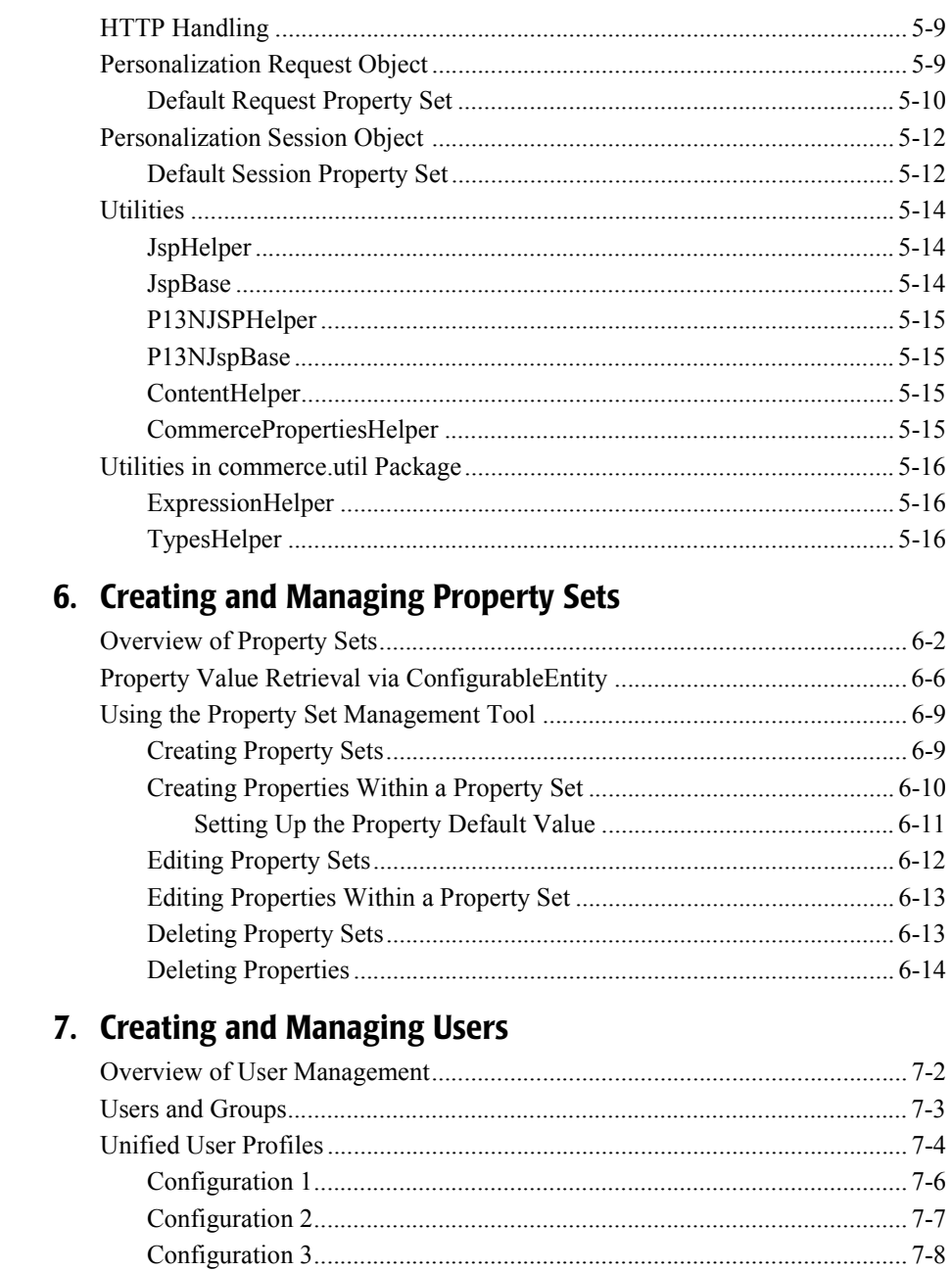

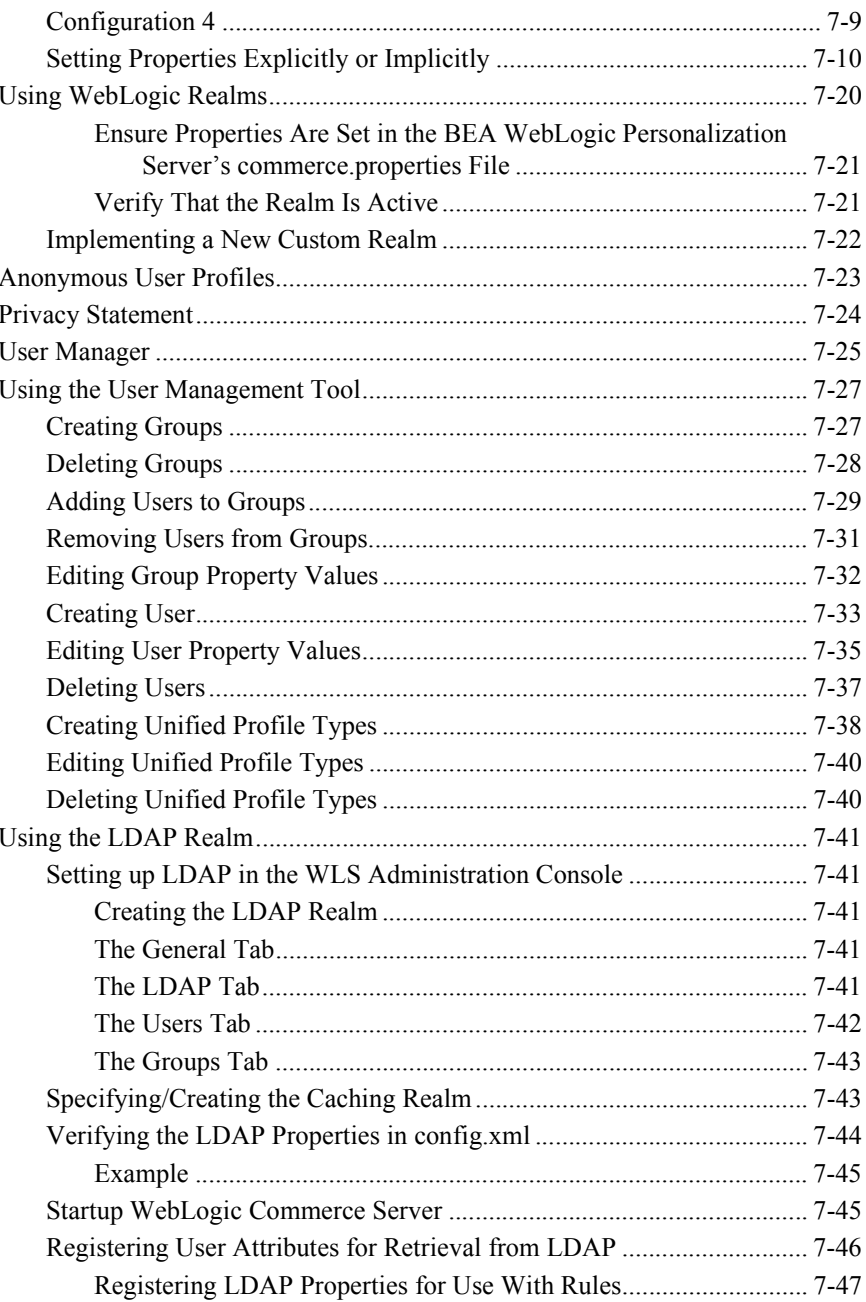

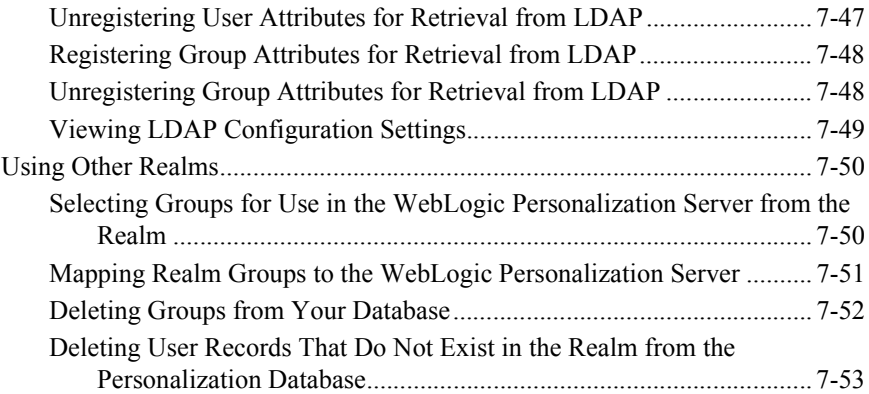

### **[8. Creating and Managing Content](#page-166-0)**

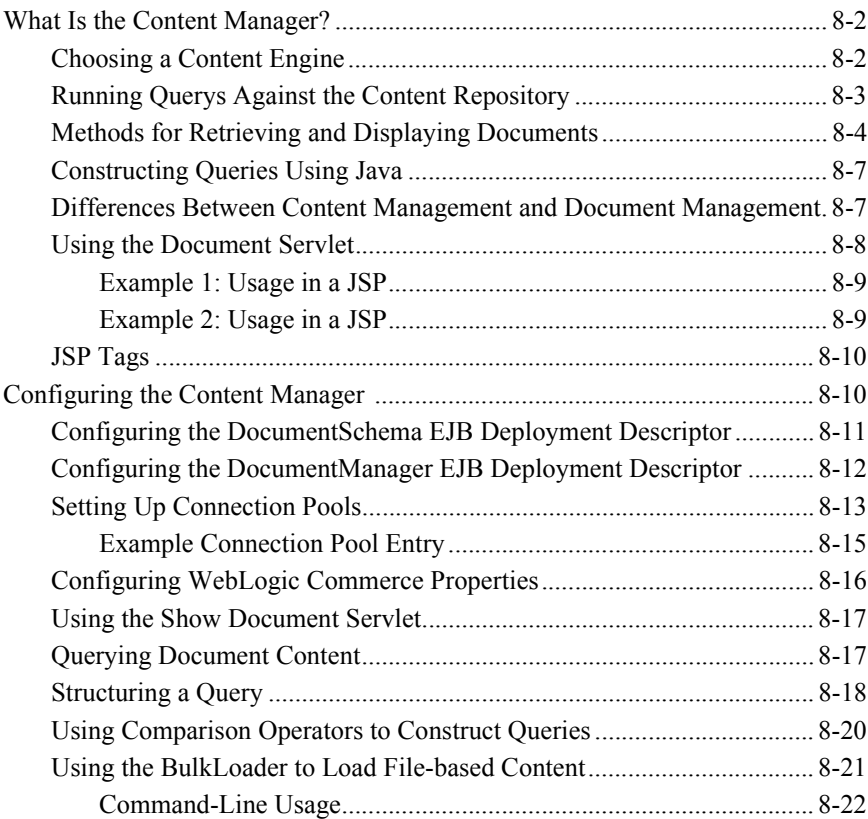

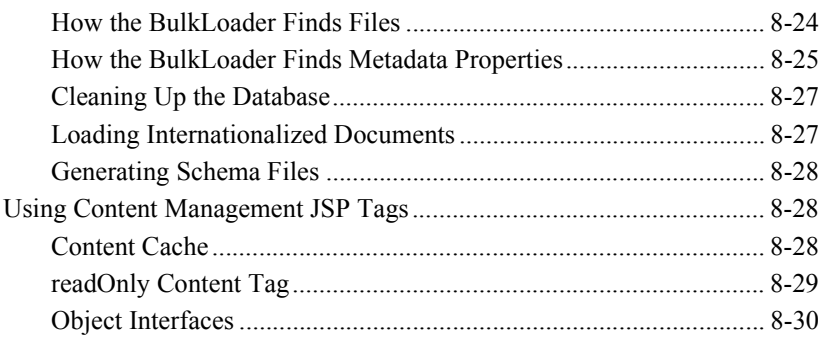

### **[9. Working with Ad Placeholders](#page-196-0)**

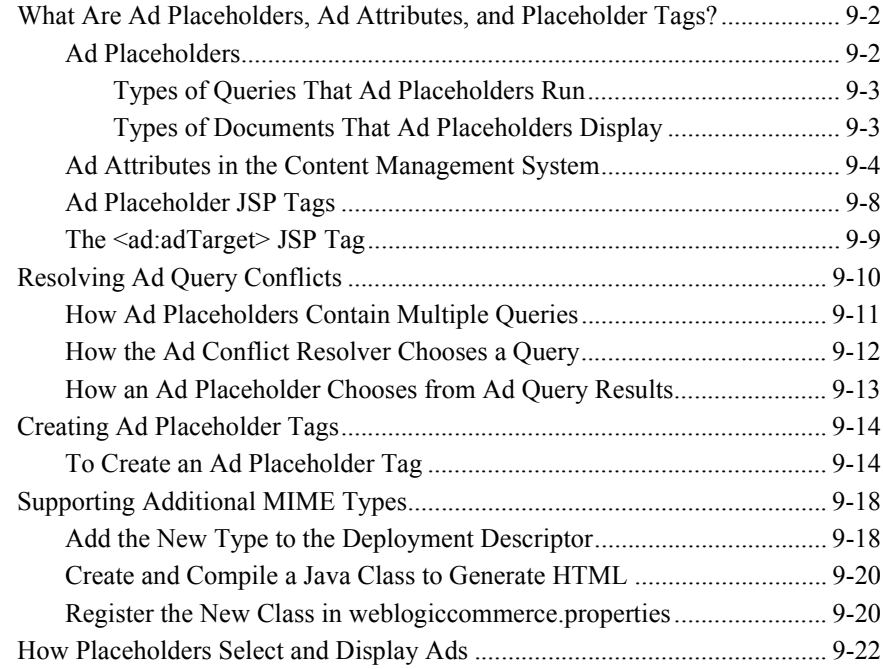

### **10. Creating Localized [Applications with the Internationalization Tags](#page-220-0)**

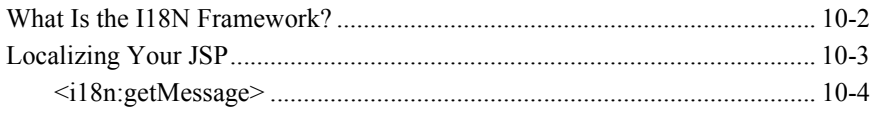

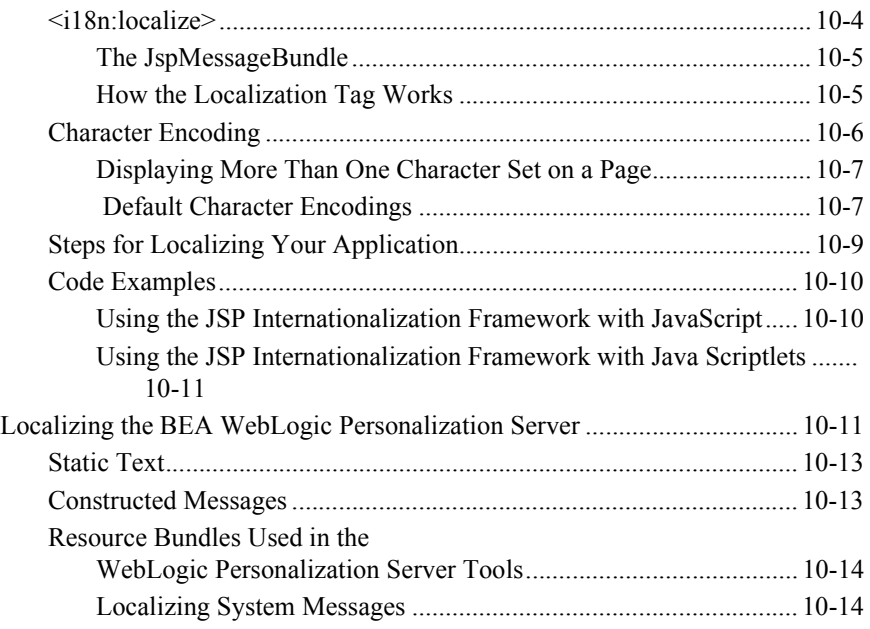

### **[11. The WebLogic Personalization Server Database Schema](#page-236-0)**

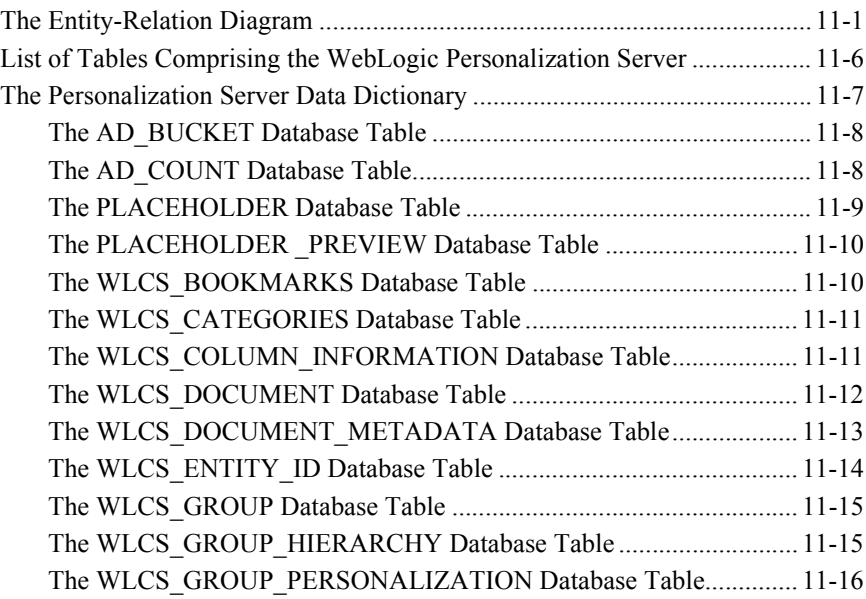

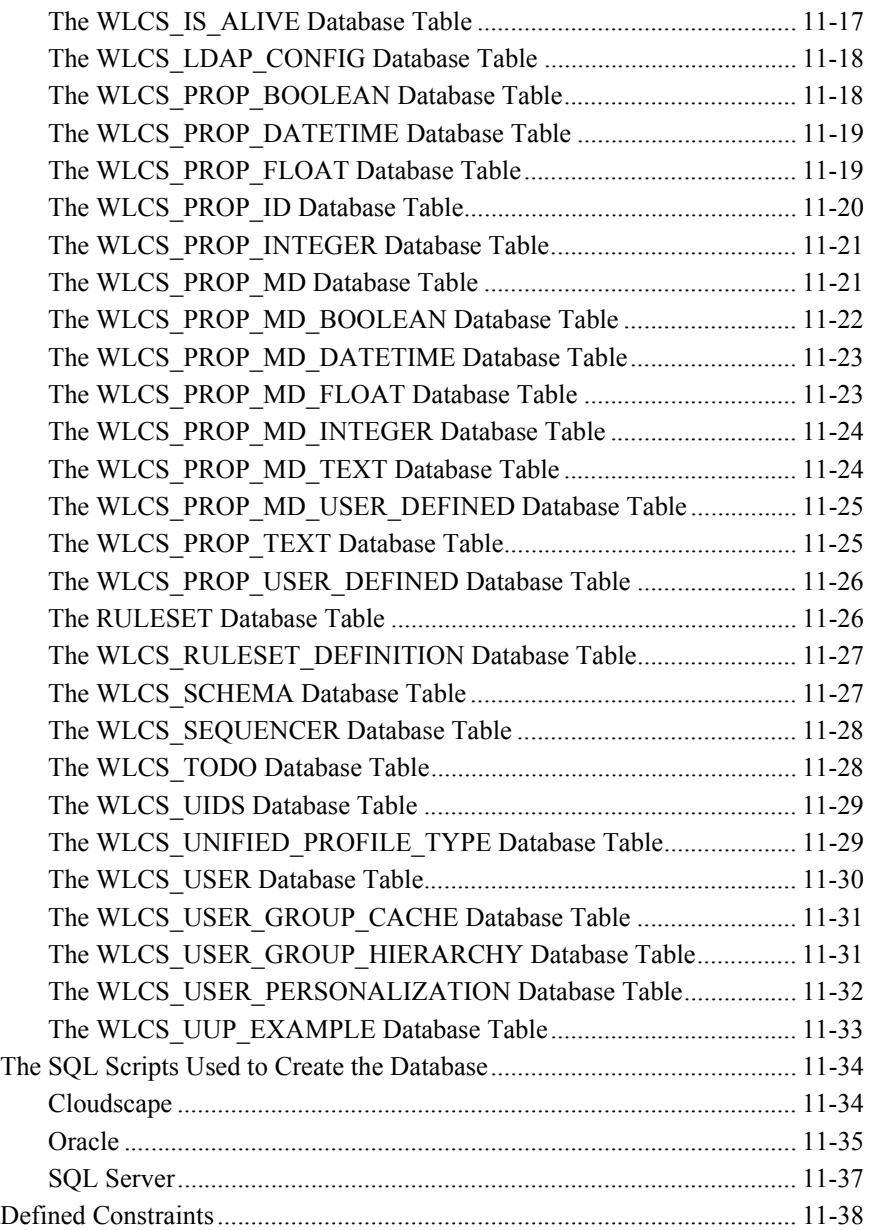

### 12. Personalization Server JSP Tag Library Reference

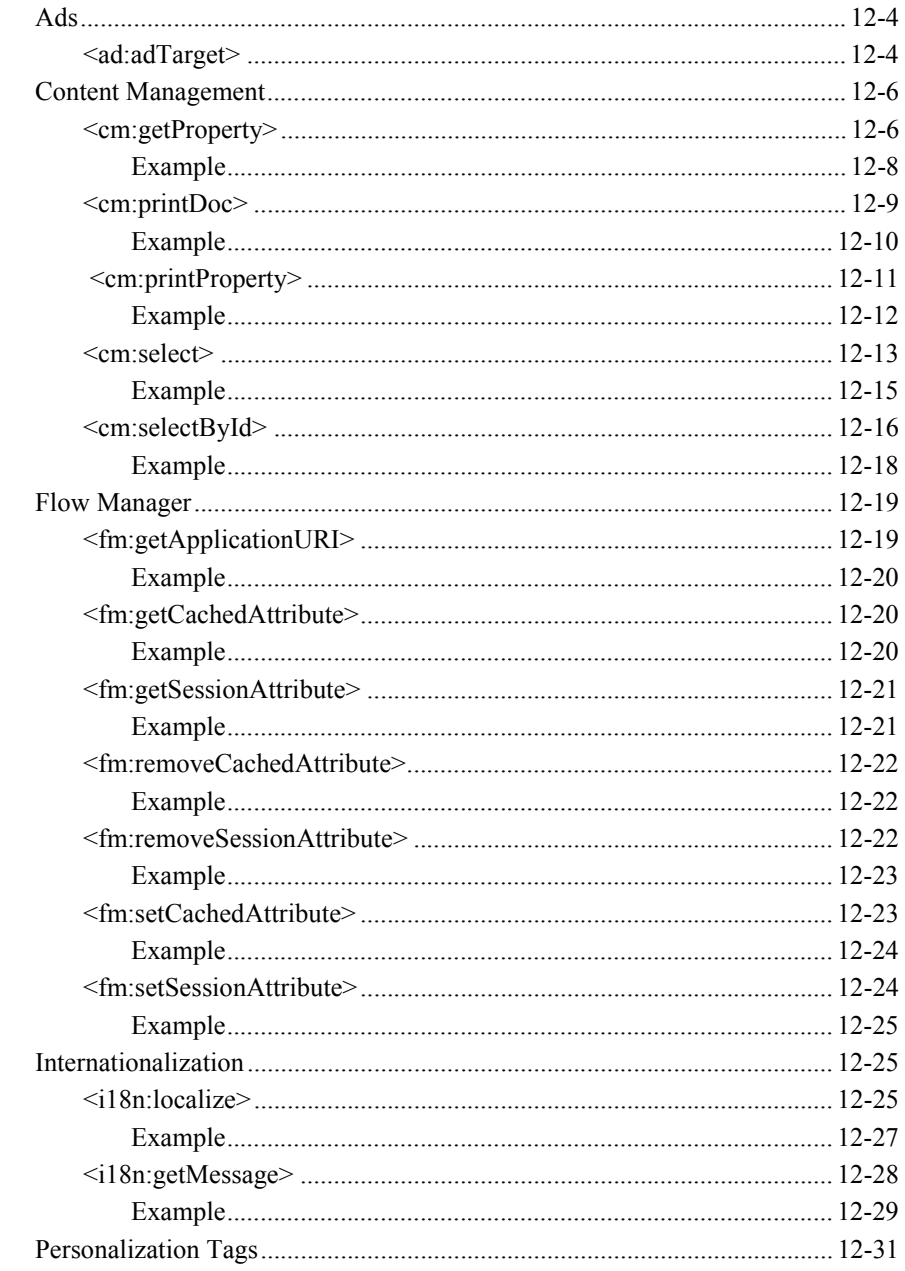

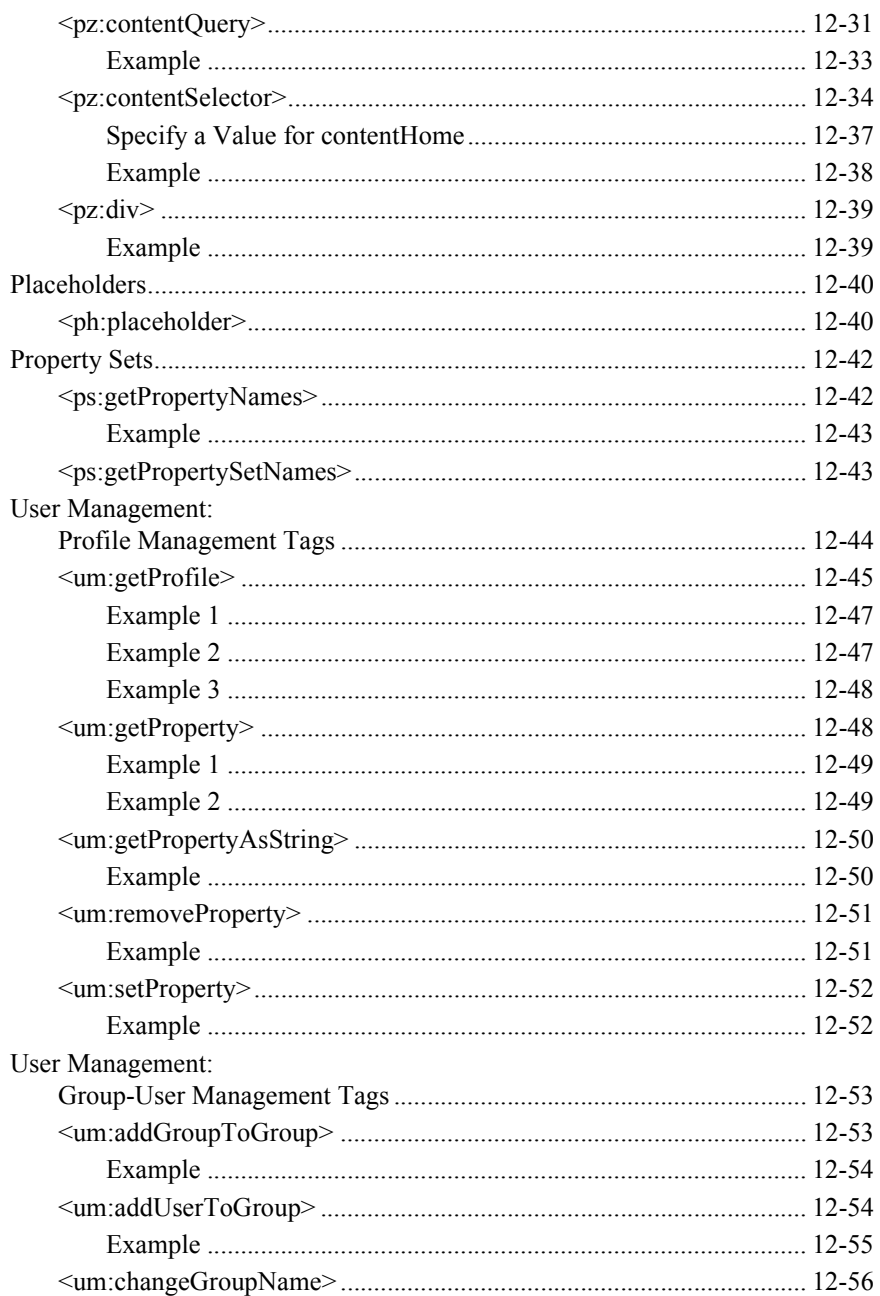

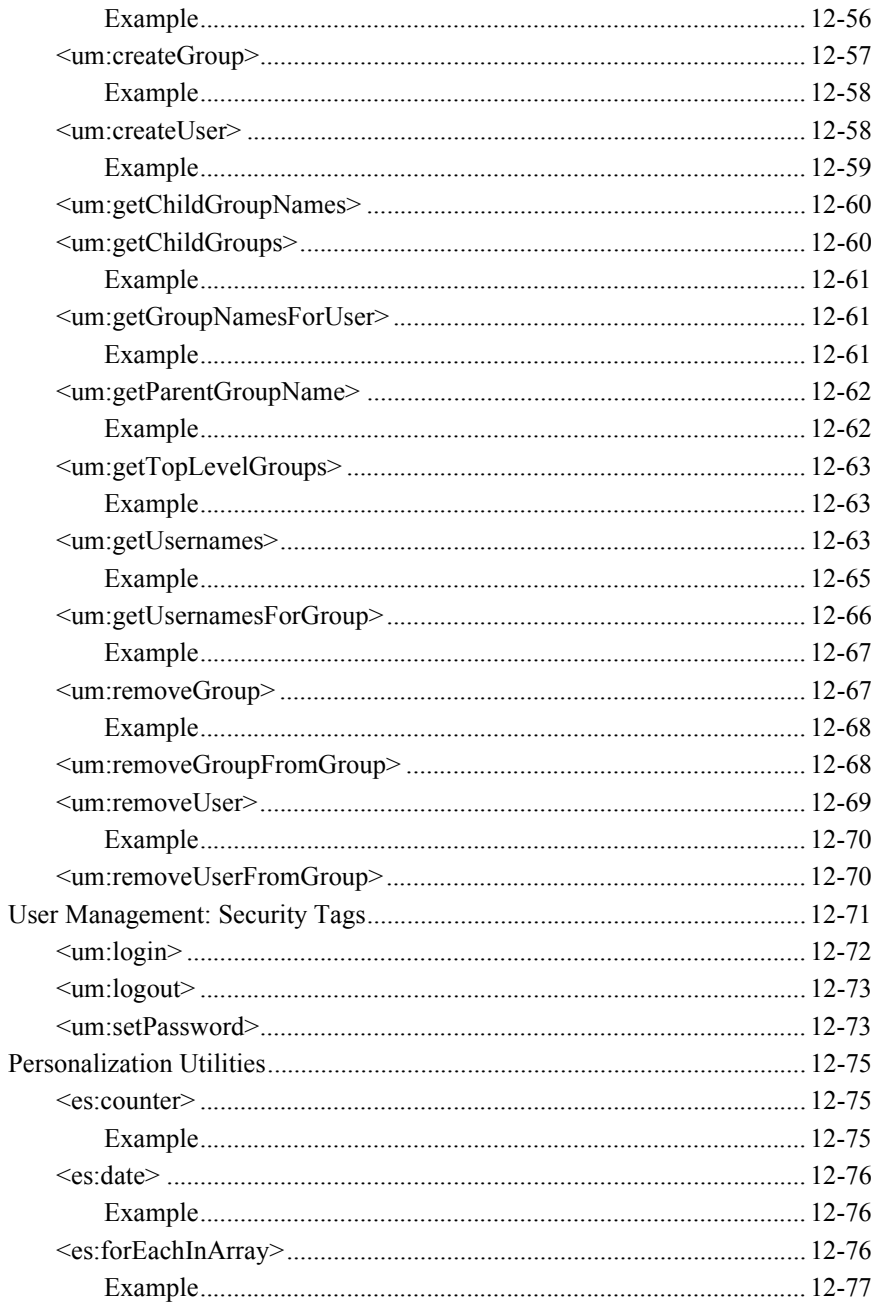

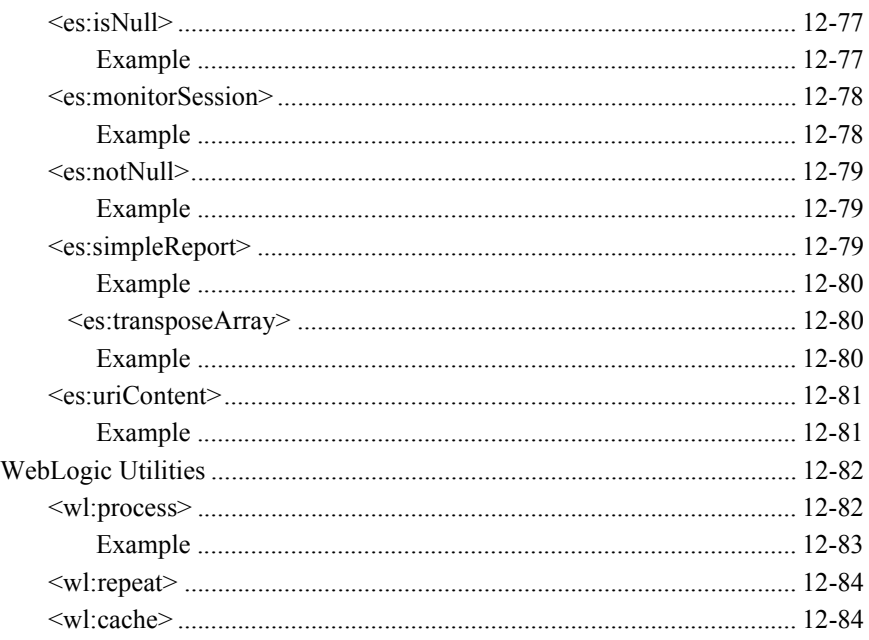

#### **Index**

#### **xvi** Guide to Building Personalized Applications

# <span id="page-16-0"></span>**About This Document**

This document explains how to use the BEA WebLogic Personalization Server<sup>TM</sup> to create personalized applications for use in an e-commerce site.

This document includes the following topics:

- Chapter 1, "Overview of Personalization Development," provides developer components and utilities that enable developers to create personalized applications. The pieces documented in this guide include the Advisor, Foundation classes and utilities, and JSP tag reference.
- $\blacksquare$  Chapter 2, "Creating Personalized Applications with the Advisor," recommends content and performs several important functions in creating a personalized application, including searching for content, tying the other core personalization services together, and matching content to user profiles.
- $\blacksquare$  Chapter 3, "Introducing the Rules Manager," discusses how the Rules Management component allows developers to create business rules that turn on and off content and match content to users according to their profile information.
- Chapter 4, "Working with Content Selectors," shows how a Business Analyst (BA) can use content selectors to specify conditions under which WebLogic Personalization Server retrieves one or more documents.
- $\blacksquare$  Chapter 5, "Foundation Classes and Utilities," describes the Foundation, a set of miscellaneous utilities to aid JSP and Java developers in the development of personalized applications using the WebLogic Personalization Server. Its utilities include JSP files and Java classes that can be used by JSP developers to gain access to functions provided by the server and helpers for gaining access to Advisor services.
- **n** Chapter 6, "Creating and Managing Property Sets," discusses how Property Set Management allows you to create property sets, the schema of personalization attributes, and the properties that make up property sets.
- **Example 1.** Chapter 7, "Creating and Managing Users," discusses how User Management joins enterprise data about users with profile data that is used to personalize the user's view of the application.
- Chapter 8, "Creating and Managing Content," documents how the Content Manager provides content and document management capabilities for use in personalization services. The Content Manager works with files or with content managed by third-party vendor tools
- $\blacksquare$  Chapter 9, "Working with Ad Placeholders," shows how ad placeholders display documents that advertise products or services (ads) and record customer reactions to them.
- $\blacksquare$  Chapter 10, "Creating Localized Applications with the Internationalization Tags," provides a simple framework that allows access to localized text and messages. The internationalization (I18N) framework is accessible from JSP through a small I18N tag library.
- Chapter 11, "The WebLogic Personalization Server Database Schema," documents the database schema for the WebLogic Personalization Server.
- Chapter 12, "Personalization Server JSP Tag Library Reference," describes the JSP tags included with WebLogic Personalization Server that allow developers to create personalized applications without having to program using Java.

## <span id="page-17-0"></span>**What You Need to Know**

This document is intended for business analysts, Web developers, and Web site administrators involved in setting up an e-commerce site using BEA WebLogic Personalization Server. It assumes a familiarity with related Web technologies as described below. The topics in this document are organized primarily around the development goals and tasks needed to accomplish them, specifically for the:

- JavaServer Page (JSP) developer, who creates JSPs using the tags provided or by creating custom tags as needed.
- System analyst, or database administrator, who writes rules, designs schemas, optimizes SQL and monitors usage.
- System administrator , who installs, configures, deploys, and monitors the Web application server.
- Java developer, who extends or modifies the Enterprise Java Bean (EJB) components that make up the WebLogic Personalization Server engine, if that level of customization is desired.

### <span id="page-18-0"></span>**e-docs Web Site**

BEA product documentation is available on the BEA corporate Web site. From the BEA Home page, click on Product Documentation or go directly to the "e-docs" Product Documentation page at http://e-docs.bea.com.

### <span id="page-18-1"></span>**How to Print the Document**

You can print a copy of this document from a Web browser, one file at a time, by using the File $\rightarrow$ Print option on your Web browser.

A PDF version of this document is available on the WebLogic Personalization Server documentation Home page on the e-docs Web site (and also on the documentation CD). You can open the PDF in Adobe Acrobat Reader and print the entire document (or a portion of it) in book format. To access the PDFs, open the WebLogic Personalization Server documentation Home page, click the PDF files button and select the document you want to print.

If you do not have the Adobe Acrobat Reader, you can get it for free from the Adobe Web site at http://www.adobe.com/.

## <span id="page-19-0"></span>**Contact Us!**

Your feedback on the BEA WebLogic Personalization Server documentation is important to us. Send us e-mail at **docsupport@bea.com** if you have questions or comments. Your comments will be reviewed directly by the BEA professionals who create and update the WebLogic Personalization Server documentation.

In your e-mail message, please indicate that you are using the documentation for the WebLogic Personalization Server release 3.5.

If you have any questions about this version of BEA WebLogic Personalization Server, or if you have problems installing and running BEA WebLogic Personalization Server, contact BEA Customer Support through BEA WebSUPPORT at **www.bea.com**. You can also contact Customer Support by using the contact information provided on the Customer Support Card, which is included in the product package.

When contacting Customer Support, be prepared to provide the following information:

- Your name, e-mail address, phone number, and fax number
- Your company name and company address
- Your machine type and authorization codes
- The name and version of the product you are using
- A description of the problem and the content of pertinent error messages

## <span id="page-20-0"></span>**Documentation Conventions**

The following documentation conventions are used throughout this document.

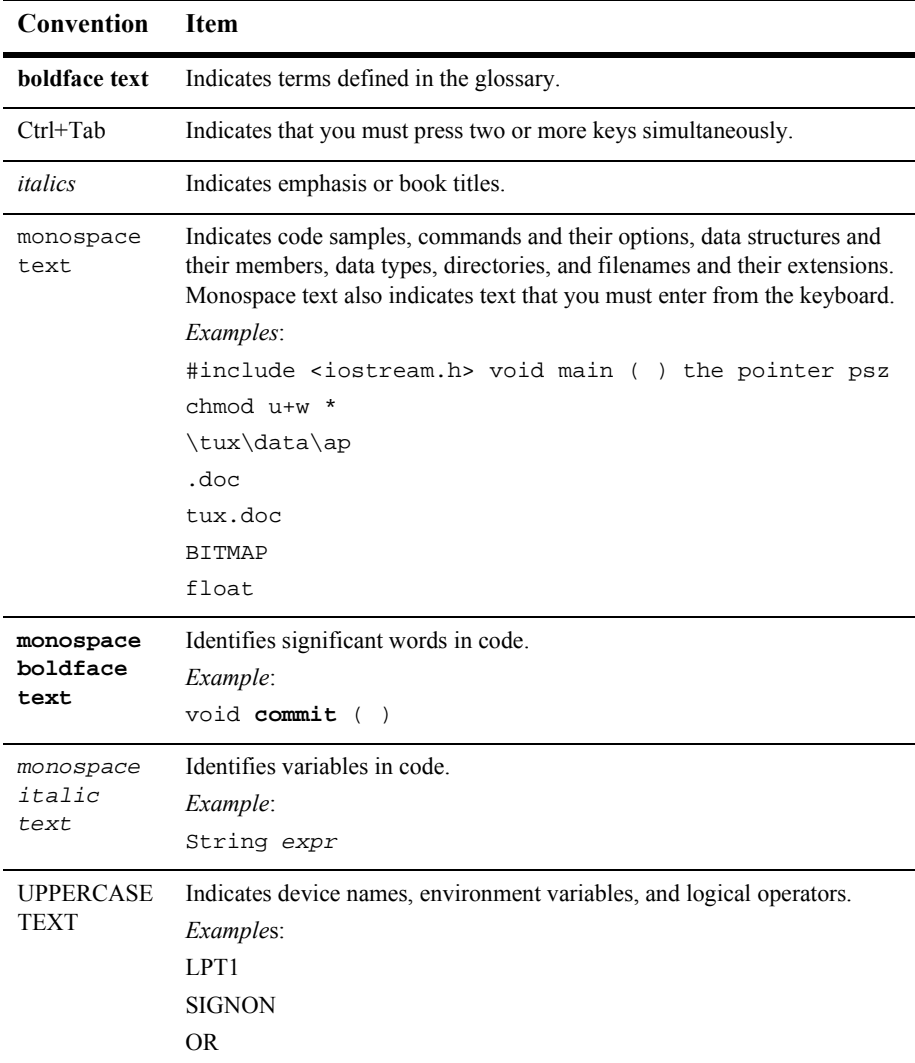

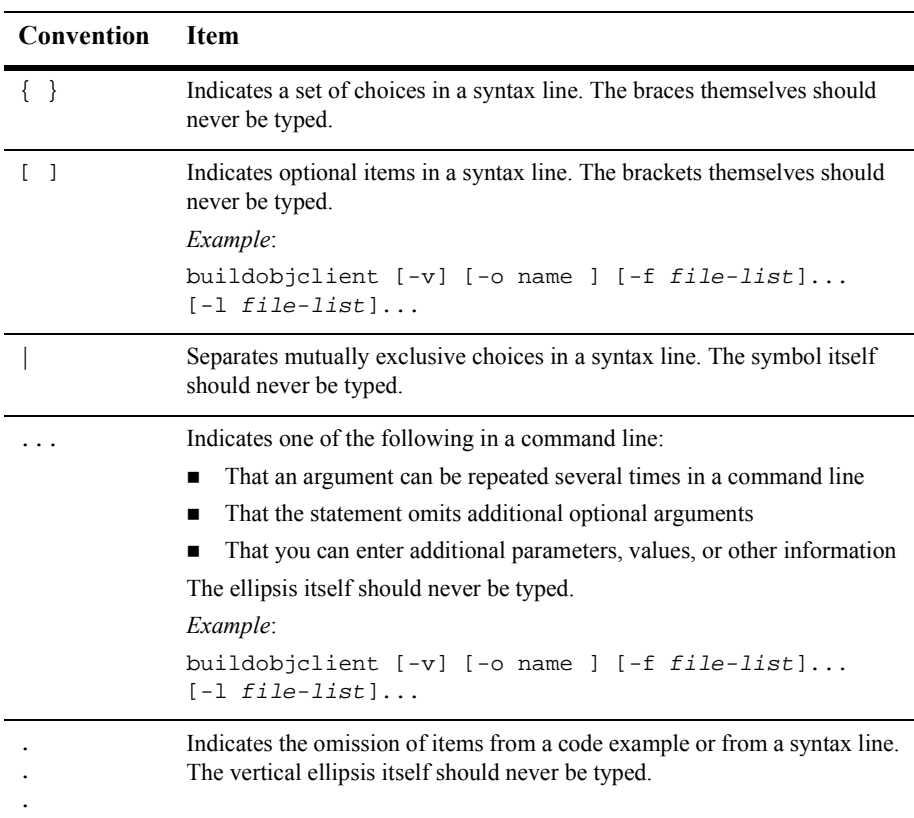

# <span id="page-22-1"></span><span id="page-22-0"></span>**1 Overview of Personalization Development**

WebLogic Personalization Server provides developers with the ability to create personalized applications for e-commerce Web sites. This topic provides a broad overview of personalization development for Java and JSP developers.

This topic includes the following sections:

- **[Personalization Server Run-Time Architecture](#page-23-0)** 
	- $\bullet$ [Advisor](#page-24-0)
	- $\bullet$ [Portal Management](#page-24-1)
	- $\bullet$ [User Management](#page-24-2)
	- $\bullet$ [Content Management](#page-25-0)
	- $\bullet$ [Rules Management](#page-25-1)
	- [Foundation Classes and Utilities](#page-25-2)
- [JSP Tags](#page-25-3)
- [Integration of External Components](#page-31-0)
- [Support for Native Types](#page-32-0)

# <span id="page-23-0"></span>**Personalization Server Run-Time Architecture**

The WebLogic Personalization Server run-time architecture is designed to support a variety of personalized applications. These applications can be built on the portal/portlet infrastructure, on the tags and EJBs supplied by the Advisor, and on select tags and EJBs supplied by other personalization server components.

The following high-level architecture picture may be used to visualize the relationships between the components.

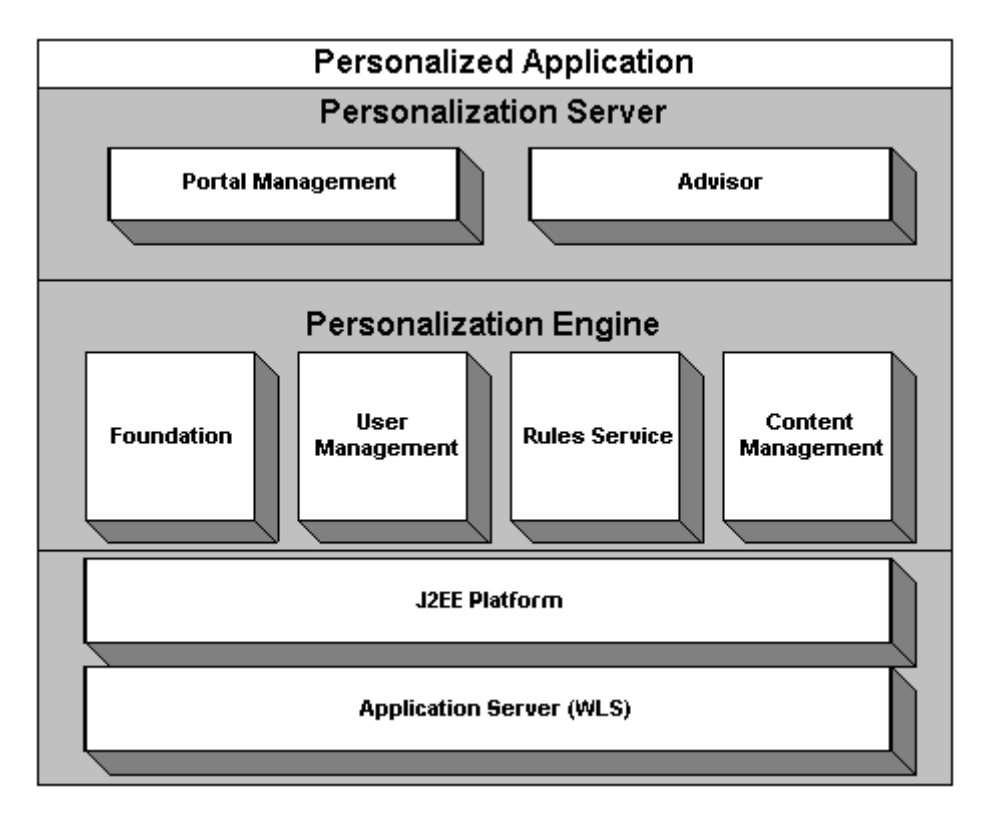

The personalized application is one built by the developer to use the personalization components. It may consist of a portal instance with JSP portlets, a set of traditional JSP pages or servlets, and/or code that accesses EJB objects directly.

### <span id="page-24-0"></span>**Advisor**

The Advisor component is the primary interface to the most common operations that personalized applications will use. It provides access through tags or a single EJB session bean. Specific functionality provided by the Advisor includes classifying users, selecting content based on user properties, and querying content management directly. The Advisor uses the Foundation, User Management, Rules Service, and Content Management components.

### <span id="page-24-1"></span>**Portal Management**

The Portal Management component provides tags and EJB objects to support creating a framework of portals and portlets. It is configured using the Portal Administration Tools and has embedded JSP fragments built by the developer. For additional information about Portal Management, see the *Guide to Creating Portals and Portlets*.

### <span id="page-24-2"></span>**User Management**

The User Management component supports the run-time access of users, groups, and the relationships between them. The notion of property sets is embedded within the user and group property access scheme. This component is set up using the User Management Administration tools and supports access via JSP tags or direct access to EJB objects. A Unified User Profile may be built by the developer, extending the User EJB object, to provide custom data source access to user property values.

### <span id="page-25-0"></span>**Content Management**

The Content Management component provides the run-time API by which content is queried and retrieved. The functionality of this component is accessible via tags. The content retrieval functionality is provided using either the provided reference implementation or third-party content retrieval products.

### <span id="page-25-1"></span>**Rules Management**

The Rules Management component is the run-time service that runs the rules that are built in the E-Business Control Center Adminstration Tool.

### <span id="page-25-2"></span>**Foundation Classes and Utilities**

The Foundation is a set of miscellaneous utilities to aid JSP and Java developers in the development of personalized applications using the WebLogic Personalization Server. Its utilities include JSP files and Java classes that can be used by JSP developers to gain access to functions provided by the server and helpers for gaining access to Advisor services.

# <span id="page-25-3"></span>**JSP Tags**

The JSP tags included with WebLogic Personalization Server [\(Table 1-1\)](#page-25-4) allow developers to create personalized applications without having to program using Java.

| Library | Tag                         | <b>Description</b>                                         |
|---------|-----------------------------|------------------------------------------------------------|
| Ads     | <ad:adtarget></ad:adtarget> | Queries the content management system<br>and displays ads. |

<span id="page-25-4"></span>**Table 1-1 JavaServer Page JSP Tags Overview**

| Library                   | Tag                                                     | Description                                                                                                    |
|---------------------------|---------------------------------------------------------|----------------------------------------------------------------------------------------------------|
| <b>Content Management</b> | <cm:getproperty></cm:getproperty>                       | Retrives the value of the specified content<br>metadata property.                                                                                                    |
|                           | <cm:printdoc></cm:printdoc>                             | Inlines the raw bytes of a document object<br>into the JSP output stream.                                                                                                    |
|                           | <cm:printproperty></cm:printproperty>                   | Inlines the value of the specified content<br>metadata property as a string.                                                                                                    |
|                           | <cm:select></cm:select>                                 | Selects content based on a search<br>expression query syntax.                                                                                                    |
|                           | <cm:selectbyid></cm:selectbyid>                         | Retrieves content using the content's<br>unique identifier.                                                                                                    |
| <b>Flow Manager</b>       | <fm:getapplicationuri></fm:getapplicationuri>           | Gets the Flow Manager.                                                                                                    |
|                           | <fm:getcachedattribute></fm:getcachedattribute>         | Gets an attribute out of the session/global<br>cache.                                                                                                    |
|                           | <fm:setcachedattribute></fm:setcachedattribute>         | Sets an attribute in the session/global<br>cache.                                                                                                    |
|                           | <fm:removecachedattribute></fm:removecachedattribute>   | Removes an attribute from the<br>session/global cache.                                                                                                    |
|                           | <fm:getsessionattribute></fm:getsessionattribute>       | Gets an attribute out of the HttpSession.                                                                                                    |
|                           | <fm:setsessionattribute></fm:setsessionattribute>       | Sets an attribute in the HttpSession.                                                                                                    |
|                           | <fm:removesessionattribute></fm:removesessionattribute> | Removes an attribute from the<br>HttpSession.                                                                                                    |
| Internationalization      | <i18n:localize></i18n:localize>                         | Defines the language, country, variant, and<br>base bundle name to be used throughout a<br>page when accessing resource bundles via<br>the <i18n:getmessage> tag. Also<br/>allows a character encoding and content<br/>type to be specified for a JSP.</i18n:getmessage> |

**Table 1-1 JavaServer Page JSP Tags Overview (Continued)**

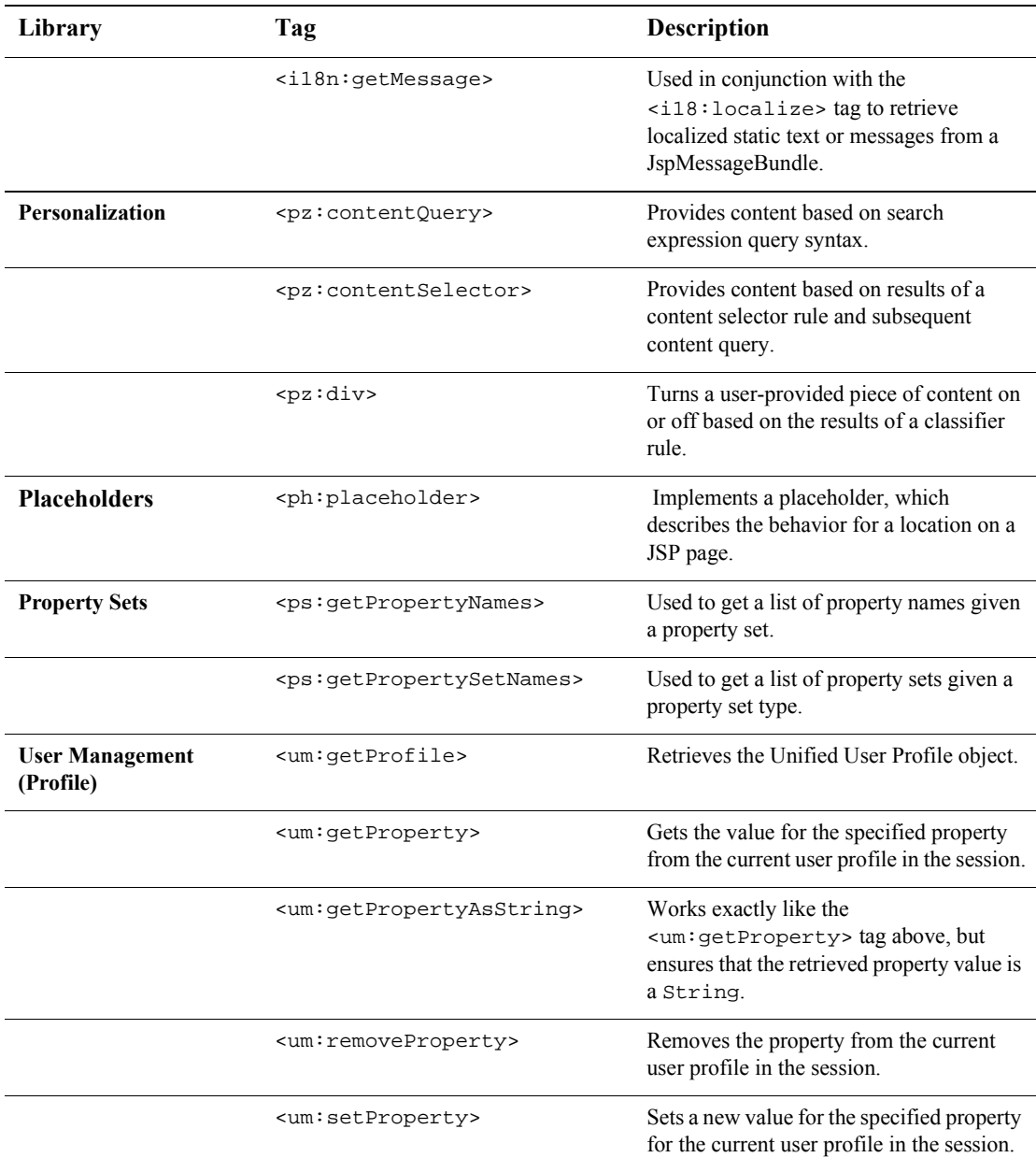

#### **Table 1-1 JavaServer Page JSP Tags Overview (Continued)**

| Library                            | Tag                                                 | Description                                                                                                    |
|------------------------------------|-----------------------------------------------------|----------------------------------------------------------------------------------------------------|
| (Group-User<br><b>Management</b> ) | <um:addgrouptogroup></um:addgrouptogroup>           | Adds the group corresponding to the<br>provided childGroupName to the group<br>corresponding to the provided<br>parentGroupName.                                        |
|                                    | <um:addusertogroup></um:addusertogroup>             | Adds the user corresponding to the<br>provided userName to the group<br>corresponding to the provided<br>parentGroupName.                                               |
|                                    | <um:changegroupname></um:changegroupname>           | Adds the user corresponding to the<br>provided userName to the group<br>corresponding to the provided<br>parentGroupName.                                               |
|                                    | <um:creategroup></um:creategroup>                   | Creates a new<br>com.beasys.commerce.axiom.con<br>tact.Group object.                                                                                                    |
|                                    | <um:createuser></um:createuser>                     | Creates a new persisted User object with<br>the specified username and password.                                                                                        |
|                                    | <um:getchildgroupnames></um:getchildgroupnames>     | Returns the names of any groups that are<br>children of the given group.                                                                                                |
|                                    | <um:getchildgroups></um:getchildgroups>             | Retrieves an array of<br>com.beasys.commerce.axiom.con<br>tact. Group objects that are children of<br>the Group corresponding to the provided<br>groupName.             |
|                                    | <um:getgroupnamesforuser></um:getgroupnamesforuser> | Retrieves a String array that contains the<br>group names matching the provided search<br>expression and corresponding to groups to<br>which the provided user belongs. |
|                                    | <um:getparentgroupname></um:getparentgroupname>     | Retrieves the name of the parent of the<br>com.beasys.commerce.axiom.con<br>tact. Group object associated with the<br>provided groupName.                               |

**Table 1-1 JavaServer Page JSP Tags Overview (Continued)**

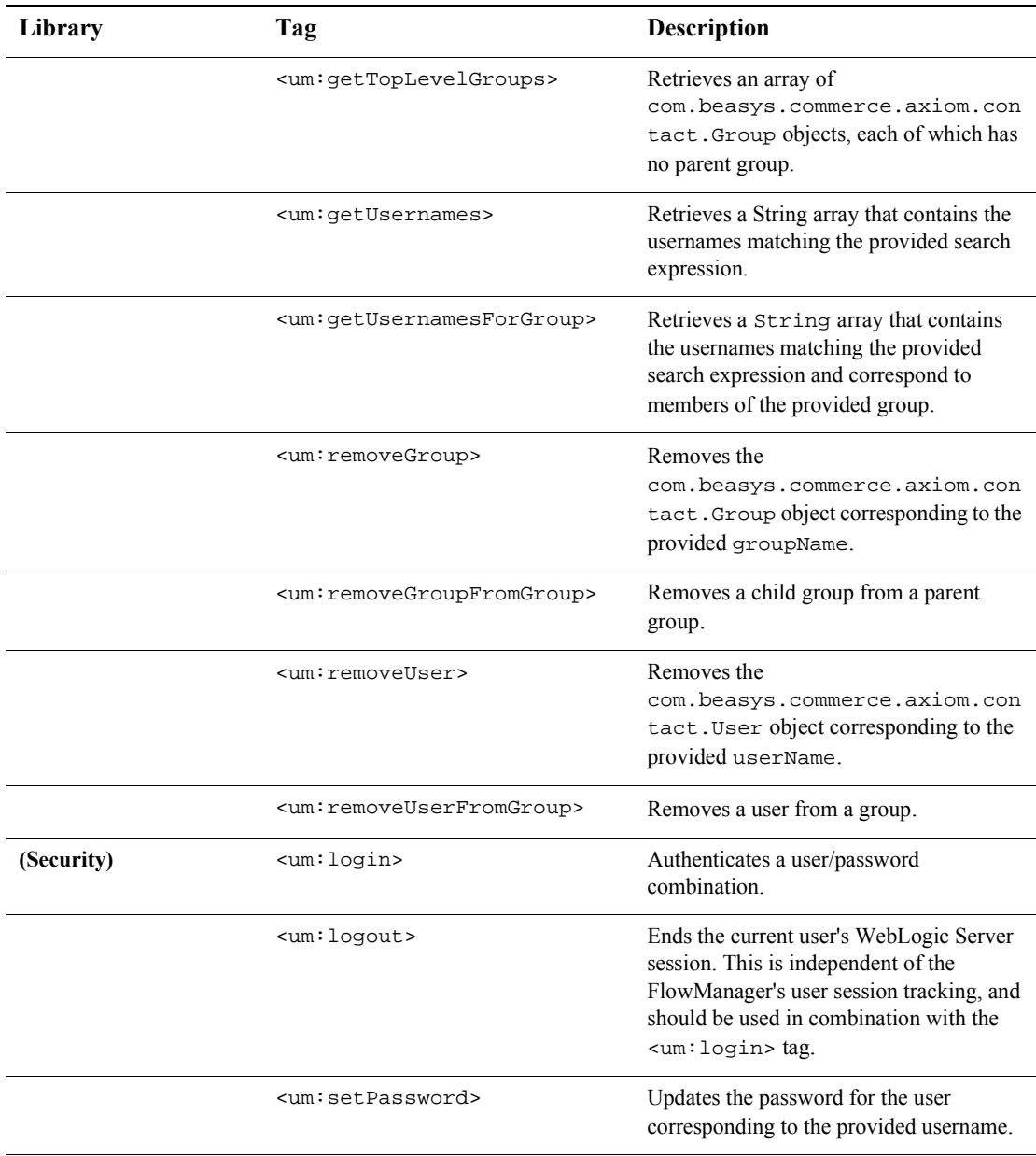

#### **Table 1-1 JavaServer Page JSP Tags Overview (Continued)**

| Library                          | Tag                                                                                                    | Description                                                                                                    |
|----------------------------------|----------------------------------------------------------------------------------------------------|----------------------------------------------------------------------------------------------------|
| <b>Personalization Utilities</b> | <es:counter></es:counter>                                                                                                    | Creates a for loop construct.                                                                                             |
|                                  | <es:date></es:date>                                                                                                    | Gets a date and time formatted string based<br>on the user's time zone preference.                                        |
|                                  | <es:foreachinarray></es:foreachinarray>                                                                                                    | Iterates over an array.                                                                                                   |
|                                  | <es:isnull< th=""><th>Checks to see if a value is null. If the value<br/>type is a String, also checks to see if the<br/>String is empty.</th></es:isnull<> | Checks to see if a value is null. If the value<br>type is a String, also checks to see if the<br>String is empty.         |
|                                  | <es:monitorsession></es:monitorsession>                                                                                                    | Disallows access to a page if the session is<br>not valid or if the user is not logged in.                                |
|                                  | <es:notnull></es:notnull>                                                                                                    | Checks to see if a value is not null. If the<br>value type is a String, also checks to see<br>if the String is not empty. |
|                                  | <es:simplereport></es:simplereport>                                                                                                    | Creates a two-dimensional array out of a<br>simple query.                                                                 |
|                                  | <es:transposearray></es:transposearray>                                                                                                    | Transposes a standard [row][column]<br>array to a [column][row] array.                                                    |
|                                  | <es:uricontent></es:uricontent>                                                                                                    | Pulls content from a URL.                                                                                                 |
| <b>WebLogic Utilities</b>        | <wl:process></wl:process>                                                                                                    | Provides a attribute-based flow control<br>construct.                                                                     |
|                                  | <wl:repeat></wl:repeat>                                                                                                    | Used to iterate over a variety of Java<br>objects, as specified in the set attribute.                                     |

**Table 1-1 JavaServer Page JSP Tags Overview (Continued)**

# <span id="page-31-0"></span>**Integration of External Components**

A range of external components either come already integrated into the WebLogic Personalization Server, or can be integrated easily by a developer as extensions to the core components. A specific set of components that are known to be widely useful are described in [Table 1-2.](#page-31-1) Other custom component integrations are possible given the JSP and EJB basis for the WebLogic Personalization Server, but the entire range of possibilities is not addressed here.

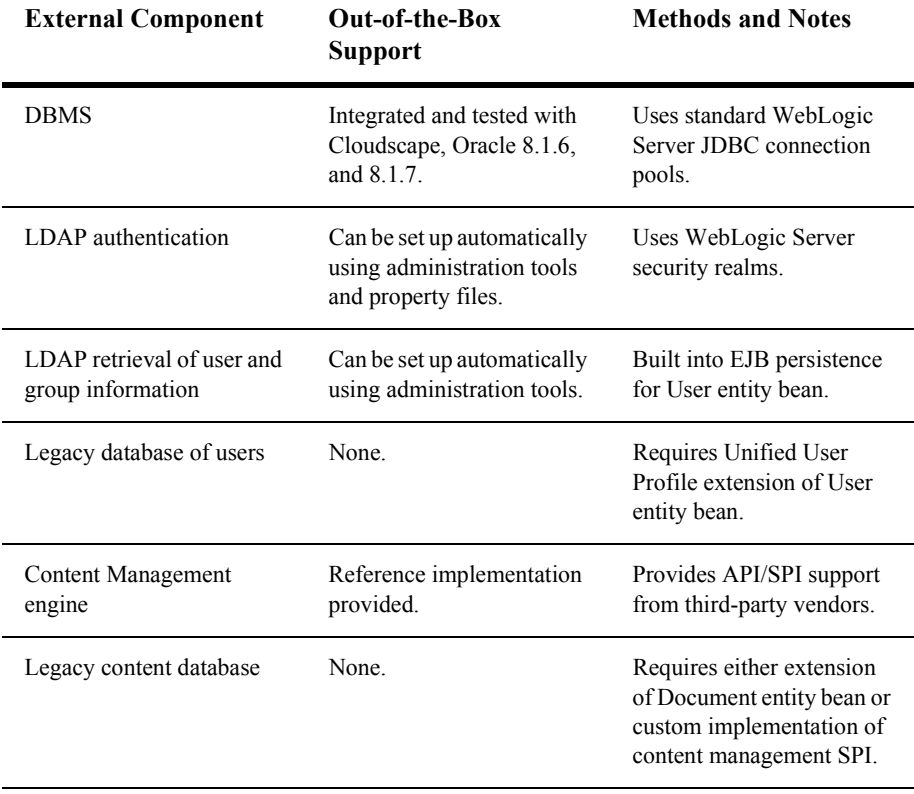

#### <span id="page-31-1"></span>**Table 1-2 Useful External Components the Personalization Server**

# <span id="page-32-0"></span>**Support for Native Types**

WebLogic Personalization Server supports the native types shown in [Table 1-3](#page-32-1).

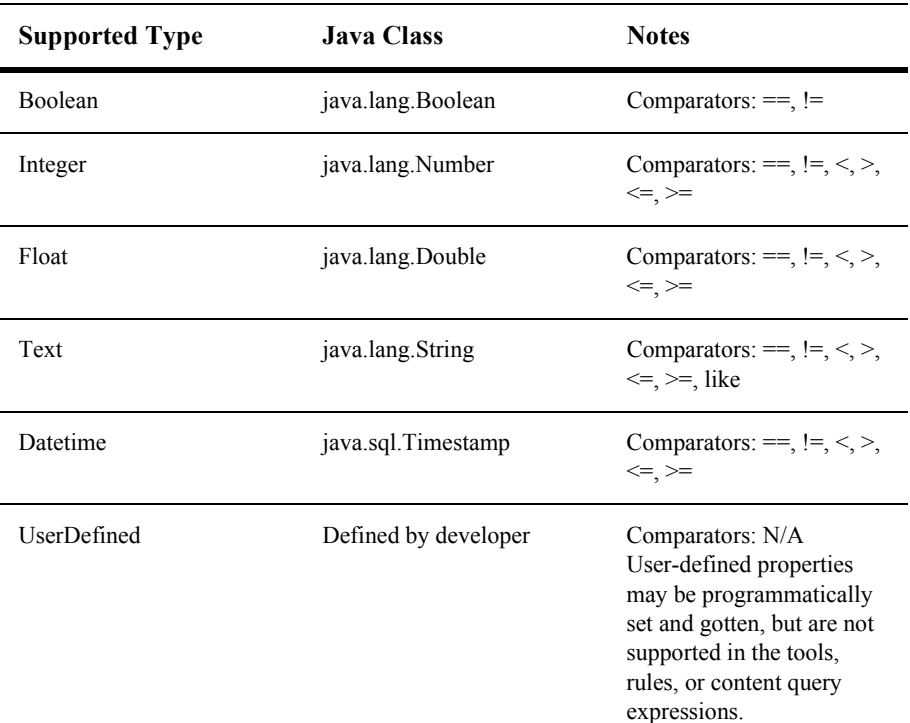

<span id="page-32-1"></span>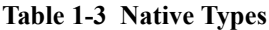

Any property can be a multi-value of a specific single native type as well. This is implemented as a java.util.Collection. Comparators for multi-values are contains and containsall, although the rules development tool will only allow the use of contains. The values possible as part of a multi-value may be restricted to a valid set, using the Property Set management tools.

# <span id="page-34-1"></span><span id="page-34-0"></span>**2 Creating Personalized Applications with the Advisor**

The WLPS Advisor is an easy-to-use and flexible access point for personalization services—including personalized content, user segmentation and the underlying rules engine.

This topic includes the following sections:

- [What Is the Advisor?](#page-35-0)
	- [The Advisor Delivers Content to a Personalized Application](#page-35-1)
	- [The Advisor Provides Information About User Classifications](#page-36-0)
	- [You Can Use the Advisor in One of Two Ways](#page-37-0)
- [The WLPS Advisor Architecture](#page-37-1)
	- [Writing a Custom Advislet](#page-39-1)
	- [Understanding the Advislet Registry](#page-40-0)
	- [Registering a Single Advislet](#page-40-1)
	- [Advislet Chaining](#page-41-0)
	- [Registering a Compound Advislet](#page-41-1)
- [Creating Personalized Applications with the Advisor JSP Tags](#page-42-0)
	- Classifying Users with the JSP  $\langle$ pz:div $>$ Tag
- Selecting Content with the  $\leq pz$ : contentQuery $> JSP$  Tag
- [Matching Content to Users with the <pz:contentSelector> JSP Tag](#page-45-0)
- [Creating Personalized Applications with the Advisor Session Bean](#page-46-0)
	- [Classifying Users with the Advisor Session Bean](#page-48-0)
	- [Querying a Content Management System with the Advisor Session Bean](#page-49-0)
	- [Matching Content to Users with the Advisor Session Bean](#page-50-0)

## <span id="page-35-0"></span>**What Is the Advisor?**

Content personalization allows Web developers to tailor applications to users. Based on data gathered from user profile, Request, and Session objects, the Advisor coordinates the delivery of personalized content to the end user.

### <span id="page-35-1"></span>**The Advisor Delivers Content to a Personalized Application**

The Advisor delivers content to a personalized application based on a set of rules and user profile information. It can retrieve any type of content from a Document Management system and display it in a JSP.

The Advisor ties together all the services and components in the system to deliver personalized content. The Advisor component includes a JSP tag library and an Advisor EJB (stateless session bean) that access the WebLogic Personalization Server's core personalization services including:

- User Profile Management
- Rules Manager
- Content Management
- Foundation Platform
The tag library and session bean contain personalization logic to access these services, sequence personalization actions, and return personalized content to the application. It is also possible to write your own adivslets and access them with JSP tags you create.

This architecture allows the JSP developer to take advantage of the personalization services using the Advisor JSP tags. In addition, a Java developer can access the underlying Personalization EJB and its features via the public Advisor bean interface. (For more information, see the API documentation in theWebLogic Personalization Server *Javadoc*.) Think of the Advisor as sitting on top of the core services to provide a unified personalization API.

The Advisor recommends document content for the following items:

- $\blacksquare$  Web content included or excluded as determined by a user's classification using rules-based matching against user profile information. For more information about classifying users, see "Classifying Users with the JSP  $\langle$ pz:div $>$ Tag" on [page 2-10](#page-43-0) and "Classifying Users with the Advisor Session Bean" on page 2-15.
- Documents returned by document attribute searches. For more information about searching for content, see "Selecting Content with the <pz:contentQuery> JSP Tag" on page 2-11 and "Querying a Content Management System with the Advisor Session Bean" on page 2-16.
- Documents returned by content selectors using rules-based matching against user profile information or user's classification. For more information about rules-based matching, see "Matching Content to Users with the  $\leq$ pz: contentSelector $>$  JSP Tag" on page 2-12 and "Matching Content to Users with the Advisor Session Bean" on page 2-17.
- **Note:** User classification is done in the E-Business Control Center. You will see the term "customer segmentation" used in the GUI tool to refer to user classification and classifier rules.

## **The Advisor Provides Information About User Classifications**

In addition to supplying content to a personalized application, the Advisor can also provide information about user classifications. For example, an application can ask the Advisor if, based on predefined rules, the current user is classified as a *Premier* 

*Customer* or an *Aggressive Investor*, and take action accordingly. The Advisor accomplishes this classification by gathering relevant user profile information, submitting it to the Rules Manager, and returning the classification to the caller.

For more information about classifying users, see "Classifying Users with the JSP  $\langle p \rangle$  =  $\langle p \rangle$  and  $\langle p \rangle$  and  $\langle p \rangle$  Classifying Users with the Advisor Session Bean<sup>\*\*</sup> [on page 2-15](#page-48-0).

## **You Can Use the Advisor in One of Two Ways**

- **Using the JSP tags**. Developers will probably find it most useful to use the JSP tags when building typical pages. The tags provide ways to switch content on and off based on user classification, return content based on a static query, and match content to users based on rules that execute a content query. The JSP tags that perform these tasks are: <pz:div> , <pz:contentSelector>, and <pz:contentQuery>.
- **Using the Advisor session bean**. The page or application developer may use the Advisor session bean directly in place of the tags, if desired. The Advisor session beans provide ways to switch content on and off based on user classification, return content based on a static query, and match content to users based on rules that execute a content query.

## **The WLPS Advisor Architecture**

The Advisor is a stateless session EJB and has a simple interface with a getAdvice method on it. The getAdvice method returns Advice objects that contain the detailed result information that was returned from the personalization services.

The argument to the getAdvice method is an AdviceRequest object that contains a number of name-value pairs that define the inputs to the Advisor. The AdviceRequest has an interface very similar to the HttpSession object and allows predefined as well as custom input parameters to be stored.

Each incoming AdviceRequest has a URI associated with it. The Advisor uses the URI prefix (the part before the colon) to look up an Advislet using the AdvisletRegistry. Advislets are typically simple Java classes that implement a personalization function such as user segmentation or content retrieval. The AdvisletRegistry maintains the deployment mappings from URI prefixes to Advislet instances.

**Note:** The relationship between the Advisor and an Advislet is similar to the relationship between the Server and a servlet (though an Advislet is independent of HTTP). An Advislet is registered with a prefix with the Advisor and will be invoked for all incoming AdviceRequests with that prefix.

#### **Figure 2-1 The Advisor Architecture**

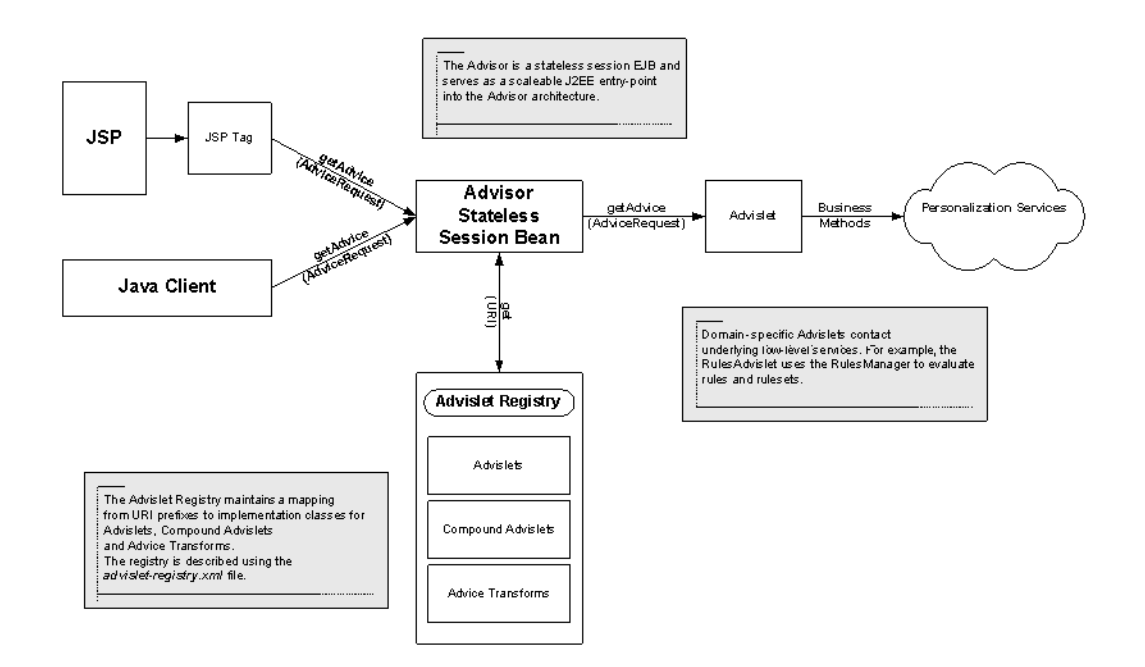

# **Writing Custom Advislets and Registering Them Using the Advislet Registry**

At the core of the Advisor framework is the Advislet Registry. The Advislet uses the Advislet Registry to determine which Advislets to invoke in the processing of a request.

The WebLogic Commerce Server provides a number of Advislets which support the three personalization JSP tags: <pz:classifier>, <pz:contentselector> and <pz:contentquery>. To extend this functionality or to interface with third-party systems, you can write a custom Advislet and register it with the Advislet Registry.

## **Writing a Custom Advislet**

To write a custom Advislet a developer simply has to implement the Advisor interface, providing implementations of these three methods: getAdvice, getRequiredAttributes and validateAdviceRequest.

When the Advisor receives an AdviceRequest object, it calls validateAdviceRequest before passing it to the registered Advislet's getAdvice method. The validateAdviceRequest method should throw an IllegalArgumentException if some necessary attributes are missing or malformed.

In addition to the Advislet interface, an Advislet implementation must have a public constructor with two parameters. The Advisor will use these parameters when it creates instances of the Advislet.

- $\blacksquare$  The first parameter is of type  $\text{Advisor}$ . It contains a reference to the Advisor creating this Advislet.
- The second parameter is an implementation of the Metadata interface. It contains the Advislet's name, description, and versioning information as specified in the Advislet Registry.
- **Note:** Unless otherwise indicated, all classes referenced here reside in the com.bea.commerce.platform.advisor package.

A default implementation of Advislet is provided in the AbstractAdvislet abstract class. Simply extend this class, override the getAdvice method and provide the required constructor to create your own Advislet.

## **Understanding the Advislet Registry**

We have already discussed how the Advislet Registry associates uri prefixes with Advislet implementations. Once we look inside the Advislet Registry however, the story becomes a bit more complicated.

In the case of the content query:  $\frac{1}{1}$  prefix, all of the work is done in one class com.bea.commerce.platform.content.advislets.ContentQueryAdvisletImpl However, other prefixes (such as content selector:  $\frac{1}{1}$ ) require a sequence of Advislets to be chained together to produce the required advice. In these cases a CompoundAdvislet is registered against the uri prefix to shield this complexity from the user. The specification of which Advislets to register against which uri prefixes is contained in the advislet-registry.xml which can be found in the WLCS root directory. An understanding of the contents of this file is essential to any customization of the Advislet framework.

## **Registering a Single Advislet**

The following is an extract from the advislet-registry.xml file:

```
<!-- run a content query -->
<advislet>
<registration-key>contentquery</registration-key>
<metadata>
  <name>ContentQuery</name>
  <description>
  Advislet that can retrieve content from the Content Management
  System based on a content query.
  </description>
   <author>BEA Systems</author>
         …
</metadata>
<implementation-class>com.bea.commerce.platform.content.advislets
.ContentQueryAdvisletImpl</implementation-class>
</advislet>
```
The most important tags are  $\leq$  registration-key> and  $\leq$  implementation-class>. In the case of an Advislet, <registration-key> should specify the uri prefix that this Advislet is to be registered against and <implementation-class> should specify the fully qualified class name of the implementing Advislet class. The metadata information is useful for versioning Advislets and should be included.

## **Advislet Chaining**

AdviceTransform objects are used to chain two Advislets together using a CompoundAdvislet. An AdviceTransform object provides the mapping between the outputs of one Advislet and the inputs of the next. The AdviceTransform interface simply specifies one method transform (Advice input, AdviceRequest output). which should be implemented to create the mapping required. AdviceTransforms are also registered in the AdvisletRegistry.

## **Registering a Compound Advislet**

The following is an extract from the advislet-registry.xml file:

```
<!-- compound advislet that calls the rules engine and passes
results to the content management system -->
<compound-advislet>
   <registration-key>contentselector</registration-key>
   <metadata>
      <name>ContentSelector</name>
      <description>
      Advislet that retrieves Content from the Content Management
      system based on the evaluation of a rule set.
      </description>
      <author>BEA Systems</author>
      …
   </metadata>
   <sequence>
      <advice-transform>RulesInputTransform</advice-transform>
      <advislet>unmappedrulesClassifierIgnoreRuleName</advislet>
      <advice-transform>
          ClassifierToContentSelectorTransform
      </advice-transform>
      <advislet>unmappedrulesContentSelector</advislet>
      <advice-transform>
```

```
RulesToContentTransform
      </advice-transform>
      <advislet>contentquery</advislet>
   </sequence>
</compound-advislet>
```
The  $\leq$  sequence tag specifies the start of the sequence that makes up the compound. Entries can be either Advislets or AdviceTransforms which can occur in any order. The Advisor will invoke each element of the sequence in turn before proceeding to the next. The final Advice object generated will be returned to the user. In this way the implementation of the Advislet is hidden from the user who does not need to know whether a simple Advislet or a compound Advislet was used to generate the advice.

# **Creating Personalized Applications with the Advisor JSP Tags**

The Advisor provides three JSP tags to help developers create personalized applications. These tags provide a JSP view to the Advisor session bean and allow developers to write pages that retrieve personalized data without writing Java source code.

**Note:** You must insert the following JSP directive into your JSP code to use the Advisor's <pz:div> and <pz:contentSelector> tags. The <pz:contentQuery> tag does not require that you extend the class.

```
<%@ page extends="com.beasys.commerce.axiom.p13n.jsp.P13NJspBase"
%>
```
- The  $\epsilon_{\text{pz}}$ : div> tag turns user-provided content on or off based on the results of a classifier rule being executed. If the result of the classifier rule is true, it turns the content on; if false, it turns the content off.
	- **Note:** The system turns on the content by inserting the content residing between the start and end  $\langle pz:div \rangle$  tags in the JSP code. This content can include any valid JSP, including HTML tags, other JSP tags, and scriptlets. If the classifier rule returns false, the system skips the content between the start and end  $<sub>pz</sub>:div>$  tags.</sub>
- The  $\epsilon_{\text{pz}}$ : content Query tag provides content attribute searching for content in a Content Manager. It returns an array of Content objects that a developer can handle in numerous ways.
	- **Note:** For more information about how WebLogic Personalization Server manages content, see Chapter 8, "Creating and Managing Content," in this guide.
- The  $<sub>pz</sub>:contentselector>tag recommends content if a user matches the$ </sub> classification part of a content selector rule. When a user matches, the personalization engine executes a content query defined in the rule and returns the content back to the JSP page.

For information about defining a content selector rule, see "Retrieving Documents" with Content Selectors" in*Using the E-Business Control Center*.

In addition to using JSP tags to create personalized applications, you can work directly with the Advisor bean. For more information about using the bean, see "Creating" Personalized Applications with the Advisor Session Bean<sup>?</sup> on page 2-13.

## <span id="page-43-0"></span>**Classifying Users with the JSP <pz:div> Tag**

The  $\langle pz:div \rangle$  tag turns user-provided content on or off based on the results of a classifier rule being executed. If the result of the classifier rule is true, it turns the content on; if false, it turns the content off.

**Note:** Rules are created in the E-Business Control Center. This GUI tool is designed to allow Business Analysts (BAs) to develop their own classifier rules. Because the Business Analysts are not exposed to the concept of rules, you will see classifer rules referred to as "customer segmentation."

For information about creating classifier rules with the E-Business Control Center, see the topic "Creating a New Customer Segment" in the chapter ìUsing Customer Segments to Target High-Value Marketsî in*Using the E-Business Control Center*.

You can also use the Advisor bean directly to classify users. For more information, see "Classifying Users with the Advisor Session Bean" on page [2-15.](#page-48-0)

#### **Example**

This example executes the *PremierCustomer* classifier rule and displays an alert to premier customers in the HTML page's output.

```
<%@ taglib uri="pz.tld" prefix="pz" %>
.
.
.
<pz:div
rule="PremierCustomer">
    <p>Please check out our new Premier Customer bonus program…<p>
</pz:div>
```
## <span id="page-44-0"></span>**Selecting Content with the <pz:contentQuery> JSP Tag**

The  $\langle pz:contentQuery \rangle$  tag provides content attribute searching for content in a Content Manager. It returns an array of Content objects that a developer can handle in numerous ways.

**Note:** For information about using the <pz:contentQuery> JSP tag, see  $\degree$  =  $\degree$  pz: contentQuery>" on page 12-31. This tag provides similar functionality to the <cm:select> tag.

#### **Example**

The following example executes a query against the content management system to find all content where the author attribute is *Hemingway* and displays the Document titles found:

```
<%@ taglib uri="pz.tld" prefix="pz" %>
<%@ page import="com.beasys.commerce.content.ContentHelper"%>
.
.
.
<pz:contentQuery id="docs"
contentHome="<%=ContentHelper.DEF_DOCUMENT_MANAGER_HOME %>"
query="author = 'Hemingway'" />
<ul>
   <es:forEachInArray array="<%=docs%>" id="aDoc"
   type="com.beasys.commerce.axiom.content.Content">
      <li>The document title is: <cm:printProperty id="aDoc"
```

```
name="Title" encode="html" />
   </es:forEachInArray>
\langle/ul>
```
**Note:** For more information about these JSP tags, see "<cm:printProperty>" on page [12-11](#page-284-0) and "<es:forEachInArray>" on page 12-76.

You can also use the Advisor bean directly to select content. For more information, see [ìQuerying a Content Management System with the Advisor Session Beanî on page](#page-49-0)  [2-16](#page-49-0).

## <span id="page-45-0"></span>**Matching Content to Users with the <pz:contentSelector> JSP Tag**

The  $\langle pz: \text{contentSelector} \rangle$  recommends content if a user matches the classification part of a content selector rule. When a user matches based on a rule, the Advisor executes the query defined in the rule to retrieve content.

**Notes:** For more information about this tag, see "<pz:contentSelector>" on page [12-34.](#page-307-0)

For information about creating classifier rules, see the chapter "Using Customer" Segments to Target High-Value Marketsî in*Using the E-Business Control Center*.

#### **Example**

The following example asks the Advisor for content specific to premier customers and then displays the Document titles as the results.

```
<%@ taglib uri="pz.tld" prefix="pz" %>
.
.
.
<pz:contentSelector id="docs"
    rule="PremierCustomerSpotlight"
    contentHome="<%=ContentHelper.DEF_DOCUMENT_MANAGER_HOME %>"
    DocumentManager" />
\langle u1 \rangle<es:forEachInArray array="<%=docs%>" id="aDoc"
   type="com.beasys.commerce.axiom.content.Content">
      <li>The document title is: <cm:printProperty id="aDoc"
```

```
name="Title" encode="html" />
   </es:forEachInArray>
2/11
```
You can also use the Advisor bean directly to match content to users. For more information, see "Matching Content to Users with the Advisor Session Bean" on page [2-17](#page-50-0).

# <span id="page-46-0"></span>**Creating Personalized Applications with the Advisor Session Bean**

Java developers can work directly against the Advisor bean through a set of APIs to create personalized applications. This process provides an alternative to using the JSP tags to call into the bean.

**Note:** Refer to the API documentation in the *Javadoc* for more information about using the session bean to create personalized applications.

The following steps provide a general overview of the process involved for an application to get content recommendations from the Advisor.

- 1. Look up an instance of the Advisor session bean.
- 2. Use the AdvisorFactory's static createAdviceRequest method to create an AdviceRequest object.
- **Note:** You must provide this method with the uri representing the request. The Advisor uses the uri prefix to determine which Advislet to invoke to recommend content.
- 3. Set the required and optional attributes for the AdviceRequest object.
- 4. Call the Advisor's getAdvice method.

The Advisor calls the best Advislet to make the recommendation. The Advislet determines the recommendations and the Advisor then passes the Advice object back to the application.

The Advisor uses the Advislet Registry to choose the Advislet to invoke.

5. The personalized application extracts the recommendation from the Advice object and uses it in the application.

When a personalized application requests advice from the Advisor, the Advisor bean delegates the request to a registered Advislet that can handle the request. The Advisor uses the uri prefix to determine which registered Advislet will receive the advice request. The Advislet then makes the recommendations and returns the Advice object back to the Advisor. This design encapsulates all of the advice logic into the Advislet and allows developers to create custom Advislets for more specialized purposes.

Attributes objects act as parameters for the request. Attributes objects can be set on the AdviceRequest object and are associated with a String object representing the name of the attribute.

Three Advislets are supplied with the sytem: Classifier Advislet, ContentQuery Advislet and ContentSelector Advislet. Names for the attributes that need to be set on the supplied Advislets are defined as static Strings in the AdviceRequestConstants interface.

[Table 2-1](#page-47-0) shows the logic the Advisor uses to determine how to map a recommendation request to an Advislet.

| Uri Prefix      | <b>Inferred Advislet</b>                                                                                                    |
|-----------------|----------------------------------------------------------------------------------------------------|
| classifier      | Uses a rules-based inference engine to classify a user<br>based on rules written using the E-Business Control<br>Center.       |
| contentselector | ■ Uses a rules-based inference engine to classify a<br>user.<br>Determines if the user matches the classification.             |
|                 | Uses a rules-based inference engine to obtain a<br>■<br>content query.<br>Selects content based on the content query obtained. |
| contentquery    | Performs a content attribute search on a specified<br>content management system.                                               |

<span id="page-47-0"></span>**Table 2-1 Mapping a URI Prefix to an Advislet**

The following sections demonstrate how to directly access the Advisor to provide the same functionality as that provided by the JSP tags.

## <span id="page-48-0"></span>**Classifying Users with the Advisor Session Bean**

For classification requirements beyond what the JSP tags provide, or to use classification in a servlet, developers can use the Advisor EJB directly. The following sequence describes the process of asking the Advisor for a classification (refer to the *Javadoc* for API details).

- **Note:** Unless otherwise indicated, all classes used here reside in the com.bea.commerce.platform.advisor package.
- 1. Look up an instance of the Advisor session bean.
- 2. Use the AdvisorFactory's static createAdviceRequest method to create an AdviceRequest object. In this case,the uri argument should be  $"classifier://".$
- 3. Set the required attributes on the AdviceRequest object (see AdviceRequestConstants). These include:
	- HTTP\_SESSION the session object (retrieved from P13NJspHelper.createP13NSession(HttpServletRequest)).
	- $\bullet$  user the user object (retrieved from P13NJspHelper.createP13NProfile(HttpServletRequest)).
	- HTTP\_REQUEST the request object (retrieved from P13NJspHelper.createP13NRequest(HttpServletRequest)).
	- NOW a java.sql.Timestamp object representing *now*.
	- $\bullet$  RULES\_RULESET\_NAME (optional) the name of the segmentation rule to fire. (For more information about customer segment rules, see [Chapter 3,](#page-52-0)  "Introducing the Rules Manager," in this guide.)
- 4. Call the getAdvise method on the Advisor.
- 5. The Advisor returns an instance of Advice. The getResult method is called to obtain the classification object. If a classification object is returned, then the classification is considered to be true. If the return value is null, the classification is considered to be not true.

**Note:** If the optional Advise Request parameter RULES\_RULESET\_NAME is not supplied, there may be multiple classifications returned for the user.

## <span id="page-49-0"></span>**Querying a Content Management System with the Advisor Session Bean**

For content selection requirements beyond what the JSP tags provide, or to use Content selection in a servlet, developers can use the Advisor EJB directly. The following sequence describes the process of asking the Advisor for content (refer to the *Javadoc* for API details).

- **Note:** Unless otherwise indicated, all classes used here reside in the com.bea.commerce.platform.advisor package.
- 1. Look up an instance of the Advisor session bean.
- 2. Use the AdvisorFactory's static createAdviceRequest method to create an AdviceRequest object In this case, the uri argument should be ìcontentquery://î
- 3. Set the required attributes on the AdviceRequest object (see AdviceRequestConstants). These include:
	- $\bullet$  CONTENT\_MANAGER\_HOME (required) the JNDI name to find a content manager home interface.
	- CONTENT\_QUERY\_STRING (required) the query to run against the system.
	- CONTENT\_QUERY\_SORT\_BY (optional) the order in which to sort the returned results.
	- CONTENT\_QUERY\_MAX\_ITEMS (optional) the maximum instances to return.
- 4. Call the getAdvise method on the Advisor.
- 5. The Advisor returns an instance of Advice. The getResult method is called to obtain the array of Content objects representing the recommendation.

## <span id="page-50-0"></span>**Matching Content to Users with the Advisor Session Bean**

For content selection requirements beyond what the JSP tags provide, or to use content selection in a servlet, developers can use the Advisor EJB directly. The following sequence describes the process of asking the Advisor for content (refer to the *Javadoc* for API details).

- **Note:** Unless otherwise indicated, all classes used here reside in the com.bea.commerce.platform.advisor package.
- 1. Look up an instance of the Advisor session bean.
- 2. Use the AdvisorFactory's static createAdviceRequest method to create an AdviceRequest object. In this case the uri argument should be ìcontentselector://î
- 3. Set the required attributes on the AdviceRequest object (see AdviceRequestConstants). These include:
	- HTTP\_SESSION the session object (retrieved from P13NJspHelper.createP13NSession).
	- $\bullet$  user the user object (retrieved from P13NJspHelper.createP13NProfile).
	- $\bullet$  HTTP\_REQUEST the request object (retrieved from P13NJspHelper.createP13NRequest).
	- NOW a java.sql.Timestamp object representing *now*.
	- RULES\_RULESET\_NAME the name of the segmentation rule to fire. (For more information about customer segments, see the chapter "Introducing the Rules Manager" in this guide.)
	- $\bullet$  CONTENT\_MANAGER\_HOME (required) the JNDI name to find a content manager home interface.
	- CONTENT\_QUERY\_STRING (required) the query to run against the system.
	- CONTENT\_QUERY\_SORT\_BY (optional) the order in which to sort the returned results.
	- CONTENT\_QUERY\_MAX\_ITEMS (optional) the maximum instances to return.
- 4. Call the getAdvise method on the Advisor.
- 5. The Advisor returns an instance of Advice. The getResult method is called to obtain the array of Content objects representing the recommendation.

# <span id="page-52-0"></span>**3 Introducing the Rules Manager**

Rules Management forms a key part of the personalization process by prescribing custom content to fit individual user profiles. The business logic encompassed by these rules allows robust delivery of personalized content marketed specifically to each end user type.

This topic includes the following sections:

- [What Is the Rules Manager?](#page-53-0)
	- $\bullet$ [Well-known Objects](#page-53-1)
	- $\bullet$ [How the Rules Engine Works](#page-54-0)
	- $\bullet$ [What Are Rule Sets?](#page-55-0)
	- $\bullet$ [Classifier Rules](#page-56-0)
	- $\bullet$ [Content Selector Rules](#page-57-0)
	- [Debugging Rule Sets](#page-58-0)
- [Configuring the Rules Framework](#page-60-0)
	- $\bullet$ [The RulesManager Deployment Descriptor](#page-60-1)
	- $\bullet$ [The rules-common.properties file](#page-61-0)

# <span id="page-53-0"></span>**What Is the Rules Manager?**

WebLogic Personalization Server offers a robust personalization solution through a set of components that provide edit-time and run-time services for delivering personalized content to end users while browsing a Web site. These personalization components use business rules to match users and groups with appropriate content. The logic encompassed by the rules forms a critical piece of the personalization process.

The Rules Manager component of WebLogic Personalization Server provides editing, deploying, and run-time capabilities for providing personalized content based on externalized rules. This component includes two major parts: an edit-time tool with a graphical user interface (GUI) that allows Business Analysts to define classification and content selection rules, and a run-time service that matches users with content based on these rules.

Rules are created in the E-Business Control Center. This GUI tool is designed to allow Business Analysts to develop their own content selector rules and classifier rules. Because the Business Analysts are not exposed to the concept of rules, you will see content selector rules called simply "content selectors" and classifier rules referred to as "customer segments."

## <span id="page-53-1"></span>**Well-known Objects**

The Rules Management component uses several well-known objects:

- $\blacksquare$  ContentQuery: This object describes the parameters of a query that is executed as a result of firing a content selector rule.
- $\blacksquare$  Now: A well-known object in the rule editor, of type (com.bea.commerce.platform.xml.schema)TimeInstant that corresponds to the instant of a user request.
- User: For each call to the rules component, a single User object will be provided for use by the rules. User has a fixed schema, determined dynamically at edit time by calling the User Management component. Given that the User might have a Numeric schema attribute called age, a valid expression might be: User.age > 35.
- Request: This object is used in the same way as the User object. The Request properties are defined in a default property set. (For more information, see "Default Request Property Set" on page 5-10 in the "Foundation Classes and Utilities" chapter of this guide.)
- Session: This object is used in the same way as the User object. The Session properties are defined in a default property set. (For more information, see the "Default Session Property Set" on page 5-12 in the "Foundation Classes and Utilities" chapter of this guide.)

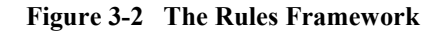

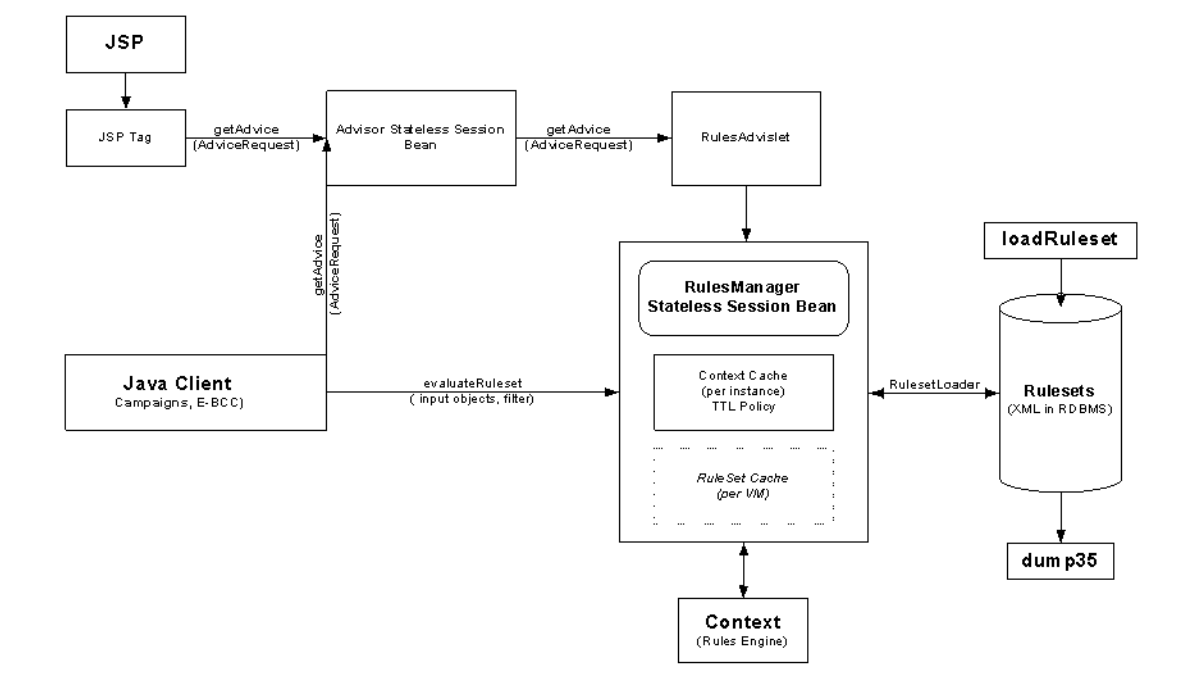

## <span id="page-54-0"></span>**How the Rules Engine Works**

The Rules Engine functions with a set of rules operating on objects in working memory. This working memory is first populated with input from the calling objects, and contains the cached user profile bean, among other things. A representation of the user's profile exists in working memory before any rules are actually fired.

Rules can be executed only within a context. The context associates a rule set with working memory. The context provides an interface to the Rules Engine that controls the relationship between the rule part of the application and the working memory.

This working memory is operated on by the production rules, which are contained in rule sets. The left-hand sides (LHS) of these rules are evaluated against the objects in the working memory. If the patterns on the LHS are matched, then the actions contained in the right-hand side (RHS) of the rules are performed. Some of these actions may assert new objects into the working memory. For example, if our Classifier rule tests for USER.age > 45, then we might assert a new Classification object into working memory.

The production system is executed by performing the following operations:

- 1. Match: Evaluates the LHSs of the rules to determine which are satisfied given the current contents of working memory.
- 2. Conflict resolution: Selects one rule with a satisfied LHS. If no rules have satisfied the LHSs, halts the interpreter.
- 3. Act: Performs the actions in the RHS of the selected rule.
- 4. Go to step 1.

Rules will continue to operate on the working memory until the conflict resolution set is zero (that is, no more rules can fire).

After the Rules Engine has halted, the rules manager component returns a list of objects remaining in working memory. A likely scenario will have an object remaining of the type "Classification" or "ContentQuery."

The Rules Manager will then iterate over these remaining objects and filter them using the optional Object Filter. The filter can selectively ignore objects or mutate them.

The resultant objects, if any, are then returned to the Advisor.

## <span id="page-55-0"></span>**What Are Rule Sets?**

The BEA WebLogic Personalization Server provides two rule sets that act as containers for the rules created in the E-Business Control Center: the global classifications rule set and the global content selectors rule set.

Rules within a rule set may refer to any properties. In general, you should not change or delete properties if a rule refers to it. Adding properties does not affect existing rules.

#### <span id="page-56-0"></span>**Classifier Rules**

Classifier rules are created in the E-Business Control Center. For information and instruction on creating classifier rules (called "customer segments" in the E-Business Control Center), see the chapter "Using Customer Segments to Target High-Value Markets" in*Using the E-Business Control Center*.

Classifier rules dynamically categorize users into groups (user segments) using Boolean logic. A classifier rule determines if a user profile meets a set of conditions and places the user in a category based upon the result. Essentially, if the user profile meets the conditions, it is classified according to the classifier rule; if it does not meet the classification conditions, the user profile is not included in the classification group.

The following examples illustrate the logic involved in processing a classifier rule (note the implicit *and* between the rule phrases):

```
Classifier MiddleAgeMan
If User has the following characteristics:
    User.age > 35 AND User.age < 65
    and User.gender == "M" OR "male"
Classifier HighEarner
If User has the following characteristics:
   User.income > 100000
```
Classifier rules are the building blocks of more complicated rules. Content selector rules can use classifier rules as they select personalized content to match a user or group profile. (See "Content Selector Rules" below.)

Use the  $\epsilon_{\text{pz}}:\text{div}>$  JSP tag to include a classifier rule in a JSP page. For a complete listing, see " $\langle pz:div \rangle$ " on page 12-39 in the "JSP Tag Library Reference" chapter of this guide.

#### **The AND and OR operators**

[Figure 3-3](#page-57-1) shows an example of clauses ANDed and ORed together. By default, all clauses in a rule are ANDed together.The <or> operator is applied to nested (indented) child clauses below the  $\langle \text{or} \rangle$  operator. In that case, the nested statements are ORed, and ANDed to clauses not nested around them.

#### <span id="page-57-1"></span>**Figure 3-3 AND and OR Example**

```
(When)
USER. Customer Properties. DefaultShippingAddressPoBox eq 12345
(Or)
  USER. DEFAULT PORTAL SCHEMA.titlebar font color ne #FFFFFFFFF
  USER. DEFAULT PORTAL SCHEMA.titlebar font color eq #D
  -These two phrases are ORed.
                                        By default, these clauses are ANDed.
```
## <span id="page-57-0"></span>**Content Selector Rules**

Content selectors are created in the E-Business Control Center. For instructions on using the GUI tool to create content selectors, see the E-Business Control Center online help. A copy of the information presented in online help is available on the e-docs Web site—see the chapter "Retrieving Documents with Content Selectors" in *Using the E-Business Control Center*.

Content selector rules construct queries on the fly and return content based on the user profile. This type of rule adds time and content components to the basic classifier rule and may use references to classifier rules to define it. It also produces dynamic queries at runtime to select content from a document collection.

The power of producing dynamic queries that match content with user profiles allows content selectors to deliver highly customized content to end users. Since content selector rules can use queries to select content based on run-time parameters, they allow the system to match personalized content to user profiles.

**Note:** Although a profile may meet the criteria of a content selector rule, the rule may not return any content objects. Why? If no content matches the query's criteria, the query cannot return a content object.

You can use the  $\epsilon_{\text{PZ}}$ : content Selector > JSP tag to include content selector rules in JSP pages. (See <pz: contentSelector> in the chapter "JSP Tag Library Reference" in this guide.)

For an in-depth look at using content selectors, refer to Chapter 4, "Working with Content Selectors," in this guide.

## <span id="page-58-0"></span>**Debugging Rule Sets**

**Note:** The underlying structure of the Rules Engine has been greatly enhanced for WebLogic Personalization Server release 3.5. If you have created rules and rule sets in previous versions of this product, please refer to the *Migration Guide* for additional information.

#### **What Is the Relationship Between Property Sets and Rules?**

You might notice that a rule set you have used in the past begins functioning incorrectly. This behavior is probably due to a change in the property set with which the rule set has a relationship.

Rules rely on property sets to provide the properties they use to evaluate user and group profiles. If a property is modified after a rule that uses it has been created, rules may contain dangling references to properties that no longer exist or that have been changed.

As much as possible, you should avoid modifying properties after defining rules that rely upon them. Since the property set defines the schema for the properties the rules act upon, any change to the properties the rules use will affect the schema and may alter the validity of the rules. In general, be careful when modifying or deleting existing properties.

**Note:** You can add properties without affecting existing rules.

#### **Content Type and Content Selector Rules**

Another problem can occur when you change a content's metadata types after creating a content selector rule based on that content type's metadata. Remember that the content selector rule relies upon metadata to locate content. If you change content metadata and a content selector rule references the previous metadata, the rule will not work correctly.

# <span id="page-60-0"></span>**Configuring the Rules Framework**

The set of components that use business rules to match users and groups with appropriate content are known collectively as the rules framework. Two files configure the properties of the rules framework:

- [The RulesManager Deployment Descriptor](#page-60-1)
- [The rules-common.properties file](#page-61-0)

## <span id="page-60-1"></span>**The RulesManager Deployment Descriptor**

Within the file

\$WL\_COMMERCE\_HOME/config/wlscDomain/applications/wlscApp/rules.jar is a file named ejb-jar.xml which specifies how WebLogic Personalization Server deploys the rules EJB.

The following  $\langle env\text{-entry}\rangle$  element in the ejb-jar.  $xml$  deployment descriptor prevents differently deployed RulesManager beans from seeing each others' deployed rulesets.

```
<env-entry>
<env-entry-name>namespace</env-entry-name>
<env-entry-type>java.lang.String</env-entry-type>
<env-entry-value>default</env-entry-value>
</env-entry>
```
Rulesets are stored in the RULESET database table. [Table 3-1](#page-60-2) illustrates the contents of the NAME and DOCUMENT columns in the RULESET database table.

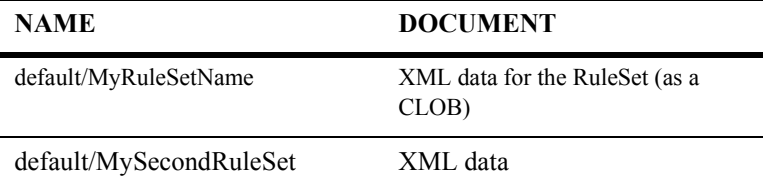

<span id="page-60-2"></span>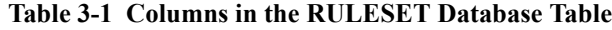

By default, the namespace for Rule Sets is default, which is prepended to the RuleSet name. By modifying the value in the  $\leq$ env-entry-value> element that is described in this section, you can change the composite name that a RulesManager EJB stores in the database.

## <span id="page-61-0"></span>**The rules-common.properties file**

The rules-common.properties file is located in \$WL\_COMMERCE\_HOME/classes. It configures the following properties:

- [Rules Framework Debugging](#page-61-1)
- [Rule Set TTL](#page-62-0) (time-to-live expiration policy)
- [Rules Engine Listeners](#page-62-1)
- [Rules Engine Expression Caching Optimizations](#page-62-2)
- [Rules Engine Error Handling and Reporting](#page-63-0)
- **JSP** Tag Properties
- [Rules Manager Properties](#page-64-0)
- **[Expression Evaluation Settings](#page-64-1)**

#### <span id="page-61-1"></span>**Rules Framework Debugging**

This property should normally be set to false.

```
# Rules framework debug flag:
#
# Set this property to true for rules framework debugging. Defaults
# to false.
##
```
rules.framework.debug=false

#### <span id="page-62-0"></span>**Rule Set TTL**

This property determines the time-to-live (in milliseconds) of the cached rule sets. In a single node deployment, this parameter should be set to -1 (no timeout); however, if the rules manager is deployed in a clustered environment, this parameter will determine the maximum elapsed time between updates of a rule set (via the E-Business Control Center) and propagation of the changes throughout the cluster.

```
##
# Rule set expiration TTL (in milliseconds):
#
# Set this property to -1 for infinite TTL. Defaults to -1.
##
rule.set.expiration.ttl=-1
```
#### <span id="page-62-1"></span>**Rules Engine Listeners**

This is an internal property, and should not be modified.

```
##
# Rules engine startup rule event listeners (list of class names).
##
#rules.engine.startup.listeners=com.bea.commerce.platform.rules.i
nternal.engine.RulesEngineStatisticsListener
```
#### <span id="page-62-2"></span>**Rules Engine Expression Caching Optimizations**

This is an internal property, and should not be modified.

```
##
# Rules engine expression optimizations:
#
# 0 => No expression optimizations.
# 1 => Local expression optimizations.
# 2 => Global expression optimizations.
#
# Defaults to 0.
##
rules.engine.expression.optimizations=2
```
#### <span id="page-63-0"></span>**Rules Engine Error Handling and Reporting**

The following two properties determine the type of exceptions that will be propagated to the user during rules engine execution. If the

rules.engine.throw.expression.exception parameter is set to false, no exceptions will be propagated, and any expression condition that generates an exception will evaluate to false. Otherwise, all exceptions, with the exception of those listed by the rules.engine.ignorable.exceptions parameter, will be propagated to the user.

```
# Rules engine pattern expression execution error handling:
#
# rules.engine.throw.expression.exceptions
#
# If this property is set to true, pattern expression
# execution exceptions will be thrown. Otherwise, a pattern
# expression exception will cause the pattern condition to
# evaluate to false.
#
# Defaults to true.
#
# rules.engine.throwable.exceptions (list of class names)
#
# If the previous property is set to true, expression exceptions
# with embedded exceptions of a type other than the listed classes
# will be thrown. If no class types are specified, all expression
# exceptions will be thrown.
#
# Defaults to all exception class types.
##
rules.engine.throw.expression.exceptions=true
rules.engine.ignorable.exceptions=java.lang.NullPointerException
```
#### <span id="page-63-1"></span>**JSP Tag Properties**

These are internal properties, and should not be modified.

```
##
# JSP Tag settings
##
# Filter class for ContentSelectorTag
contentselector.filter.class=com.bea.commerce.platform.content.ad
vislets.ContentQueryAdvice
# Filter class for DivTag
```
divtag.filter.class=com.bea.commerce.platform.user.Classification

#### <span id="page-64-0"></span>**Rules Manager Properties**

These are internal properties, and should not be modified.

nternal.RulesEvaluationDelegateStubImpl

```
#
# RulesManager settings
#
# RulesManager JNDI name.
rules.manager.home.jndi=com.bea.commerce.platform.rules.manager.R
ulesManager
# RulesManager delegate class name.
#delegate.class.name=com.bea.commerce.qa.platform.rules.manager.i
```
#### <span id="page-64-1"></span>**Expression Evaluation Settings**

The rules.framework.comparator.nullcheck property determines if an implicit null check is added to all expression comparisons. It should remain true.

The rules.framework.comparator.epsilon property determines the epsilon value for numeric equality and inequality comparisons. The *epsilon value* is an absolute value (rather than a percentage, etc.) and may be adjusted in accordance to equality precision requirements.

The rules.framework.introspector.method.array.cache property and rules.framework.introspector.method.cache property are internal properties and should not be modified.

```
##
# Expression Comparator null handling
#
# If the following property is set to true the Expression
# Comparator will return false as the result of comparing
# any non-null value to a null, regardless of the
# comparison being performed.
#
# Defaults to true.
##
rules.framework.comparator.nullcheck=true
```

```
##
# Expression Comparator equality epsilon.
#
# The following property determines the epsilon value for
# numeric equality comparisons.
#
# Defaults to 0.
##
rules.framework.comparator.epsilon=0.00001
##
# Expression Introspector Method Array Caching
#
# If the following property is set to true the Expression
# Introspector will cache the array of Methods implemented by a
# Java Class.
#
# Defaults to true.
##
rules.framework.introspector.method.array.cache=true
##
# Expression Introspector Method Caching
#
# If the following property is set to true the Expression
# Introspector will cache Methods by signature.
#
# Defaults to true.
##
rules.framework.introspector.method.cache=true
```
# <span id="page-66-0"></span>**4 Working with Content Selectors**

A content selector is one of several mechanisms that WebLogic Personalization Server provides for retrieving documents from a content management system. A *document* is a graphic, a segment of HTML or plain text, or a file that must be viewed with a plug-in. (We recommend that you store most of your Web site's dynamic documents in a content management system because it offers an effective way to store and manage information.)

Using content selectors, a Business Analyst (BA) can specify conditions under which WebLogic Personalization Server retrieves one or more documents. For example, a BA can use a content selector to encapsulate the following conditions: between May 1 and May 10, if a Gold Customer views this page, find and retrieve any documents that describe sailing along the Maine coast.

A BA uses the BEA E-Business Control Center to define the conditions that activate a content selector and to define the query the content selector uses to find and retrieve documents. Then, a Commerce Business Engineer (CBE) creates content selector JSP tags and a set of other JSP tags that display the content the content selector retrieves in JSPs.

This topic includes the following sections:

- [What Are Content Selectors?](#page-67-0)
- [Using Content-Selector Tags and Associated JSP Tags](#page-68-0)
- [How Content Selectors Select Documents](#page-78-0)

For a comparison of content retrieval methods available with WebLogic Personalization Server, refer to "Methods for Retrieving and Displaying Documents" [on page 8-4](#page-169-0).

# <span id="page-67-0"></span>**What Are Content Selectors?**

Content selectors specify conditions under which they query the content management system for documents. They consist of the following elements:

A set of conditions that determine when the content selector queries the content management system. The conditions can use the profile of the customer who is currently viewing a JSP page, properties from the user or session objects, or an event that occurs on the page or has occurred previously on some other page, or the current date/time. For a complete list of conditions, refer to "Conditions That Activate Content-Selector Queries," under "Retrieving Documents with Content Selectors" in *Using the E-Business Control Center*.

BAs create and modify the set of conditions in the E-Business Control Center.

A query that searches the content management system for one or more documents.

BAs create and modify the query in the E-Business Control Center.

- A JSP tag that triggers the content selector to evaluate its conditions. The content selector JSP tag includes attributes that CBEs can use to tune the performance of the content selection process. CBEs create the JSP tags.
- A data object that WebLogic Personalization Server creates to contain the results of the query. Within the data object, WebLogic Personalization Server creates a list of individual data items (an array); the contents of each document in the data object is a separate item in the array. You can access the array only from the current JSP page, and only for the customer request that created it.

To extend the availability of the data in the array, CBEs can add attributes to the content selector JSP tag that cause WebLogic Personalization Server to store the array in a cache. Then, CBEs specify whether the scope of the cache applies to the application, session, page, or request.

To display the documents that are in the array (or the cache), a CBE must use the <es:forEachInArray> tag. Depending on the scope of the cache, a <es:forEachInArray> can access a content-selector cache that WebLogic Personalization Server created for another page and for another user.

# <span id="page-68-0"></span>**Using Content-Selector Tags and Associated JSP Tags**

To use the content selector features on a given JSP, a CBE must add calls to the content selector JSP tag and a set of associated tags.

This section contains the following subsections:

- Attributes of the  $<$ pz:contentSelector $>$ Tag
- [Associated Tags That Support Content Selectors](#page-72-0)
- [Common Uses of Content-Selector Tags and Associated Tags](#page-73-0)

## <span id="page-68-2"></span>**Attributes of the <pz:contentSelector> Tag**

While BAs use the E-Business Control Center to configure the dynamic properties of a content selector, a CBE uses attributes of the content selector tag to do the following:

- [Identify the Content Selector Definition](#page-68-1)
- [Identify the JNDI Home for the Content Management System](#page-69-0)
- [Define the Array That Contains Query Results](#page-70-0)
- [Create and Configure the Cache to Improve Performance](#page-70-1)

For a complete list and description of all content-selector attributes, refer to [ì<pz:contentSelector>î on page 12-34](#page-307-0) in the [ìPersonalization Server JSP Tag Library](#page-274-0)  Reference" chapter of this guide.

#### <span id="page-68-1"></span>**Identify the Content Selector Definition**

The content selector definition that a BA creates in the E-Business Control Center determines the conditions that activate a content selector and the query that the active content selector runs.

To refer to this definition, you use the rule attribute:

 $<$ pz:contentSelector rule= { definition-name | scriptlet } >

You can use a scriptlet to determine the value of the rule attribute based on additional criteria. For example, you use a content selector in a heading JSP (heading.inc), which is included in other JSPs. A BA creates different content selectors for each page that includes heading.inc.

The CBE uses a scriptlet in heading.inc to provide a value based on the page that currently displays the included JSP file. For example,

**<%**

```
String banner = (String)pageContext.getAttribute("bannerPh");
  banner = (banner == null) ? "cs_top_generic" : banner;
%>
<!-- ------------------------------------------------------------- -->
<table width="100%" border="0" cellspacing="0" cellpadding="0" height="108">
  <tr><td rowspan="2" width="147" height="108">
  <pz:contentSelector rule="<%= banner %>" ... />
</td>
```
#### <span id="page-69-0"></span>**Identify the JNDI Home for the Content Management System**

The content selector tag must use the contentHome attribute to specify the JNDI home of the content management system. If you use the reference content management system or a third-party integration, you can use a scriptlet to refer to the default content home. Because the scriptlet uses the ContentHelper class, you must first use the following tag to import the class into the JSP:

<%@ page import="com.beasys.commerce.content.ContentHelper"%>

Then, when you use the content selector tag, specify the content Home as follows:

```
<pz:contentSelector
contentHome="<%=ContentHelper.DEF_DOCUMENT_MANAGER_HOME %>"
... />
```
If you create your own content management system, you must specify the JNDI home for your system instead of using the ContentHelper scriptlet. In addition, if your content management system provides a JNDI home, you can specify that one instead of using the ContentHelper scriptlet.

#### <span id="page-70-0"></span>**Define the Array That Contains Query Results**

You can use the following attributes to configure the array that contains the results of the content-selector query:

■ id, which specifies a name for the array. This attribute is required.

For example, <pz:contentSelector id="docs" .../> places documents in an array named docs.

 $\blacksquare$  max, which limits the number of documents the content selector places in its array.

For example, <pz:contentSelector max="10" .../> causes the content selector to stop retrieving documents when the array contains 10 documents.

This attribute is optional and defaults to -1, which means no maximum.

sort By, which uses one or more document attribute to sort the documents in the array. The syntax for sortBy follows the SQL *order by clause* syntax.

This attribute is optional. If you do not specify this attribute, the content selector returns the query results in the order that the content management system returns them.

For example, <pz:contentSelector sortBy="creationDate" .../> places the documents that were created first at the beginning of the array.

#### The tag

<pz:contentSelector sortBy="creationDate ASC, title DESC" .../> places older documents at the beginning of the array. If any documents were created on the same day, it sorts those documents counter-alphabetically by title.

#### <span id="page-70-1"></span>**Create and Configure the Cache to Improve Performance**

To extend accessibility to the array, and to improve performance, you can optionally use content-selector attributes to create and configure a cache that contains the array contents. Without the cache, you can access the content-selector array only from the current JSP page, and only for the customer request that created it. In addition, each time a customer requests a JSP that contains the content selector tag, the content selector must run the query, potentially slowing the overall performance of WebLogic Personalization Server. To cache the contents of the array, define the following attributes:

 useCache, which determines whether the content selector places the array in a cache. To activate the cache, set this attribute to true. For example, <pz:contentSelector cache=true ...>.

To deactivate the cache, set the attribute to false or do not include it. For example, the following statements are equivalent: <pz:contentSelector cache=false .../> or <pz:contentSelector .../>

- $\blacksquare$  cacheID, which assigns a name to the cache. If you do not specify this attribute, the cache uses the name of the array (which you must specify with the id attribute). If you want to access the cache from a JSP or user session other than the one that created the array, you must specify a cacheID.
- $\Box$  cacheTimeout, which specifies the number of milliseconds that WebLogic Personalization Server maintains the cache. The content selector does not re-run the query until the number of seconds expires.

```
For example, you create the following tag:
<pz:contentSelector cache=true cacheTimeout="300000" .../>
```
A customer requests the page that contains this content selector tag. The user leaves the page but, 2 minutes (120000 milliseconds) later, requests it again. The content selector evaluates its conditions, but because only 120000 milliseconds have expired since the content selector created the cache, it does not re-run the query. Instead, it displays the documents in the cache.

- cacheScope, which determines from where the cache can be accessed. You can provide the following values for this attribute:
	- application. Any JSP page in the Web application that any customer requests can access the cache.
	- session (the default). Any JSP in the Web application that the current customer requests can access the cache.
	- page. Only the current JSP that any customer requests can access the cache.
	- request. Only the current user request can access the cache. If a customer re-requests the page, the content selector re-runs the query and recreates the cache.
## **Associated Tags That Support Content Selectors**

The following JSP tags support content-selector functions:

 $\blacksquare$  <um:getProfile>, which retrieves the profile of the customer who is currently viewing the page. A content selector uses the customer profile to evaluate any conditions that involve customer properties.

For example, if you create a content selector that runs a query for all customers in the Gold Customer customer segment, the content selector must access the customer profile to determine if it matches the customer segment.

Even if a content selector does not currently use the customer profile for its conditions, we recommend that you include the  $\langle \text{um:getProfit} \rangle$  tag; its affect on performance is minimal and with the tag, a BA can add customer-profile conditions to the content selector without requiring a CBE to modify JSPs.

The tag must be located closer to the beginning of the JSP than the content selector tag.

- <es:forEachInArray>, which iterates through the array that contains the results of a content-selector query. With this tag, you can use the following to work with the documents in the array:
	- The system.out.println method to print each item in the array.
	- The <cm: get Property tag to retrieve one or more attribute of the documents in the array. You can use the attributes to construct the HTML that a browser requires to display the documents. For example, you use the <cm:getProperty> tag to determine the value of a MIME-type attribute. If the MIME-type of a document in the array is an image, you print the HTML <img> tag with the appropriate attributes.

You can also use attributes of the <pz: content Selector> tag, such as sortBy, to work with the attributes of documents in the array. For more information, refer to "Attributes of the  $\leq$  pz:contentSelector  $\geq$  Tag" on page [4-3](#page-68-0).

• The  $\leq$   $\infty$ :  $\text{printProperty}$  to print one or more attribute of the documents in the array. For example, you can use this tag to print a list of document titles that the content selector retrieves.

## **Common Uses of Content-Selector Tags and Associated Tags**

The combination of content selector definitions, tag attributes, and associated JSP tags creates a powerful set of tools for matching documents to customers in specific contexts. The following tasks are the most common uses of content selectors and associated tags:

- [To Retrieve and Display Text-Type Documents](#page-73-0)
- [To Retrieve and Display Image-Type Documents](#page-74-0)
- [To Retrieve and Display a List of Documents](#page-76-0)
- [To Access a Content-Selector Cache on a Different JSP](#page-77-0)

#### <span id="page-73-0"></span>**To Retrieve and Display Text-Type Documents**

- **Note:** This section assumes that the content selector query that the BA created in E-Business Control Center includes a filter to retrieve only text documents.
- 1. Open a JSP in a text editor.
- 2. Near the beginning of the JSP, add the following lines to import classes and tag libraries if they are not already in the JSP:

```
<%@ page import="com.beasys.commerce.content.ContentHelper"%>
<%@ taglib uri="es.tld" prefix="es" %>
<%@ taglib uri="pz.tld" prefix="pz" %>
<%@ taglib uri="um.tld" prefix="um" %>
```
3. Add the following tag to get the customer profile, if the tag is not already in the JSP:

<um:getProfile>

If the JSP already uses this tag for some other purpose, it probably includes other attributes. Make sure that the tag is closer to the beginning of the JSP than the <pz:contentSelector> tag, which you create in the next step.

4. Add the following tags, where SpringSailing is the name of the content selector that a BA created in the E-Business Control Center:

```
<pz:contentSelector rule="SpringSailing"
contentHome="<%=ContentHelper.DEF_DOCUMENT_MANAGER_HOME %>"
id="textDocs"/>
<es:forEachInArray array="<%=textDocs%>" id="aTextDoc"
type="com.beasys.commerce.axiom.content.Content">
  <% "<P>" + aTextDoc + "</P>" %>
</es:forEachInArray>
```
**Note:** The above tags assume that the content selector query that the BA created in the E-Business Control Center includes a filter to retrieve only text documents. To verify the content type before you display it, you can surround the  $\langle$  " $\langle$ P>" + aTextDoc + " $\langle$ /P>"  $\rangle$  scriptlet with another scriptlet. For example:

```
<% if (aTextDoc .getMimeType().contains("text"))
{
 <% "<P>" + aTextDoc + "</P>" %>
}
%>
```
5. Save the JSP. If you deploy the Web application as a WAR file, re-jar the Web application and deploy it.

WebLogic Personalization Server deploys the modifications. If you specified a page-check rate for your Web application, WebLogic Personalization Server waits for the page-check interval to expire before deploying any changes. For more information on setting the page-check interval, refer to the *Performance Tuning Guide*.

#### <span id="page-74-0"></span>**To Retrieve and Display Image-Type Documents**

- 1. Determine the name of the attribute that your content management system uses to uniquely identify documents. This procedure assumes that your content management system uses an attributed named docID.
- 2. Open a JSP in a text editor.
- 3. Near the beginning of the JSP, add the following lines to import classes and tag libraries if they are not already in the JSP:

```
<%@ page import="com.beasys.commerce.content.ContentHelper"%>
<%@ taglib uri="es.tld" prefix="es" %>
<%@ taglib uri="pz.tld" prefix="pz" %>
```

```
<%@ taglib uri="um.tld" prefix="um" %>
<%@ taglib uri="cm.tld" prefix="cm" %>
```
4. Add the following tag to get the customer profile, if the tag is not already in the JSP:

```
<um:getProfile>
```
If the JSP already uses this tag for some other purpose, it probably includes other attributes. Make sure that the tag is closer to the beginning of the JSP than the <pz:contentSelector> tag, which you create in the next step.

5. Add the following tags, where SpringSailing is the name of the content selector that a BA created in the E-Business Control Center:

```
<pz:contentSelector rule="SpringSailing"
contentHome="<%=ContentHelper.DEF_DOCUMENT_MANAGER_HOME %>"
id="ImageDocs"/>
<es:forEachInArray array="<%=ImageDocs%>" id="anImageDoc"
type="com.beasys.commerce.axiom.content.Content">
  <img src="<cm:printProperty id="anImageDoc" rule="docID"
```

```
encode="URL">" >
</es:forEachInArray>
```
**Note:** The above tags assume that the content selector query that the BA created in E-Business Control Center includes a filter to retrieve only image documents. To verify the content type before you display it, you can surround the  $\langle \text{img} \rangle$  tag with a scriptlet. For example:

```
<% if (anImageDoc .getMimeType().contains("image"))
{
  <img src="<cm:printProperty id="anImageDoc" rule="docID"
  encode="URL">" >
}
%>
```
6. Save the JSP. If you deploy the Web application as a WAR file, re-jar the Web application and deploy it.

WebLogic Personalization Server deploys the modifications. If you specified a page-check rate for your Web application, WebLogic Personalization Server waits for the page-check interval to expire before deploying any changes. For more information on setting the page-check interval, refer to the *Performance Tuning Guide*.

#### <span id="page-76-0"></span>**To Retrieve and Display a List of Documents**

- 1. Open a JSP in a text editor.
- 2. Near the beginning of the JSP, add the following lines to import classes and tag libraries if they are not already in the JSP:

```
<%@ page import="com.beasys.commerce.content.ContentHelper"%>
<%@ taglib uri="es.tld" prefix="es" %>
<%@ taglib uri="pz.tld" prefix="pz" %>
<%@ taglib uri="um.tld" prefix="um" %>
```
3. Add the following tag to get the customer profile, if the tag is not already in the JSP:

<um:getProfile>

If the JSP already uses this tag for some other purpose, it probably includes other attributes. Make sure that the tag is closer to the beginning of the JSP than the <pz:contentSelector> tag, which you create in the next step.

4. Add the following tags, where SpringSailing is the name of the content selector that a BA created in the E-Business Control Center:

```
<pz:contentSelector rule="SpringSailing" <pz:contentSelector
rule="SpringSailing"
contentHome="<%=ContentHelper.DEF_DOCUMENT_MANAGER_HOME %>"
id="docs"/>
<sub>11</sub>1 ></sub>
   <es:forEachInArray array="<%=docs%>" id="aDoc"
   type="com.beasys.commerce.axiom.content.Content">
   <li>The document title is: <cm:printProperty id="aDoc"
   rule="Title" encode="html" />
   </es:forEachInArray>
\langleul>
```
5. Save the JSP. If you deploy the Web application as a WAR file, re-jar the Web application and deploy it.

WebLogic Personalization Server deploys the modifications. If you specified a page-check rate for your Web application, WebLogic Personalization Server waits for the page-check interval to expire before deploying any changes. For more information on setting the page-check interval, refer to the *Performance Tuning Guide*.

## <span id="page-77-0"></span>**To Access a Content-Selector Cache on a Different JSP**

- 1. In a text editor, open the JSP page that contains the content selector tag. For example, you want to cache the results of the following tag: <pz:contentSelector rule="SpringSailing" id="docs".../>
- 2. Add attributes to the content selector tag as follows:

```
<pz:contentSelector rule="SpringSailing"
contentHome="<%=ContentHelper.DEF_DOCUMENT_MANAGER_HOME %>"
id="docs"
useCache=true cacheID="SpringSailingDocs" cacheTimeout="120000"
cacheScope="application" />
```
These attributes create a cache that WebLogic Personalization Server maintains for 2 minutes (120000 milliseconds) and that can be accessed using the name SpringSailingDocs by any user from any page in the Web application. For more information about possible values for cacheScope, refer to "Create and Configure the Cache to Improve Performance" on page 4-5.

- 3. Save and deploy the JSP.
- 4. In a text editor, open the JSP from which you want to access the cache.
- 5. Use a content-selector tag that is identical to the tag you created in step 2. For example, on the current JSP, add the following tag: <pz:contentSelector rule="SpringSailing" contentHome="<%=ContentHelper.DEF\_DOCUMENT\_MANAGER\_HOME %>" id="docs" useCache=true cacheID="SpringSailingDocs" cacheTimeout="120000" cacheScope="application" />
- 6. Add tags to retrieve the data from the cache. For example, the following lines print a list of documents that are in the cache:

```
<%@ taglib uri="es.tld" prefix="es" %>
<ul>
   <es:forEachInArray array="<%=SpringSailingDocs%>" id="aDoc"
   type="com.beasys.commerce.axiom.content.Content">
   <li>The document title is: <cm:printProperty id="aDoc"
   rule="Title" encode="html" />
   </es:forEachInArray>
\langle /11] >
```
7. Save and deploy the JSP.

## **How Content Selectors Select Documents**

When a user requests a JSP that contains a content selector tag, the following process occurs:

- 1. The content selector tag contacts the Advisor.
- **Note:** For information about the Advisor, see Chapter 2, "Creating Personalized Applications with the Advisor." For information about the Rules Engine, see Chapter 3, "Introducing the Rules" Manager."
- 2. The Advisor forwards the content-selector request to the Rules Manager via the Rules Advislet.
- 3. The Rules Manager finds the corresponding content-selector definition and invokes the Rules Engine to evaluate the content selector's conditions.
- 4. Depending on the conditions that are defined for the content selector, the Rules Engine refers to any of the following:
	- The profile of the user who requested the JSP to determine if the user matches a customer segment or some other attribute that conditions in the content selector specify.
	- The Events Service to determine if any events that conditions in the content selector specify have occurred.
	- The system clock to determine if the current time or date matches any time or date that conditions in the content selector specify.
- 5. If any of the conditions are met, the Rules Engine returns the content selector's query to the Advisor via the Rules Manager.
- 6. The Advisor forwards the query to the content management system via the Content Query Advislet.

7. The Advisor stores any query results in an array that only the current JSP can access. You can specify that the Advisor stores the results in a cache and that the cache is accessible beyond the current JSP. For more information, see "Create and Configure the Cache to Improve Performance" on page 4-5.

Note that you must use other tags to display the documents that are in the array.

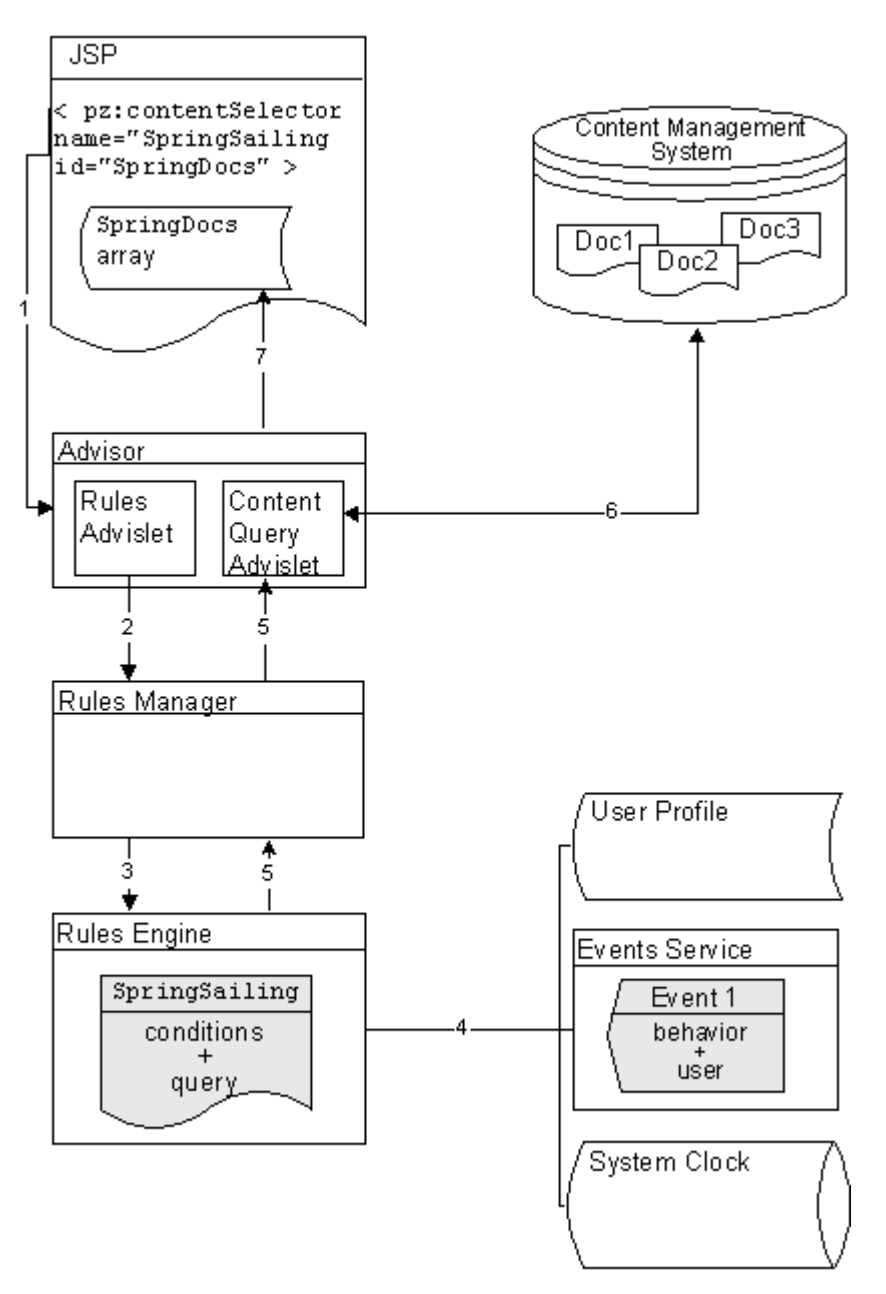

**Figure 4-4 How Content Selectors Select Documents**

For more information about using this tag, refer to "Using Content-Selector Tags and Associated JSP Tags" on page 4-3.

# <span id="page-82-0"></span>**5 Foundation Classes and Utilities**

The Foundation is a set of miscellaneous utilities to aid JSP and Java developers in the development of personalized applications using the WebLogic Personalization Server. Its utilities include JSP files and Java classes that JSP developers can use to gain access to functions provided by the server, and helpers for gaining access to the Advisor services.

This topic includes the following sections:

- Flow Manager
	- Dynamic Flow Determination and Handling
	- Property Set Usage
	- Webflow
	- Accessing Your Application via the Flow Manager
- **Repository**
- **HTTP Handling**
- **Personalization Request Object** 
	- Default Request Property Set
- **Personalization Session Object** 
	- Default Session Property Set
- **I** Utilities
	- JspHelper
- JspBase
- P13NJspBase
- ContentHelper
- CommercePropertiesHelper
- Utilities in commerce.util Package
	- ExpressionHelper
	- TypesHelper

## **Flow Manager**

The Flow Manager is a servlet implementation that allows the hot deployment of applications within the WebLogic Application Server. Flow Manager also adds flexibility to navigation through the system by allowing navigation information to move off the JSP page and into a single point of control. Using a destinationdeterminer and a destinationhandler, the Flow Manager dynamically determines a destination for a given page request and dynamically handles it.

**Note:** The Flow Manager replaces the functionality previously supplied by the Portal Service Manager and JSP Service Manager. All the functionality of the service managers now reside within the Flow Manager. The JSP Service Manager and the Portal Service Manager have been deprecated.

## **Dynamic Flow Determination and Handling**

The Flow Manager allows the determination of page routing to be centralized on the server based on an application's needs. To define properties of your unique application, you will create a property set of type APPLICATION\_INIT. (See "Property Set Usage" [on page 5-5](#page-86-0).) There are three required values:

destination determiner  $-$  an implementation of the com.beasys.commerce.foundation.flow.DestinationDeterminer interface.

- destination handler  $-$  an implementation of the com.beasys.commerce.foundation.flow.DestinationHandler interface.
- $\text{ttl}$  how long (in milliseconds) before reloading the application init property set.

#### **How the FlowManager Works**

When WebLogic Personalization Server is installed, the Flow Manager servlet is registered with the WebLogic server in the web.xml file: <servlet>

```
<servlet-name>application</servlet-name>
<servlet-class>com.beasys.commerce.foundation.flow.
FlowManager</servlet-class>
```

```
</servlet>
```
To access the servlet, a client browser makes an HTTP request. For example: http://localhost:7501/application/exampleportal.

In this example, "application" is the registered servlet (the Flow Manager), and "exampleportal" is the APPLICATION\_INIT property set that you defined.

The following diagram illustrates how the Flow Manager handles the request.

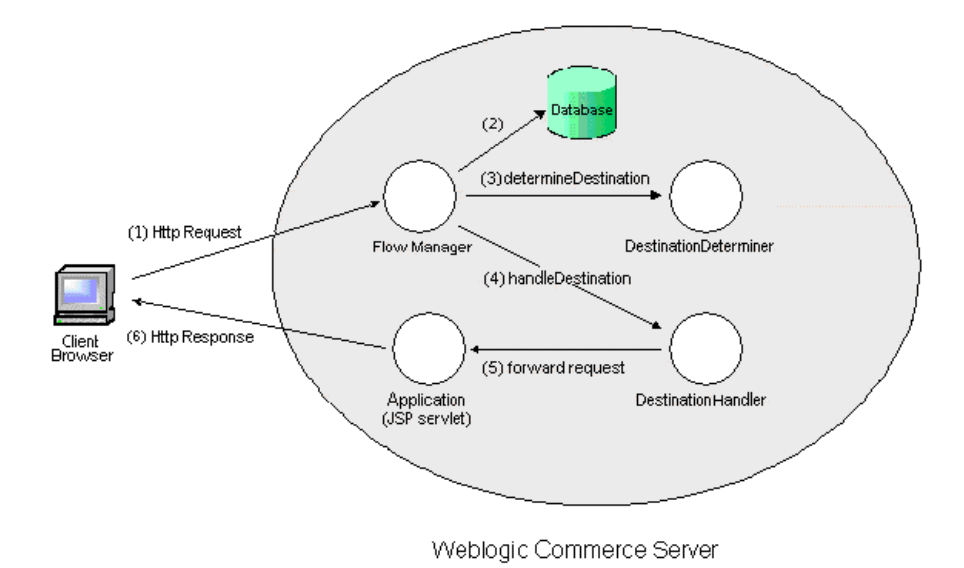

Guide to Building Personalized Applications **5-3**

Let's look at the diagram one step at a time, using our example.

1. A client browser makes an HTTP request via a form submission, hyperlink, etc.

In this example, the request is for the exampleportal at http://localhost:7501/application/exampleportal.

WebLogic Server (WLS) routes the request to the servlet registered in web.  $x$ ml with the name "application," which is the Flow Manager.

2. The request is analyzed within the servlet, and the path-info is pulled out. The path-info is the name of the property set to retrieve.

In our example, the Flow Manager extracts the string "exampleportal" from the URL.

The property set is retrieved from the database (or the cache).

Using the SchemaManager, the Flow Manager reads the Application Init property set of that name from the database. The Flow Manager reads the properties named "destinationdeterminer" and "destinationhandler" from the property set and instantiates each class.

- **Note:** Implementations of these classes are to be provided by the application developer, as needed.
- 3. The Flow Manager then calls the destinationdeterminer defined in the property set, using the DestinationDeterminer.determineDestination method.

In this example, the PortalDestinationDeterminer class does not find a DESTINATION\_URI in the request and the user is not logged in, so it retrieves the "defaultdest" property and returns the destination string "/portals/example/portal.jsp" to the Flow Manager.

- 4. The Flow Manager then calls the Destination Handler.handleDestination method. The destination returned from the previous call is passed on to the destinationhandler defined in the property set.
- 5. In this example, the portal uses the ServletDestinationHandler which calls the requestDispatcher.forward method, passing execution control to the portal.jsp servlet.
- 6. Finally, application processing proceeds in the servlet which uses the response object to return data to the client browser.

## <span id="page-86-0"></span>**Property Set Usage**

The Property Set Management Administration Tools include a class of property sets called Application Initialization Property Sets. To support non-portal based personalized applications, the Flow Manager uses \_DEFAULT\_APP\_INIT. For portals, the Flow Manager uses the\_DEFAULT\_PORTAL\_INIT property set. For more information, see the topic "\_DEFAULT\_PORTAL\_INIT Property Set" in the chapter ìCreating and Managing Portalsî in the *Guide to Creating Portals and Portlets*.

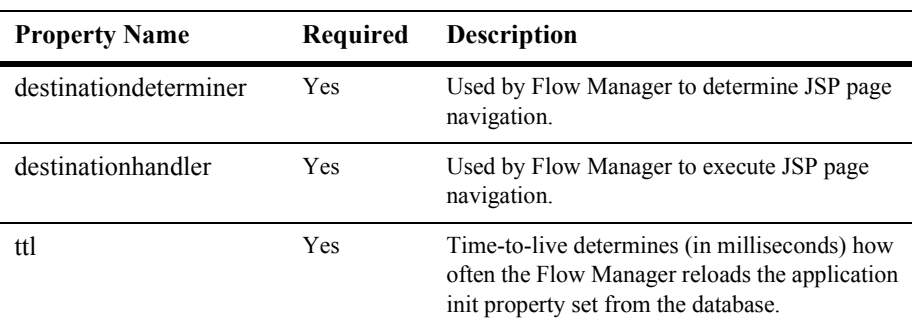

The following three properties support the Flow Manager:

#### **destinationdeterminer Property**

The destinationdeterminer evaluates an HTTP request and determines which servlet to route it to.

The value provided for this property should be the name of a class that implements the com.beasys.commerce.foundation.flow.DestinationDeterminer interface. If appropriate, use a default implementation provided by WebLogic Personalization Server or WebLogic Commerce Server. Otherwise, develop your own implementation according to the needs of your application.

### **destinatationhandler Property**

Given a destination route, the destinationhandler is responsible for invoking the requested processing.

The value provided for this property should be the name of a class that implements the com.beasys.commerce.foundation.flow.DestinationHandler interface. If appropriate, use a default implementation provided by WebLogic Personalization Server or WebLogic Commerce Server. Otherwise, develop your own implementation according to the needs of your application.

#### **ttl (time-to-live) Property**

Time-to-live (ttl) represents how often (in milliseconds) the Flow Manager reloads the application init property set from the database. This allows you to make property set changes visible while the portal is running.

**Note:** To force immediate reloading of the property set, append the "flowReset" argument to your URL, like this: http://localhost:7001/application/exampleportal?flowReset=true

### **Creating a New Property Set**

- 1. Open the Administration Tools Home page. Click the Property Set Management icon to open the Property Set Management screen.
- 2. From the main Property Set Management screen, click Create.
- 3. Name the new property set you are creating (100 character maximum). The name of the property set should be the same as the name you used to create the portal, or the name you will use to access the application.
- 4. Enter a description of the property set (255 character maximum).
- 5. From the Copy Properties From drop-down list, select APPLICATION\_INIT.\_DEFAULT\_PORTAL\_INIT (for a portal) or APPLICATION\_INIT.\_DEFAULT\_APP\_INIT (for a non-portal application).
- 6. From the Property Set Type drop-down list, select Application Init.
- 7. Click the Create button.
- 8. At the top of the page, in red, you will see the message "Property Set creation" was successful." (Or, you will see an error message indicating why the property set was not created.)
- 9. Click Back to return to the main Property Set Management screen.

#### **Set Parameters for Your Portal or Application**

- 1. From the Property Set Management Home page, under the Application Initialization Property Sets heading, click the name of the property set you just created.
- 2. A Property Set page comes up, allowing you to set parameters.
- 3. **Note:** For non-portal applications, skip this step. To edit the portal name, click the Edit button to the right of the "portal name" property. Change the default value from UNKNOWN to the name of your portal, as you created it in Portal Management.
- 4. Edit the destinationdeterminer property. Either accept the default, or edit to provide your own implementation of these classes.
- 5. Edit the destinationhandler property. Either accept the default, or edit to provide your own implementation of these classes.
- 6. Customize any other properties you choose. For information about customizing properties in portals, see "Creating and Managing Portals" in the *Guide to Creating Portals and Portlets*.
- 7. When you have finished setting properties, click the Finished button at the bottom of the page.

## **Webflow**

Webflow is a mechanism that controls the flow of a user session by determining which pages are displayed in a browser. The Flow Manager provides the basic infrastructure to support the Webflow functionality. On the WebLogic Personalization Server, Webflow does a simple dispatch to a target destination. When a request comes in from the browser, a destinationdeterminer looks for a dest parameter on the URL and grabs what dest asks for.

The WebLogic Commerce Server extends the Flow Manager with the addition of a Webflow properties file. By setting parameters, you can determine how Webflow reacts to events and which pieces of business logic to execute. When a request comes into WebLogic Commerce Server from a browser, Webflow looks for the origin and event parameters in the webflow.properties file and grabs what the properties file asks for.

The Webflow scheme provides a good example of centralized routing information. It provides an implementation of the destinationdeterminer which uses a properties file resource as a state table to determine the routing destination. For more information about the Webflow implementation in the WebLogic Commerce Server, see the guide *Guide to Managing Presentation and Business Logic: Using Webflow and Pipeline.*

## **Accessing Your Application via the Flow Manager**

The URL for Acme Demo Portal accessed as a Web application is: http://localhost:7501/exampleportal

The exampleportal portion of the URL is the context name for the Web application, as defined through the WebLogic console in the config.xml file.

<WebAppComponent Name="exampleportal" Targets="wlcsServer" URI="exampleportal" ServletReloadCheckSecs="300" />

Within the Web application, the web-inf/web.xml file includes <servlet> and <servlet-mapping> entries for the Flow Manager, associating all URL accesses starting with "application/ $*$ " with the Flow Manager's class.

In the above URL example, the HTTP request defaults to  $index$ , isp, as defined in the  $\leq$ welcome-file-list> element in the Web application's web.  $x$ ml file. When the HTTP request is routed to the Flow Manager, it extracts the path information exampleportal from the URL and retrieves the property set of the same name from the server (or cache.) The destinationdeterminer and destinationhandler properties are used to instantiate the supporting implementations, and processing proceeds as described above.

# **Repository**

The repository feature allows you to specify a single directory to contain files that otherwise would have to be replicated several times.

The administration pages for components take advantage of the repository feature to store images shared between components. Each HTML reference to an image is wrapped by the ToolsJspBase.fixupRelativeURL method. This method first looks in the path-relative directory for the image specified in the argument. If not found there, the repositorydir specified in the property set (for the admin Web application) is searched for the image.

For portals, the default portal (Acme) implementation has its files contained in a folder named repository and specifies a repositorydir=/portal/repository. In an extreme example, a second portal which only differed from Acme in one file, say portal.jsp, would be created by creating a new directory named extremeExample and by adding one file ( $p$ ortal.jsp) to it. All files supporting the extremeExample portal which were not found in its workingdir will be fetched from the repository directory.

# **HTTP Handling**

Both the  $<$ pz:div> and  $<$ pz:contentselector> tag implementations send HttpRequest and Session information to the Advisor.

The tags utilize helper classes that transform an HttpRequest and Session into serializable personalization surrogates for their HTTP counterparts. These surrogates are compatible with the Personalization Rules Service which uses these objects to execute classifier and content selector rules.

# **Personalization Request Object**

In order to use HttpRequest parameters in requests to the rules service, they must be wrapped in a Personalization Request object

(com.beasys.commerce.axiom.p13n.http.Request) before they can be set on the appropriate AdviceRequest (see the *Javadoc* API documentation). While the HttpRequest object can be wrapped by directly calling the Personalization Request constructor, it is recommend that developers use the createP13NRequest helper

#### method on P13NJspBase

(com.beasys.commerce.axiom.p13n.jsp.P13NJspBase) for this purpose. See the *Javadoc* API documentation for more information.

**Caution:** The tag implementations for the  $\langle pz:div \rangle$  and  $\langle pz:contentSelect \rangle$ tags create the Personalization Request surrogate for the HttpRequest before calling the Advisor bean, so JSP developers need not worry about the details of the Request object. Only developers accessing the Advisor bean directly need to wrap the HttpRequest object explicitly.

In order to avoid confusing results on get Property method calls, developers need to know the algorithm used in the get  $\text{Property}$  method implementation for determining the value of the property requested . When the Request's getProperty method is called (for example, by a rules engine), the system uses the following algorithm to find the property:

- 1. The getProperty method first looks in the HttpRequest's attributes for the property.
- 2. If not found, getProperty looks for the property in the HttpRequest parameters.
- 3. If not found, getProperty looks in the HTTP headers.
- 4. If not found, getProperty looks in the Request methods (getContentType, getLocale, etc.).
- 5. If not found, get Property uses the *scopeName* parameter to find a schema entity for a Request schema group name and, if the schema is found, uses the default value in the schema.
- 6. If not found, getProperty uses the default value passed into the method call.

## **Default Request Property Set**

For Rules developers to write rules for classifier rules that contain conditions based on an HttpRequest, there must be a property set defined for the HttpRequest. By default, WebLogic Personalization Server ships with a default request property set for the standard HttpRequest properties. Developers adding properties to the request programatically will need to add those properties to the default property set in order for them to be available to the E-Business Control Center and the Rules Manager.

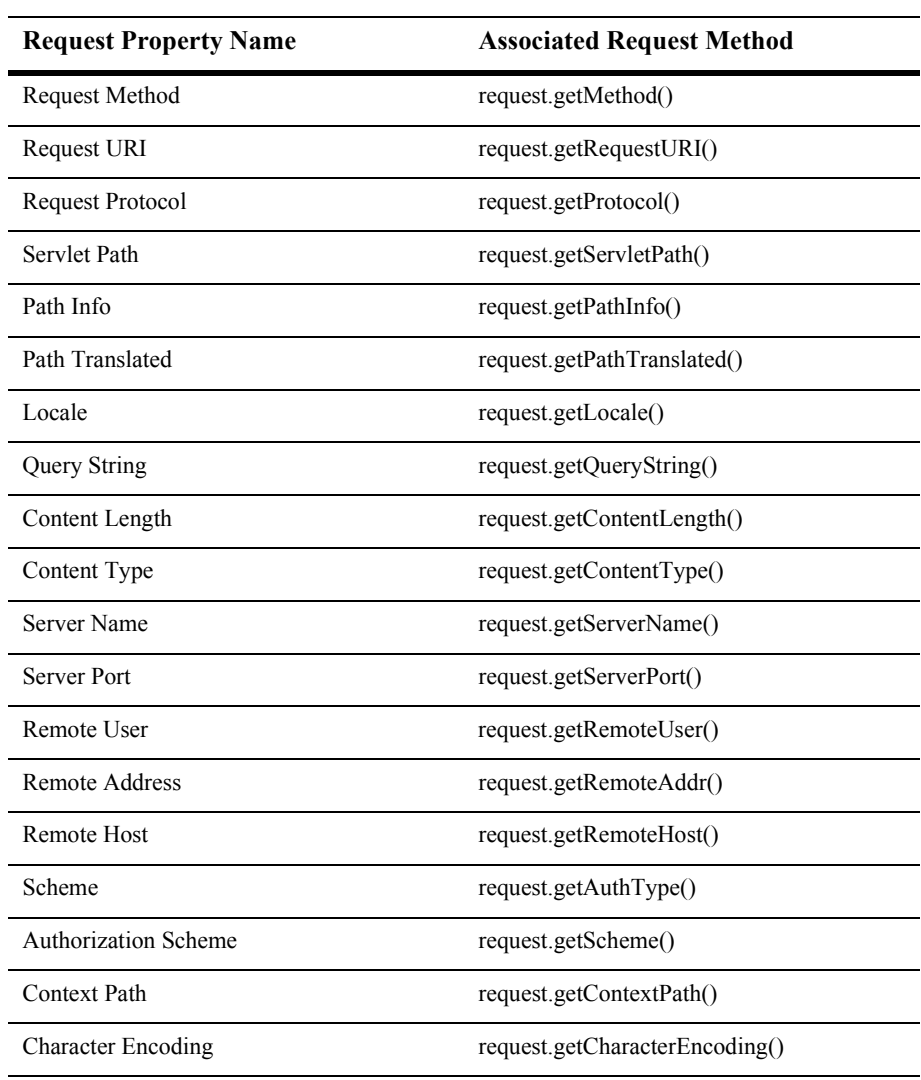

The default Request properties include the following:

# **Personalization Session Object**

In order to use HTTP Session parameters in requests to the rules service, they must be wrapped in a Personalization Session object

(com.beasys.commerce.axiom.p13n.http.Session) before they can be set on the appropriate AdviceRequest (see the *Javadoc* API documentation). While the HttpSession object can be wrapped by directly calling the Personalization Session constructor, using the createP13NSession helper method on P13NJspBase (com.beasys.commerce.axiom.p13n.jsp.P13NJspBase)is recommended. See the *Javadoc* API documentation for more information.

The tag implementations for the  $\langle pz:div \rangle$  and  $\langle pz:contentselect \rangle$  tags create the Personalization Session surrogate for the HTTP Session before calling the Advisor bean, so JSP developers need not worry about the details of the HttpSession object. Only developers accessing the PersonalizationAdvisor bean directly need to wrap the HttpSession object explicitly.

## **Default Session Property Set**

For Rules developers to write rules that contain conditions based on an HTTP session, there must be a property set defined for the HTTP session. WebLogic Personalization Server ships with a default session property that contains no values set as a placeholder. There are no default Session property set values. Developers adding properties to the session programatically will need to add those properties to the default property set in order for them to be available to the E-Business Control Center and the Rules Manager.

The Personalization Session object retrieves the session values from the Service Manager (see "Repository" on page 3-11) for the current thread and clones them so they can be used on a remote machine.

The Personalization Session uses the following algorithm to find a property:

- 1. It first looks in its own cloned HTTP Session properties.
- 2. If it does not find the property, it locates the schema for the Personalization Session for the scopeName method parameter.
- 3. If it still does not find the property, it uses the scopeName parameter to find a schema entity for the Session schema group name and, if the schema is found, uses the default value in the schema.
- 4. If it still does not find the property, it uses the default value passed into the getProperty method call.

# **Utilities**

You can view more detailed documentation for the utilities listed here in the *Javadoc* API documentation.

## **JspHelper**

JspHelper provides get methods to the JspServiceManager URI, the working directory, the home page, and the current page. It also provides set and get methods for session values and JSP destinations.

**Note:** Some of these methods assume that the JspServiceManager model is being used.

## **JspBase**

JspBase acts as a base class for all JSP pages that use a Flow Manager. A wide variety of important methods are provided:

- Get methods for the TrafficURI, working directory, repository directory, default destination, RequestURI, default successor, home page, and current page.
- Methods to create URLs, and fixup (fully qualified) URLs.
- Methods to override the destination tag.
- Methods to set and get logged-in status.
- Methods to get, set, and remove session values.
- A method to convert HTML special characters to HTML entities.
- Methods to set the user and successor.

## **P13NJSPHelper**

P13NJspHelper provides convenience methods to developers writing JSP pages (including but not limited to portals and portlets) that include personalized content. It provides methods for wrapping HTTP Request and Session objects into their personalization surrogates, and a method for retrieving the current Profile (User, Group, and so on) for an application.

## **P13NJspBase**

P13NJspBase acts as a base class for all personalized JSP pages. This class extends JspBase.

## **ContentHelper**

ContentHelper simplifies the life of the developer using the Content Management component. Methods are provided to get an array of content given a search object, to get the length of a piece of content. Constants for the default Content and Document homes are also provided.

## **CommercePropertiesHelper**

CommercePropertiesHelper allows easy access to the commerce.properties file's properties. Methods are provided to return the values of a given keys as various data types. Also provided is a method to return all keys that start with a given string as a string array. For example, use the method to find all of the keys that start with *personalization.portal*.

# **Utilities in commerce.util Package**

## **ExpressionHelper**

ExpressionHelper handles dealing with Expression, Criteria, and Logical objects. It contains methods for parsing query strings into Expressions, joining Expressions into Logicals, normalizing Expressions, changing Expressions, Logicals, and Criteria into Strings, and turning Expressions into String trees for debugging purposes.

## **TypesHelper**

TypesHelper provides a set of constants corresponding to the types and operators used in the configurable entity properties. Methods are provided to get string representations of the type names, to determine a type from a  $java \cdot sq1 \cdot Type$ , and to get the list of comparison operators for a certain type.

# **6 Creating and Managing Property Sets**

Property sets are the schemas for personalization attributes. Using the Property Set Management tool, you can create property sets and define the properties that make up these property sets.

This chapter includes the following topics:

- [Overview of Property Sets](#page-99-0)
- [Property Value Retrieval via ConfigurableEntity](#page-103-0)
- [Using the Property Set Management Tool](#page-106-0)
	- [Creating Property Sets](#page-106-1)
	- [Creating Properties Within a Property Set](#page-107-0)
	- [Editing Property Sets](#page-109-0)
	- [Editing Properties Within a Property Set](#page-110-0)
	- [Deleting Property Sets](#page-110-1)
	- [Deleting Properties](#page-111-0)

# <span id="page-99-0"></span>**Overview of Property Sets**

In the most general sense, a property can be considered a name/value pair. Property sets serve as namespaces for properties so that properties can be conveniently grouped and so that multiple properties with the same name can be defined.

For instance, Web site developers might want users to be able to specify different background colors for each of their portals by requiring the property "backgroundColor" for a user. By creating "portalA" and "portalB" property sets, the property "backgroundColor" can exist for both portalA and portalB. While the two ìbackgroundColorî properties have the same name, they could have the same or different definitions. [Figure 6-5](#page-99-1) shows two property sets with redundant property names, corresponding to unique definitions.

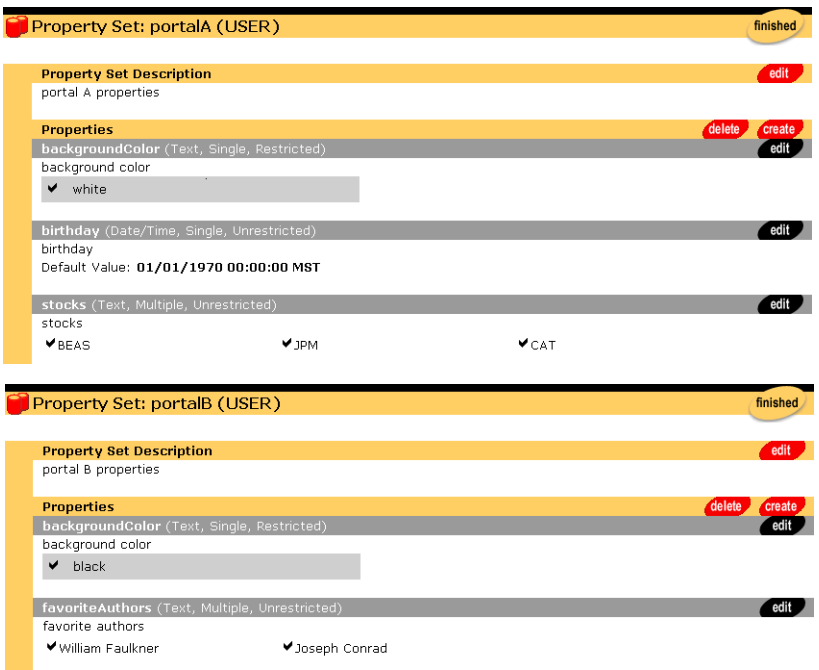

#### <span id="page-99-1"></span>**Figure 6-5 Property Sets Serving as Namespaces**

A property definition includes the following information:

- **Property Value Type: The data type of the property value, for example, Text,** Integer, Float, or Date/Time. A property called age might be an Integer type, while lastName would be Text.
- Plurality: Whether the property can contain a single value, or multiple values. A property called firstName might be a single-valued property, while childrenNames would most likely be multivalued.
- Restriction: Whether the allowable values for a property are restricted. A property called favoriteDayOfTheWeek would only have seven possible values, while email would most likely be unrestricted.
- Default Property Value: Default values provided by the property set corresponding to the property. A property called favoriteDayOfTheWeek might have a default value of "Saturday." A property called days of f might have the defaults "Saturday" and "Sunday."

For Personalization Server purposes, property sets are applied to six major areas.

#### **1. User and Group Profiles**

The User/Group property set type is used for defining the property sets and properties that apply to user and group profiles. For example, a property set of this type might be created called portalA. Subsequent property retrieval for a particular user or group can then be scoped with this property set name to retrieve the user's background color for the portal. See Chapter 7, "Creating and Managing Users," for an in-depth discussion of how property retrieval works for users and groups.

#### **2. HTTP Sessions**

The Session property set type is used for defining the property sets and properties that apply to HTTP sessions. Like the User/Group property set type, a "Session" property set type might be called "portalA." Properties available through this property set can then be accessed via the Advisor.

#### **3. HTTP Requests**

The Request property set type is used for defining the property sets and properties that apply to HTTP requests. Again, like the "User/Group" property set type, a "Request" property set type might be called "portalA." Properties available through this property set can then be accessed via the Advisor.

#### **4. Content Management**

The Content Management property set type is used for defining the configuration and run-time use of the content management system. Content Management property sets cannot be created or manipulated with the Personalization Server Administration Tools. For more complete information on this subject, see Chapter 8, "Creating and Managing Content," in this guide.

#### **5. Application Initialization**

The Application Init property set type uses default values to define application initialization parameters. These are the property sets used by the Flow Manager in support of portal (DEFAULT\_PORTAL\_INIT) and non-portal (DEFAULT\_APP\_INIT) based personalized applications. For more information about the Flow Manager, see Chapter 5, "Foundation Classes and Utilities," in this guide.

#### **6. Catalog Custom Attributes**

You can define a property set that establishes custom attributes for a product item in the WebLogic Commerce Server catalog. For a given product item, a custom attribute that you define can be used in addition to the default attributes provided by WebLogic Commerce Server in the catalog database tables. For more information, see "Catalog Administration Tasks" in the *Guide to Building a Product Catalog*.

Creating a property set is a simple task via the Property Set Management tools. A name for the set must be provided as well as description. Properties can be copied from an existing property set if a pre-existing property set defines similar properties. Expanding the previous example, if portalA's properties have been defined and portalB is going to have the same (or similar) properties, then you can copy the properties from portalA's property set when creating portalB's property set. Finally, the type of property set ("User/Group", "Session", or "Request") must be chosen.

When defining a property, specify the following:

- Property name the name of the property, such as backgroundColor.
- Description a textual description of the property, perhaps describing the purpose of the property.
- $\blacksquare$  Type the data type of the property value. Data types supported by the administration tools are Text, Integer (equivalent to Long in Java),

Floating-Point number (equivalent to Double in Java), Boolean, and Date/Time (equivalent to java.sql.Timestamp).

- $\blacksquare$  Selection option determines whether the property is single-valued or multi-valued.
- $\blacksquare$  Creation category determines whether the possible values are restricted. Restricted property values are restricted to values listed in the property definition. Unrestricted property values have no such limitation.

**Property Definition Attribute Attribute Value** Name Text (100 character length maximum) Description Text (255 character length maximum) Type Text, Integer (equivalent to Long in Java), Floating-Point Number (equivalent to Double in Java), Boolean, or Date/Time Selection Option Single-valued or multi-valued Creation Category Restricted or unrestricted Default Value Up to the user—can be null

The following table lists the property definition attribute and value.

Once created, User/Group property values can be edited for a particular user or group via the User Management user and group tools. For "Session" and "Request" properties, the only editable values are the default values set in the property definitions <u>F</u> — run-time values are determined by values in the HTTP session or HTTP request, respectively.

# <span id="page-103-0"></span>**Property Value Retrieval via ConfigurableEntity**

Property Sets created with the administration tools are stored as com.beasys.commerce.foundation.property.Schema components. The component that acts as an "owner" of properties associated with Property Sets is the com.beasys.commerce.foundation.ConfigurableEntity. During inspection of the *Javadoc* for Schema and ConfigurableEntity, the reader may see the words ìschemaî and ìscopeî used interchangeably with ìProperty Set.î [Figure 6-6](#page-103-1) shows a simplified representation of property value retrieval through a ConfigurableEntity. For the ConfigurableEntity, the value of backgroundColor for portalB has been overridden. The value of backgroundColor for portalA has not. Therefore, when backgroundColor is requested for the portalB property set, the overridden value, red, will be returned. When backgroundColor is requested for the portalA property set, the property set default value, white, will be returned.

#### <span id="page-103-1"></span>**Figure 6-6 backgroundColor Property Retrieval**

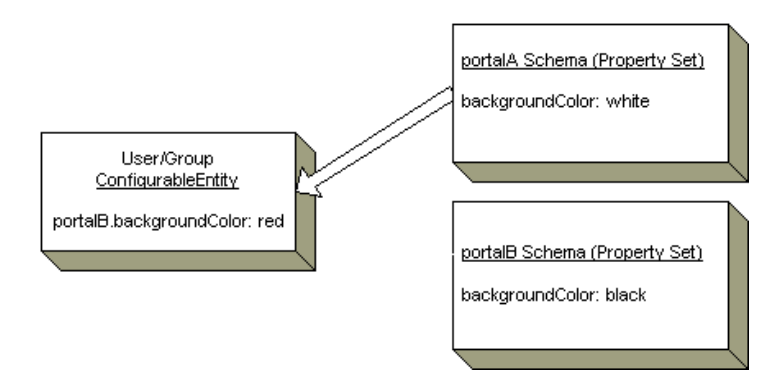

[Figure 6-7](#page-104-0) shows another simple example of backgroundColor property retrieval to demonstrate the notion of an explicit successor. A second ConfigurableEntity can be specified in the ConfigurableEntity getProperty() API that acts as a "backup" place to look for a particular property value. This second ConfigurableEntity is

considered an explicit property successor. In this example, a particular group is used as an explicit successor, and the value for portalA's background color, green, is "inherited" from this successor.

<span id="page-104-0"></span>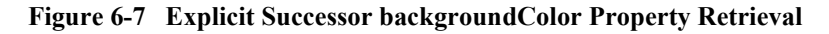

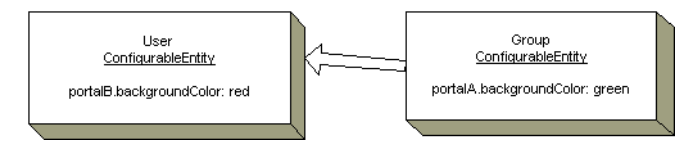

[Figure 6-8](#page-104-1) provides an example of an implicit successor. An implicit successor is a successor tied to a particular Property Set. In this case, the user does not have a value for portalA.backgroundColor, and no explicit successor is provided in the  $q$ etProperty() call. However, the group has already been associated with the user as its successor for the portalA Property Set. Again, the user "inherits" the property value, green, from the group.

#### <span id="page-104-1"></span>**Figure 6-8 Property Inheritance Through Property Set-related Successor**

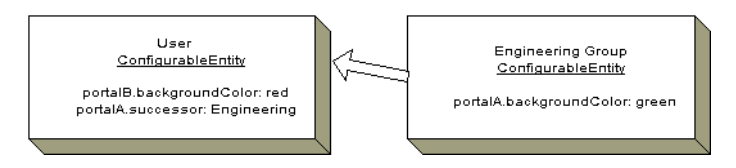

There also exists the notion of a default successor, which can be searched after an explicit successor and a Property Set-related successor have failed to return a value for the property. [Figure 6-9](#page-105-0) shows such a case. In this example, the Property Set-related successor cannot produce the necessary property value for backgroundColor in portalA, so the value must be retrieved from the default successor.

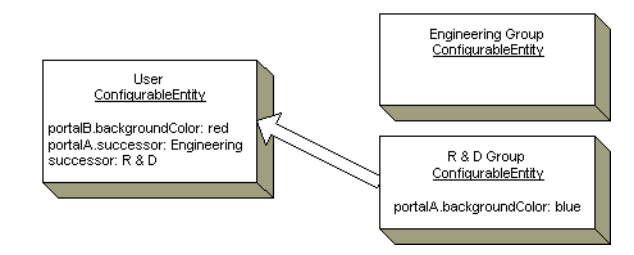

#### <span id="page-105-0"></span>**Figure 6-9 Property Inheritance Through a Default Successor**

Keep in mind that these examples have been considerably simplified for brevity and to easily explain relevant concepts. More details of ConfigurableEntity property inheritance are available in the topic "Users and Groups" in the chapter *Creating and [Managing Users](#page-112-0)*.

# <span id="page-106-0"></span>**Using the Property Set Management Tool**

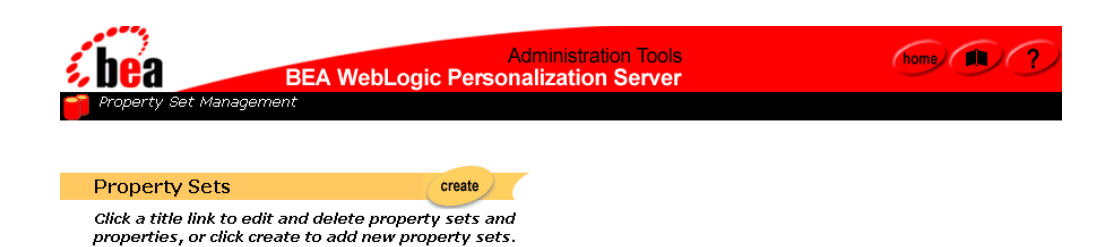

The Property Set Management tools allow you to create and manage sets of typed properties. Property Sets may be defined to describe user and group, session, request, and content properties.

## <span id="page-106-1"></span>**Creating Property Sets**

To create a property set:

- 1. On the Administration Tools Home page, click the Property Set Management icon. The Property Set Management Home page appears.
- 2. Click Create in the Property Sets banner. The Create Property Set page appears. To enter a new property set:
	- a. Enter the name of the new property set in the Name field.
	- b. Enter a description of the new property set in the Description field.
	- c. Leave the Copy Properties From default as *Donít copy properties*.
	- d. From the Property Set Type drop-down list, select a property set type.

To copy properties from an existing property set into the new one:

- a. Enter the name of the new property set in the Name field.
- b. Enter a description of the new property set in the Description field.
- c. From the Copy Properties From drop-down list, select the property set containing the properties you want copied.
- 3. Click Create to create the property set.
- 4. Click Back to return to the Property Set Management Home page.
- **Note:** At any time, you can click Back to return to the Property Set Management Home page without saving the property set.

## <span id="page-107-0"></span>**Creating Properties Within a Property Set**

To create properties within a property set:

- 1. On the Administration Tools Home page, click the Property Set Management icon. The Property Set Management Home page appears.
- 2. From the Property Set list, click the title link for the property set to which you will add a property. The Property Set view page appears.
- 3. Click Create on the Properties bar. The Create Properties page appears.

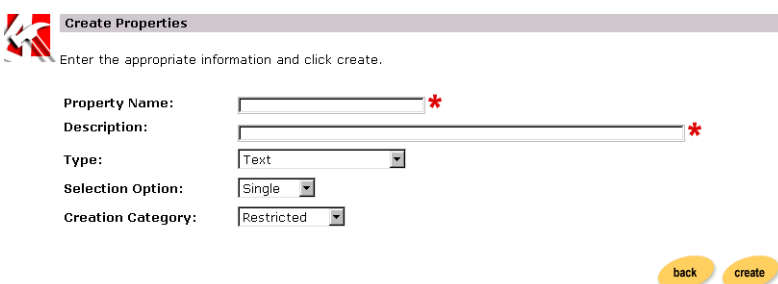

- a. Enter the property name in the Property Name field.
- b. Enter a description of the new property in the Description field.
- c. Select the type from the Type drop-down list box.
- d. Select option (single, multiple) from the Selection Option drop-down list box.
- **Note:** The single option refers to those properties having only one option (for example, Property: Color, Attribute: red). The multiple option refers to
those properties having multiple options (for example, Property: Colors, Attributes: red, green, blue, and so on).

- e. Select the creation of category (Restricted, Unrestricted) from the Creation Category drop-down box.
- **Note:** Restricted categories refer to values that are selected via a list, radio buttons, check boxes, and so on. Unrestricted categories refer to instances in which users populate a form field.
- 4. Click Create.
- 5. Click Back to return to the Property Set view.

#### **Setting Up the Property Default Value**

**Notes:** Different steps are required for setting up default values, given your option/category selection.

To set up the property default value for *single/restricted* categories:

- 1. From Property Set view, click Edit on the appropriate Property Description bar.
- 2. Click Edit on the Properties Values bar.
- 3. Enter a new value to the property in the New Value field.
- 4. Click Create. The new value appears in the Values matrix at the bottom of the page.
- 5. Indicate the default value(s) by selecting the appropriate radio button.
- 6. Click Create.

To set up the property default value for *single/unrestricted* categories:

- 1. From Property Set view, click Edit on the appropriate Property Set Description bar.
- 2. Click Edit on the Properties Values bar.
- 3. Enter a new value to the property in the New Value field.
- 4. Click Create.

To set up the property default value for *multiple/restricted* categories*:*

- 1. From Property Set view, click Edit on the appropriate Property Set Description bar.
- 2. Click Edit on the Properties Values bar.
- 3. Enter a new value to the property in the New Value field.
- 4. Click Create. The new value appears in the Values matrix at the bottom of the page.
- 5. Indicate the default value(s) by selecting the appropriate radio button(s).
- 6. Click Create.

To set up the property default value for *multiple/unrestricted* categories:

- 1. From Property Set view, click Edit on the appropriate Property Set Description bar.
- 2. Click Edit on the Properties Values bar.
- 3. Enter a new value to the property in the New Value field.
- 4. Click Save.

### **Editing Property Sets**

To edit a property set:

- 1. On the Administration Tools Home page, click the Property Set Management icon. The Property Set Management Home page appears.
- 2. Click the appropriate title link from the Property Sets list. The Property Set view page appears.

To edit the Property Set Description:

1. Click Edit on the Property Set Description bar. The Edit Property Set page appears.

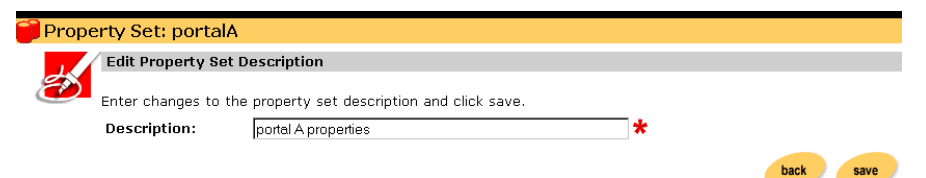

- 2. Enter the new description in the Description field.
- 3. Click Save to save changes. The general Property Set view appears with the new information. Alternately, click Back to return to Property Set view page without saving your changes.

### **Editing Properties Within a Property Set**

To edit properties within a property set:

- 1. On the Administration Tools Home page, click the Property Set Management icon. The Property Set Management Home page appears.
- 2. Click the appropriate title link from the Property Sets list. The Property Set view page appears.
- 3. Click Edit on the appropriate property bar. The specific Property view page appears, containing information specific to the property you wish to edit.
- 4. Click Edit on the appropriate Description or Property Values bar. The Edit Property page appears.
- 5. Enter changes in the field(s) provided.
- 6. Click Save. The specific Property view returns. Alternatively, click Back. The specific Property view appears and your changes are not saved.

### **Deleting Property Sets**

To delete a property set:

- 1. On the Administration Tools Home page, click the Property Set Management icon. The Property Set Management Home page appears.
- 2. Click the X to the right of the appropriate title link from the Property Sets list.
- 3. Click OK to confirm the deletion.

# **Deleting Properties**

#### **To delete properties:**

- 1. On the Administration Tools Home page, click the Property Set Management icon. The Property Set Management Home page appears.
- 2. Select the appropriate title link from the Property Sets list. The general Property Set view appears.
- 3. Click Delete on the Properties bar. The Delete Properties page appears.

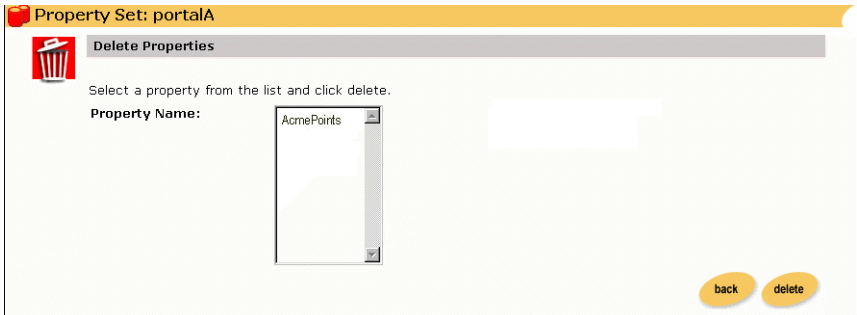

- 4. Select a property from the Property Name list.
- 5. Click Delete.
- 6. Click OK to confirm the deletion. The specific Property view returns. Alternatively, click Back. The Property view appears and the property is not deleted.

# **7 Creating and Managing Users**

This chapter discusses how User Management combines enterprise data about users with profile data that is used to personalize the users' view of the application.

This topic includes the following sections:

- [Overview of User Management](#page-113-0)
- [Users and Groups](#page-114-0)
- **[Unified User Profiles](#page-115-0)**
- [Using WebLogic Realms](#page-131-0)
- [Anonymous User Profiles](#page-134-0)
- [Privacy Statement](#page-135-0)
- [User Manager](#page-136-0)
- [Using the User Management Tool](#page-138-0)
- [Using the LDAP Realm](#page-152-0)
- [Using Other Realms](#page-161-0)
- **Note:** Throughout this chapter, the environment variable  $W_L$ <sub>COMMERCE</sub><sub>HOME</sub> is used to indicate the directory in which you installed the WebLogic Commerce Server and WebLogic Personalization Server software.

# <span id="page-113-0"></span>**Overview of User Management**

The User Management system is a set of JSP tags, EJBs, and tools that facilitate the creation and persistence of user and group profile properties. It provides access to user profile information within a larger personalization server solution. In addition, the User Management system provides user-authentication mechanisms and user-to-group associations.

The User Management system responsibilities include:

- **User Authentication—the user management system is used to authenticate a** user against a persistent set of authentication information (typically a username-password combination).
- **User/Group Association Management—the association of a user with one or** more groups can play an essential role in determining user profile information pertinent to the user's session. The User Management system can either provide a default schema for user-group information persistence, or interface with existing user databases via standardized interfaces (for example, LDAP) or customized connectors.
- **User Profile Management—the User Management system constructs the user** profile from persisted user and group attributes. User attributes can range from statically-defined properties, such as a user's social security number, to dynamically-created and persisted properties, such as Web site tracking information for a particular user, or user preferences entered from a standard input screen. The User Management system facilitates the creation and persistence of user profile properties.
- **Note:** The administration tools do not allow the creation of a user with username "system" or "guest" or a group called "everyone," as these are reserved WebLogic Server terms.

# <span id="page-114-0"></span>**Users and Groups**

The two primary components employed by the WebLogic Personalization Server's User Management system are the User and Group, which extend ConfigurableEntity. It is from these components that User, and Group, and Unified User Profile functionality stems. User and Group components are also referred to as "user profiles" and "group profiles."

The fully qualified name of each object is as follows:

- User: com.beasys.commerce.axiom.contact.User
- Group: com.beasys.commerce.axiom.contact.Group
- ConfigurableEntity: com.beasys.commerce.foundation.ConfigurableEntity

The User Management system works in conjunction with the WebLogic Server's security realm. In this arrangement, the security realm provides a list of users and groups, group membership information, and authentication. The User Management system uses the security realm to authenticate users and to know which users and groups exist and are valid, and which users are in a group. With this information from the security realm, it is possible for the User Management system to accomplish its primary duties: creating, retrieving, and managing user and group profiles complete with property data. A default security realm (User Management RDBMSRealm) is provided by the WebLogic Personalization Server as part of its "out-of-the-box" configuration.

Property data can be anything that is relevant to a user or group profile in the context of your personalized application. Things like age, gender, and favorite genres of music could all be property data. Things like department, position, and office location could also be property data. Much more is explained later about the actual and possible implementation details of handling property data in user and group profiles.

Group hierarchies permit property inheritance. For example, if a user profile does not yet have a "backgroundColor" property value, then the backgroundColor property value might be inherited from an "engineering" group. Groups may have only one or no parent group. As will be discussed later in this chapter, even if a realm for a third-party data store (for example, LDAP server) is used to access users and groups, any arbitrary group hierarchy may be configured for personalization purposes (property inheritance) via the User Management tools.

Profile functionality for both the User and Group components is inherited from the ConfigurableEntity implementation. [Figure 7-10](#page-115-1) shows a simplified representation of the User-Group-ConfigurableEntity relationship.

<span id="page-115-1"></span>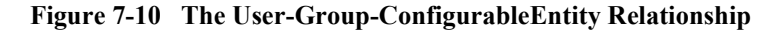

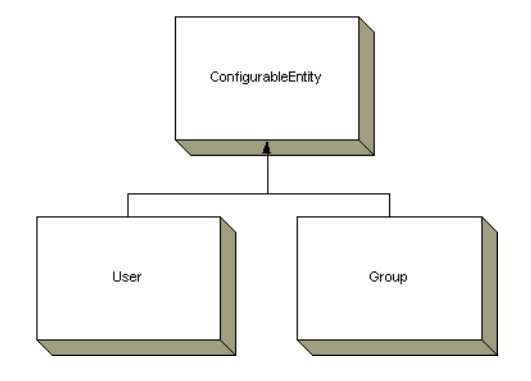

# <span id="page-115-0"></span>**Unified User Profiles**

In the BEA WebLogic Personalization Server, system users are represented by user profiles. A user profile provides an ID for a user and access to the properties of a user, such as age or e-mail address. Property values can be single-valued or multi-valued, and are requested via a  $q$ etProperty() method which takes a property name as a key.

An advantage of the user profile is that it can be extended and customized to retrieve user information from an existing data source. For example, the user profile that ships with the WebLogic Personalization Server can combine user properties from the Personalization Server database with user properties from an LDAP server into a single user profile for use within an application. Developers and system users need not worry about the different underlying data sources. To them there is just one place to go for user information—the user profile.

The Unified User Profile (UUP) is the name used to describe this aggregation of properties from an existing data source and the WebLogic Personalization Server database tables into a single, customized user profile. More specifically, a UUP marries existing user/customer data by extending BEA's User component. By

installing the WebLogic Personalization Server's database tables into the existing database instance and extending the provided

com.beasys.commerce.axiom.contact.User implementation, developers can quickly create a customized UUP that retrieves and stores properties from/to the existing database. This powerful flexibility is desirable because it allows access to existing data without requiring data migration or disrupting existing applications that also use the data. Conversely, if it is more desirable to migrate existing data into a separate WebLogic Personalization Server database instance, this is also possible.

Users and groups exist in some type of data store already, such as an LDAP directory. Existing user property data must be incorporated into the Unified User Profile as shown in [Figure 7-11.](#page-117-0)

<span id="page-117-0"></span>**Figure 7-11 Configuration 1**

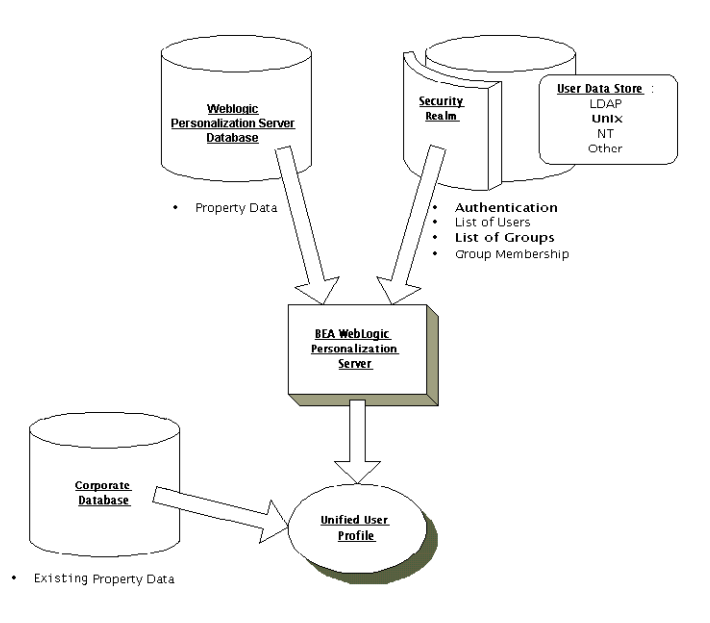

Users and groups already exist in a data store such as an LDAP directory. No existing user or group data must be incorporated into the Unified User Profile. All user and group property data is stored in the WebLogic Personalization Server's database tables as shown in [Figure 7-12.](#page-118-0)

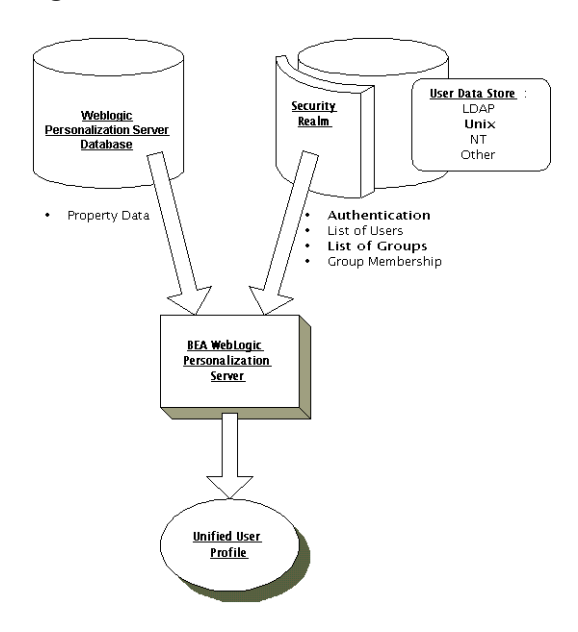

<span id="page-118-0"></span>**Figure 7-12 Configuration 2**

There is no existing store of users and groups. The WebLogic Personalization Server's database tables contain all user and group data as shown in [Figure 7-13.](#page-119-0)

<span id="page-119-0"></span>**Figure 7-13 Possible Configuration 3**

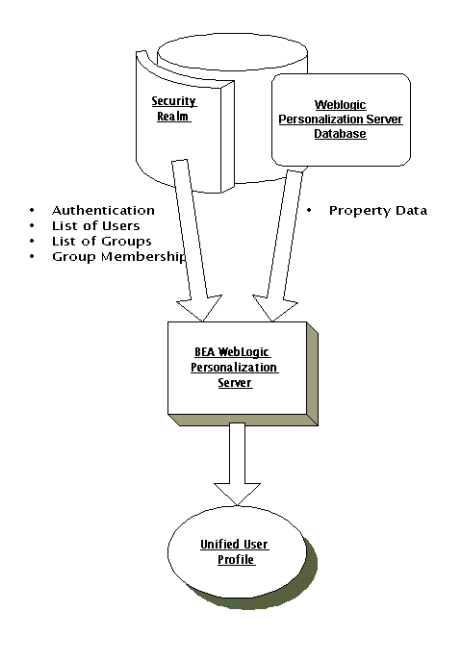

User, group, and property data are in an existing database. Existing user property data must be incorporated into the Unified User Profile. A custom realm must be created in order to use the existing users and groups with the WebLogic Personalization Server as shown in [Figure 7-14.](#page-120-0)

<span id="page-120-0"></span>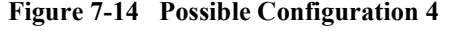

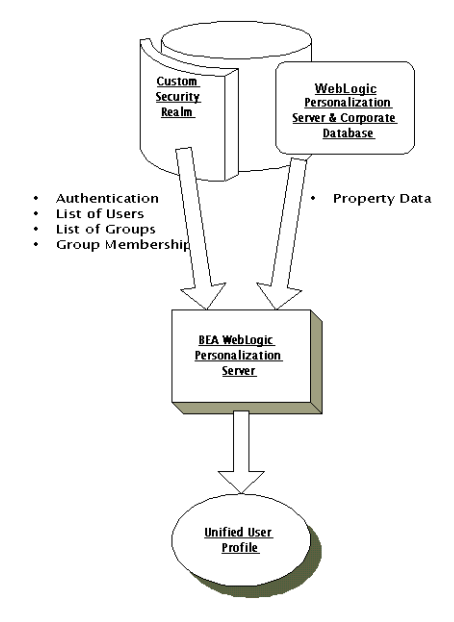

#### The UnifiedUser example, found at

<install\_dir>/config/wlcsDomain/applications/wlcsApp/defaultWebAp p/examples/unifieduserprofile/index.html

demonstrates a fictitious company's use of the UUP to take advantage of existing customer data. The UnifiedUser extends

com.beasys.commerce.axiom.contact.User and retrieves data from a pre-existing database. If you have existing user information that you wish to leverage in your application, it is recommended that you study this example. The UnifiedUser shows how, with relative ease, you can create a customized UUP that suits your application's persistence needs.

[Table 7-1](#page-121-0) explains exactly what must be extended in order to create your own custom UUP.

| <b>Object</b>            | <b>Must Extend</b>                                                      |
|--------------------------|-------------------------------------------------------------------------|
| <b>UUP Primary Key</b>   | com.beasys.commerce.axiom.contact.UserPk--<br>with no key fields added. |
| <b>UUP EJB Interface</b> | com.beasys.commerce.axiom.contact.User                                  |
| UUP EJB Implementation   | com.beasys.commerce.axiom.contact.UserImpl                              |

<span id="page-121-0"></span>**Table 7-1 UUP Extensions**

### **Setting Properties Explicitly or Implicitly**

The fact that UUPs are ConfigurableEntities means that user profiles have the notion of setting and getting a property explicitly or implicitly. Explicitly setting a property means calling a setter method for a property directly. Implicitly setting a property means setting a property via the setProperty() method where no explicit setter method is available. For example, if a UUP contains a "userPoints" property, calling setUserPoints() directly would explicitly set the userPoints property, while calling  $setProperty()$  with the "userPoints" key would implicitly set the user Points property. When it is called,  $setProperty()$  will first look for a setUserPoints() setter method to call in the user profile. If such a setter method exists, this method is called and is responsible for setting the property and doing whatever else is necessary regarding that property's change in value. Ultimately it is the UUP implementation's responsibility to persist explicitly-set property values even if they are implicitly called via set Property(). Configurable Entity only handles persisting implicitly set properties where no explicit setter method exists.

[Figure 7-15](#page-122-0) diagrams both an explicit and implicit call to setUserPoints(). In both cases, it is the UUP bean's responsibility to handle storing the userPoints value. If no setUserPoints() method had existed in the UUP bean, the ConfigurableEntity implementation would have handled storing the userPoints value.

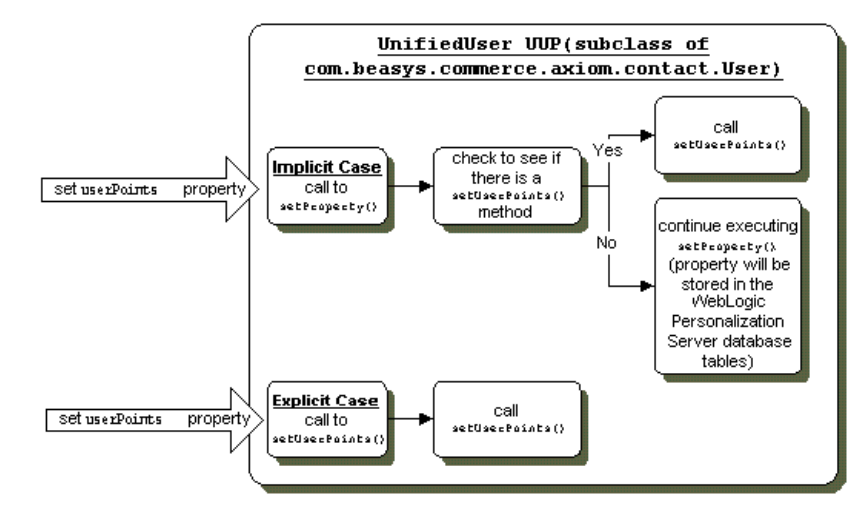

<span id="page-122-0"></span>**Figure 7-15 Implicit and Explicit Calls to Set the userPoints Property**

This notion of implicitly and explicitly setting properties allows for additional flexibility in UUP implementation. If any special logic needs to happen during the setting or getting of a property, such as the recalculation of some other value, it can conveniently be done in a setter or getter method for that property. Functionality external to the UUP can always count on having a  $setProperty()$  method and a getProperty() method for access to properties, eliminating any need to know whether a property has its own setter or getter. For example, the  $\langle$ um: $q$ etProperty> JSP tag can always retrieve the userPoints property value even if a getUserPoints() method is the only way provided by the UUP to retrieve userPoints. This is because the UUP's getProperty() method will first check to see if it has a getUserPoints() method before checking elsewhere. Properties that have an explicit set<PropertyName>() and get<PropertyName>() method are referred to as "explicit properties," while properties that can only be set through a call to set Property() are referred to as "implicit properties."

When implementing a custom UUP EJB, you only need to worry about implementing explicit getter and setter methods for the explicit properties you want the UUP to have. The implementations of these setters and getters then do whatever is necessary to set and retrieve the property values in the existing datastore.

There are a few important things to be aware of when creating a custom UUP. The get<PropertyName>(), set<PropertyName>() convention must be followed for all explicit property setting and getting in a UUP. This means if you have a UUP with an explicit userPoints property, you must provide an explicit getUserPoints()

method—retrieveUserPoints() would not work. Similarly, setting userPoints must be done with a set  $UserPoints()$  method. This is because the  $getProperty()$ and  $setProperty()$  methods look for getters and setters that follow this convention when getting and setting properties via implicit calls. Overriding  $setProperty()$  or  $q$ etProperty() is not permitted—all getting and setting of explicit properties must be done through getter and setter methods. Explicit getters and setters must take and return objects—primitives such as long and float must be wrapped in java.lang.Long and java.lang. Float objects to be compatible with Configurable Entity's getProperty() and setProperty() methods.

Also, if you provide a getter method, it is a good idea to also provide a setter method and vice versa. This is because you can never predict when someone will try to set or get a property. For example, letís say you provide a getter that retrieves a property from a database table but no corresponding setter. If setProperty() is called for that property it will be stored in a WebLogic Personalization Server table. This is messy because you have the value being retrieved from one place and set in another. The next time the property is retrieved, it would have its original value—not the value that was set. If you want to provide a read-only property, you should implement an empty setter method.

The definition of Configurable Entity's get Property () method is as follows:

```
public Object getProperty(String propertySet,
                          String propertyName,
                          ConfigurableEntity explicitSuccessor,
                          Object defaultValue);
```
The get  $Property()$  method searches for properties in different places in a specific order which is important to understand. For example, if a property is not found for a User, perhaps a Group should be queried for the value. In this case the User would inherit the property value from a Group. In ConfigurableEntity terms, the Group would be the User's "successor." If a property is not found in a Configurable Entity, then the Configurable Entity's successor is queried for the value. This way Configurable Entities can inherit and override values from a parent entity. Successors can be implicit or explicit. An implicit successor is a ConfigurableEntity's default successor or a successor that is set for a specific Property Set. An explicit successor is a Configurable Entity that is passed as a parameter to the  $q$ etProperty() method. Following is the order of the getProperty() property search as it exists in ConfigurableEntity, and hence the User and Group objects as well as any UUP objects:

- 1. Look for an explicit getter method for that property.
- 2. Look in the entity for the property for the specified Property Set.
- 3. Look in the entity for the property in the default (null) Property Set.
- 4. Look in the entity for the property in the Reserved Property Set (for properties from LDAP if using the LDAPRealm).
	- **Note:** Properties to be retrieved from LDAP must be registered as LDAP attributes. See "Registering User Attributes for Retrieval from LDAP" on [page 7-46.](#page-157-0)
- 5. Look for the property in the entity's explicit successor (if specified).
- 6. Look for the property in the entityís successor for the specified Property Set.
- 7. Look for the property in the entity's default successor.
- 8. Look for a default value as defined in the Property Set if the Property Set is specified (not null).
- 9. Return the deflectable passed into the  $q$ etProperty() method.

The definition of Configurable Entity's set Property() method is as follows:

public Object setProperty(String propertySet, String propertyName, Object value);

This method has a few details that are also important to understand. If  $setProperty()$ is used to set a property for a Property Set that is inconsistent with the property set's definition, an exception is thrown. For example, suppose we have defined a ìUnifiedUserExampleî Property Set that has a userPoints property of type Integer. If someone tries to set the user Points property for the "UnifiedUserExample" Property Set to be "foo," an exception would be thrown because userPoints is defined as being of type Integer and "foo" is text. Similarly, setting a Boolean property value to "bar" would result in an exception because Boolean values are restricted to Boolean objects.

If  $setProperty()$  is called and  $null$  is passed for the Property Set, the property value is set in the null Property Set—referred to as the default Property Set. As described previously in the search order of  $g$ etProperty(), the default property set is searched before looking for the property value in the "Reserved" Property Set and then a successor.

The "Reserved" Property Set is a read-only Property Set that is used to hold property values from an external datastore. The only time the "Reserved" Property Set is currently used in the WebLogic Personalization Server is when properties are retrieved

from an LDAP directory. Attempting to set a property in the "Reserved" Property Set will result in an exception being thrown. Properties in the "Reserved" Property Set and the Reserved Property Set itself are not editable via the User Management tools. The User Management tools allow the specification of attributes to be retrieved from an LDAP server for users and groups.Only these attributes will be retrieved at run-time.

Properties can be set via set Property() with a Property Set specified that does not exist. This is allowed, but strongly discouraged. When this is done, a Property Set is not created "on-the-fly" for the specified Property Set name. Rather, the specified Property Set name serves only as a namespace for the property. Similarly, it is allowed but strongly discouraged to set a property via setProperty() for an existing Property Set specifying a property that does not exist for that Property Set. Properties set in either of these ways are not editable through the User Management tools, but properties in the "null" ( "default") property set are editable from the tools.

A couple of additional points about getProperty() and setProperty() that are worth mentioning are as follow:

getProperty() returns a java.lang.Long object if setProperty() is called passing a java.lang.Integer object value. Code retrieving such a property should be written as follows:

```
Object value = myUser.getProperty("my property set",
                                     "my_integer_property",
                                     null,
                                     null);
                 Number tempNumber = (Number) value;
                 int realValue = tempNumber.intValue();
```
getProperty() returns a java.lang.Double object if setProperty() is called with a java.lang.Float object. Code retrieving such a property should be written as follows:

```
Object value = myUser.getProperty("my_property_set",
                                      "my_float_property",
                                      null,
                                      null);
                  Number tempNumber = (Number) value;
                   float realValue = tempNumber.floatValue();
```
The com.beasys.commerce.axiom.contact.User object offers functionality for EJB find operations that makes integrating a UUP with the WebLogic Personalization Server easy. Once a UUP's  $e_j$  is  $j$  finds records in the existing data store, the call to super.ejbFind()—the User object ejbFind()—will create the necessary records for the UUP in the WebLogic Personalization Server tables if they do not yet exist and the following condition is met: If the User object  $\epsilon$  jbFind() fails, it checks the underlying security realm to see if the username corresponds to a valid user. If so, User's  $\epsilon$  jbFind() creates the necessary records, thereby eliminating finder errors and the need to spend time initially migrating user data into the WebLogic Personalization Server's User database tables [\(Figure 7-16](#page-126-0)).

<span id="page-126-0"></span>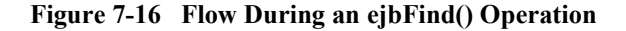

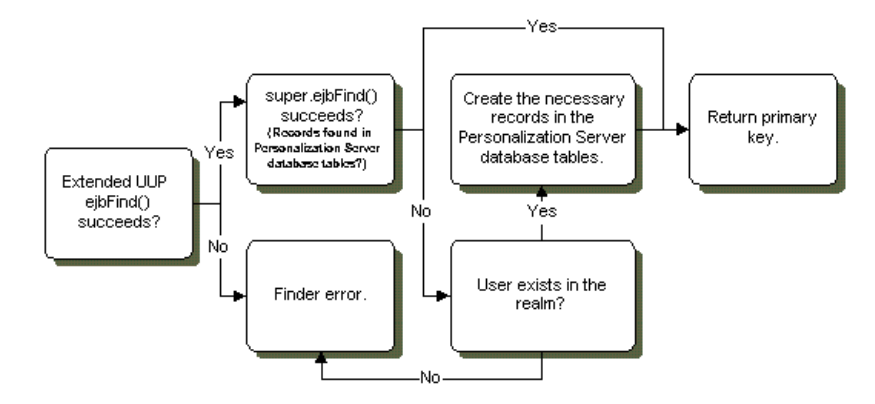

If your configuration is such that the realm cannot verify the existence of the user, but the user must be created, it is the responsibility of your EJB to create the superclass records if they are not found initially. The Unified User Example code demonstrates such a situation. Please refer to the  $e^{i\pi}$  ind  $ByP$ rimaryKey() method in the file UnifiedUserBean.java.

Six entries are required in the ejb-jar.xml file used when creating the unified user profile bean's descriptor. There entries are:

1. JNDIHomeName

This environment entry is not to be confused with the actual JNDI lookup name of the extended EJB. Rather, it is used to relate profile entries for the UUP EJB with those of com.beasys.commerce.axiom.contact.User. The value must always be:

com.beasys.commerce.axiom.contact.User

Exact entry:

```
<env-entry>
  <env-entry-name>JNDIHomeName</env-entry-name>
  <env-entry-type>java.lang.String</env-entry-type>
```

```
<env-entry-value>
  com.beasys.commerce.axiom.contact.User
  </env-entry-value>
</env-entry>
```
2. SchemaGroupName

This environment entry is used to configure the EJB to pull property values from a particular classification of Property Sets. The value must always be:

USER

Exact entry:

```
<env-entry>
  <env-entry-name>SchemaGroupName</env-entry-name>
  <env-entry-type>java.lang.String</env-entry-type>
  <env-entry-value>USER</env-entry-value>
</env-entry>
```
3. SmartBMPClass

This environment entry specifies which SmartBMP class to use when creating, refreshing, updating, and removing the EJB. If you have created a SmartBMP for your class which extends

com.beasys.commerce.axiom.contact.UserSmartBMP, use the classname of your SmartBMP for this entry. If you do not use a particular SmartBMP with your class, use com.beasys.commerce.axiom.contact.UserSmartBMP as the value.

Sample entry:

```
<env-entry>
  <env-entry-name>SmartBMPClass</env-entry-name>
  <env-entry-type>java.lang.String</env-entry-type>
  <env-entry-value>
    com.beasys.commerce.axiom.contact.UserSmartBMP
  </env-entry-value>
</env-entry>
```
4. EntityPropertyManagerHome

This environment entry specifies which EntityPropertyManager bean to use when accessing user and group properties. If using the LDAP configuration (security realm is the LDAPRealm), the entry must be as follows.

Exact Entry:

```
<env-entry>
  <env-entry-name>EntityPropertyManagerHome</env-entry-name>
```

```
<env-entry-type>java.lang.String</env-entry-type>
  <env-entry-value>
com.beasys.commerce.foundation.property.EntityPropertyAggregator
  </env-entry-value>
</env-entry>
```
For any other configuration the EntityPropertyManagerHome entry should be specified as follows.

#### Exact Entry:

```
<env-entry>
  <env-entry-name>EntityPropertyManagerHome</env-entry-name>
  <env-entry-type>java.lang.String</env-entry-type>
 <env-entry-value>
    com.beasys.commerce.foundation.property.EntityPropertyManager
  </env-entry-value>
</env-entry>
```
The contents of the  $\epsilon$  jb-jar. xml file shipped with the Unified User Example are shown below. Note that this bean was not paired with its own SmartBMP implementation derived from UserSmartBMP.

5. PersistenceHelperPlugin

This entry specifies which persistence helper class should be used by the BMP. If the standard UserSmartBMP is being used, the value should be ìcom.beasys.commerce.foundation.plugin.bmp.BMPPersistenceHelperPluginî.

Exact Entry:

```
<env-entry>
  <env-entry-name>PersistenceHelperPlugin</env-entry-name>
 <env-entry-type>java.lang.String</env-entry-type>
  <env-entry-value>
    com.beasys.commerce.foundation.plugin.bmp.BMPPersistenceHelperPlugin
  </env-entry-value>
</env-entry>
```
6. UnifiedProfileType

This entry specifies the type of Unified Profile that this class belongs to. It is necessary to transparently create, edit, and delete UUP users through the admin tools. In the Unified User Example, the value is "Unified Profile Example".

Exact Entry:

```
<env-entry>
    <env-entry-name>UnifiedProfileType</env-entry-name>
```

```
<env-entry-type>java.lang.String</env-entry-type>
     <env-entry-value>Unified Profile Example</env-entry-value>
</env-entry>
<ejb-jar>
    <enterprise-beans>
      <entity>
        <ejb-name>examples.usermgmt.UnifiedUser</ejb-name>
        <home>examples.usermgmt.UnifiedUserHome</home>
        <remote>examples.usermgmt.UnifiedUser</remote>
        <ejb-class>examples.usermgmt.UnifiedUserBean</ejb-class>
        <persistence-type>Bean</persistence-type>
        <prim-key-class>examples.usermgmt.UnifiedUserPk</prim-key-class>
        <reentrant>False</reentrant>
    <env-entry>
          <env-entry-name>JNDIHomeName</env-entry-name>
          <env-entry-type>java.lang.String</env-entry-type>
         <env-entry-value>com.beasys.commerce.axiom.contact.User</env-entry-value>
          </env-entry>
          <env-entry>
          <env-entry-name>SchemaGroupName</env-entry-name>
          <env-entry-type>java.lang.String</env-entry-type>
          <env-entry-value>USER</env-entry-value>
        </env-entry>
        <env-entry>
           <env-entry-name>SmartBMPClass</env-entry-name>
           <env-entry-type>java.lang.String</env-entry-type>
<env-entry-
value>com.beasys.commerce.axiom.contact.UserSmartBMP</env-entry-value>
        </env-entry>
        <env-entry>
        <env-entry-name>EntityPropertyManagerHome</env-entry-name>
          <env-entry-type>java.lang.String</env-entry-type>
<env-entry-
value>com.beasys.commerce.foundation.property.EntityPropertyAggregator</env-entry-
value>
        </env-entry>
        <env-entry>
           <env-entry-name>PersistenceHelperPlugin</env-entry-name>
           <env-entry-type>java.lang.String</env-entry-type>
<env-entry-
value>com.beasys.commerce.foundation.plugin.bmp.BMPPersistenceHelperPlugin</env-en
try-value>
        </env-entry>
        <env-entry>
           <env-entry-name>UnifiedProfileType</env-entry-name>
```

```
<env-entry-type>java.lang.String</env-entry-type>
         <env-entry-value>Unified Profile Example</env-entry-value>
     </env-entry>
     <resource-ref>
         <res-ref-name>jdbc/commercePool</res-ref-name>
         <res-type>javax.sql.DataSource</res-type>
         <res-auth>Container</res-auth>
     </resource-ref>
       </entity>
 </enterprise-beans>
  <assembly-descriptor></assembly-descriptor>
</ejb-jar>
```
Additionally, the following entry must be added to the weblogic-ejb-jar.xml file of the UUP so that it can access the commercePool database connection pool:

```
<weblogic-enterprise-bean>
  [...]
      <reference-descriptor>
         <resource-description>
            <res-ref-name>jdbc/commercePool</res-ref-name>
            <jndi-name>weblogic.jdbc.jts.commercePool</jndi-name>
         </resource-description>
      </reference-descriptor>
  [...]
</weblogic-enterprise-bean>
```
The last step in completing a custom UUP requires the UUP to be registered with the WebLogic Personalization Server through the User Management tools. In order to register the UUP, the User Management tools require the following:

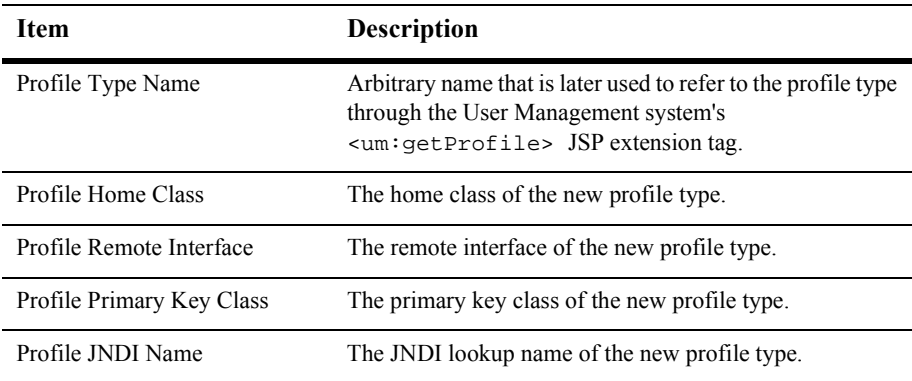

By registering the UUP with the WebLogic Personalization Server, it becomes possible to ask for the new profile type with the <um:getProfile> JSP tag:

```
<um:getProfile profileType="UnifiedUserExample"
profileKey="<%=username%>"/>
```
It is then possible to use the <um:getProperty> and <um:setProperty> JSP tags with the UUP.

# <span id="page-131-0"></span>**Using WebLogic Realms**

A realm is a Java class that provides access to a store of Users, Groups, ACLs (access control lists), and related services. WebLogic Server uses a realm as a service, calling into the realm to retrieve Users, Groups, and ACLs as Java objects. WebLogic Server provides realms that access the WebLogic Server properties file, Windows NT, or UNIX networks, and LDAP servers for user, group, and ACL information. The WebLogic Personalization Server provides an additional RDBMSRealm which uses its own database tables containing user and group information as an out-of-the-box option. It is also possible to create your own realm if your situation requires accessing a datastore not supported by WebLogic Server.

The WebLogic Personalization Server must have access to a realm to retrieve information about users and groups, determine a group's members, and authenticate users. By depending on realms, the WebLogic Personalization Server can use existing stores of user and group information, allowing that information to remain in place. For instance, if you already have users and groups defined in an LDAP directory, they can be accessed by the WebLogic Personalization Server through the LDAPRealm without requiring any redundant data entry.

If you are using the WebLogic Personalization Server without an external data store of user and group information, then that information will be stored in the Personalization Server's database tables. In this case, the

com.beasys.commerce.axiom.contact.security.RDBMSRealm must be used to access user and group information from the WebLogic Personalization Server tables. For this configuration to work, the appropriate realm properties for your database type must exist in the commerce.properties file.

#### **Ensure Properties Are Set in the BEA WebLogic Personalization Server's commerce.properties File**

**If Using the WebLogic Oracle OCI Driver:**

```
commerce.usermgmt.RDBMSRealm.driver=weblogic.jdbc.oci.Driver
commerce.usermgmt.RDBMSRealm.dbUrl=jdbc:weblogic:oracle
commerce.usermgmt.RDBMSRealm.dbServer=<machine name>
commerce.usermgmt.RDBMSRealm.dbUser=<database user>
commerce.usermgmt.RDBMSRealm.dbPassword=<database user's password>
```
#### **If Using Cloudscape:**

```
commerce.usermgmt.RDBMSRealm.driver=COM.cloudscape.core.
JDBCDriver
commerce.usermgmt.RDBMSRealm.dbUrl=jdbc:cloudscape:Commerce;\
                                   create=true;autocommit=false
commerce.usermgmt.RDBMSRealm.dbUser=none
commerce.usermgmt.RDBMSRealm.dbPassword=none
```

```
config/wlcsDomain/applications/wlcsApp/defaultWebApp/examples/uni
fieduserprofile/index.html
```
#### **Verify That the Realm Is Active**

To verify that WebLogic Server is configured to use this realm, follow these steps:

- 1. Open up the WebLogic Console in a browser.
- 2. Expand **wlcsDomain->Security->Realms**.
- 3. Verify that there is a realm (by default wlcsRealm) defined there. If not, create it.
- 4. Verify that the realm class name for that realm is com.beasys.commerce.axiom.contact.security.RDBMSRealm. If not, update it and click apply.
- 5. Expand **wlcsDomain->Security->Caching Realms**.
- 6. Verify that there is a caching realm (by default wlcsCachingRealm) defined there. If not, create it.
- 7. Verify that the basic realm for that caching realm is wlcsRealm. If not, update it and click apply.
- 8. Expand **wlcsDomain->Security**.
- 9. Verify that the Caching Realm specified is wlcsCachingRealm. If not, update it and click apply.
- 10. If any changes needed to be made in these steps, you must restart the server for them to take effect.

## **Implementing a New Custom Realm**

It is important to note that if a realm other than the WebLogic Personalization Server's RDBMSRealm is being used, the administration tools for creating users and groups become inaccessible. This is because adding users and groups and administering credentials must be done through tools provided by the external datastore.

For use within the WebLogic Personalization Server, a realm must be a subclass of weblogic.security.acl.AbstractListableRealm. The WebLogic NTRealm, LDAPRealm, and UnixRealm are all subclasses of AbstractListableRealm.

Tools are provided that allow a properly-configured realm to be set up for use by the WebLogic Personalization Server. The realm configuration tools allow you to choose which groups from the realm you wish to use in the WebLogic Personalization Server, map group names that have changed in the realm to new group names, and clean up Personalization Server records that no longer correspond to valid realm users or groups.

**Note:** Changing the underlying realm can cause unpredictable behavior if the realm configuration tools are not immediately used to map and remove groups and clean up users as appropriate for the new realm.

In addition to user and group information, realms may also provide ACLs to determine an authenticated user's permissions within the system. An ACL guards an object or service in WebLogic Server. ACLs can guard servlets and JSP pages, JMS queues and topics, EJBs, JDBC connection pools, JNDI contexts, and ZAC packages. You can also create custom ACLs for use in your applications, and these ACLs will be supported by the WebLogic Personalization Server.

An ACL holds a list of AclEntries, each with a set of permissions for a user or group. A permission is an action that can be performed on the protected resource—for example, "execute," "lookup," "read," or "write." The exact permissions available depend on the type of resource the ACL protects. For example, a servlet requires "execute" permission, and a JMS queue requires "read" or "write" permission.

For more information on realms, including how to configure and administer realms, consult the WebLogic Server documentation for Using WebLogic Realms and ACLs. Also, for more information on implementing a custom realm, see the WebLogic Server documentation.

# <span id="page-134-0"></span>**Anonymous User Profiles**

Certain scenarios require an unidentified user to be able to use a system. While the unidentified user is using the system, you may need to have a profile for that user in order to set and get properties. For instance, a portal Web site might want to let new users tour the Web site and configure a few things before they actually have an official login name and password. The anonymous user profile allows for a user profile to be created for such a user. An anonymous user profile can be treated just like a user profile for a known user, but the anonymous user profile only lives for the life of the user session. If the session is terminated without capturing an identity for the user, any profile information accumulated during the life of the anonymous user profile is lost. An anonymous user profile has no successor and will not retrieve default property values from a Property Set.

The anonymous user profile is available only through JSP tags. An anonymous profile is created when a <um:setProperty> or <um:getProperty> JSP tag is used before a <um:getProfile> tag has been called. If during a session a persistent user profile is created for the anonymous user, the <um:createUser> tag can be told to store the values from the anonymous profile into the new user profile. This is done with the saveAnonymous tag parameter set to true, as in <um: createUser saveAnonymous="true">. For more information on these tags, see the topic "User Management JSP tags" in Chapter 12, "Personalization Server JSP Tag Library Reference<sup>"</sup>

For an example, see %WL\_COMMERCE\_HOME%/server/public\_html/anonymousprofile/index.html

# <span id="page-135-0"></span>**Privacy Statement**

The Platform for Privacy Preferences Project (P3P) is an emerging industry standard that is designed to provide an automated way to compare consumers' privacy preferences with the privacy practices of the Web sites they visit. It lets Web sites express their privacy practices in a format that can be retrieved automatically and interpreted easily.

The P3P is a work-in-progress by the World Wide Web Consortium (W3C), a global group drawn from industry, academia, and privacy groups as well as public policy organizations. For more information about the World Wide Web Consortiumís ongoing P3P effort, visit the P3P site at http://www.w3.org/P3P.

Essentially, P3P compliance means that your Web site presents a privacy policy to the user. As put forth in the P3P specification, a privacy policy is a set of one or more privacy statements that describe what personal user data a Web site will retrieve, and how the data is to be used. The P3P specification currently defines three mechanisms by which a Web site's privacy policy information can be presented to the end user:

- By publishing the policy reference file at a well-known URL. For complete information, see the P3P specification, section 2.2.1. http://www.w3.org/TR/P3P/#mechanism\_ref
- By injecting a special header in each HTTP response served up by the Web server. For complete information, see the P3P specification, section 2.2.2. http://www.w3.org/TR/P3P/#syntax\_ext
- $\blacksquare$  By using an embedded  $\langle$ link $\rangle$  tag in the body of an HTML page. For complete information, see the P3P specification, section 2.2.3. http://www.w3.org/TR/P3P/#syntax\_link

BEA Systems applauds the efforts of the World Wide Web Consortium and other organizations around the world working to empower users to control the use of their personal information on the Web sites they visit. However, it is important to note that WebLogic Personalization Server does not in any way enforce P3P compliance—that option is left up to the Web site developer.

# <span id="page-136-0"></span>**User Manager**

The UserManager Session EJB provides user management functionality in a WebLogic Personalization Server-specific context. Services provided by the UserManager include:

- Creating/removing users
- Creating/removing groups
- Adding users to groups/removing users from groups
- Adding groups to groups/removing groups from groups
- Retrieving usernames corresponding to a group
- Retrieving group names corresponding to a user
- Retrieving unique group and user IDs based on group/username
- Retrieving group/username based on unique ID
- Retrieving user/group objects based on name

For a complete list of UserManager services, please refer to the UserManager *Javadoc*.

Though it supplies the underlying functionality of the Group/User management JSP extension tags, the UserManager can be accessed directly. However, the UserManager is not intended for use outside the context of the WebLogic Personalization Server. To emphasize this point, the general relationship between the UserManager and the security realm support mechanism will be briefly explained, followed by a few examples.

[Figure 7-17](#page-137-0) shows the relationship between the UserManager, the RealmLink, and the security realm. The RealmLink is used to ensure that realm query results are consistent with WebLogic Personalization Server user and group data. The RealmLink is the only object aware of both the WebLogic Personalization Server data, and the Realm user and group data. An example of RealmLink activity is the query for group names associated with a particular user. Since the user manager administration tools allow for group registration with the WebLogic Personalization Server, the RealmLink will only return group names for a particular user that exist in both the security realm and in the WebLogic Personalization Server tables.

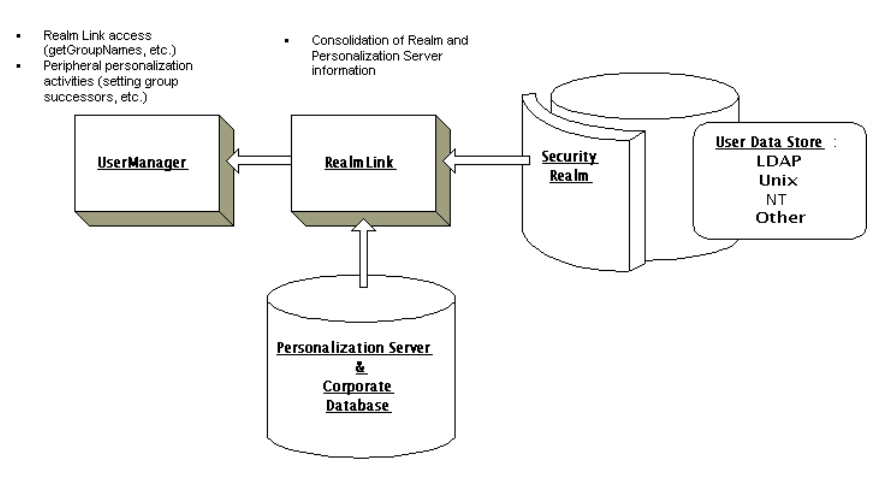

#### <span id="page-137-0"></span>**Figure 7-17 UserManager/RealmLink Cooperation**

To ensure behavior consistent with WebLogic Personalization Server purposes, the UserManager employs two primary strategies:

1. For certain operations, the UserManager qualifies the security realm being used before taking action. These operations can only be performed if the current security realm class is

com.beasys.commerce.axiom.contact.security.RDBMSRealm. See UserManager EJB in the *Javadoc* for details.

For example, the createGroup() method throws a UserManagementException if the out-of-the-box RDBMSRealm is not being used. The logic behind such an exception is that the UserManager is designed to work with the default Personalization database schema. If another realm is being used (for example, WebLogic LDAPRealm), it is assumed that the client has another means, besides the WebLogic Personalization Server Administration Tools, that should be used for adding and removing groups and users to/from the realm.

2. For all operations, the UserManager works in conjunction with the com.beasys.commerce.axiom.contact.security.RealmLink class to ensure results consistent with both security realm and WebLogic Personalization Server user and group data.

For example, the getGroupNamesForUser() method returns only group names which exist in the current security realm and which are registered with the WebLogic Personalization Server via the Realm Configuration tools.

# <span id="page-138-0"></span>**Using the User Management Tool**

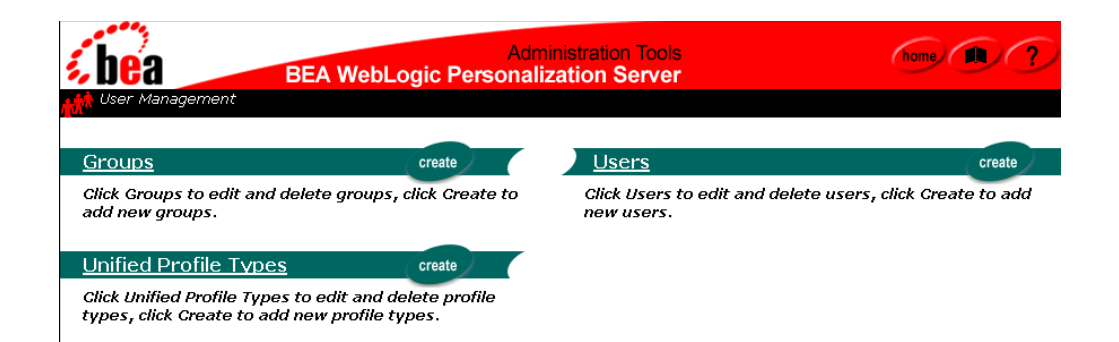

The User Management Administration Tools allow you to create and associate users and groups or to link to and use existing directories of users. A user or group may then be personalized by overriding property values as defined in the Property Set Management tool. The Unified Profile Types tool allows you to configure access through User Management tag libraries to your existing application EJBs.

**Note:** If your system is configured for a third-party realm, the interface above would contain a Realm banner in addition to the ones presented and an LDAP banner if you are using the LDAPRealm. In addition, the Create buttons would not appear on the Users or Groups banners.

# **Creating Groups**

**Note:** The User Management tools do not allow the creation of a group called ìeveryone,î because this is a reserved WebLogic Server group name.

To create groups:

- 1. On the Administration Tools Home page, click the User Management icon. The User Management Home page appears.
- 2. On the User Management Home page, click Create in the Groups banner. The Create a New Group page appears.

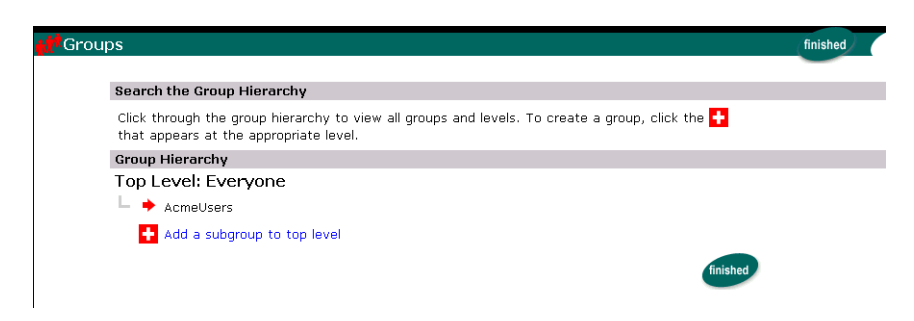

- 3. Within the Group Hierarchy tree view, expand the hierarchy as needed to display the add icon  $(+)$  at the level you wish to add the group. Click on the plus sign. The Create a Group page appears.
- 4. Enter the name of the new group in the Group Name field.
- 5. Click Create. A success or failure message appears.

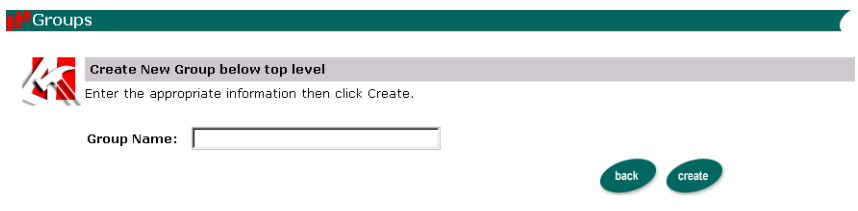

- 6. Click Back to return to the Group Administration Tool or to enter another new group name (step 4).
- **Note:** The administration tools do not allow the creation of a user with username "system" or "guest" or a group called "everyone," as these are reserved WebLogic Server terms.

### **Deleting Groups**

To delete groups:

1. On the Administration Tool Home page, click the User Management icon. The User Management Home page appears.

2. On the User Management Home page, click Groups in the Groups banner. The Search for Groups tool appears.

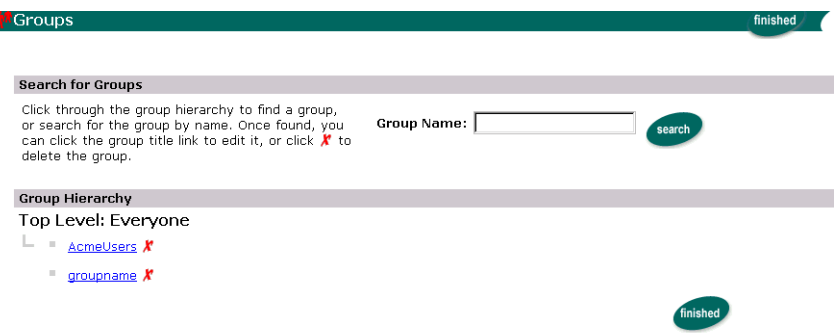

a. To locate the group to delete by name, enter the group name in the Group Name field, then click Search.

**Note:** The group name must be entered exactly.

- b. To locate the group to delete within the Group Hierarchy, navigate the Group Hierarchy tree view.
- 3. Click the X to the right of the group name. A confirmation box appears.
- 4. Select OK. The group is deleted.

### **Adding Users to Groups**

To add users to groups:

- 1. On the Administration Tools Home page, click the User Management icon. The User Management Home page appears.
- 2. On the User Management Home page, click Groups in the Groups banner. The Search for a Group page appears.

To locate the appropriate group, do one of the following:

a. To locate the group by name, enter the group name in the Group Name field, then click Search.

- b. To locate the group within the Group Hierarchy, navigate the Group Hierarchy tree view.
- 3. Select the group. The Group Properties view appears.
- 4. Click the add/remove icon (**+/-**) at the bottom of the page. The Add/Remove Users tool appears.

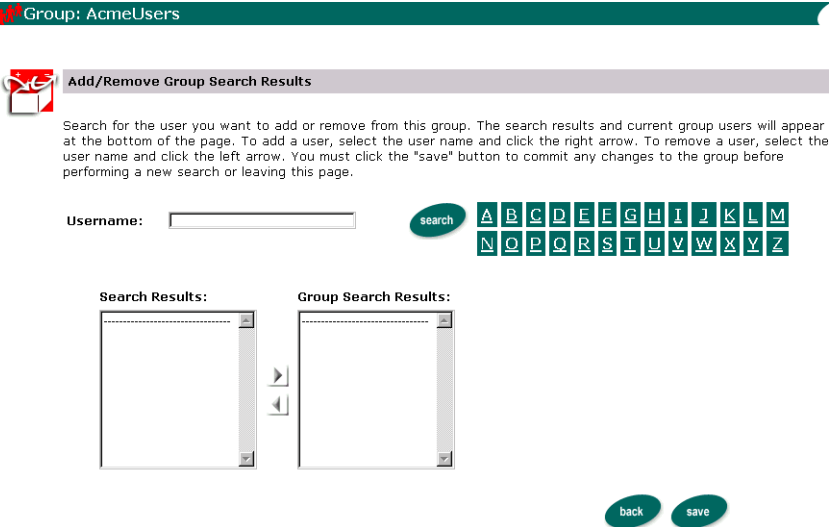

To locate a user, do one of the following:

- a. To locate the user by name, enter the username in the Username field, then click Search. The search results appear at the bottom of the page.
- b. To see a list of all users within an alphabetized category, click the appropriate letter corresponding to the first letter of the username. A list of users appear at the bottom of the page.
- c. To see a list of all users in the database, use the wildcard feature. Enter a partial username immediately followed by an asterisk (\*). The asterisk is a search return variable.
- 5. Select the username, or a group of names, from the Search Results field.

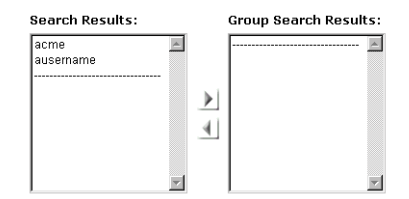

- 6. Click the left-to-right directional arrow. The username(s) appears with the Group Users field.
- 7. Click Save.
- 8. Click Back to return to the Group Properties view.

**Note:** The search applies both list boxes.

### **Removing Users from Groups**

To remove users from groups:

- 1. On the Administration Tools Home page, click the User Management icon. The User Management Home page appears.
- 2. On the User Management Home page, click Groups in the Groups banner. The Search for Groups tool appears.

To locate the appropriate group, do one of the following:

- a. To locate the group by name, enter the group name in the Group Name field, then click Search.
- b. To locate the group within the Group Hierarchy, navigate the Group Hierarchy tree view.
- 3. Select the group. The Group Properties view appears.
- 4. Click the add/remove icon  $(+/-)$  at the bottom of the page. The Add/Remove Users tool appears.

To locate a user, do one of the following:

- a. To locate the user by name, enter the username in the Username field, then click Search. The search results appear at the bottom of the page.
- b. To see a list of all users within an alphabetized category, click the appropriate letter corresponding to the first letter of the username. A list of users appear at the bottom of the page.
- c. To see a list of all users in the database, use the wildcard feature. Enter a partial username immediately followed by an asterisk (\*). The asterisk is a search return variable.
- 5. Select the username, or a group of usernames, from the Group Users field.
- 6. Click the right-to-left directional arrow. The username(s) is removed from the Group Users field and appears in Search Results.
- 7. Click Save.
- 8. Click Back to return to the Group Properties view.

# **Editing Group Property Values**

To edit group property values:

- 1. On the Administration Tools Home page, click the User Management icon. The User Management Home page appears.
- 2. On the User Management Home page, click Groups in the Groups banner. The Search for a Group page appears.

To locate the appropriate group, do one of the following:

- a. To locate the group by name, enter the group name in the Group Name field, then click Search.
- b. To locate the group within the Group Hierarchy, navigate the Group Hierarchy tree view.
- 3. Select the group. The Group Properties view appears.
- 4. Select or search for a property set to view for this group. For specific instructions on property set management, see Chapter 6, "Creating and Managing Property Sets." The group's default property values appear if no other property set has been accessed during the tools session.
- 5. Click Search.
- 6. Click Edit on the appropriate Property bar. The associated Edit Property Values page appears.
- 7. Change the values on the Edit Property Values page.
- 8. Click Save.
- 9. Click Back to return to the Group Properties view.
- 10. Return to step 4 and edit other properties as necessary.
- **Notes:** Non-default Property sets and properties not configured through the Property Set Management tools are not editable here.

If you click the Reset button on the Property bar (instead of Edit as we did in step 6), the property is set to null for that user. This will have one of three results:

- First, if the property has a default value, the group will have that default value. Note that the default value is not copied into the group's settings. The group's value is just set to null so that the default value will be returned when getProperty() is called for that property. If the default value changes, calling getProperty() will return the new default value.
- Second, if the property is defined in a Property Set but does not have a default value, the user will have a null for that property.
- Third, if the property was dynamically defined (that is, it does not belong to a Property Set), resetting causes that property to be deleted.

#### **Creating User**

To create users:

- 1. On the Administration Tools Home page, click the User Management icon. The User Management Home page appears.
- 2. On the User Management Home page, click Create in the Users banner. The Create New Users page appears.

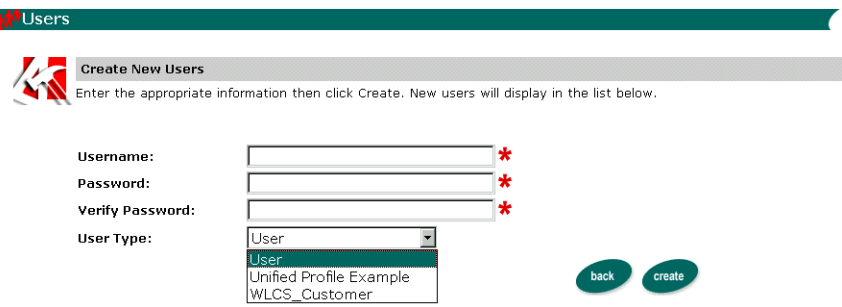

3. Enter the username in the Username field.

**Note:** Limit usernames to 25 characters.

- 4. Enter the password associated with the Username in the Password field.
- 5. Re-enter the password provided in step 4 in the Verify Password field.

**Note:** Characters in password fields appear as asterisks.

- 6. From the User Type list, select a Unified Profile. The user will be an instance of this Unified Profile. This allows the system to access explicit properties in a Unified Profile type, and ensures proper data cleanup when the user is removed.
- 7. Click Create. The new user appears at the bottom of the page. Alternatively, click Back to return to the User Management Home page without creating the new user.
- **Note:** The WLCS RDBMSrealm allows mixed case (for example: User, user) user creation.
- **Note:** The administration tools do not allow the creation of a user with username "system" or "guest" or a group called "everyone," as these are reserved WebLogic Server terms.

#### **Editing User Property Values**

**Note:** Explicit properties of UUP are only editable from the administration tools if a property set is created that mirrors those properties.

To edit user property values:

- 1. On the Administration Tools Home page, click the User Management icon. The User Management Home page appears.
- 2. On the User Management Home page, click Users in the Users banner. The Search for a User tool appears.

To locate a user, do one of the following:

- a. To locate the user by name, enter the username in the Username field, then click Search. The search results appear at the bottom of the page.
- b. To see a list of all users within an alphabetized category, click the appropriate letter corresponding to the first letter of the username. A list of users appear at the bottom of the page.
- c. To see a list of all users in the database, use the wildcard feature. Enter a partial username immediately followed by an asterisk (\*). The asterisk is a search return variable.
- 3. Select the user. The User Property view appears.
- 4. Select a property set to view for this user. For specific instructions on Property Set Management, see Chapter 6, "Creating and Managing Property Sets."
- 5. Click Search. The User Properties view appears.

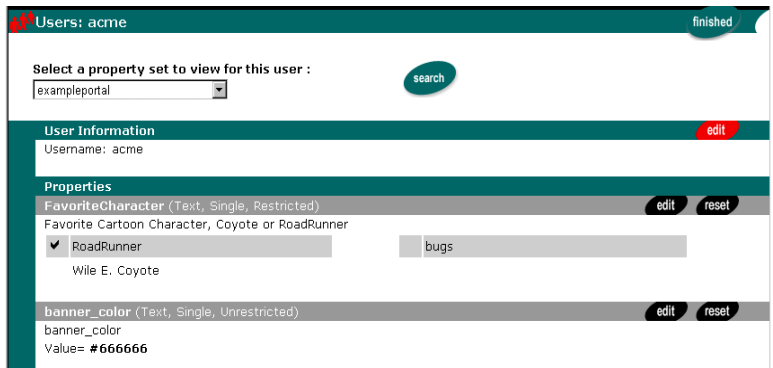

6. Click Edit on the appropriate Property bar. The associated Edit Property Values page appears.

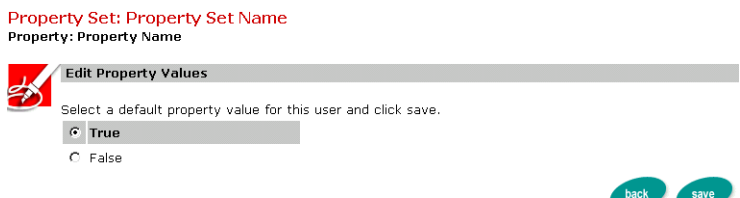

- 7. Change the user's values at the Edit Property Values page.
- 8. Click Save. A message appears indicating whether or not the edit was successful. Alternatively, click Back to return to the User Properties view without saving your changes.
- 9. Click Back to return to the User Properties view.
- 10. Return to step 4 and edit other properties as necessary.
- **Note:** If you click the Reset button on the Property bar (instead of Edit as we did in step 6), the property is set to null for that user. This will have one of three results:
	- First, if the property has a default value, the user will have that default value. Note that the default value is not copied into the user's settings. The user's value is just set to null so that the default value will be

returned when getProperty() is called for that property. If the default value changes, calling getProperty() will return the new default value.

- Second, if the property is defined in a Property Set but does not have a default value, the user will have a null for that property.
- Third, if the property was dynamically defined (that is, it does not belong to a Property Set), resetting causes that property to be deleted.

#### **Deleting Users**

#### To delete users:

- 1. On the Administration Tools Home page, click the User Management icon. The User Management Home page appears.
- 2. On the User Management Home page, click Users in the Users banner. The Search for a User tool appears.

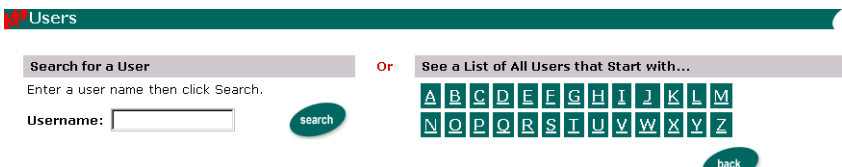

To locate a user, do one of the following:

- a. To locate the user by name, enter the username in the Username field, then click Search. The search results appear at the bottom of the page.
- b. To see a list of all users within an alphabetized category, click the appropriate letter corresponding to the first letter of the username. A list of users appear at the bottom of the page.
- c. To see a list of all users in the database, use the wildcard feature. Enter a partial username immediately followed by an asterisk (\*). The asterisk is a search return variable.
- 3. Click the X to right of the username to delete the user. A confirmation dialog box appears.
- 4. Click OK to confirm the deletion.
- **Note:** When a use is deleted from the Delete Users screen, the corresponding User component and its properties will be deleted, but the username will continue to be returned from user searches.

## **Creating Unified Profile Types**

뎡

To create unified profile types:

The Unified Profile Type tool facilitates the registration of profile types to be used as Unified User Profile (UUP) objects.

- 1. On the Administration Tools Home page, click the User Management icon. The User Management Home page appears.
- 2. On the User Management Home page, click Create in the Unified Profile Types banner. The Create New Unified Profile Type page appears.

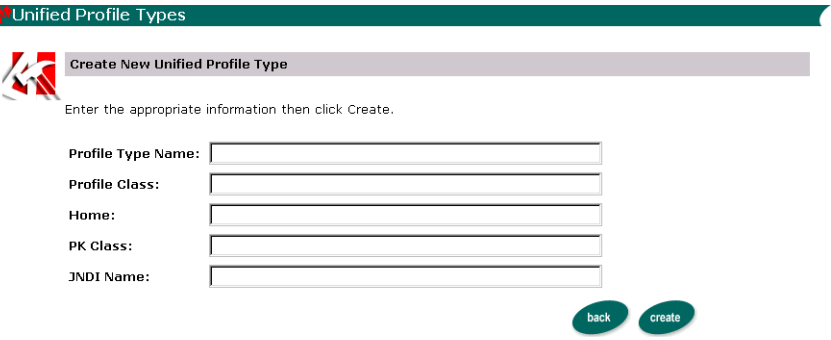

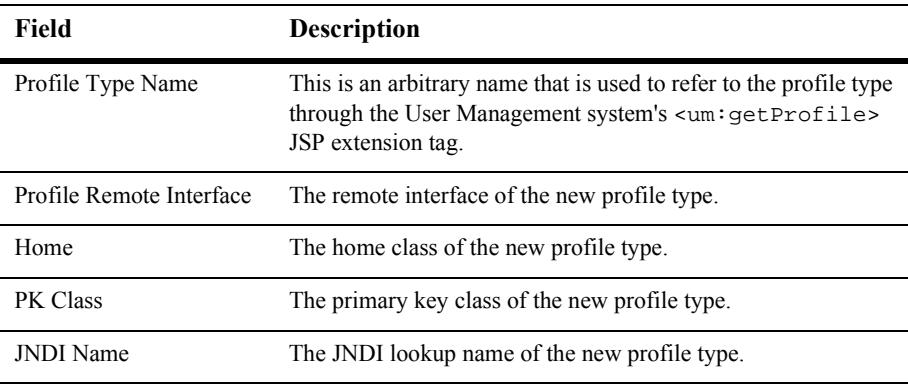

The following table contains descriptions of the Create New Unified Profile Type fields:

3. Enter the appropriate information in the fields provided.

4. Click Create and return to the Unified Profile Types list. Alternatively, click Back to return to the User Management Home page without saving your changes.

## **Editing Unified Profile Types**

To edit unified profile types:

- 1. On the Administration Tools Home page, click the User Management icon. The User Management Home page appears.
- 2. On the User Management Home page, click the Unified Profile Types list. The Unified Profile Type page appears.
- 3. Click the appropriate link to edit a unified profile type. The Edit Unified Profile Type page appears.
- 4. Edit the appropriate field(s) of the unified profile type.
- 5. Click Save and return to the Unified Profile Types list or click Back to return to the User Management Home page without saving your changes.

## **Deleting Unified Profile Types**

To delete unified profile types:

- 1. On the Administration Tools Home page, click the User Management icon. The User Management Home page appears.
- 2. On the User Management Home page, click Unified Profile Types. The Unified Profile Type page appears.
- 3. Click the X to right of the username to delete the user. A confirmation dialog box appears.
- 4. Click OK to confirm the deletion.

# **Using the LDAP Realm**

The LDAP tools are accessible only if WebLogic's LDAPRealm is used.

## **Setting up LDAP in the WLS Administration Console**

Before you begin, WebLogic Commerce Server must be properly configured to start up without throwing exceptions. You will start up WebLogic Commerce Server at the end of these instructions.

**Note:** These instructions are for a Netscape Directory Server.

#### **Creating the LDAP Realm**

- 1. Start the LDAP server.
- 2. Bring up the WebLogic Server Administration Console by launching a browser to the following URL: http://<server>:<port>\console
- 3. Click the Realms node of the tree in the left pane of the Administration Console.
- 4. Click the Create a new LDAPRealm link.

#### **The General Tab**

- 1. Enter a name for the LDAP realm you are creating (for example, wlcsLDAPRealm).
- 2. Click the Create button.

#### **The LDAP Tab**

- 1. Enter the URL with the listen port for your LDAP server (for example, ldap://mycomputer.beasys.com:389).
- 2. In the Principal field enter: uid=admin,ou=Administrators,ou=TopologyManagement,o=NetscapeRoot
- 3. In the Credential field enter the password for the user you want to connect as. For example, the LDAP administrator's password might be admin.
- <span id="page-153-0"></span>4. Leave the Enable SSL checkbox unchecked. (See note below.)
- 5. In the Auth Protocol drop-down list or menu, select: simple
- 6. Click the Apply button.
- **Note:** When you see an LDAP property in the console that is not set in config. xml, enter a value *different* than the default and apply the change. Then enter the correct value and apply that change. You should then see the property set correctly within the config.xml file. For example, setting the attribute's default value will not put it into config.xml because it is a default value. Because WebLogic Commerce Server expects to see a default value in config.xml, it will throw an exception if it is not there. Set the attribute to a non-default value, then set it back to the default value, and you will see it appear in config.xml.

In [step 4.](#page-153-0) above, check the box for Enable SSL, click the Apply button, then uncheck the box and click the Apply button again. This is to ensure that the default value of "false" appears in config.xml.

#### **The Users Tab**

- 1. In the User Authentication drop-down list, select: local
- 2. In the User Password Attribute field, enter: userpassword. (See note below.)
- 3. In the User DN field enter: o=beasys.com, ou=People
- 4. In the User Name Attribute field, enter: uid
- 5. Click the Apply button.
- **Note:** When you see an LDAP property in the console that is not set in config.xml, enter a value *different* than the default and apply the change. Then enter the correct value and apply that change. You should then see the property set correctly within the config.xml file. For example, setting the attribute's default value will not put it into config.xml because it is a default value. Because WebLogic Commerce Server expects to see a default value in

config.xml, it will throw an exception if it is not there. Set the attribute to a non-default value, then set it back to the default value, and you will see it appear in config.xml.

In the User Password Attribute field above, enter: x, click the Apply button, enter: userpassword, and click the Apply button again. This is to ensure that the default value of "userpassword" appears in config.xml.

#### **The Groups Tab**

- 1. In the Group DN field, enter: o=beasys.com, ou=Groups
- 2. In the Group Name Attribute field, enter: cn. (See note below.)
- 3. Ensure that the Group is Context checkbox is unchecked.
- 4. In the Group Username Attribute field, enter: uniquemember
- 5. Click the Apply button.
- **Note:** When you see an LDAP property in the console that is not set in config. xml, enter a value *different* than the default and apply the change. Then enter the correct value and apply that change. You should then see the property set correctly within the config.xml file. For example, setting the GroupNameAttribute="cn" will not put it into config.xml because it is a default value. WebLogic Commerce Server expects to see a GroupNameAttribute in config.xml and will throw an exception if it is not there. Set the GroupNameAttribute to a non-default value, "xx", and then set it to "cn", and you will see it appear in config.xml.

In the Group Name Attribute field above, enter: x, click the Apply button, enter: cn, and click the Apply button again. This is to ensure that the default value of "cn" appears in config.xml.

#### <span id="page-154-0"></span>**Specifying/Creating the Caching Realm**

1. Click the Caching Realms node of the tree in the left pane.

- 2. Most likely you will see a caching realm already created named wlcsCachingRealm. If this realm exists, click it. If no caching realm exists, skip to [step 5.](#page-124-0)
- 3. In the Basic Realm list, select the name of the newly created LDAP realm (e.g., wlcsLDAPRealm).
- 4. Click the Apply button.
- 5. If a caching realm has not been created, click the Create a new Caching Realm link.
- 6. In the Name field, enter a name for the caching realm (for example, wlcsCachingRealm).
- 7. In the Basic Realm list, select the name of the newly created LDAP realm (for example, wlcsLDAPRealm)
- 8. Click the Create button.

## **Verifying the LDAP Properties in config.xml**

- 1. Open the \$WL\_COMMERCE\_HOME/config/wlcsdomain/config.xml file using an editor (not a browser).
- 2. Verify that the LDAP properties that were set using the WebLogic Server console are correctly set in config.xml.
	- You should see an LDAP realm element (<LDAPRealm />) with many attributes. Each attribute is a property that was set using the WLS console.
- **Note:** If you see an LDAP property in the console that is not set in config.xml, enter a value *different* than the default and apply the change. Then enter the correct value and apply that change. You should then see the property set correctly within the config.xml file. For example, setting the attribute's default value will not put it into config. xml because it is a default value. Because WebLogic Commerce Server expects to see a default value in config.xml, it will throw an exception if it is not there. Set the attribute to a non-default value, then set it back to the default value, and you will see it appear in config.  $xmt$ .
- You should see a caching realm element (<CachingRealm />) with three attributes. Verify that the BasicRealm attribute is set to your LDAP realm name.
- You should see a realm element (<Realm />) with three attributes. Verify that the CachingRealm attribute is set to the realm you specified in the [Specifying/Creating the Caching Realm](#page-154-0) section of this document.
- **Note:** Avoid editing the config.xml file manually. WebLogic Server prefers that config.xml is edited using the console. However, if you must make manual edits, WLS will accept them.

#### **Example**

```
<LDAPRealm AuthProtocol="simple" Credential="admin"
 GroupDN="o=beasys.com, ou=Groups" GroupIsContext="false"
 GroupNameAttribute="cn" GroupUsernameAttribute="uniquemember"
 LDAPURL="ldap://myLDAPserver:389" Name="wlcsLDAPRealm"
 Principal="uid=admin,ou=Administrators,
  ou=TopologyManagment,o=NetscapeRoot"
 SSLEnable="false" UserAuthentication="local"
 UserDN="o=beasys.com, ou=People" UserNameAttribute="uid"
 UserPasswordAttribute="userpassword"/>
```
#### **Startup WebLogic Commerce Server**

- 1. WebLogic Commerce Server should now be set up to use the specified LDAP server. Start WebLogic Commerce Server.
- 2. If you are using the WebLogic Commerce Server Administation Tools, a login dialog box will display. Enter the username and password for an LDAP administrative user.

#### **Registering User Attributes for Retrieval from LDAP**

The LDAP Configuration screen is used to register user attribute names for run-time retrieval via the group profile.

- **Note:** For the LDAP features to appear in the User Management tool, you must first install and configure the WebLogic LDAP security realm for your WebLogic Server, as described in the sections above.
- **Note:** Your WebLogic Commerce Server Administration Tool is set up to allow access to the group called "admin." To access your WebLogic Commerce Server Administration Tool after you start your server with the alternate security realm, you will need to create a group called "admin" with an administrative user in it. By default, the exampleportal application is set to the AcmeUsers group profile when not authenticated. To use the exampleportal application with another security realm such as LDAP, you need to create a group called "AcmeUsers." Without this group, an exception is thrown to the console complaining about its absence. Another solution is to change the default group for exampleportal from AcmeUsers to another group being used within the security realm.
- 1. On the Administration Tools Home page, click the User Management icon. The User Management Home page appears.
- 2. On the User Management Home page, click LDAP in the LDAP banner. The LDAP Configuration view appears.

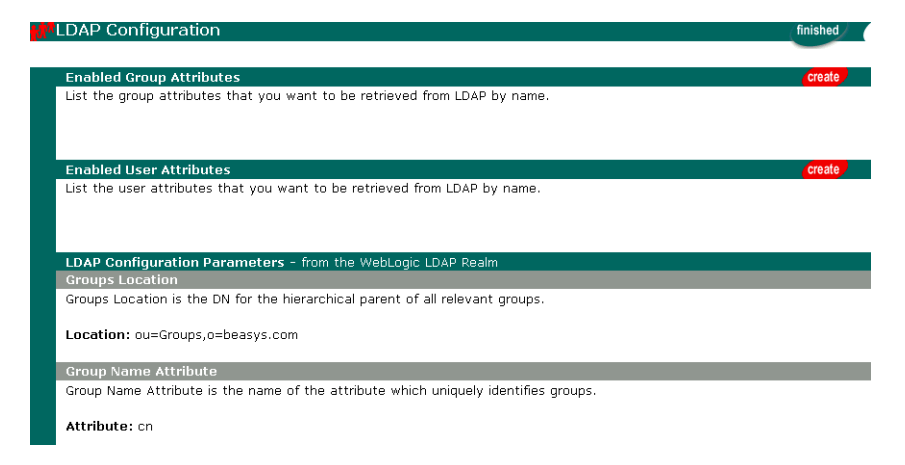

- 3. Click Create on the Enabled User Attributes bar. The Add User Attribute page appears.
- 4. Enter a new attribute to retrieve from LDAP in the User Attribute Name field.
- 5. Click Save. Alternatively, click Back to return to LDAP Configuration view without saving your changes.
- 6. Repeat steps 4 and 5 as necessary.
- 7. When finished, click Back.

#### **Registering LDAP Properties for Use With Rules**

To use LDAP properties in rules, the rules need to know that the properties exist. For any properties that are registered for retrieval from LDAP, create a property set with the LDAP properties in it, and give each property the same name as the property that is registered in LDAP.

You cannot use the User Management Administration Tool or the WebLogic Personalization Server framework to modify properties that are stored in LDAP, but you can use the fact that other property sets are searched before LDAP if you want to override the LDAP value.

#### **Unregistering User Attributes for Retrieval from LDAP**

To unregister user attributes for retrieval from LDAP:

- 1. On the Administration Tools Home page, click the User Management icon. The User Management Home page appears.
- 2. On the User Management Home page, click LDAP in the LDAP banner. The LDAP Configuration view appears.
- 3. In the Enabled User Attributes list, click the X to the right of the attribute you want to delete. A confirmation dialog box appears.
- 4. Click OK to confirm the deletion.
- 5. Repeat steps 3 and 4 as necessary.
- 6. When finished, click Back.

## **Registering Group Attributes for Retrieval from LDAP**

To register group attributes for retrieval from LDAP:

- 1. On the Administration Tools Home page, click the User Management icon. The User Management Home page appears.
- 2. On the User Management Home page, click LDAP in the LDAP banner. The LDAP Configuration view appears.

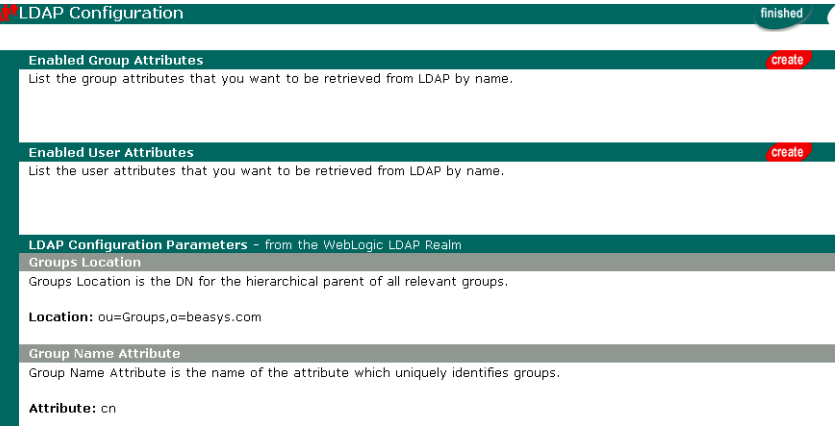

- 3. Click Create on the Enabled Group Attributes bar. The Add Group Attribute tool appears.
- 4. Enter a new attribute in the Group Attribute Name field to retrieve from LDAP.
- 5. Click Save to add the attribute or click Back to return to LDAP Configuration view without saving your changes.
- 6. Repeat steps 4 and 5 as necessary.

#### **Unregistering Group Attributes for Retrieval from LDAP**

To unregister group attributes for retrieval from LDAP:

1. On the Administration Tools Home page, click the User Management icon. The User Management Home page appears.

- 2. On the User Management Home page, click LDAP in the LDAP banner. The LDAP Configuration view appears.
- 3. In the Enabled Group Attributes list, click the X to the right of the attribute you want to delete. A confirmation dialog box appears.
- 4. Click OK to confirm the deletion.
- 5. Repeat steps 3 and 4 as necessary.

#### **Viewing LDAP Configuration Settings**

To view LDAP configuration settings:

- 1. On the Administration Tools Home page, click the User Management icon. The User Management Home page appears.
- 2. On the User Management Home page, click LDAP in the LDAP banner. The LDAP Configuration view appears.
- 3. View the status of the parameters listed in the following table from the LDAP Configuration Parameters field

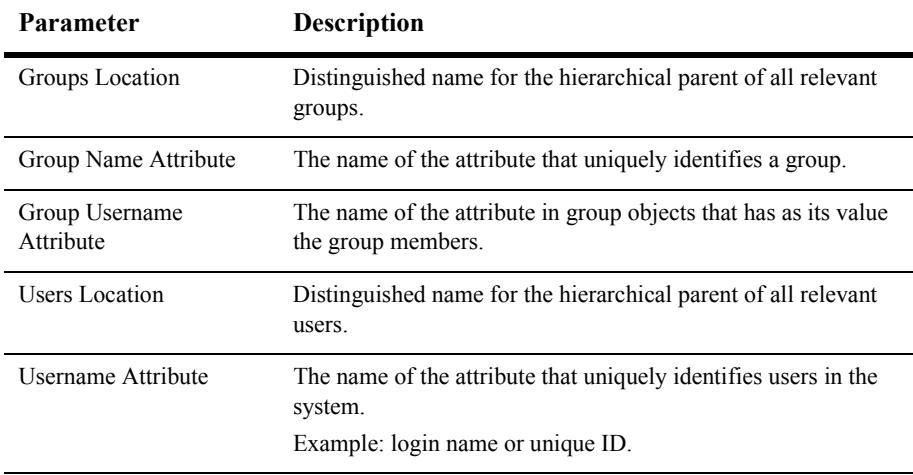

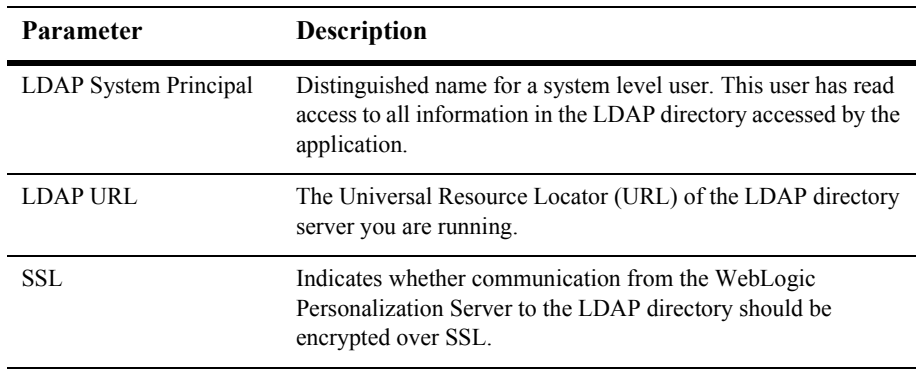

**Note:** The values above are "read only" and are specified when configuring the LDAPRealm.

# **Using Other Realms**

The remaining tools are accessible only if a realm other than WebLogic Personalization Server's RDBMSRealm is used.

## **Selecting Groups for Use in the WebLogic Personalization Server from the Realm**

To select groups for use in the WebLogic Personalization Server from the realm:

- 1. On the Administration Tools Home page, click the User Management icon. The User Management Home page appears.
- 2. On the User Management Home page, click Realm in the Realm banner. The Realm Configuration page appears.

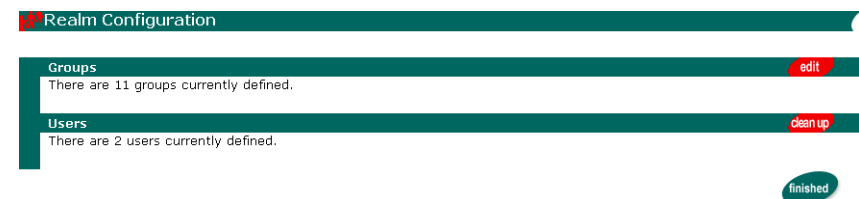

3. Click Edit in the Groups bar. The Edit Group Information tool appears.

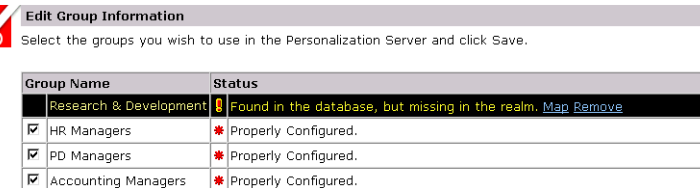

Found in Realm, but not selected for use

Found in Realm, but not selected for use.

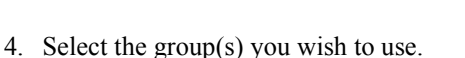

QA Managers

 $\boxed{\Box}$  everyone

 $F$ R&D

5. Click Save.

## **Mapping Realm Groups to the WebLogic Personalization Server**

Properly Configured.

When a name changes in the realm, you must change it in the WebLogic Personalization Server too. Use this tool when a group name changes in the realm. Mapping works by changing the records in the WebLogic Personalization Server to reflect the new group name.

- 1. On the Administration Tools Home page, click the User Management icon. The User Management Home page appears.
- 2. On the User Management Home page, click Realm in the Realm banner. The Realm Configuration page appears.
- 3. Click Edit in the Groups bar. The Edit Group Information tool appears.
- 4. Click Map in the Status description of the corresponding group name. The Map Group tool appears.
- **Note:** You are only given the option of mapping those groups that have been found in your database but are missing from the realm.
- 5. Select the appropriate group name from the Map To Group field.
- 6. Click Save. Alternatively, click Back to return to the Realm Configuration page without saving your changes.
- **Note:** Group mapping works by simply changing the name of the group in the personalization tables to the group name in the realm. All property data is retained.

#### **Deleting Groups from Your Database**

To delete groups from your database:

- 1. On the Administration Tools Home page, click the User Management icon. The User Management Home page appears.
- 2. On the User Management Home page, click Realm in the Realm banner. The Realm Configuration page appears.
- 3. Click Edit in the Groups bar. The Edit Group Information tool appears.

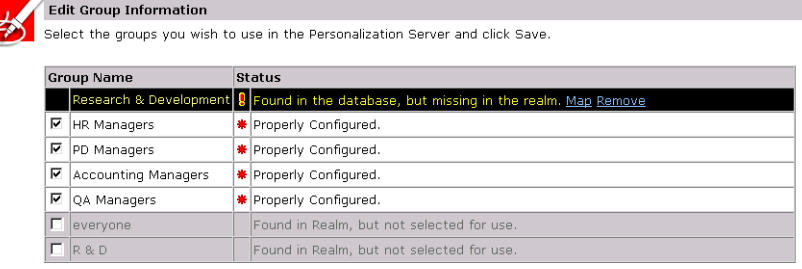

back save

- 4. Click Remove in the Status description of the corresponding group name.
	- **Note:** You are only given the option of deleting those groups that are found in your database but are missing from the realm. A confirmation dialog box appears.
- 5. Click OK to confirm the deletion.

## **Deleting User Records That Do Not Exist in the Realm from the Personalization Database**

To delete user records that do not exist in the realm from the Personalization database:

- 1. On the Administration Tool Home page, click the User Management icon. The User Management Home page appears.
- 2. On the User Management Home page, click Realm in the Realm banner. The LDAP Configuration view appears.
- 3. Click Edit in the Users bar. The Clean Up Users tools appears with a count of users found in the personalization database but not in the realm.
- 4. Click Clean Up if the usernames are no longer needed. All associated records are removed.

# **8 Creating and Managing Content**

The Content Manager provides content and document management capabilities for use in personalization services. The Content Manager works with files or with content managed by third-party vendor tools.

This topic includes the following sections:

- [What Is the Content Manager?](#page-167-0)
	- [Choosing a Content Engine](#page-167-1)
	- [Running Querys Against the Content Repository](#page-168-0)
	- [Methods for Retrieving and Displaying Documents](#page-169-0)
	- [Constructing Queries Using Java](#page-172-0)
	- [Differences Between Content Management and Document Management](#page-172-1)
	- [Using the Document Servlet](#page-173-0)
	- [JSP Tags](#page-175-0)
- [Configuring the Content Manager](#page-175-1)
	- [Configuring the DocumentSchema EJB Deployment Descriptor](#page-176-0)
	- [Configuring the DocumentManager EJB Deployment Descriptor](#page-177-0)
	- [Setting Up Connection Pools](#page-178-0)
	- [Configuring WebLogic Commerce Properties](#page-181-0)
	- [Using the Show Document Servlet](#page-182-0)
	- [Querying Document Content](#page-182-1)
- [Structuring a Query](#page-183-0)
- [Using Comparison Operators to Construct Queries](#page-185-0)
- [Using the BulkLoader to Load File-based Content](#page-186-0)
- [Using Content Management JSP Tags](#page-193-0)

## <span id="page-167-0"></span>**What Is the Content Manager?**

The Content Manager run-time subsystem provides access to content through tags and EJBs. The Content Management tags allow a JSP developer to receive an enumeration of Content objects by querying the content database directly using a search expression syntax. The Content Manager component works alongside the other components to deliver personalized content, but does not have a GUI-based tool for edit-time customization.

#### <span id="page-167-1"></span>**Choosing a Content Engine**

The content engine behind the ContentManager can be set up to be the reference implementation that BEA provideds out-of-the-box, or a third-party content engine.

For sites with limited content personalization needs and existing metatagged HTML, WebLogic Personalization Server includes a command-line utility called the BulkLoader. The BulkLoader can parse a directory of HTML files and store their URL address and metadata attributes in a JDBC store. The BulkLoader automatically creates the schema for these attributes.

For customers who have larger amounts of content and want more control over the publishing and tagging of content, BEA partners with third-party vendors to add flexibility to the WebLogic Personalization Server. Third-party content engines provide robust, content-creation management solutions while the Content Manager personalizes and serves the content to the end user.

## <span id="page-168-0"></span>**Running Querys Against the Content Repository**

The Content Management component supports querying that returns content from a content repository using several methods:

- **Search for content by metadata—Boolean logic searching evaluates content** that matches a metadata/operator/value criteria.
- **Retrieve content by ID—the system allows retrieval of raw bytes of content** data—either in blocks or in its entirety—through the content's known identifier.
- **Query content metadata by ID—the system, through the known identifier of a** content piece, can query the metadata describing the content piece. Several metadata attributes provide information about the content. The query language maps some attribute names onto explicit attributes of the Content or Document objects the query searches. Queries searching for Content objects support the following case-sensitive explicit attribute names:
	- *identifier*: Corresponds to the unique  $String$  identifier of the Content (that is, the getIdentifier method).
	- *mimeType*: Corresponds to the String MIME type of the Content (that is, the getMimeType method).
- Queries searching for Document objects support the following additional case-sensitive explicit attribute names:
	- *size*: Corresponds to the Long size of the document in bytes (that is, the getSize method). Documents without file bytes will have a size of 0 or less.
	- *version*: Corresponds to the Integer version number of the document (that is, the getVersion method).
	- *author*: Corresponds to the string identifier of the author of the document (that is, the getAuthor method).
	- *creationDate*: Corresponds to the Timestamp of when the document was created (that is, the getTimestamp method).
	- *modifiedBy:* Corresponds to the string identifier of the individual who last modified the document (that is, the getModifiedBy method).
	- *modifiedDate*: Corresponds to the Timestamp of when the document was last modified (that is, the getModifiedDate method).
- *lockedBy*: Corresponds to the string identifier of the individual who has the document locked (that is, the getLockedBy method).
- *description*: Corresponds to the String description of the document (that is, the getDescription method).
- *comments*: Corresponds to any String comments about the document (that is, the getComments method).
- **Note:** All other attribute names in queries are considered implicit metadata properties.
- Get content schema by name—the document management system (DMS) contains a set of named schemas that describe a set of non-standard metadata attributes. Each piece of content in the DMS is associated with one of these schemas and each schema specifies valid attributes
- **Get content schema names—a** user can query the system for a list of all schema names a DMS supports.
- **Note:** See "Querying Document Content" on page 8-17 for more information about queries.

#### <span id="page-169-0"></span>**Methods for Retrieving and Displaying Documents**

WebLogic Personalization Server provides several methods for retrieving documents from a content management system and displaying them on your Web site.

A *document* is a graphic, a segment of HTML or plain text, or a file that must be viewed with a plug-in. We recommend that you store most of your web site's dynamic documents in a content management system because it offers an effective way to store and manage information.

The following table compares the methods of content retrieval that WebLogic Personalization Server provides.

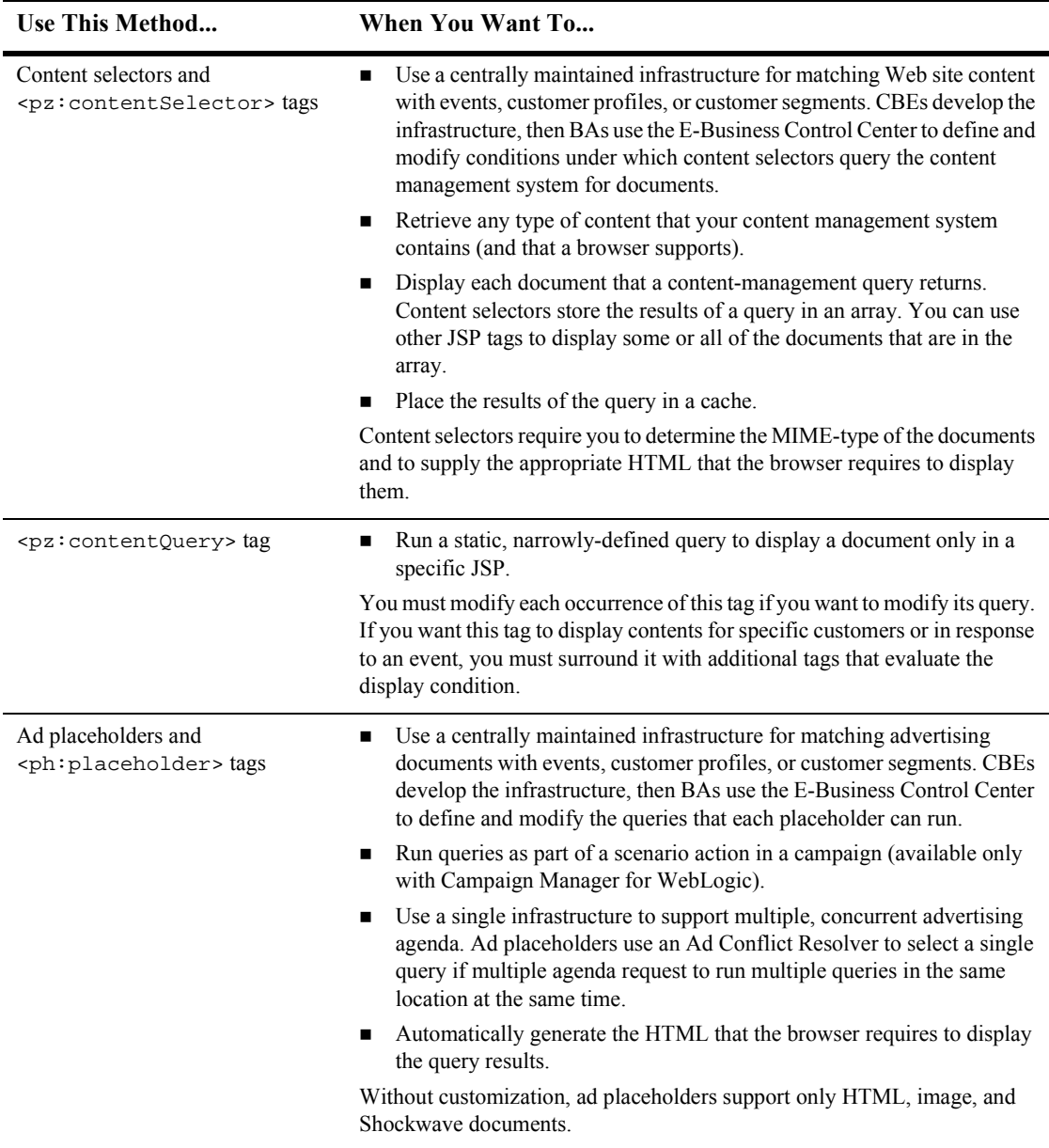

#### **Table 8-1 Methods for Retrieving and Displaying Documents**

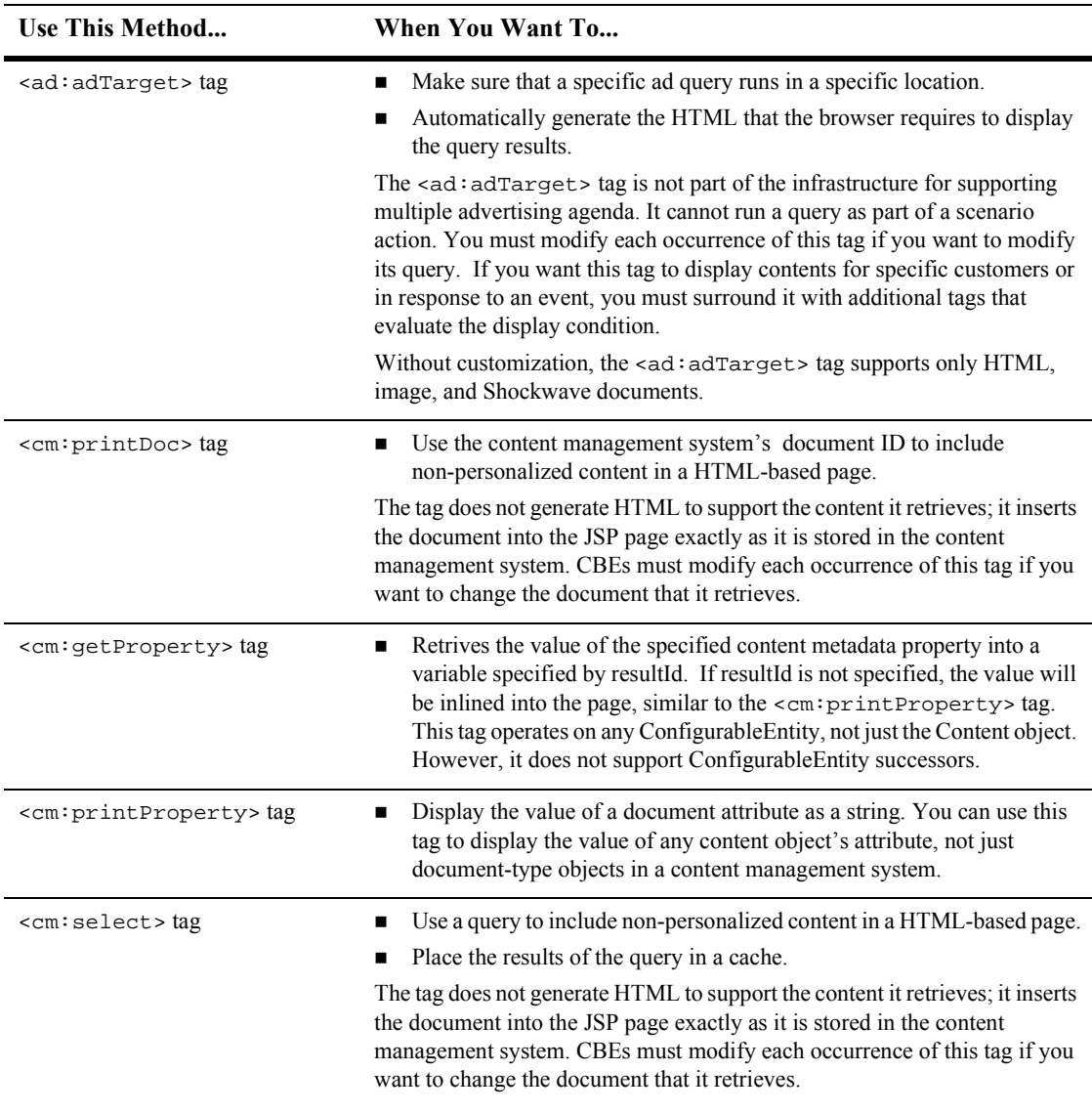

#### **Table 8-1 Methods for Retrieving and Displaying Documents (Continued)**

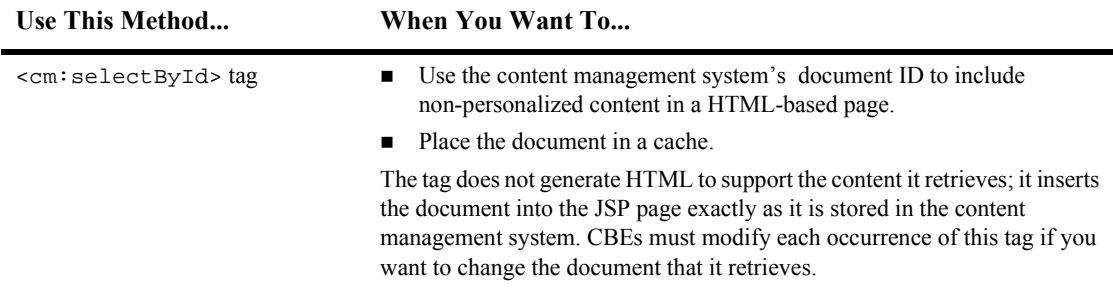

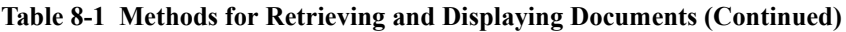

#### <span id="page-172-0"></span>**Constructing Queries Using Java**

To construct queries using Java syntax instead of using the query language supplied with the Content Management component, refer to the *Javadoc* API documentation.

**Note:** Use the constants in TypesHelper when calling Logical.setLogical and Criteria.setComparator.

The ContentManager session bean is the primary interface to the functionality of the Content Management component. Using a ContentManager instance, content is returned based on a Search object with an embedded Expression. An Expression is a Boolean tree of arbitrary depth, with other sub-Expressions as nodes. The Expression interface is meant to be abstract, where the actual instances are Logical or Criteria interfaces. As an example, the expression color  $=$  'red' && price > 50 would consist of a Logical with the value *and* that has as children two Criteria.

## <span id="page-172-1"></span>**Differences Between Content Management and Document Management**

Content objects include metadata about the content. Metadata provides a means to query and match content with users by allowing the system to retrieve content based on the metadata that describes the content. In general, some kind of content management system provides services such as retrieval of content and content authoring services including creation, editing, versioning, and workflow.

Documents are a specialized type of Content that provide two methods for retrieval: a metadata-searching mechanism and retrieval of the pure bytes of the document's file. Documents should include additional explicit metadata properties related to the file and its versioning, including its size, name, path, author, and version. A document management system usually provides document-based services for documents that reside in the system's repository.

WebLogic Personalization Server provides the entire Content object model; however, it only provides the Document object as a concrete implementation (subclass) of the Content class.

#### <span id="page-173-0"></span>**Using the Document Servlet**

The Content Management component includes a servlet capable of outputting the contents of a Document object. This servlet is useful when streaming the contents of an image that resides in a content management system or to stream a document's contents that are stored in a content management system when an HTML link is selected. The servlet supports the following Request/URL parameters:

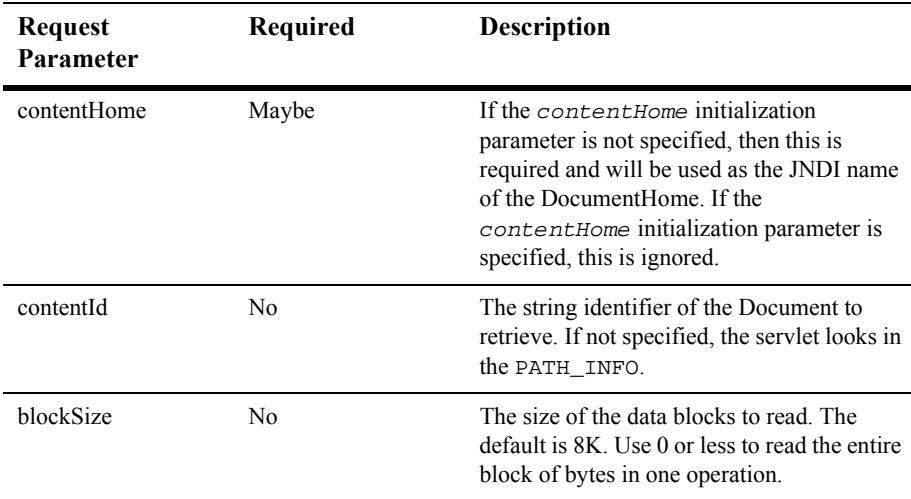

The servlet only supports Documents, not other subclasses of Content. It sets the Content-Type to the Document's mimeType and, the Content-Length to the Document's size, and correctly sets the Content-Disposition, which should present the correct filename when the file is saved from a browser.

#### **Example 1: Usage in a JSP**

This example searches for news items that are to be shown in the evening, and displays them in a bulleted list.

```
<cm:select
contentHome="<%=ContentHelper.DEF_DOCUMENT_MANAGER_HOME%>" max="5"
sortBy="creationDate ASC, title ASC"
query="type = 'News' && timeOfDay = 'Evening' && mimetype like
'text/*' " id="newsList" />
<ul>
    <es:forEachInArray array="<%=newsList%>" id="newsItem"
    type="com.beasys.commerce.axiom.content.Content">
        <li><a href="/showDocServlet/<cm:printProperty
        id="newsItem" name="identifier" encode="url"/>
       &contentHome=<%=ContentHelper.DEF_DOCUMENT_MANAGER_HOME%>">
        <cm:printProperty id="newsItem" name="title"
        encode="html"/></a>
    </es:forEachInArray>
\langleul>
```
#### **Example 2: Usage in a JSP**

This example searches for image files that match keywords that contain *bird* and displays the image in a bulleted list.

```
<cm:select
contentHome="<%=ContentHelper.DEF_DOCUMENT_MANAGER_HOME%">"
max="5" sortBy="name" id="list" query="Keywords like '*birds*' &&
mimeType like 'image/*'" />
\langle u1 \rangle<es:forEachInArray array="<%=list%>" id="img"
    type="com.beasys.commerce.axiom.content.Content">
       <li><img src="/showDocServlet?contentId=<cm:printproperty
       id="img" name="identifier" encode="url"/>
       &contentHome=<%=ContentHelper.DEF_DOCUMENT_MANAGER_HOME%>">
    </es:forEachInArray>
\langle/ul>
```
#### <span id="page-175-0"></span>**JSP Tags**

The Content Management component includes the following four JSP tags. These tags allow a JSP developer to include non-personalized content in a HTML-based page. Note that none of the tags support or use a body.

- The  $\leq$ cm: select> tag uses only the search expression query syntax to select content.
- $\blacksquare$  The <cm: select ById> tag retrieves content using the content's unique identifier.
- The  $\leq$  The  $\leq$  The  $\leq$  intermetadata property as a string.
- $\blacksquare$  The  $\lt$ cm: printDoc> tag inlines the raw bytes of a Document object into the JSP output stream.

See Chapter 12, "Personalization Server JSP Tag Library Reference," for more information on any of these tags.

# <span id="page-175-1"></span>**Configuring the Content Manager**

The DocumentSchema EJB and DocumentManager EJB deployment descriptors handle the configuration for the Content Management component. To use the reference implementation document repository, you need to configure the EJB deployment descriptors and also set up two WebLogic Server JDBC connection pools.

Once the deployment descriptor has been written, just build the EJBs as you normally would, then add the JAR file to your application through the WebLogic console.

## <span id="page-176-0"></span>**Configuring the DocumentSchema EJB Deployment Descriptor**

The logic for loading DocumentSchema EJBs is handled via a SmartBMP. The Schema EJB implementation loads the  $SmartBMP$  object from a class name specified in the EJB environment in the EJB's deployment descriptor. The EJB environment variable is SmartBMPClass. The value must be the fully qualified class name of the SmartBMP to use. This SmartBMP must be capable of populating a SchemaImpl object with PropertyMetaData objects.

To use the reference implementation document management system, set SmartBMPClass to

com.beasys.commerce.axiom.document.SPISchemaSmartBMP and specify the following EJB environment variables in the document EJB deployment descriptor:

- SmartBMPUpdate: Set to false.
- UseDataSource: Controls whether jdbc/docPool (true) or DocPoolURL (false) is used to get connections. Defaults to true.
- DocPoolURL: Specifies the JDBC URL to the document JDBC connection to use (if UseDataSource is false). Should point to a connection pool. For example: jdbc:weblogic:pool:docPool.
- DocPoolDriver: Specifies the JDBC driver class to use to connect to the DocPoolURL. This is optional. If not specified, the EJB will try to determine the appropriate JDBC driver class from the DocPool URL.
- $\blacksquare$  *jdbc/docPool:* A Data Source reference to the document JDBC connection Pool (see the topic "Setting Up Connection Pools" on page 8-13). This should correspond to the Data Source attached to the WebLogic connection pool that uses the document reference implementation JDBC driver.
- *jdbc/commercePool:* A DataSource reference to the weblogic.jdbc.jts.commercePool, which should be attached to the WebLogic connection pool commercePool.

Other SmartBMP classes for other document management systems will possibly require more and/or different EJB environment variables.

## <span id="page-177-0"></span>**Configuring the DocumentManager EJB Deployment Descriptor**

The DocumentManagerSession EJB simply hides the details of getting to the Document and Document Schema EJBs. It understands the following environment variables in its deployment descriptor:

- Property Case: This sets how the Document Impl modifies incoming property names. If this is *lower*, all property names are converted to lowercase. If this is *upper*, all property names are converted to uppercase. If this is anything else or not specified, property names are not modified. Use *lower* or *upper* if the SmartBMP class expects everything in a certain case. For the document reference implementation, do not specify the PropertyCase.
- *jdbc/docPool:* A Data Source reference to the document JDBC connection Pool (see the topic "Setting Up Connection Pools" on page 8-13). This should correspond to the Data Source attached to the WebLogic connection pool that uses the document reference implementation JDBC driver.
- $\blacksquare$  e  $\exists b$ /ContentHome: EJB reference to the Document Home to which this should delegate for non-readOnly access.
- **Note:** Since the Document EJB is deprecated for read access, this will eventually no longer be required.
- $\blacksquare$  e jb/SchemaHome: EJB reference to the Schema Home to which this should delegate for Schema information.
- *UseDataSource*: Controls whether jdbc/docPool (true) or DocPoolURL (false) is used to get connections. Defaults to true.
- DocPoolURL: Specifies the JDBC URL to the document JDBC connection to use (if UseDataSource is false). Should point to a connection pool. For example: jdbc:weblogic:pool:docPool.
- DocPoolDriver: Specifies the JDBC driver class to use to connect to the DocPoolURL. This is optional. If not specified, the EJB will try to determine the appropriate JDBC driver class from the DocPoolURL.

#### <span id="page-178-0"></span>**Setting Up Connection Pools**

For the document reference implementation, set up a specialized WebLogic connection pool and DataSource which will be used by the DocumentManager via the jdbc/docPool reference. (See the topic "Configuring the DocumentManager EJB Deployment Descriptor" on page 8-12.

For example, if the connection pool name is  $docPool$ :

- $\blacksquare$  The URL should be jdbc:beasys:docmgmt:com.beasys.commerce.axiom.document.ref.RefD ocumentProvider.
- $\blacksquare$  The driver should be

com.beasys.commerce.axiom.document.jdbc.Driver. It should not be configured to use a test\_table, although it can be allowed to shrink. The driver supports the following properties:

- jdbc.url*:* (Required) Specifies the JDBC URL of the database. The connection in this pool opens a connection to this JDBC URL. This property probably should refer to another, non-specialized JDBC connection pool, although it can be any JDBC URL.
- *jdbc.driver:* Specifies a JDBC driver class name to load.
- *jdbc.isPooled*: If true, then the system assumes the JDBC URL in jdbc.url is a pooling connection URL and connections will open and close as needed. If false, then this connection opens one connection via the jdbc.url and uses that for its lifetime. If the jdbc.url starts with jdbc:weblogic:pool or jdbc:weblogic:jts, then this property automatically becomes true.
- docBase*:* (Required) Specifies the document base of the document files. The IDs in the database use file paths relative to this directory and must exist when the connection is created. To operate in a cluster or a multi-server environment, you must either replicate the files on the machines or the put the docBase directory on a shared volume.
- schemaXML: Specifies the file or directory where the XML schema (following the doc-schemas.dtd) resides. Either the schemaXML property or the iw.schemaBase property is required, although the schemas under schemaXML take precedence if both are specified. The schemaXML property has the same constraints as the *docBase* property when used in a cluster.

Note: If schemaXML is a directory, the connection will recurse under it and load all files ending in .xml (\*.xml).

**Note:** If schemaXML is a file, the connection loads it.

- $\bullet$  *iw.schemaBase:* Specifies the directory in which the InterWoven datacapture.cfg files reside. The connection recurses through this directory, loading all datacapture.cfg files it finds. Either the iw.schemaBase or schemaXML property is required, although you can specify both. The iw.schemaBase property has the same constraints as the docBase property when used in a cluster.
- Set up a non-transactional DataSource pointing to the pool. The name of the DataSource should be the same as that configured with the DocumentManager and Schema.

All other properties are passed with  $\exists$ dbc.url when the Driver Manager opens a database connection.
### **Example Connection Pool Entry**

[Figure](#page-180-0) shows a sample configuration in the WebLogic Server Administration Console.

<span id="page-180-0"></span>**Figure 8-18 The docPool Screen in the WebLogic Server Console** 

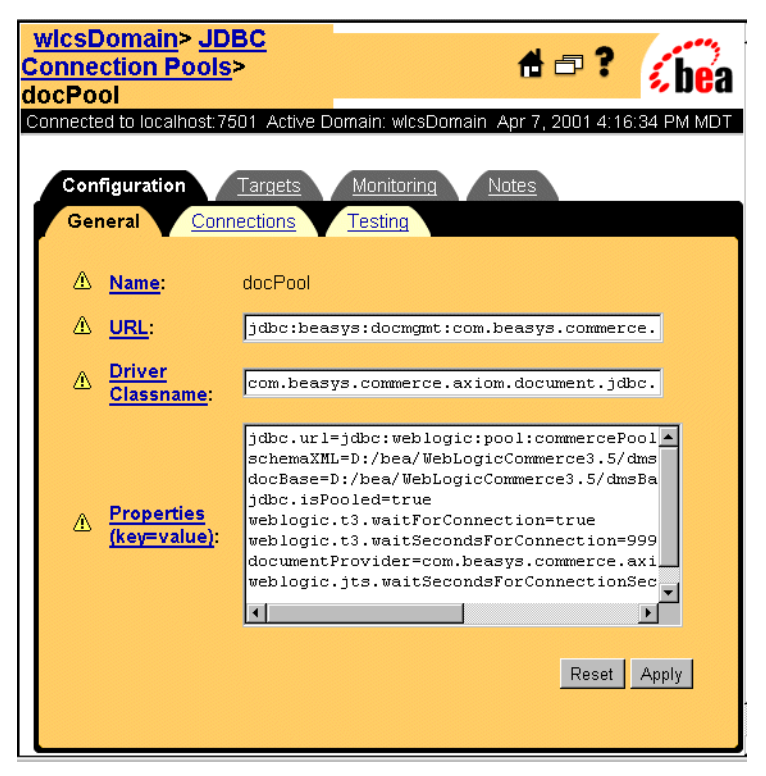

# **Configuring WebLogic Commerce Properties**

Use a ContentManager or DocumentManager with <cm:select> or <cm:selectById> to retrieve Content or Documents. The default DocumentManager is deployed at com.beasys.commerce.axiom.document.DocumentManager. To help with the JNDI names, the ContentHelper class has the following six constants: DEF\_CONTENT\_HOME Specifies the default deployed ContentHome. DEF\_CONTENT\_MANAGER\_HOME Specifies the default deployed ContentManagerHome. DEF\_CONTENT\_SCHEMA\_HOME Specifies the default deployed SchemaHome for Content. DEF\_DOCUMENT\_HOME Specifies the default deployed DocumentHome. DEF\_DOCUMENT\_MANAGER\_HOME Specifies the default deployed DocumentManagerHome. DEF\_DOCUMENT\_SCHEMA\_HOME Specifies the default deployed SchemaHome for Document. The values of those constants are read from the weblogiccommerce.properties file from the values for the following properties: DEF\_CONTENT\_HOME commerce.home.content.ContentHome DEF\_CONTENT\_MANAGER\_HOME commerce.home.content.ContentManagerHome DEF\_CONTENT\_SCHEMA\_HOME commerce.home.content.ContentSchemaHome DEF\_DOCUMENT\_HOME commerce.home.document.DocumentHome DEF\_DOCUMENT\_MANAGER\_HOME commerce.home.document.DocumentManagerHome DEF\_DOCUMENT\_SCHEMA\_HOME commerce.home.document.DocumentSchemaHome

Therefore, in any <cm:select>, <cm:selectById>, <pz:contentQuery> or <pz:contentSelector> tags, define the contentHome (or contenthome) parameter to use a ContentManagerHome or DocumentManagerHome.

Example:

The News Index and News Viewer portlets use the default deployed DocumentManager and can be used as a reference. The JSPs are located in the server/public\_html/portals/repository/portlets directory in the news\_index.jsp, news\_viewer.jsp and content\_titlebar.jsp files.

### **Using the Show Document Servlet**

To operate the Show Document servlet, it should be registered with WebLogic Server. The class name of the servlet is

com.beasys.commerce.content.ShowDocServlet. To registerthe servlet with WebLogic, add the following XML to your Web application's web.xml file:

```
<servlet>
<servlet-name>ShowDocServlet</servlet-name>
<servlet-class>com.beasys.commerce.content.ShowDocServlet</servle
t-class>
</servlet>
<servlet-mapping>
<servlet-name>ShowDocServlet</servlet-name>
<url-pattern>/ShowDocServlet/*</url-pattern>
</servlet-mapping>
```
Reference the class in the URL as /<webapp-name>/ShowDocServlet.

To change the URL reference, change the <url-pattern></url-pattern> setting.

### **Querying Document Content**

There are several way to query the document management system. To query the system, you construct a query expression, then pass the expression to any one of these:

- JSP tags (see "Using Content Management JSP Tags" on page 8-28.)
- ContentHelper (see the *Javadoc* API documentation)
- ContentManager (see the *Javadoc* API documentation)
- ContentHome (see the *Javadoc* API documentation)

### **Structuring a Query**

WebLogic Personalization Server queries use a syntax similar to the SQL string syntax that supports basic Boolean-type comparison expressions, including nested parenthetical queries. In general, the template for use includes a metadata property name, a comparison operator, and a literal value. The basic query uses the following template:

attribute\_name comparison\_operator literal\_value

**Note:** Consult the *Javadoc* API documentation on com.beasys.commerce.util.ExpressionHelper for more information about the query syntax.

Several constraints apply to queries constructed using this syntax:

- String literals must be enclosed in single quotes.
	- 'WebLogic Server'
	- 'football'
- Date literals can be created via a simplistic toDate method that takes one or two String arguments (enclosed in single quotes). The first, if two arguments are supplied, is the SimpleDateFormat format string; the second argument is the date string. If only one argument is supplied, it should include the date string in 'MM/dd/yyyy HH:mm:ss z' format.
	- toDate('EE dd MMM yyyy HH:mm:ss z', 'Thr 06 Apr 2000 16:56:00 MDT')
	- toDate('02/23/2000 13:57:43 MST')
- Use the toProperty method to compare properties whose names include spaces or other special characters. In general, use toProperty when the property name does not comply with the Java variable-naming convention that uses alphanumeric characters.
	- toProperty ('My Property') = 'Content'
- To include a scope into the property name, use either scope.propertyName or the toProperty method with two arguments.
	- toProperty ('myScope', 'myProperty')

**Note:** The reference document management system ignores property scopes.

- $\Box$  Use \ along with the appropriate character(s) to create an escape sequence that includes special characters in string literals.
	- toProperty ('My Property\'s Contents') = 'Content'
- Additionally, use Java-style Unicode escape sequences to embed non-ASCII characters in string literals.
	- Description like '\*\u65e5\u672c\u8a9e\*'
	- **Note:** The query syntax can only contain ASCII and extended ASCII characters  $(0-255)$ .
	- **Note:** Use ExpressionHelper.toStringLiteral to convert an arbitrary string to a fully quoted and escaped string literal which can be put in a query.
- $\blacksquare$  The now keyword—only used on the literal value side of the expression—refers to the current date and time.
- Boolean literals are either  $true$  or  $false$ .
- Numeric literals consist of the numbers themselves without any text decoration (like quotation marks). The system supports scientific notation in the forms (for example, 1.24e4 and  $1.24E-4$ ).
- An exclamation mark (!) can be placed at an opening parenthesis to negate an expression.
	- $\bullet$  !(keywords contains 'football') || (size >= 256)
- The Boolean and operator is represented by the literal &&.
	- $\bullet$  author == 'james' && age < 55
- $\blacksquare$  The Boolean or operator is represented by the literal  $|\cdot|$ .
	- creationDate > now || expireDate < now

The following examples illustrate full expressions:

Example 1:

((color='red' && size <=1024) || (keywords contains 'red' && creationDate < now))

Example 2:

```
creationDate > toDate ('MM/dd/yyyy HH:mm:ss', '2/22/2000 14:51:00')
&& expireDate <= now && mimetype like 'text/*'
```
### **Using Comparison Operators to Construct Queries**

To support advanced searching, the system allows construction of nested Boolean queries incorporating comparison operators. [Table 8-2](#page-185-0) summarizes the comparison operators available for each metadata type. (For more information about the native types supported in WebLogic Personalization Server, see "Support for Native Types" [on page 1-11](#page-32-0).)

| <b>Operator Type</b>                  | <b>Characteristics</b>                                                                                                    |  |
|---------------------------------------|----------------------------------------------------------------------------------------------------|--|
| Boolean $(==, !=)$                    | Boolean attributes support an equality check against Boolean. TRUE or<br>Boolean.FALSE.                                                                                                    |  |
| Numeric (==, !=, >, <, >=, <=)        | Numeric attributes support the standard equality, greater than, and less than<br>checks against a java.lang.Number.                                                                                                    |  |
| Text $(==, !=, >, <, >=, { =, like})$ | Text strings support standard equality checking (case sensitive), plus<br>lexicographical comparison (less than or greater than). In addition, strings<br>can be compared using wildcard pattern matching (that is, the <i>like</i><br>operator), similar to the SQL LIKE operator or DOS prompt file matching. In<br>this situation, the wildcards will be * (asterisk) to match any string of<br>characters and ? (question mark) to match any single character. Interval<br>matching (for example, using $\lceil \cdot \rceil$ ) is not supported. To match $*$ or ? exactly,<br>the quote character will be $\setminus$ (backslash). |  |
| Datetime $(==, !=, >, <, >=, \leq)$   | Date/time attributes support standard equality, greater than, and less than<br>checks against a java.sql.Timestamp.                                                                                                    |  |

<span id="page-185-0"></span>**Table 8-2 Comparison Operators Available for Each Metadata Type**

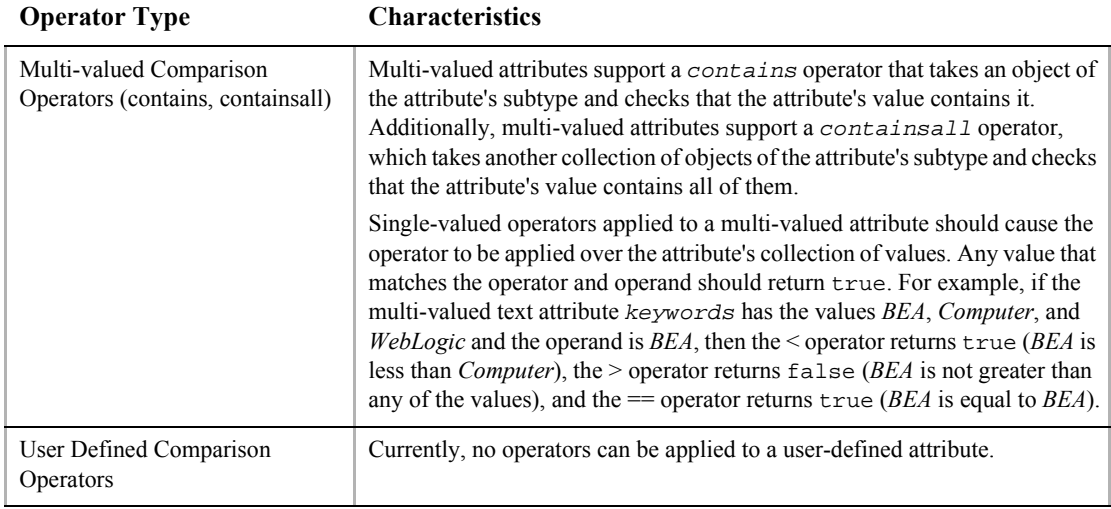

#### **Table 8-2 Comparison Operators Available for Each Metadata Type (Continued)**

- **Note:** The search parameters and expression objects support negation of expressions via a bit flag (!).
- **Note:** The reference document management system has only single-value Text and Number properties. All implicit properties are single-value Text.

# **Using the BulkLoader to Load File-based Content**

WebLogic Personalization Server provides no run-time tools to load metadata information from a content database. However, the server provides a command-line utility, the BulkLoader, that descends a directory hierarchy, parses the HTML-style <meta> tags, reverses the metadata content contained within the <meta> tags into schema information, and loads the resulting documents into the reference implementation database.

The BulkLoader is a command-line application that is capable of loading document metadata into the reference implementation database from a directory and file structure. The BulkLoader parses the document base and loads all the document metadata so that the Content Management component can search for documents. The BulkLoader supports all document types, not just HTML documents.

### **Command-Line Usage**

The BulkLoader class allows a number of command-line switches:

```
java com.beasys.commerce.axiom.document.loader.BulkLoader
  [-/+verbose] [-/+recurse] [-/+delete] [-/+metaparse] [-/+cleanup]
  [-/+hidden] [-/+inheritProps] [-schemaName <name>] [-encoding <encoding>]
 [-properties <name>] -conPool <name> [-schema <name>] [+schema]
  [-match <pattern>] [-ignore <pattern>] [-htmlPat <pattern>]
  [-d <dir>] [-mdext <ext>] [--]
 [files... directories...] [-filter <filter class>] [+filters]
```

```
-verbose
```
Emits verbose messages.

+verbose

Runs quietly [default].

-recurse

Recurses into directories [default].

+recurse

Does not recurse into directories.

-delete

Removes document from database.

+delete

Inserts documents into database [default].

-metaparse

Parses HTML files for <meta> tags [default].

+metaparse

Does not parse HTML files for <meta> tags.

#### -cleanup

If specified, this only performs a table cleanup using the -d argument as the document base. (All files will need to be under that directory.)

#### +cleanup

Turns off table cleanup (do a document load) [default].

-hidden

Specifies to ignore hidden files and directories [default].

+hidden

Specifies to include hidden files and directories.

-inheritProps

Specifies to have metadata properties be inherited when recursing [default].

#### +inheritProps

Specifies to have metadata properties not be inherited when recursing.

#### -htmlPat <pattern>

Specifies a pattern for determining which files are HTML files when determining whether to do the <meta> tag parse. This can be specified multiple times. If none are specified,  $*$ .htm and  $*$ .html are used.

#### -properties <name>

Specifies the location of the loaddocs.properties file which should contain the connectionPool definition.

#### -conPool <name>

Specifies the connectionPool name from the properties file from which the BulkLoader should get the connection information.

#### -schema <name>

Specifies the path to the schema file the BulkLoader will generate (defaults to document-schema.xml).

#### +schema

If specified, then no schema file will be created.

#### -schemaName <name>

Specifies the name of the schema generated by the BulkLoader. Defaults to "LoadedData".

#### -encoding <name>

Specifies the file encoding to use. Defaults to your system's default encoding. (See your JDK documentation for the valid encoding names.)

#### -match <pattern>

Specifies a file pattern the BulkLoader should include. This can be specified multiple times. If none are specified, all files and directories are included.

#### -ignore <pattern>

Specifies a file pattern the BulkLoader should not include. This can be specified multiple times.

#### -d <dir>

Specifies the docBase that non-absolute paths will be relative to. If not specified, "." (current directory) is used.

-mdext <ext>

Specifies the filename extension for metadata property files. The value should starts with a "." (defaults to .md.properties).

#### -filter <filter class>

Specifies the class name of a LoaderFilter to run files through. This can be specified multiple times to add to the list of Loader Filters.

+filters

Clears the current list of Loader Filters. (This will clear the default filters as well.)

--

Everything after this is considered a file or directory.

### **How the BulkLoader Finds Files**

The following sequence describes how the BulkLoader locates files:

- 1. The BulkLoader starts by looking at the list of files and directories specified from the command line.
	- If no files or directory are specified, it uses only the docBase specified by the -d option. It then loops over the list of files and directories.
	- If it finds a directory and +recurse is specified, then it stops.
	- If it finds a directory and recursion is turned on (the default or with -recurse), then the BulkLoader loops over the files and directories contained within that directory.
	- **Note:** If the file or directory is not an absolute path, then it is assumed to be relative to the docBase specified by the -d option.
- 2. To determine if the BulkLoader should process a file or directory, it checks to see if the file is marked as a hidden file.

**Note:** If it is a hidden file (or directory) and the +hidden option was not specified, then the file or directory is ignored.

- 3. If the file or directory does not exist or is not readable by the user executing the BulkLoader, a warning is displayed and the file or directory is ignored.
- 4. If the file or directory is a file, then it is loaded.
- 5. If the loaded object is a directory and recursion is enabled, then the files and directories under the directory are retrieved by filtering against the -match and -ignore options.
	- **Note:** The -match and -ignore options only apply to files and directories not listed on the command line; in other words, they apply only to those found by recursing into a directory. The patterns specified with the -match and -ignore options (and the -htmlPat options, for that matter) should be DOS-style patterns: '\*' matches any set of characters, '?' matches any one character. Sets of characters (for example, *[aceg]*) are not supported.
- 6. If the subfile or directory name matches any of the patterns specified by a -ignore option, the subfile or directory is ignored.
- 7. If the subfile or directory is a directory, then it is included.
- 8. If the subfile or directory is a file and no -match options were specified, then it will be included; if at least one -match option is supplied, then the filename must match at least one of -match patterns.
	- **Note:** Files with an extension matching the extension specified by -mdext (*.md.properties* by default) are always ignored.

### **How the BulkLoader Finds Metadata Properties**

As the BulkLoader is finding files and directories, it will also attempt to load metadata property files. Whenever the BulkLoader encounters a directory that it will process, it looks for a file called  $\text{dir.}$   $\text{ }$   $\leq$   $\text{index}$   $\geq$   $\text{ }$  where  $\leq$   $\text{index}$   $\geq$  is the extension specified by the -mdext option. Therefore, the default filename it looks for is dir.md.properties. If this file exists and is readable by the user, the BulkLoader loads it as a Java-style properties file of name=value properties. If the directory is actually a subdirectory entered because +recurse was not specified and the +inheritProps option is not specified, then the properties from  $\text{dir.md.}$  properties will be added to the properties from the parent directories. All files in the directory gain these metadata properties.

When the BulkLoader finds a file which is to be included and loaded, it looks for a file whose name is the original filename appended with the  $-mdext$  extension. So, by default, if the file is called image.gif, the BulkLoader looks for a file called image.gif.md.properties. If that file exists and is readable, the BulkLoader loads those properties into the directory's properties (and possibly the parent directories' as well).

Next, if the file is an HTML file and the +metaparse option was not specified, then the BulkLoader will parse the HTML, looking for <meta> tags and <title> tags. The BulkLoader determines if a file is an HTML file by using the filename patterns specified by the -htmlPat options. If no -htmlPat patterns are specified, then \*.htm and  $*$ .html are used. The BulkLoader will load into the file's properties any <meta> tags that contain name and content values found anywhere in the file (not just in the HTML head section). Additionally, it will pull the title from the  $\langle$ title> $\langle$ title> and set it as "title".

Finally, the BulkLoader will pass the file to the loadProperties method of each registered LoaderFilter (the -filter option). The LoaderFilter may assign additional metadata to the file. When the BulkLoader starts up, it looks for a com/beasys/commerce/axiom/document/loader/loader.properties file in the classpath. From that, it looks for a loader.defFilters property. This is the colon-separated list of LoaderFilter class names the BulkLoader should always load. Unless that file is modified, the BulkLoader will load an  $\text{ImageLoaderFilter}$ , which will pull the width and height from  $\star$ .gif,  $\star$ .jpg,  $\star$ .png, and  $\star$ . $\times$ lm image files.

In summary, the BulkLoader gathers metadata for a document from the following sources (in this order):

- 1. The parent directories dir.md.properties file.
- 2. The file's directory's dir.md.properties file.
- 3. The file's.md.properties file.
- 4. If the file is an HTML file, then it uses <meta> tags.
- 5. The list of LoaderFilters.

From there, the ID of the document in the database will be the file path, relative to the docBase specified by the -d option. If the file path is not relative to the docBase, then it will be relative to the path from the command line. The file size will be retrieved from the file. The  $mim$   $Type$  will be determined by the file's extension. The modifiedDate in the database will become the current time (since that is when the document is being modified in the database).

### **Cleaning Up the Database**

If the -cleanup option is specified, the BulkLoader will not actually load any documents. Instead, it will attempt to clean up and update the database tables. It will first query the database, looking for any metadata entries that do not have corresponding document entries. For each of those, it will create a document entry. It will then go over each document entry and update the size, modified date, and possibly the MIME type (if the MIME type is not in the database) based upon the files in the docBase specified with the -d option.

### **Loading Internationalized Documents**

The BulkLoader accepts a -encoding <enc> option. When this is specified, the BulkLoader will use that encoding to open all HTML files to find  $\epsilon_{\text{meta}}$  tags.

For example, if the files under the Unicode files directory were saved in the Unicode encoding, you could do:

java com.beasys.commerce.axiom.document.loader.BulkLoader -verbose -properties loaddocs.properties -conPool commercePool -schema dmsBase\schemas\unicode-files.xml -d dmsBase unicode-files -encoding Unicode. When -encoding is specified, the generated schema XML file will be in the UTF-8 encoding (since some metadata property names might not be ASCII), which the run-time engine can read in. (Note: UTF-8 is a superset of ASCII and can be mostly read by common text editors.)

When -encoding is specified, all HTML files the BulkLoader encounters will be opened with the specified encoding. Therefore, either the encoding must be a superset of all the files' encodings (for example, ISO8859 1 is a superset of ASCII, where as Unicode is not) or the BulkLoader might not be able to correctly pull out the <meta> tag information. It is recommended to either save all documents in a single encoding or to run the BulkLoader against only certain directories at a time (for example, put all the Big5 files in one directory).

The list of available encoding names is contained in the documentation for your JDK, or the documentation for the tool which created the file. If you are not creating files containing non-ASCII characters, this should not affect you. If you want to check if the BulkLoader is correctly parsing your HTML file, you can use the com.beasys.commerce.axiom.document.loader.MetaParser class. For example:

java com.beasys.commerce.axiom.document.loader.MetaParser

unicode.htm unicode would print out the <meta> tags found in the unicode.htm file, assumed to be Unicode encoded. Of course, any non-ASCII character probably will not print correctly to your console window, but you can tell what it thinks it found.

### **Generating Schema Files**

Additionally, the BulkLoader supports  $a - s$ chemaName <name> argument which controls the name of the schema in the generated XML file; this in turn affects the name of the Content Property Sets which appear in the rules editor. If not specified, it defaults to "LoadedData."

After loading all the documents on the list, if the +schema option is not specified, the BulkLoader will output a XML file containing the schema information and following the doc-schemas DTD. The BulkLoader will output a single schema which contains entries for all the metadata attributes it finds over the entire load.

If +schema is specified, then no schema file will be created.

### <span id="page-193-0"></span>**Using Content Management JSP Tags**

To use the Content Management JSP tags, ensure that the  $cm.t.d$  file resides in the WEB-INF directory of your WAR files or in your document root.

### **Content Cache**

The <cm:select> and <cm:selectById> tags support a session-based, per-user Content cache for content searches. To enable this, both tags support the following parameters. All three tag parameters can be JSP run-time expressions.

#### useCache

Set to true or false. The default is false. If true, then the ContentCache will be used (it will be stored in the user's HttpSession).

#### cacheId

The ID name to use to cache the Content under. Internally, the cache is implemented as a Map; this will become the key. If this is not specified, than the id parameter of the tag will be used.

cacheTimeout

The time, in milliseconds, for which the cached Content is valid. If more than this amount of time has passed since the Content was cached, the cached Content will be cleared, retrieved, and placed back in the cache. Use -1 for no timeout (always use the cached Content); 0 to immediately timeout the cached Content.

Additionally, the commerce.content.cache.useSoftHashMap property in the weblogiccommerce.properties controls whether the ContentCaches internally use SoftReferences to cache the Content. SoftReferences should allow the garbage collector to clear portions of the caches as memory is needed. This defaults to false.

**Note:** The Windows NT 1.2.2 JVM supports SoftReference quite well; however, the Solaris Production 1.2.1 04 JVM always immediately clears SoftReferences, thereby eliminating their usefulness as a caching mechanism. It is recommended that commerce.content.cache.useSoftHashMap be set to true under Windows NT, but set to false under Solaris.

#### Example:

The News Index and News Viewer portlets use content caching and can be used as a reference. The JSPs are located in the server/public\_html/portals/repository/portlets directory in the

news\_index.jsp, news\_viewer.jsp and content\_titlebar.jsp files.

### **readOnly Content Tag**

The <cm:select> and <cm:selectById> tags support an optional readOnly parameter.

If not specified, the default value (from ContentHelper.DEF\_CONTENT\_READONLY, which is loaded from the commerce.content.defaultReadOnly property in the weblogiccommerce.properties file) is used. Additionally, a ContentHelper.getContent() method and a ContentManager.getContent() method take a readOnly flag.

In the reference implementation, invoking the  $qetContent()$  method without the readOnly parameter invokes the new getContent() method, passing in ContentHelper.DEF\_CONTENT\_READONLY. If readOnly is true, then non-EJB instances of Content and Document objects can be returned; with the reference implementation, non-EJB instances will be returned.

**Note:** This can help performance and prevent deadlocks. It is highly recommended that commerce.content.defaultReadOnly be set to true, and that, if readOnly is specified, it be specified true.

### **Object Interfaces**

The interfaces ConfigurableEntityRemote, ContentRemote, DocumentRemote, UserRemote and GroupRemote extend both EJBObject and their respective non-EJBObject interfaces. For example:

ConfigurableEntityRemote extends EJBObject and ConfigurableEntity. DocumentRemote extends ContentRemote, which extends ConfigurableEntityRemote. UserRemote and GroupRemote extend ConfigurableEntityRemote.

In this fashion, session beans, tags and utility methods can return either lightweight objects or the EJB instances, depending upon usage and parameters.

**Note:** In general, you should only typecast to the non-EJB interfaces (that is, ConfigurableEntity, *not* ConfigurableEntityRemote).

# **9 Working with Ad Placeholders**

An ad placeholder is one of several mechanisms that WebLogic Personalization Server provides for retrieving documents from a content management system. A *document* is a graphic, a segment of HTML or plain text, or a file that must be viewed with a plug-in. (We recommend that you store most of your Web site's dynamic content as documents in a content management system because it offers an effective way to store and manage information.)

Ad placeholders are intended to display documents that advertise products or services (ads) and to record customer reactions to them. You can use a single set of ad placeholders to support multiple advertising projects that change over time. If you use Campaign Manager for WebLogic, you can use ad placeholders to display ads for campaigns.

A Business Analyst (BA) uses the BEA E-Business Control Center to define the behavior of an ad placeholder. Then, a Commerce Business Engineer (CBE) creates ad placeholder JSP tags in JSPs.

Similar to ad placeholders, the  $\leq$  ad: adTarget > JSP tag also provides services for displaying ads. However, as described later in this topic, the <ad:adTarget> JSP tag provides a subset of the ad placeholder services.

This topic includes the following sections:

- [What Are Ad Placeholders, Ad Attributes, and Placeholder Tags?](#page-197-0)
- [Resolving Ad Query Conflicts](#page-205-0)
- [Creating Ad Placeholder Tags](#page-209-0)
- [Supporting Additional MIME Types](#page-213-0)

■ [How Placeholders Select and Display Ads](#page-217-0)

To learn more about using a content management system with WebLogic Personalization Server, refer to Chapter 8, "Creating and Managing Content," in this guide. For a comparison of content retrieval methods available with WebLogic Personalization Server, refer to "Methods for Retrieving and Displaying Documents" [on page 8-4](#page-169-0).

# <span id="page-197-0"></span>**What Are Ad Placeholders, Ad Attributes, and Placeholder Tags?**

This section describes the following items:

- [Ad Placeholders](#page-197-1)
- [Ad Attributes in the Content Management System](#page-199-0)
- [Ad Placeholder JSP Tags](#page-203-0)
- [The <ad:adTarget> JSP Tag](#page-204-0)

# <span id="page-197-1"></span>**Ad Placeholders**

An ad placeholder is a named entity that contains one or more queries. When a customer requests a JSP that contains an ad placeholder tag, the placeholder selects a single ad query to run and generates the HTML that the browser requires to display the results of the query.

For example, you want to display ads in the top banner of your Web site's home page. You define an ad placeholder and create ad queries for the placeholder. Then you create an ad placeholder JSP tag in the top banner of the home page. When a customer requests the home page, the placeholder selects a query, runs the query, and displays the results in the banner.

This section includes the following subsections:

- [Types of Queries That Ad Placeholders Run](#page-198-0)
- [Types of Documents That Ad Placeholders Display](#page-198-1)

### <span id="page-198-0"></span>**Types of Queries That Ad Placeholders Run**

Ad placeholders can run a default query or a query that is associated with a specific scenario in a campaign.

You create default ad queries when you define the ad placeholder in the E-Business Control Center. A placeholder runs a default query each time a customer loads a page that includes the placeholder. For example, you define a default query for a top banner placeholder and the placeholder runs the query each time a customer loads a page with the top banner.

You create scenario queries when you define scenario actions in the E-Business Control Center. (Scenario actions, which are available only with Campaign Manager for WebLogic, specify a list of actions to take in response to a chain of events.) A placeholder contains a scenario query only if a customer or an event triggers the scenario action. For example, you create a scenario that does the following: When a customer places a handsaw product in the shopping cart, the scenario places an ad for miter boxes in the ad placeholder on the shopping cart page. When the customer requests the shopping cart page, the shopping cart ad placeholder runs the query for miter box ads and displays the results.

You can prevent a placeholder from running default queries if any scenario actions have specified a query for the placeholder, or you can allow the Ad Conflict Resolver to choose a default query or a scenario query. For more information, refer to "Resolving Ad Query Conflicts" on page 9-10 in this guide.

### <span id="page-198-1"></span>**Types of Documents That Ad Placeholders Display**

Placeholders use a document's MIME-type attribute to generate the appropriate HTML tags that the browser requires. By default, ad placeholders generate the appropriate HTML tags only for the following MIME types:

- XHTML (a fragment or an entire document). For this type of document, a placeholder passes the text directly to the JSP.
- $\bullet$  Images. For this type of document, a placeholder generates an  $\ltimes$  imq $\gt$  tag with attributes that the browser needs to display the image. If you want images to be clickable, you must specify the target URL and other link-related information as ad attributes in your content management system.

 Shockwave files. For this type of document, a placeholder generates the <OBJECT> tag, which Microsoft Internet Explorer on Windows uses to display the file, and the <EMBED> tag, which browsers that support the Netscape-compatible plug-in used to display the file. In your content management system, you can specify attributes for the  $\leq$ OBJECT and <EMBED> tags.

For information on setting up placeholders to support additional MIME types, refer to "Supporting Additional MIME Types" on page 9-18 in this guide.

# <span id="page-199-0"></span>**Ad Attributes in the Content Management System**

Ad placeholders use a set of document attributes that you define in your content management system to support the following features:

- Choosing a single document if a query returns multiple documents
- Making an image ad clickable
- Supplying movie preferences for a Shockwave file

For information about associating attributes with documents, refer to the documentation for your content management system. If you use the reference BulkLoader, refer to Chapter 8, "Creating and Managing Content," in this guide.

[Table 9-1](#page-200-0) describes the adWeight attribute, which you can associate with XHTML, image, and Shockwave documents.

| <b>Attribute Name</b> | <b>Value Type</b> |                                                                                                    | <b>Description and Recommendations</b>                                                                                                    |  |
|-----------------------|-------------------|----------------------------------------------------------------------------------------------------|----------------------------------------------------------------------------------------------------|--|
| adWeight              | Integer           | Provides an integer that is used to select a document if a query<br>returns multiple documents. Assign a high number to ads that you<br>want to have a greater chance of being selected. For more<br>information, refer to "How an Ad Placeholder Chooses from Ad<br>Query Results" on page 9-13 in this guide.<br>The default value for this attribute is 1. |                                                                                                    |  |
|                       |                   | Note:                                                                                                    | In the E-Business Control Center, you can assign a priority<br>to a query for a scenario action. The priority, which bears<br>no relation to the adweight attribute, gives a greater or<br>lesser chance that a placeholder runs a query. The<br>adweight attribute is used to choose an ad after a query<br>has run. For more information, refer to "How the Ad<br>Conflict Resolver Chooses a Query" on page 9-12 in this<br>guide. |  |

<span id="page-200-0"></span>**Table 9-1 Attributes for All Document Types**

[Table 9-2](#page-200-1) describes attributes in addition to the adWeight attribute that you can associate with image files.

| <b>Attribute Name</b> | <b>Value Type</b> | <b>Description and Recommendations</b>                                                                                                    |
|-----------------------|-------------------|----------------------------------------------------------------------------------------------------|
| adTargetUrl           | <b>String</b>     | Makes an image clickable and provides a target for the click through,<br>expressed as a URL. The Events Service records the clickthrough.                                        |
|                       |                   | Use either adTargetUrl, adTargetContent, or adMapName,<br>depending on how you want to identify the destination of the ad<br>clickthrough.                                       |
| adTargetContent       | <b>String</b>     | Makes an image clickable and provides a target for the clickthrough,<br>expressed as the content management system's content ID. The<br>Events Service records the clickthrough. |
|                       |                   | Use either adTargetUrl, adTargetContent, or adMapName,<br>depending on how you want to identify the destination of the ad<br>clickthrough.                                       |

<span id="page-200-1"></span>**Table 9-2 Attributes for Image Files**

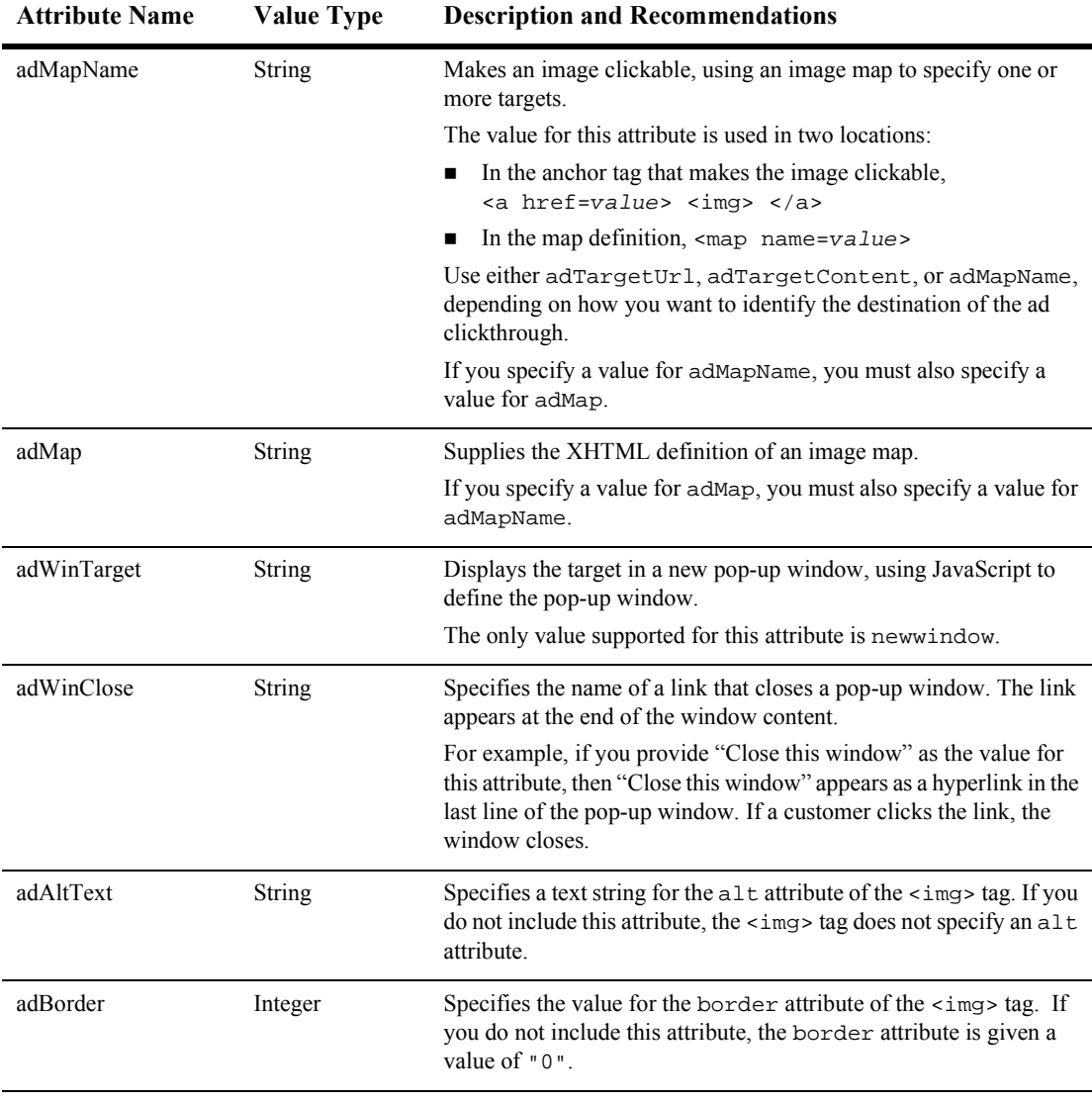

### **Table 9-2 Attributes for Image Files (Continued)**

[Table 9-3](#page-202-0) describes attributes in addition to the adWeight attribute that you can associate with Shockwave files. Ad placeholders and the <ad:adTarget> tag format these values as attributes of the <OBJECT> tag, which Microsoft Internet Explorer on Windows uses to display the file, and the <EMBED> tag, which browsers that support the Netscape-compatible plug-in used to display the file.

For more information about these attributes, refer to your Shockwave developer documentation.

| <b>Attribute Name</b> | <b>Value Type</b> | <b>Description and Recommendations</b>                                                                                                    |
|-----------------------|-------------------|----------------------------------------------------------------------------------------------------|
| swfLoop               | String            | Specifies whether the movie repeats indefinitely (true) or stops<br>when it reaches the last frame (false).                                       |
|                       |                   | Valid values are true or false. If you do not define this attribute,<br>the default value is true.                                                |
| swfQuality            | String            | Determines the quality of visual image. Lower qualities can result in<br>faster playback times, depending on the client's Internet<br>connection. |
|                       |                   | Valid values are low, high, autolow, autohigh, best.                                                                                              |
| swfPlay               | String            | Specifies whether the movie begins playing immediately on loading<br>in the browser.                                                              |
|                       |                   | Valid values are true or false. If you do not define this attribute,<br>the default value is true.                                                |
| swfBGColor            | <b>String</b>     | Specifies the background color of the movie. This attribute does not<br>affect the background color of the HTML page.                             |
|                       |                   | Valid value syntax is #RRGGBB.                                                                                                    |
| swfScale              | <b>String</b>     | Determines the dimensions of the movie in relation to the area that<br>the HTML page defines for the movie.                                       |
|                       |                   | Valid values are showall, noborder, exact fit.                                                                                                    |
| swfAlign              | <b>String</b>     | Determines whether the movie aligns with the center, left, top, right,<br>or bottom of the browser window.                                        |
|                       |                   | If you do not specify a value, the movie is aligned in the center of<br>the browser.                                                              |
|                       |                   | Valid values are $1, t, r, b$ .                                                                                                    |

<span id="page-202-0"></span>**Table 9-3 Attributes for Shockwave Files**

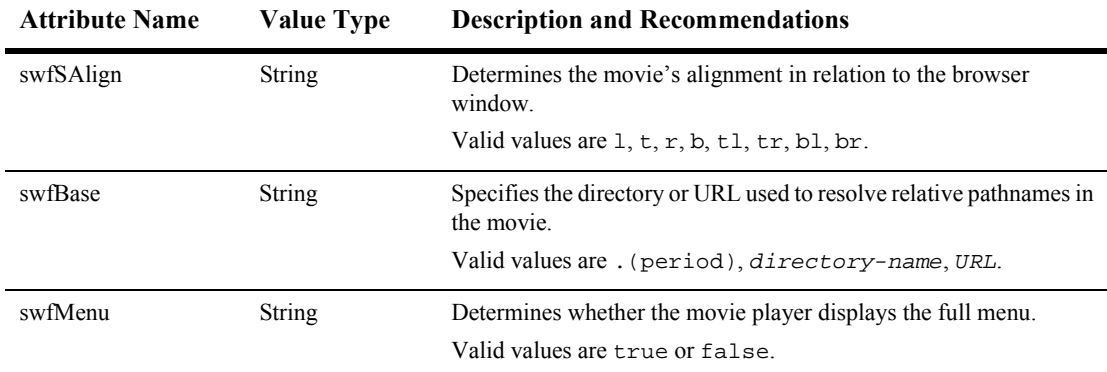

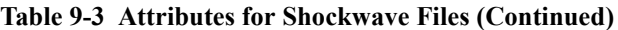

# <span id="page-203-0"></span>**Ad Placeholder JSP Tags**

An ad placeholder JSP tag refers to the placeholder definition that you create in the E-Business Control Center. Then it displays the results of the query that the placeholder runs. You can create multiple placeholder tags that refer to a single placeholder definition. (See [Figure 9-19](#page-204-1).)

For more information about placeholder tags, refer to [<ph:placeholder>](#page-313-0) in Chapter 12, "Personalization Server JSP Tag Library Reference," in this guide.

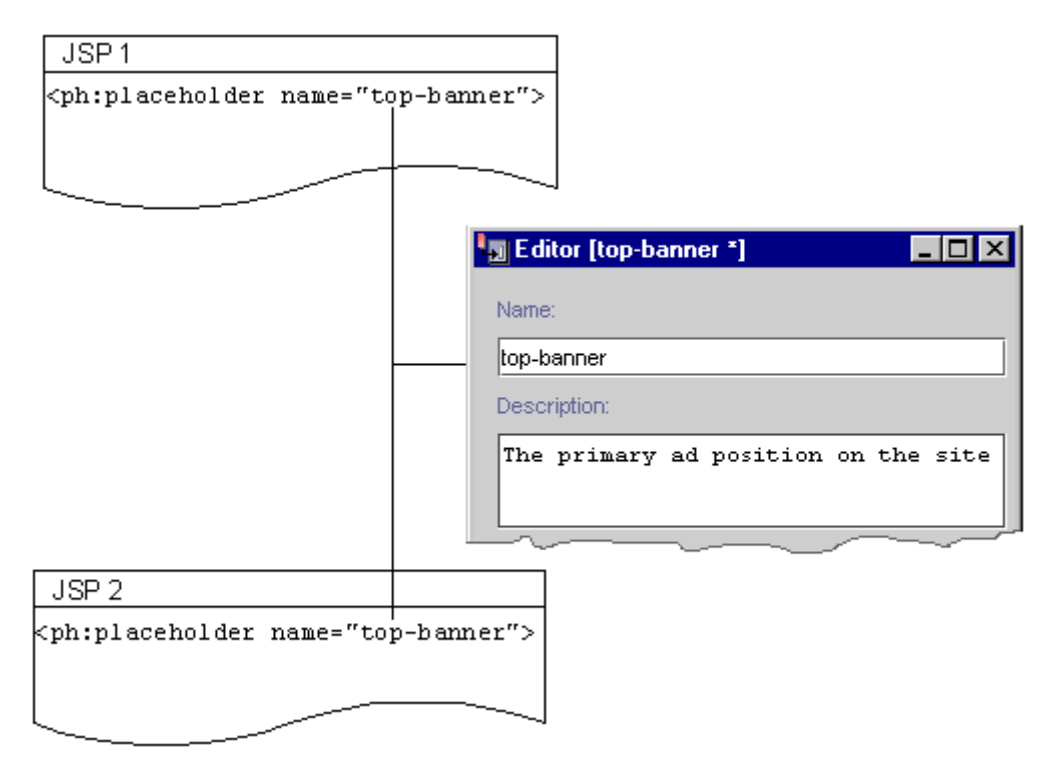

<span id="page-204-1"></span>**Figure 9-19 Multiple Tags Using a Single Definition**

# <span id="page-204-0"></span>**The <ad:adTarget> JSP Tag**

The  $\leq$  ad: adTarget > JSP tag is an additional mechanism for selecting and displaying ads. Use  $\leq$  ad: adTarget > if it is essential that a specific query run in a specific location.

Like an ad placeholder,  $\leq$  ad: adTarget  $>$  can do the following:

- Generate the HTML that a browser requires to display the types of documents that are described in "Types of Documents That Ad Placeholders Display" on [page 9-3](#page-198-1).
- Use the document attributes that are described in "Ad Attributes in the Content" Management System" on page 9-4.

 Use the Ad Service to choose an ad if a query returns multiple documents, as described in "How an Ad Placeholder Chooses from Ad Query Results" on page [9-13.](#page-208-0)

However, the <ad:adTarget> is **unlike** ad placeholders in the following ways:

- It contains its own query; it does not refer to a definition that a  $BA$  creates in the E-Business Control Center. If you want to change the query, you modify the tag in the JSP.
- A campaign scenario cannot specify a query to run in an  $\leq$  ad<sup> $:$ </sup> adTarget> tag. Scenarios can only use ad placeholders to run queries.
- Because it contains only a single query, it does not need to use the Ad Conflict Resolver as described in "How the Ad Conflict Resolver Chooses a Query" on [page 9-12](#page-207-0).

For a more information about  $\leq ad:adTarget\geq$ , refer to Chapter 12, "Personalization Server JSP Tag Library Reference," in this guide.

# <span id="page-205-0"></span>**Resolving Ad Query Conflicts**

A placeholder can contain many ad queries: you can define multiple default queries and if you use Campaign Manager for WebLogic, multiple scenarios can send queries to a placeholder. To determine which ad query to run, a placeholder uses the Ad Conflict Resolver.

In addition, an ad query can return multiple documents. To determine which ad to display, a placeholder uses the adWeight document attribute.

This section includes the following subsections:

- [How Ad Placeholders Contain Multiple Queries](#page-206-0)
- [How the Ad Conflict Resolver Chooses a Query](#page-207-0)
- [How an Ad Placeholder Chooses from Ad Query Results](#page-208-0)

If you need to make sure that a given ad query runs in a specific location, use an  $\epsilon$ d: adTarget> tag, which can contain only a single query. For more information, refer to "The <ad:adTarget> JSP Tag" on page 9-9 in this guide.

# <span id="page-206-0"></span>**How Ad Placeholders Contain Multiple Queries**

In addition to containing default queries, an ad placeholder can contain queries that scenarios define. Depending on customers' profiles and the events that customers trigger, a placeholder can contain different queries for different customers. (See [Figure 9-20.](#page-206-1))

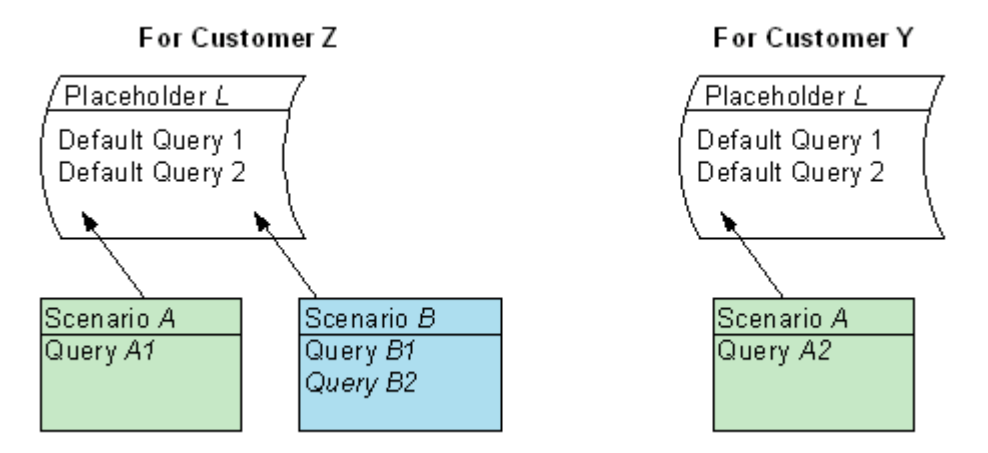

#### <span id="page-206-1"></span>**Figure 9-20 Different Ad Queries for Different Customers**

For example, you create placeholder  $\mathbb{L}$  at the top of a portlet to display ads for any of the following products:

- Handsaws and miter boxes. You want ads for handsaws and miter boxes to display for any customer, anonymous or authenticated. When you define placeholder *L*, you include default queries for ads about handsaws and miter boxes.
- Electric drills. You use Campaign Manager for WebLogic and you want ads for electric drills, which are part of the Hardware 2001 campaign, to display when a Bronze Customer or Gold Customer logs in. When you define the Hardware 2001 campaign, you include a scenario that places ad queries for electric drills in placeholder *L* when a Bronze Customer or Gold Customer logs in.
- Circular saws. You want ads for circular saws, which are part of the Hardware 2001 campaign, to display when a Gold Customer logs in. When you define the Hardware 2001 campaign, you define a scenario that recognizes when a Gold

Customer logs in. For that scenario, you specify an action that places ad queries for pneumatic hammers in placeholder *L*.

When the Bronze Customer Pat Gomes logs in and accesses the portlet, WebLogic Personalization Server adds queries for handsaws (which applies to all customers) and electric drills (which applies to Bronze Customers) to ad placeholder *L*. Then it uses the Ad Conflict Resolver to determine which ad query to run.

### <span id="page-207-0"></span>**How the Ad Conflict Resolver Chooses a Query**

When you define an ad placeholder in the E-Business Control Center, you can assign a priority to the default ad queries; when you define scenario actions that specify ad queries, you can assign a priority to the scenario's ad query. The priority affects the probability that an ad query will run relative to other ad queries in the placeholder.

For example, ad placeholder *L* contains three ad queries:

- Campaign Ad query X, which has a medium priority. The Ad Conflict Resolver gives all medium-priority ads 2 points
- Default Ad Y, which has a low priority and receives 1 point
- Default Ad Z, which also has a low priority and receives 1 point

The total number of points in ad placeholder *L* is 4. To determine which of the three ad queries to run, the Ad Conflict Resolver does the following:

- 1. It creates 4 slots in the ad placeholder. The number of slots corresponds to the total number of points currently in the ad placeholder.
- 2. It places campaign ad query X, which has 2 points into 2 slots. Each of the other ad queries, with 1 point, gets a single slot:
	- a. Slot  $1 =$  campaign ad query X
	- b. Slot  $2 =$  campaign ad query X
	- c. Slot  $3 =$  default ad query Y
	- d. Slot  $4 =$  default ad query Z
- 3. It generates a random number between 1 and 4, which is equal to the number of slots in the ad placeholder.
- 4. It matches the generated number with a slot in the placeholder. Because campaign ad query X occupies two of four slots, it has a 50% chance of being run. Default ad queries Y and Z each have a 25% chance of being run.
- 5. If a query does not find any documents, the placeholder chooses another query and runs it.

If the campaign associated with ad query X ends, then the total number of points in ad placeholder *L* is reduced to 2. To determine which ad query to run, the Ad Conflict Resolver does the following:

- 1. It creates two slots in the ad placeholder and assigns ad query Y and ad query Z each to a single slot.
- 2. It generates a random number between 1 and 2.
- 3. It matches the generated number with a slot in the placeholder. Now, each ad query has a 50% chance of running.

# <span id="page-208-0"></span>**How an Ad Placeholder Chooses from Ad Query Results**

Depending on how broadly you define an ad query and on the number of documents in your content management system, an ad query could return multiple documents. In your content management system, you can add the adWeight attribute to documents that display as ads.

If a placeholder or  $\leq$  ad: adTarget  $\geq$  query returns multiple documents, the ad placeholder or the  $\leq$ ad: adTarget  $>$ tag does the following:

1. It determines the adWeight values for all documents that the query returns and adds them together.

For example, an ad query returns the following three ads:

- $\bullet$  Ad X, with an adweight value of 2
- Ad Y, with an adweight value of 1
- Ad Z, with an adweight value of 1

The total weight for the documents that the query returns is 4.

2. It creates 4 slots, corresponding to the total weight in the query.

- 3. It places ad X, with a weight of 2 into 2 slots. Each of the other ads, with weights of 1, gets a single slot:
	- a. Slot  $1 = ad X$
	- b. Slot  $2 = ad X$
	- c. Slot  $3 = ad Y$
	- d. Slot  $4 = ad Z$
- 4. It generates a random number between 1 and 4, which is equal to the total weight in the query.
- 5. It matches the generated number with a slot. Because ad X occupies two of four slots, it has a 50% chance of being displayed. Ads Y and Z each have a 25% chance of being displayed.

# <span id="page-209-0"></span>**Creating Ad Placeholder Tags**

After a BA uses the E-Business Control Center to create ad placeholders, a CBE creates ad placeholder tags in the Web site's JSPs. The placeholder definition determines the behavior of the placeholder tag.

You can create placeholders in JSPs that directly display content to a customer (for example, index. jsp) or in JSPs that are included in other JSPs (for example, heading.jsp).

### **To Create an Ad Placeholder Tag**

- 1. In a text editor, open a JSP.
- 2. Import the tag library by adding the following tag near the top of the JSP:

<%@ taglib uri="ph.tld" prefix="ph" %>

- 3. Find the location in which the Business Analyst wants to display the ad.
- 4. Use the following syntax to create the placeholder tag:

```
<ph: placeholder= "{ placeholder-name | scriptlet }" >
```
where *placeholder-name* refers to the name of an existing placeholder definition (see [Figure 9-21](#page-210-0)) or where  $scriptlet$  returns the name of an existing placeholder.

<span id="page-210-0"></span>**Figure 9-21 Placeholder Names Must Match**

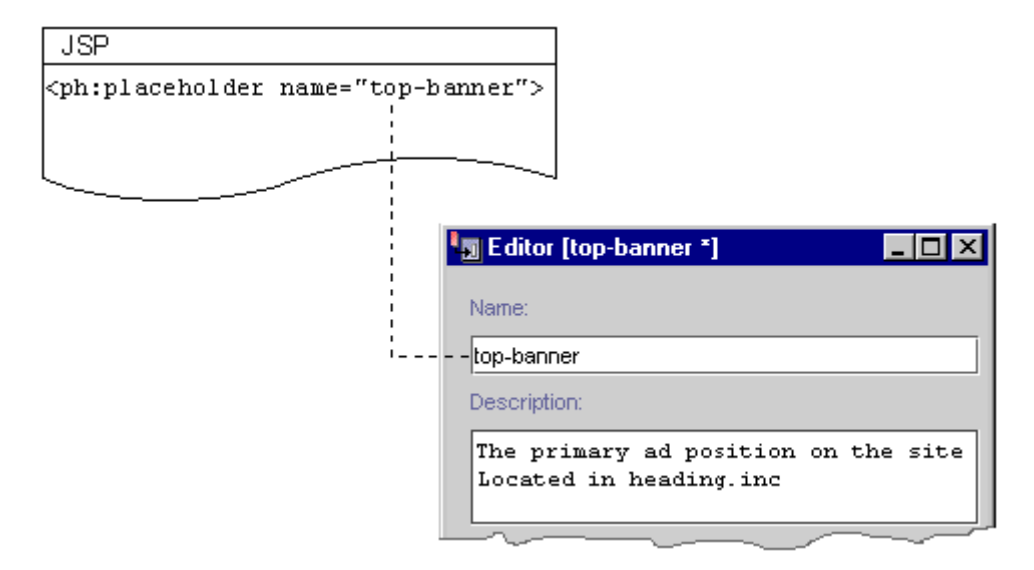

[Listing 9-1](#page-211-0) shows an example from the heading include file of the e-commerce sample JSP templates

```
($WL_COMMERCE_HOME\config\wlcsDomain\applications\wlcsApp\wlcs\com
merce\includes\heading.inc).
```
All JSP files in the e-commerce sample Web application include heading.inc to create consistency in the top banner. Instead of requiring that the banner on each page use the same placeholder, the placeholder in heading.inc uses a scriptlet to determine the value of the name attribute. A JSP can use the default value for the name attribute (which is cs\_top\_generic), or it can define a variable named banner and specify a placeholder name as the value for the variable.

#### <span id="page-211-0"></span>**Listing 9-1 Using a Scriptlet for the Placeholder Name**

#### **<%**

```
String banner = (String)pageContext.getAttribute("bannerPh");
banner = (banner == null) ? "cs_top_generic" : banner;
```
#### **%>**

```
<!-- ------------------------------------------------------------- -->
<table width="100%" border="0" cellspacing="0" cellpadding="0" height="108">
 <tr><td rowspan="2" width="147" height="108">
 <img src="<%=WebflowJSPHelper.createGIFURL(request, response,
  "/commerce/images/header_logo.gif")%>" width="147" height="108"></td>
 <td colspan="7" height="75" align="center" valign="middle">
```
#### **<ph:placeholder name="<%= banner %>" />**

</td>

[Figure 9-22](#page-212-0) illustrates how WebLogic Commerce Server renders the placeholder in the main.jsp file, which is the home page for the e-commerce JSP templates.

<span id="page-212-0"></span>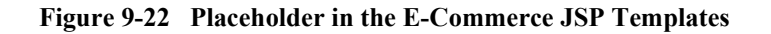

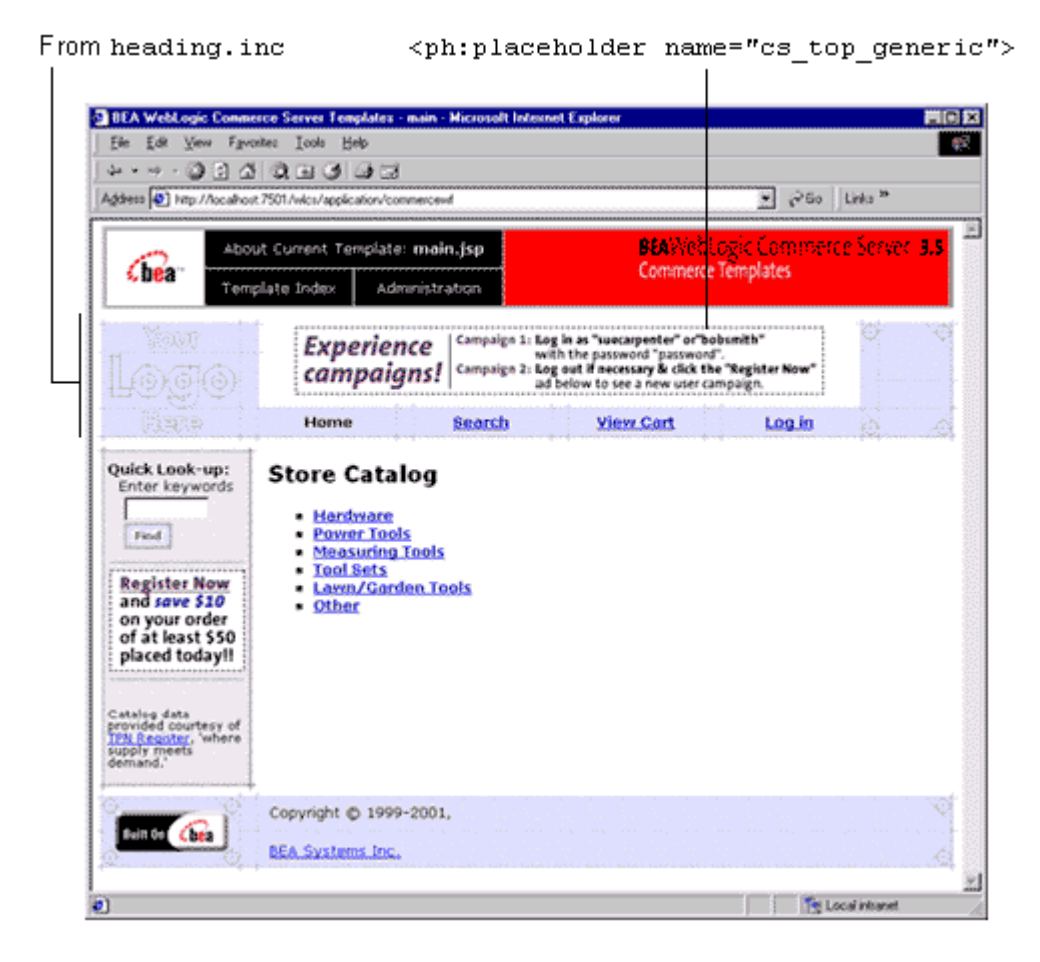

For more information about the  $\epsilon_{ph}$ : placeholder is algebra the Chapter 12, "Personalization Server JSP Tag Library Reference," in this guide.

# <span id="page-213-0"></span>**Supporting Additional MIME Types**

To display an ad, placeholders refer to a document's MIME type and then generate the HTML tags that a browser requires for the specific document type. For example, to display an image-type document, an ad placeholder must generate the  $\langle \text{img} \rangle$  tag that a browser requires for images. By default, ad placeholders can generate the appropriate HTML only for the following MIME types:

- XHTML (a fragment or an entire document). For this type of document, a placeholder passes the text directly to the JSP.
- Images. For this type of document, a placeholder generates an  $\langle \text{Im} \varphi \rangle$  tag with attributes that the browser needs to display the image. If you want images to be clickable, you must specify the target URL and other link-related information as ad attributes in your content management system.
- Shockwave files. For this type of document, a placeholder generates the <OBJECT> tag, which Microsoft Internet Explorer on Windows uses to display the file, and the <EMBED> tag, which browsers that support the Netscape-compatible plug-in use to display the file. In your content management system, you can specify attributes for the <OBJECT> and <EMBED> tags.

If you are familiar with basic Java programming, you can write classes that enable placeholders to generate HTML for additional MIME types. To support additional MIME types, you must complete the following tasks:

- [Add the New Type to the Deployment Descriptor](#page-213-1)
- [Create and Compile a Java Class to Generate HTML](#page-215-0)
- [Register the New Class in weblogiccommerce.properties](#page-215-1)

# <span id="page-213-1"></span>**Add the New Type to the Deployment Descriptor**

Each Campaign Manager for WebLogic Web application must specify its deployment requirements in an XML file called a deployment descriptor. To add a new MIME type for ad placeholders, you must modify the deployment descriptor for your WebLogic Personalization Server Web application. You can use a text editor to modify the deployment descriptor.

If you use the example portal as a framework for developing your own Web application, then the deployment descriptor is located at the following pathname:

```
$WL_COMMERCE_HOME/config/wlcsDomain/applications/wlcsApp/exampleportal/WEB-INF/
web.xml
```
where  $\text{SWL\_COMMERCE\_HOME}$  is the location in which you installed Campaign Manager for WebLogic. Your Web application might be in another location. Contact your Campaign Manager for WebLogic administrator for information on which deployment descriptor to modify.

The deployment descriptor for your WebLogic Personalization Server Web application already contains a set of mappings for MIME type. Before you add a new type, review the existing mappings. [Listing 9-2](#page-214-0) illustrates a single MIME mapping from the example portal's deployment descriptor.

#### <span id="page-214-0"></span>**Listing 9-2 MIME Mapping in exampleportal/WEB-INF/web.xml**

```
<mime-mapping>
    <extension>
      jpeg
    </extension>
    <mime-type>
      image/jpeg
    </mime-type>
</mime-mapping>
```
To add a new mapping, use the following syntax:

```
<mime-mapping>
    <extension>
      file-extension
    </extension>
    <mime-type>
      type/subtype
    </mime-type>
</mime-mapping>
```
where  $file-extension$  is the extension of the file type you want to map and type/subtype is a recognized MIME type and subtype.

Make sure that you provide end-tags for each of the XML elements.

When you save the modified deployment descriptor, you must restart the server to deploy the modifications. However, we recommend that you do not restart the server until you have registered the new Java class in weblogiccommerce.properties as described in "Register the New Class in weblogiccommerce.properties" on page 9-20.

# <span id="page-215-0"></span>**Create and Compile a Java Class to Generate HTML**

To generate the HTML that the browser requires to display the MIME type, create and compile a Java class that implements the

bea/commerce/platform/ad/AdContentProvider interface. For information on the bea/commerce/platform/ad/AdContentProvider interface, refer to Campaign Manager for WebLogic *Javadoc*.

After you compile the class, you must save it in or below a directory that is specified in the systemís CLASSPATH environment variable. For example \$WL\_COMMERCE\_HOME/classes is in the classpath. For more information about the CLASSPATH environment variable, refer to "Setting Environment Variables," under ìStarting and Shutting Down the Serverî in the*Deployment Guide*.

### <span id="page-215-1"></span>**Register the New Class in weblogiccommerce.properties**

After you save the class in a directory that is in your classpath, you must notify Campaign Manager for WebLogic of its existence and purpose by adding a line to weblogiccommerce.properties. You can use a text editor to modify this file, which is located at the following pathname:

\$WL\_COMMERCE\_HOME/weblogiccommerce.properties

where  $$WL$  COMMERCE\_HOME is the location in which you installed Campaign Manager for WebLogic.

To register your new class in the weblogiccommerce.properties file, find the section that [Listing 9-3](#page-216-0) illustrates. Then add a line that conforms to the following syntax:
adtargettag.rendering.mime-type.mime-extension=your-classname

Provide the following values for the variables in the previous syntax statement:

- $\blacksquare$  mime-type. The name of the MIME type that you want to support.
- mime-extension. The filename extension that Campaign Manager for WebLogic uses to associate the file with the MIME type.
- $\Box$  your-classname. The name of the compiled Java file. If you saved the file below a directory that your CLASSPATH environment variable names, you must include the file's pathname, starting one directory level below the directory in the classpath.

For example, \$WL\_COMMERCE\_HOME/classes is in the classpath. You saved your class to support AVI files as \$WL\_COMMERCE\_HOME/classes/myclasses/MimeAvi.class To register your classname, add the following line to weblogiccommerce.properties:

adtargettag.rendering.video.avi=myclasses.MimeAvi

### **Listing 9-3 Rendering Classes in weblogiccommerce.properties**

## ############################################### # AdTargetTag Properties adtargettag.rendering=com.bea.commerce.platform.ad.AdClickThruSer vlet # This is the class that implements the AdEventTracker interface # and is used to raise events adtargettag.eventtracking=com.bea.commerce.campaign.AdTracking # Additional classes to render content based upon mime type # To use replace the "text.html" with the mime type, replacing any '/' characters with '.' # Place the name of the java class that handles the mime type after the  $!=$ **#adtargettag.rendering.text.html=**

# **How Placeholders Select and Display Ads**

Placeholders use the following process to select and display ads in a given JSP (see [Figure 9-23\)](#page-218-0):

- 1. Any of the following activities place ad queries in an ad placeholder:
	- You use the E-Business Control Center to define default queries for a placeholder.
	- As part of carrying out a campaign action, the Campaign Service adds queries to the placeholder.
- 2. When a user requests a JSP that contains a placeholder, if the ad placeholder contains more than one ad query, the Ad Service calls the Ad Conflict Resolver to select an ad query.

For more information, refer to "How the Ad Conflict Resolver Chooses a Query" on page 9-12 in this guide.

- 3. The Ad Service does the following:
	- a. It forwards the query to the content management system. If the query returns more than one ad, the ad placeholder uses the adWeight attribute of each ad to determine which one to retrieve.
	- b. If the ad is associated with an active campaign, it determines whether the campaign has fulfilled its goal of displaying the ad a specific number of times. If the ad has already been displayed the specified number of times, the Ad Service selects another ad.
	- c. It sends data to the Events Service indicating that the placeholder has displayed the ad.

For more information, refer to "How an Ad Placeholder Chooses from Ad Query Results" on page 9-13 in this guide, and "Campaign Service Properties" under ìThe Server Configurationî in the *Deployment Guide*.

- 4. The ad placeholder renders the ad content and places it in the JSP at the location of the placeholder tag.
- 5. If a customer clicks on the ad, the Ad Service redirects the URL and notifies the Event Service that a customer clicked the ad.

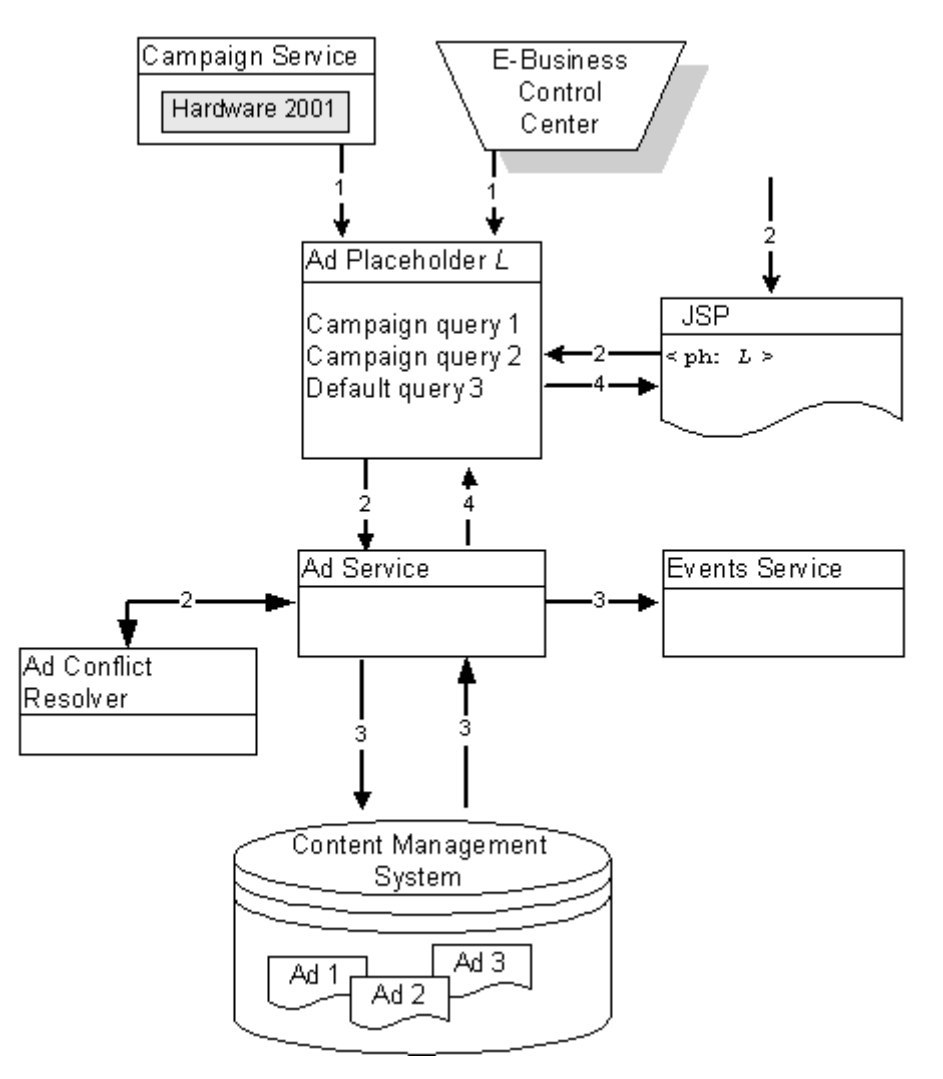

<span id="page-218-0"></span>**Figure 9-23 How Placeholders Display Ads**

# **10Creating Localized Applications with the Internationalization Tags**

This topic includes the following sections:

- [What Is the I18N Framework?](#page-221-0)
- **[Localizing Your JSP](#page-222-0)** 
	- $\bullet$   $\leq$  i18n:getMessage>
	- [<i18n:localize>](#page-223-1)
	- [Character Encoding](#page-225-0)
	- [Steps for Localizing Your Application](#page-228-0)
	- [Code Examples](#page-229-0)
- [Localizing the BEA WebLogic Personalization Server](#page-230-0)
	- [Static Text](#page-232-0)
	- [Constructed Messages](#page-232-1)
	- [Resource Bundles Used in the WebLogic Personalization Server Tools](#page-233-0)

# <span id="page-221-0"></span>**What Is the I18N Framework?**

WebLogic Personalization Server provides a simple framework that allows access to localized text labels and messages. The internationalization ( I18N) framework is accessible from JavaServer Pages (JSPs) through a small I18N tag library. An example is shown in [Figure 10-24.](#page-221-1) The JSP extension tag library provides the following services:

- 1. Retrieves a static text label from a resource bundle (implemented as a properties file).
- 2. Retrieves a message from a resource bundle (implemented as a properties file).
- 3. Initializes a page context with a particular language, country, and variant for label and message retrieval throughout a page.
- 4. Properly sets the content type (text/html) and character encoding for a page.

## <span id="page-221-1"></span>**Figure 10-24 An Example of Internationalization Code**

**Before Internationalization** 

<html> <body> Hello! </body>  $<$ /html>

 $\mathord{\vdash}$  Hard coded text

#### **After Internationalization**

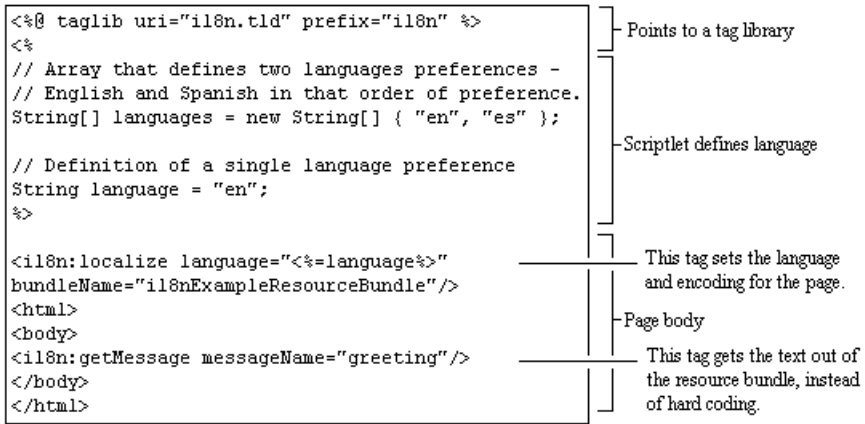

# <span id="page-222-0"></span>**Localizing Your JSP**

The conventions used in the I18N tag library are based on the more general conventions used to internationalize Java applications. To understand the conceptual foundations for the <i18n:getMessage>tag, see the *Javadoc* for java.text.MessageFormat in the Sun Microsystem, Inc. *Java 2 SDK, Standard Edition* documentation. To better understand the ideas that served as the foundation for these tags, study the *Javadoc* for java.util.ResourceBundle and java.util.Locale.

The following tags are included in the I18N framework:

```
<i18n:getMessage>
<i18n:localize>
```
# <span id="page-223-0"></span>**<i18n:getMessage>**

This tag retrieves a localized label or message (based on the absence/presence of an args attribute). The tag optionally takes a bundle name, language, country, and variant to aid in locating the appropriate properties file for resource bundle loading.

This tag is used in the localization of JSP pages. All pages that have an internationalization requirement should use this tag.

For more information about the  $\le$  i 18n: getMessage> tag, see Chapter 12, "Personalization Server JSP Tag Library Reference."

## <span id="page-223-1"></span>**<i18n:localize>**

This tag allows you to specify a language, country, variant, and resource bundle name to use throughout a page when accessing resource bundles via the  $\leq$  i18n: getMessage> tag. This is a convenient way to specify these attributes once, so that you do not have to specify them again each time you use <i18n:getMessage> to retrieve localized static text or messages.

**Note:** Changes to the resource bundles will not be recognized until the server is restarted.

The <i18n:localize> tag also specifies a character encoding and content type to be specified for a JSP page. Because of this, the tag should be used as early in the page as possible—before anything is written to the output stream—so that the bytes are properly encoded. If you intend to display text in more than one language, pick a character set that encompasses all the languages on the page.

When an HTML page is included in a larger page (for example, as portlets are included in portal pages), only the larger page can use the <i18n:localize> tag. This is because the  $\langle$ i18n:localize>tag sets the encoding for the page, and the encoding must be set in the parent (including) page before any bytes are written to the response's output stream. Therefore, be careful that the encoding for the parent page is sufficient for all the content on that page as well as any included pages. The child (included) pages may continue to use the <i18n:getMessage> tag.

**Note:** Do not use the <i18n:localize> tag in conjunction with the <%@ page contentType="<something>" > page directive defined in the JSP specification. The directive is unnecessary if you are using this tag, and can result in inconsistent or wrong contentType declarations.

For more information about the  $\le$ ings is localize tag, see Chapter 12, **Personalization Server JSP Tag Library Reference.**"

## **The JspMessageBundle**

The <i18n:getMessage> tag uses the

com.beasys.commerce.i18n.jsp.JspMessageBundle class. Unlike a ResourceBundle, the JspMessageBundle looks only for properties files (like the PropertyResourceBundle) within the ServletContext (on the doc path). This means that you can keep MessageBundle properties files relative to the associated JSP page, instead of having to have them on the CLASSPATH.

Another difference is that JspMessageBundles are specified using the "/" character instead of the ".". For instance, the path to a JspMessageBundle might look like this: /jsp/ordersystem/placeOrder.

If a bundle name is specified, then it can be specified *absolutely* or *relatively*. Absolute paths are treated as such if they begin with a "/". Paths not beginning with "/" are searched for relative to the JSP page's location.

If no bundle name is specified, then bundle name defaults to the name of the JSP page. For instance, if you have a JSP page called placeOrder.jsp, then JspMessageBundle would look in the same directory for a placeOrder.properties file to serve as the JspMessageBundle for the placeOrder.jsp page.

When searching for a JspMessageBundle, both the doc root and repository directories are searched, in that order. Repository directories are directories specified during servlet registration and serve as a place to store common files such as images. If no message bundle can be found, a MissingResourceException occurs. For a more in-depth description of the repository directory convention, see "Repository" on page [5-8](#page-89-0).

## **How the Localization Tag Works**

The <i18n:localize> tag first examines all provided attributes and default attributes**,** and then performs the following three steps:

## 1. **Determines the base bundle name.**

If a base bundle name is not provided, the bundle name defaults to the name of the JSP page with .properties appended.

For example, if the name of the JSP page is placeOrder.jsp, then the default bundle name would be placeOrder.properties.

## **2. Determines the language to use.**

The tag will first look for resource bundles that correspond to the language parameter passed in to the tag.

If no match between bundle and language is found, then the tag will try to find a match between resource bundles and languages defined in the request header.

If a match can be made, the first language that matches is the language that is used.

If no language is specified, the default is U.S. English (en\_US).

If no message bundle can be found, then language is set to nothing ("") and "UTF-8" encoding will be used unless otherwise specified.

## 3. **Determines which character encoding (charset) to use.**

If character encoding is not specified, a charset appropriate for the language determined in step 2 is chosen.

If a character encoding is specified, then that will be the charset used by the page, regardless of what language was chosen in step 2.

Once the charset is determined, it is specified for the page by calling the setContentType() method on the servlet response. A call to setContentType() might look like this:

response.setContentType("text/html; charset=ISO-8859-1");

# <span id="page-225-0"></span>**Character Encoding**

When specifying the encoding, it is important to note that some encodings may not be supported for your particular operating system, virtual machine, or client browsers. To see what Sun Microsystems, Inc. supports in the J2SE package, see http://www.java.sun.com.

If for any reason an encoding for a language cannot be determined and none is specified, UTF-8 encoding is used.

## **Displaying More Than One Character Set on a Page**

In general, it is best is to leave the charset parameters unspecified since this is more flexible and fault tolerant. An exception might be when two languages (such as Greek and Japanese) need to be displayed in the same page. In that case, you can set the charset to "UTF-8".

For a page with multiple charsets to display correctly, the end users must have the appropriate fonts installed on their machines. If a font cannot be found, non-printable characters will typically display in place of the missing characters. (Non-printable characters often look like rows of empty boxes.)

## **Default Character Encodings**

[Figure 10-1](#page-226-0) shows how the  $\langle$ ilgh:localize> tag maps languages to character encodings. These are the default settings.

You can override these defaults by providing any charset tag parameter you choose. For example, in the table below, the default charset for Japanese is Shift\_JIS, but you could pass in x-sjis, EUC\_JP, or iso-2022-jp instead. Or, as another example, to use Chinese Taiwan locale in place of Chinese, override GB2312 with Big5.

| Language<br>Code       | Language<br><b>Name</b> | <b>Character</b><br>Encoding |
|------------------------|-------------------------|------------------------------|
| ar                     | Arabic                  | ISO-8859-6                   |
| be                     | Byelorussian            | ISO-8859-5                   |
| bg                     | Bulgarian               | ISO-8859-5                   |
| ca                     | Catalan                 | ISO-8859-1                   |
| $\mathbf{c}\mathbf{s}$ | Czech                   | ISO-8859-2                   |
| da                     | Danish                  | ISO-8859-1                   |
| de                     | German                  | ISO-8859-1                   |

<span id="page-226-0"></span>**Table 10-1 Default Character Encodings**

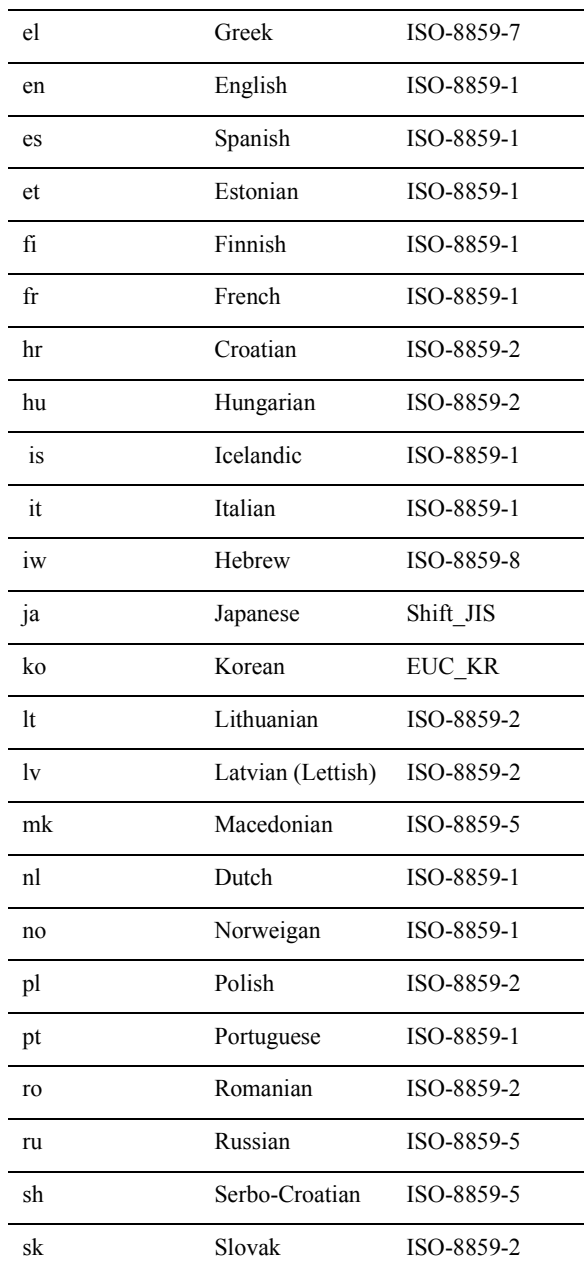

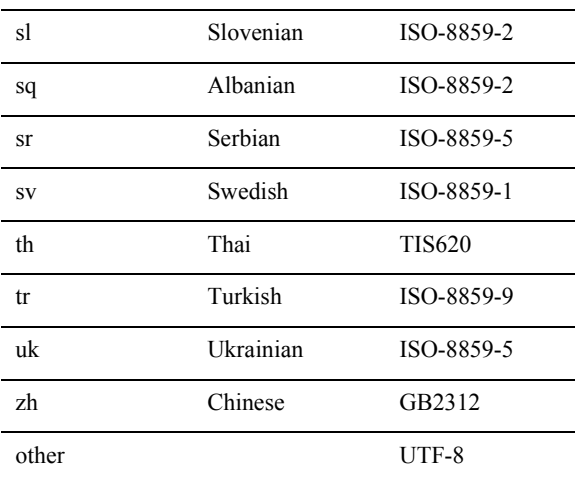

# <span id="page-228-0"></span>**Steps for Localizing Your Application**

- 1. Familiarize yourself with the documentation for the [Internationalization](#page-298-0)  $\leq$  18n: \*> tags in Chapter 12, "Personalization Server JSP Tag Library Reference.". For sample code, see Figure 10-24 "An Example of Internationalization Code" on page [10-2.](#page-221-1)
- 2. Include the  $\le$ ilgn:localize>tag in all pages with an internationalization requirement. The tag should be used as early in the page as possible—before anything is written to the output stream—so that the bytes are properly encoded.

```
For example: <%@ taglib uri="i18n.tld" prefix="i18n" %>
```
For example: <i18n:localize language="<%=language%>"

- **Note:** When HTML pages are being included inside a larger page, only the larger page can use the <i18n:localize> tag.
- 3. Move all text that must be localized (including image URLs that must be localized) to property files that serve as resource bundles. Provide a resource bundle (property file) for each language you plan to support. One resource bundle per JSP page per language is the recommended approach.

**Note:** Changes to the property files will not be recognized until the server is restarted.

For example: Use <i18n:getMessaage messageName="greeting"/> instead of hardcoding "Welcome!"

- 4. Specify a directory path for the property files (resource bundles). The bundle location must be specified *relative* to the JSP location, or *absolutely*, under the document root.
- 5. Refer to all localized text in a JSP page by using the [<i18n:getMessage>](#page-301-0) tag. Make sure the  $\le$  i18n: getMessage> tag is referring to the correct resource bundle location (relative or absolute path).

For example: If the JSP is in public\_html\mypage.jsp, then the bundle location could be (absolute) "/mypage/text\_us.properties" or (relative) "text\_us.properties".

6. Test the page for all languages that you support. Make sure that the localized text and images display correctly and that the page layout is correct.

## <span id="page-229-0"></span>**Code Examples**

The following examples show how to use the JSP internationalization framework with JavaScript and Java scriptlets.

## **Using the JSP Internationalization Framework with JavaScript**

This example displays a JavaScript dialog with a localized message in it.

```
<%@ taglib uri="i18n.tld" prefix="i18n" %>
<\frac{6}{6}String language="en";
%>
<i18n:localize language="<%=language%>"
bundleName="i18nJavaScriptExampleResourceBundle"/>
<script language="JavaScript">
function popDialog() {
alert("<i18n:getMessage messageName="greeting"/>")
```

```
}
</script>
<html>
<body>
<a href="javascript:popDialog();">Click here to see localized
text!</a>
</body>
</html>
```
## **Using the JSP Internationalization Framework with Java Scriptlets**

This example gets a localized message, and uses that message in two Java scriptlets. One scriptlet prints to system out, the other inlines it into the page.

```
<%@ taglib uri="i18n.tld" prefix="i18n" %>
\epsilon%
String language="en";
%>
<i18n:localize language="<%=language%>"
bundleName="i18nJavaScriptExampleResourceBundle"/>
<html>
<body>
<i18n:getMessage messageName="greeting" id="theGreeting"/>
<p>
<%="Localized text for 'greeting': " + theGreeting%>
<p>
<System.out.println("Localized text for 'greeting': " +
theGreeting);
\frac{6}{6}</body>
</html>
```
# <span id="page-230-0"></span>**Localizing the BEA WebLogic Personalization Server**

Up to this point, this chapter has discussed localizing the application that you are building with the BEA WebLogic Personalization Server.

In developing your application, you may be required to localize some of the portal tools in the WebLogic Personalization Server. This section provides information for developers who need to localize the administration tools that are provided with this product, or who are deriving their application from examples that ship with the WebLogic Personalization Server.

The WebLogic Personalization Server Administration Tool is supported by JSP bean objects which employ Java internationalization conventions in the practice of presenting error and status messages. These beans use a BEA utility object called com.beasys.commerce.i18n.MessageBundle in conjunction with text-based properties files to produce two types of locale-specific display text. The two types of text are as follows:

- [Static Text](#page-232-0)
- [Constructed Messages](#page-232-1)

## <span id="page-232-0"></span>**Static Text**

WebLogic Personalization Server uses the following convention when naming static text entries in the properties files:

propertyName.txt=propertyValue

For example: error.txt=Error Occurred

A static text property is acquired from a loaded MessageBundle using the following method:

public String getString(String propertyName)

For example:

System.out.printin(messageBundle.getString("error.txt"));

For more information, see the *Javadoc* for the Portal API documentation.

## <span id="page-232-1"></span>**Constructed Messages**

The localized display text generated at run time often depends on one or more variables, and the order of these variables in a text segment is locale-specific. In this case, the WebLogic Personalization Server provides a means for constructing message segments for display.

WebLogic Personalization Server uses the following convention when naming message entries in properties files:

propertyName.msg=propertyValue

For example:

fieldRequired.msg={0} is a required field.

A constructed message is acquired from a loaded MessageBundle using the following method:

public String getMessage(Object[] args, String propertyName)

For example:

Object[] args = new Object[] {"ContentURL"};

System.out.println(messageBundle.getMessage(args, "fieldRequired.msg"));

For more information, see the *Javadoc* for the Portal API documentation.

The MessageBundle's getMessage() method internally uses a java.text.MessageFormat object. To understand how the getMessage() method works, look at the *Javadoc* for java.text.MessageFormat.

# <span id="page-233-0"></span>**Resource Bundles Used in the WebLogic Personalization Server Tools**

Each properties file that supports a particular bean includes the bean name and a property extension. For example, the property file that supports the com.beasys.portal.admin.jspbeans.PortalJspBean bean resides in the i18n directory beneath com/beasys/portal/admin/jspbeans, and is called PortalJspBean.properties.

## **Localizing System Messages**

You can localize the resource bundles that contain system messages related to the WebLogic Personalization Server Administration Tools and sample applications. Changes to the resource bundles will be recognized when the server is restarted.

Use the following properties files to localize system messages. These property files are found under <WL\_COMMERCE\_HOME>/classes:

com/beasys/commerce/axiom/util.i18n/JSPBeanBase.properties com/beasys/commerce/user/jsp/beans/i18n/LDAPConfigBean.properties com/beasys/commerce/user/jsp/beans/i18n/ProfileTypeBean.properties com/beasys/commerce/user/jsp/beans/i18n/PropertyBean.properties com/beasys/commerce/user/jsp/beans/i18n/PropertySetBean.properties com/beasys/commerce/user/jsp/beans/i18n/RealmConfigBean.properties com/beasys/commerce/user/jsp/beans/i18n/UserBean.properties com/beasys/commerce/portal/admin/jspbeans/i18n/PortalJspBean.properties com/beasys/commerce/portal/admin/jspbeans/i18n/PortletJspBean.properties com/beasys/commerce/portal/admin/jspbeans/i18n/PortalPersonalization.properties com/beasys/commerce/portal/admin/jspbeans/i18n/PortalRemoveJspBean.properties com/beasys/commerce/portal.jspbeans/i18n/PortalAppearanceBean.properties com/beasys/commerce/axiom.util/i18n/JspBeanBase.properties

# **11 The WebLogic Personalization Server Database Schema**

This chapter documents the database schema for the WebLogic Personalization Server. This topic includes the following sections:

- [The Entity-Relation Diagram](#page-236-0)
- [List of Tables Comprising the WebLogic Personalization Server](#page-241-0)
- [The Personalization Server Data Dictionary](#page-242-0)
- [The SQL Scripts Used to Create the Database](#page-269-0)
- [SQL Server](#page-272-0)

# <span id="page-236-0"></span>**The Entity-Relation Diagram**

[Figure 11-25](#page-237-0) shows the logical Entity-Relation diagram for the WebLogic Personalization Server database. See the subsequent sections in this chapter for information about the data type syntax.

#### WLCS GROUP PERSONALIZATION WLCS USER PERSONALIZATION & PORTAL\_NID: Number S PORTAL NID: Number & CATEGORY\_NID: Number & CATEGORY NID: Number GROUP\_NID: Number S PORTLET\_NID: Number S GROUP\_NID: Number & USER\_NID: Number S PORTLET\_NID: Number AVAILABLE: Number VISIBLE: Number MANDATORY: Number EDITABLE: Number X: Number Y: Number MOVEABLE: Number MINIMIZEABLE: Number MINIMIZED: Number MAXIMIZEABLE: Number **WLCS UIDS** FLOATABLE: Number VISIBLE: Number SID: String X: Number NEXT SEQUENCE: Number Y: Number MINIMIZED: Number **WLCS CATEGORIES** & NID: Number WLCS UNIFIED PROFILE TYPE PORTAL NID: Number NAME: String TYPE\_NAME: String ICON\_URL: String CLASS NAME: String CATEGORY\_ORDER: Number HOME: String PK: String WLCS USER GROUP CACHE JNDI NAME: String S USER\_NAME: String SUCCESSOR: String & GROUP\_NAME: String WLCS\_COLUMN\_INFORMATION S PORTAL\_NID: Number **WLCS\_SEQUENCER** & CATEGORY\_NID: Number S COLUMN\_ORDER: Number SEQUENCE NAME: String COLUMN\_WIDTH: Number CURRENT\_VALUE: Number IS\_LOCKED: Number WLCS\_TODO WLCS\_IS\_ALIVE **WLCS\_BOOKMARKS** String & NAME: String & OWNER: String & OWNER: String NAME: String DONE: Number URL: String PRIORITY: Number WLCS\_LDAP\_CONFIG WLCS UUP EXAMPLE LDAP\_PROPERTY: String LDAP\_VALUE: String NAME: String POINTS: Number **WLCS SCHEMA** WLCS ENTITY ID SCHEMA GROUP NAME: String S JNDI\_HOME\_NAME: String SCOPE\_NAME: String & PK STRING: String **DESCRIPTION: String** ENTITY\_ID: Number SCHEMA\_ID: Number

## <span id="page-237-0"></span>**Figure 11-25 Entity-Relation Diagram for the WebLogic Personalization Server**

#### WLCS PROP MD

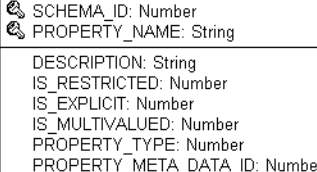

PROPERTY\_TYPE's: 0=Boolean 1=Integer 2=Float  $3 = Text$ 4=Datetime 5=User Defined 6=Multi Valued

#### **WLCS PROP ID**

ENTITY\_ID: Number<br>SCOPE\_NAME: String PROPERTY\_NAME: String PROPERTY\_TYPE: Number PROPERTY META DATA ID: Number SCHEMA HAS CHANGED: Number PROPERTY\_ID: Number

#### WLCS PROP MD BOOLEAN

PROPERTY META DATA ID: Number VALUE: Number IS DEFAULT: Number

#### WLCS\_PROP\_MD\_INTEGER

PROPERTY\_META\_DATA\_ID: Number VALUE: Number IS\_DEFAULT: Number

#### WLCS\_PROP\_MD\_FLOAT

PROPERTY\_META\_DATA\_ID: Number VALUE: Number IS\_DEFAULT: Number

#### **WLCS\_PROP\_MD\_TEXT**

PROPERTY\_META\_DATA\_ID: Number VALUE: String IS\_DEFAULT: Number

**WLCS PROP MD DATETIME** 

PROPERTY\_META\_DATA\_ID: Number VALUE: Datetime IS\_DEFAULT: Number

#### WLCS\_PROP\_MD\_USER\_DEFINED

PROPERTY\_META\_DATA\_ID: Number VALUE: Blob IS\_DEFAULT: Number

#### WLCS PROP BOOLEAN

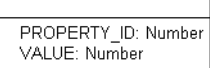

#### **WLCS PROP INTEGER**

PROPERTY\_ID: Number VALUE: Number

#### WLCS\_PROP\_FLOAT

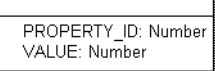

#### WLCS\_PROP\_TEXT

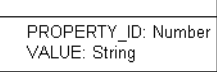

#### WLCS\_PROP\_DATETIME

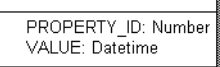

#### WLCS\_PROP\_USER\_DEFINED

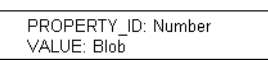

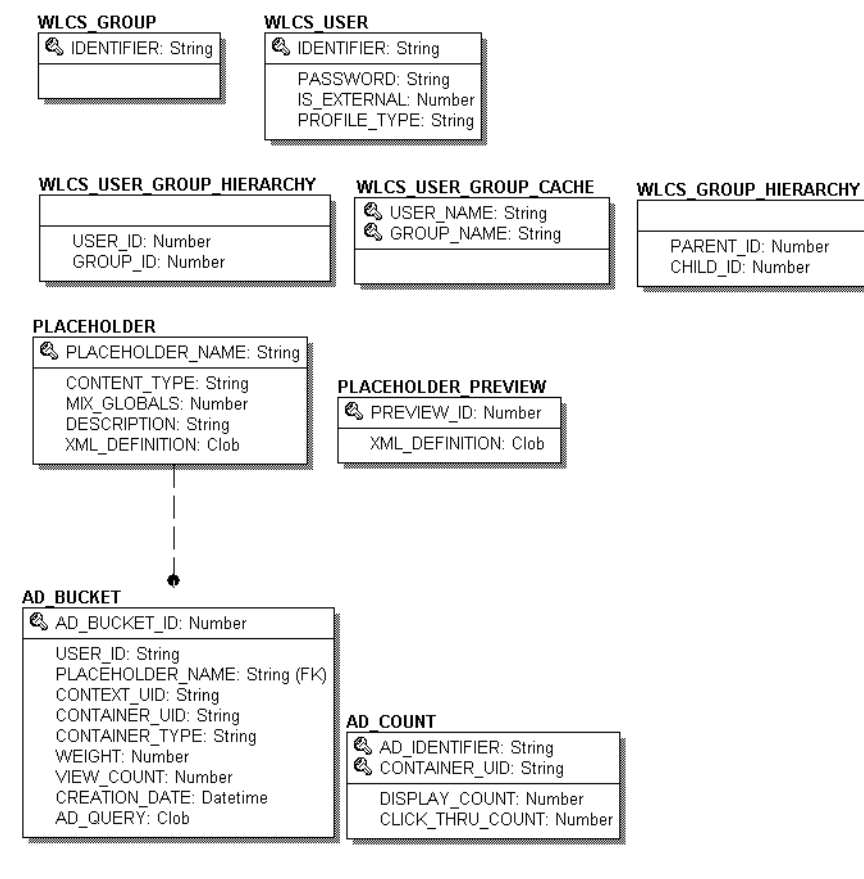

#### WLCS\_RULESET\_DEFINITION

#### RULESET

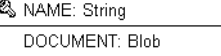

& NAME: String DOCUMENT: Blob

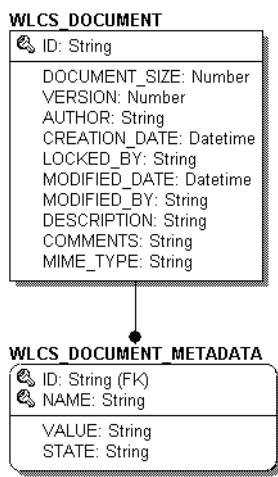

# <span id="page-241-0"></span>**List of Tables Comprising the WebLogic Personalization Server**

The WebLogic Personalization Server is comprised of the following tables. In this list, the tables are sorted by functionality:

## **Ads and Placeholders tables**

[The AD\\_BUCKET Database Table](#page-243-0) [The AD\\_COUNT Database Table](#page-243-1) [The PLACEHOLDER Database Table](#page-244-0) [The PLACEHOLDER \\_PREVIEW Database Table](#page-245-0)

## **Documentation Management tables**

[The WLCS\\_COLUMN\\_INFORMATION Database Table](#page-246-0) [The WLCS\\_DOCUMENT Database Table](#page-247-0) [The WLCS\\_DOCUMENT\\_METADATA Database Table](#page-248-0)

## **Rule Editor tables**

[The RULESET Database Table](#page-261-0) [The WLCS\\_RULESET\\_DEFINITION Database Table](#page-262-0)

## **User Management tables**

[The WLCS\\_GROUP Database Table](#page-250-0) [The WLCS\\_GROUP\\_HIERARCHY Database Table](#page-250-1) [The WLCS\\_GROUP\\_PERSONALIZATION Database Table](#page-251-0) [The WLCS\\_UNIFIED\\_PROFILE\\_TYPE Database Table](#page-264-1) [The WLCS\\_USER Database Table](#page-265-0) [The WLCS\\_USER\\_GROUP\\_CACHE Database Table](#page-266-1) [The WLCS\\_USER\\_GROUP\\_HIERARCHY Database Table](#page-266-0) [The WLCS\\_USER\\_PERSONALIZATION Database Table](#page-267-0) [The WLCS\\_UIDS Database Table](#page-264-0)

## **Common tables used by both WebLogic Personalization Server and WebLogic Commerce Server**

[The WLCS\\_CATEGORIES Database Table](#page-246-1) [The WLCS\\_SCHEMA Database Table](#page-262-1) [The WLCS\\_ENTITY\\_ID Database Table](#page-249-0) [The WLCS\\_BOOKMARKS Database Table](#page-245-1) [The WLCS\\_IS\\_ALIVE Database Table](#page-252-0) [The WLCS\\_LDAP\\_CONFIG Database Table](#page-253-1)  [The WLCS\\_SEQUENCER Database Table](#page-263-0) [The WLCS\\_TODO Database Table](#page-263-1) [The WLCS\\_USER\\_PERSONALIZATION Database Table](#page-267-0) [The WLCS\\_UUP\\_EXAMPLE Database Table](#page-268-0)

[The WLCS\\_PROP\\_MD Database Table](#page-256-0)  [The WLCS\\_PROP\\_MD\\_BOOLEAN Database Table](#page-257-0)  [The WLCS\\_PROP\\_MD\\_INTEGER Database Table](#page-259-0) [The WLCS\\_PROP\\_MD\\_FLOAT Database Table](#page-258-1) [The WLCS\\_PROP\\_MD\\_TEXT Database Table](#page-259-1) [The WLCS\\_PROP\\_MD\\_DATETIME Database Table](#page-258-0)  The WLCS\_PROP\_MD\_USER\_DEFINED Database Table

[The WLCS\\_PROP\\_ID Database Table](#page-255-0) [The WLCS\\_PROP\\_BOOLEAN Database Table](#page-253-0) [The WLCS\\_PROP\\_INTEGER Database Table](#page-256-1) [The WLCS\\_PROP\\_FLOAT Database Table](#page-254-1)  [The WLCS\\_PROP\\_TEXT Database Table](#page-260-1) [The WLCS\\_PROP\\_DATETIME Database Table](#page-254-0)  [The WLCS\\_PROP\\_USER\\_DEFINED Database Table](#page-261-1) 

# <span id="page-242-0"></span>**The Personalization Server Data Dictionary**

In this section, the WebLogic Personalization Server schema tables are arranged alphabetically as a data dictionary.

**Note:** Even though the following documentation references "foreign keys" to various tables, these constraints do not currently exist in this release of WebLogic Personalization Server. However, they will be (available in future releases) in place in future versions of WebLogic Personalization Server and we want you to be aware of these relationships now.

# <span id="page-243-0"></span>**The AD\_BUCKET Database Table**

[Table 11-1](#page-243-2) describes the AD\_BUCKET table. This table maintains content queries for ads.

The Primary Key is AD\_BUCKET\_ID.

| <b>Column Name</b> | Data Type    | <b>Description and Recommendations</b>                                   |
|--------------------|--------------|--------------------------------------------------------------------------|
| AD_BUCKET_ID       | NUMBER (15)  | PK—a unique, system-generated number used<br>as the record identifier.   |
| USER ID            | VARCHAR (50) | FK—foreign key to the<br>WLCS USER. IDENTIFIER column.                   |
| PLACEHOLDER NAME   | VARCHAR (50) | FK—foreign key to<br>PLACEHOLDER. PLACEHOLDER NAME.                      |
| CONTEXT_UID        | VARCHAR (50) | The scenario unique identifier.                                          |
| CONTAINER UID      | VARCHAR (50) | The campaign unique identifier.                                          |
| CONTAINER TYPE     | VARCHAR (50) | Identifies the service associated with the<br>CONTAINER UID.             |
| WEIGHT             | NUMBER (15)  | A weighting scheme used in prioritizing one<br>placeholder over another. |
| VIEW COUNT         | NUMBER (15)  | Disabled. Reserved for future use.                                       |
| CREATION DATE      | <b>DATE</b>  | The date and time this record was created.                               |
| AD OUERY           | CLOB         | The actual content query.                                                |

<span id="page-243-2"></span>**Table 11-1 AD\_BUCKET Table Metadata**

# <span id="page-243-1"></span>**The AD\_COUNT Database Table**

[Table 11-2](#page-244-1) describes the AD\_COUNT table. This table tracks the number of times the ads are displayed and clicked through.

The Primary Keys are AD\_IDENTIFIER and CONTAINER\_UID.

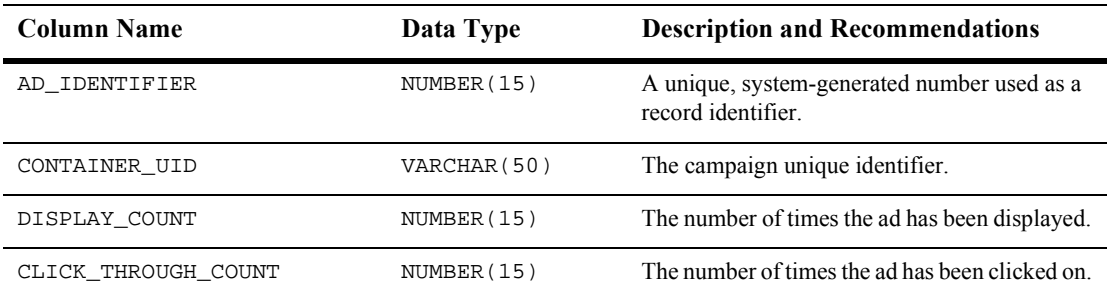

## <span id="page-244-1"></span>**Table 11-2 AD\_COUNT Table Metadata**

# <span id="page-244-0"></span>**The PLACEHOLDER Database Table**

[Table 11-3](#page-244-2) describes the PLACEHOLDER table. This table maps placeholder and content bucket services (e.g., ad bucket service).

The Primary Key is PLACEHOLDER\_NAME.

| <b>Column Name</b> | Data Type     | <b>Description and Recommendations</b>                                                            |
|--------------------|---------------|---------------------------------------------------------------------------------------------------|
| PLACEHOLDER NAME   | VARCHAR (50)  | PK—a textual name given to the<br>placeholder to uniquely identify it from other<br>placeholders. |
| CONTENT_TYPE       | VARCHAR (20)  | Identifies the type of service to work with (e.g.,<br>ad).                                        |
| MIX GLOBALS        | NUMBER(1)     | Determines whether or not this placeholder is to<br>be used with a specific campaign or not.      |
|                    |               | $0 =$ do not mix with other adshis placeholder is<br>specific to certain campaign(s).             |
|                    |               | $1 = mix$ with all ads.                                                                           |
| DESCRIPTION        | VARCHAR (254) | A description of the placeholder and its<br>purpose.                                              |
| XML DEFINITION     | CLOB          | The content used to define the placeholder.                                                       |

<span id="page-244-2"></span>**Table 11-3 PLACEHOLDER Table Metadata**

# <span id="page-245-0"></span>**The PLACEHOLDER \_PREVIEW Database Table**

[Table 11-4](#page-245-3) describes the PLACEHOLDER\_PREVIEW table. This table is used as a mechanism to hold the placeholder for previewing purposes only.

The Primary Key is PPREVIEW\_ID.

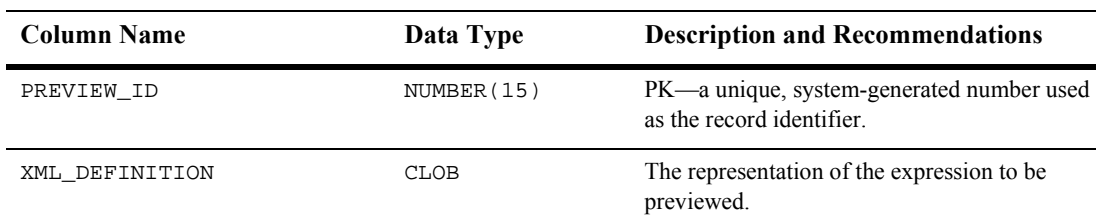

## <span id="page-245-3"></span>**Table 11-4 PLACEHOLDER\_PREVIEW Table Metadata**

# <span id="page-245-1"></span>**The WLCS\_BOOKMARKS Database Table**

[Table 11-5](#page-245-2) describes the WLCS\_BOOKMARKS table. This table is used by the Example portal and is not used except for demonstration purposes. It contains information used in the Bookmark portlet.

The Primary Key is NAME and OWNER.

| <b>Column Name</b> | Data Type     | <b>Description and Recommendations</b> |
|--------------------|---------------|----------------------------------------|
| NAME               | VARCHAR (150) | The name of the bookmark.              |
| OWNER              | VARCHAR (150) | The owner of the bookmark.             |
| URL                | VARCHAR (50)  | The URL of the bookmark.               |

<span id="page-245-2"></span>**Table 11-5 WLCS\_BOOKMARKS Table Metadata**

# <span id="page-246-1"></span>**The WLCS\_CATEGORIES Database Table**

[Table 11-6](#page-246-2) describes the WLCS\_CATEGORIES table. This table is used to store category information for the portal portion of the WebLogic Personalization Server application.

**Note:** The CATEGORY feature has not been implemented at this time and, therefore, this table is not being used/populated.

The Primary Key is NID.

#### <span id="page-246-2"></span>**Table 11-6 WLCS\_CATEGORIES**

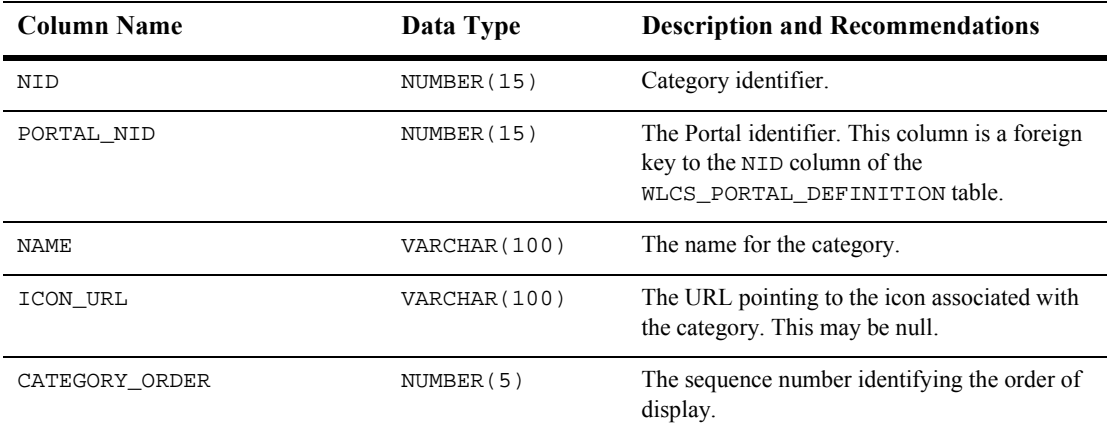

# <span id="page-246-0"></span>**The WLCS\_COLUMN\_INFORMATION Database Table**

[Table 11-7](#page-247-1) describes the WLCS\_COLUMN\_INFORMATION table. This table is used to store column definition information for each portal and category.

The Primary Key is comprised of PORTAL\_NID, CATEGORY\_NID and COLUMN\_ORDER.

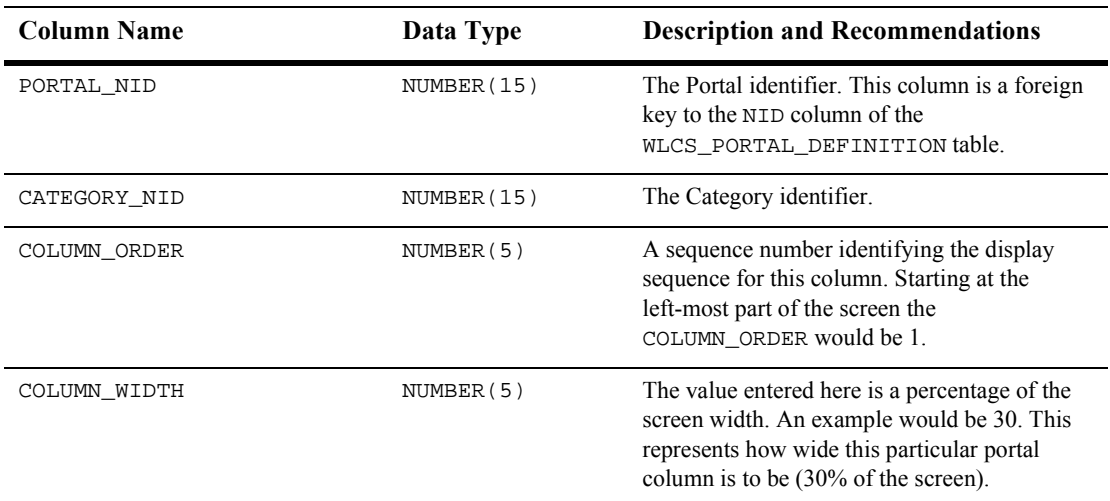

## <span id="page-247-1"></span>**Table 11-7 WLCS\_COLUMN\_INFORMATION**

# <span id="page-247-0"></span>**The WLCS\_DOCUMENT Database Table**

[Table 11-8](#page-247-2) describes the WLCS\_DOCUMENT table. This table is used to store information pertinent to each document used within the WebLogic Personalization Server.

The Primary Key is ID.

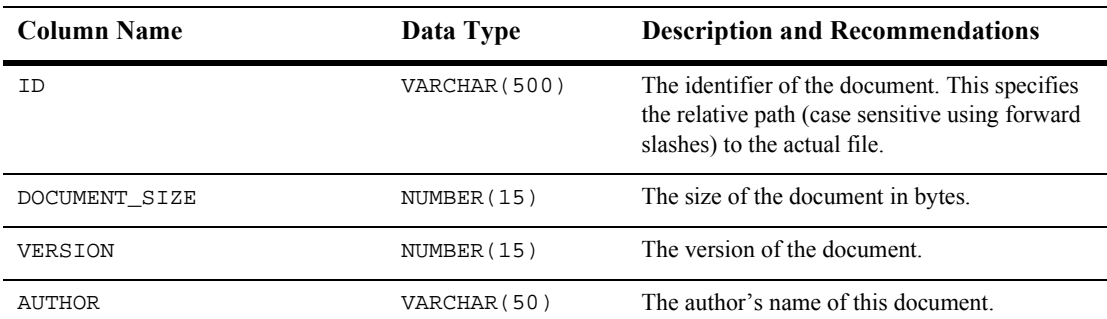

## <span id="page-247-2"></span>**Table 11-8 WLCS\_DOCUMENT Table Metadata**

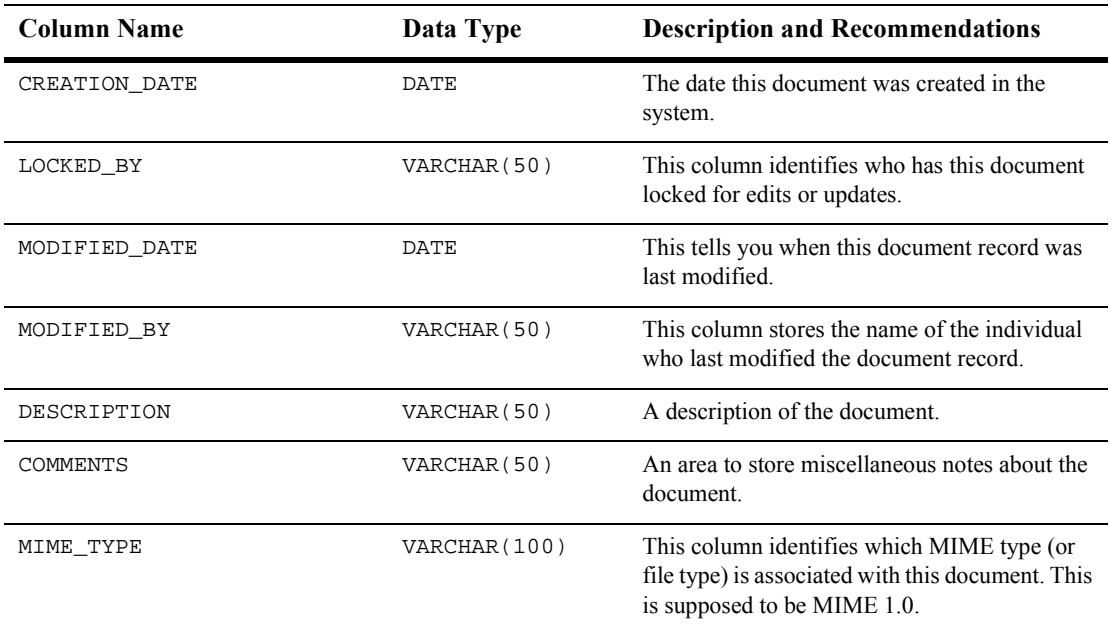

## **Table 11-8 WLCS\_DOCUMENT Table Metadata (Continued)**

# <span id="page-248-0"></span>**The WLCS\_DOCUMENT\_METADATA Database Table**

[Table 11-9](#page-248-1) describes the WLCS\_DOCUMENT\_METADATA table. This table is used to store user-defined properties associated with each document.

The Primary Key is  $ID$  and NAME.

<span id="page-248-1"></span>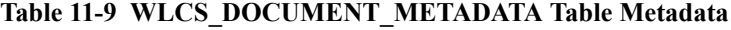

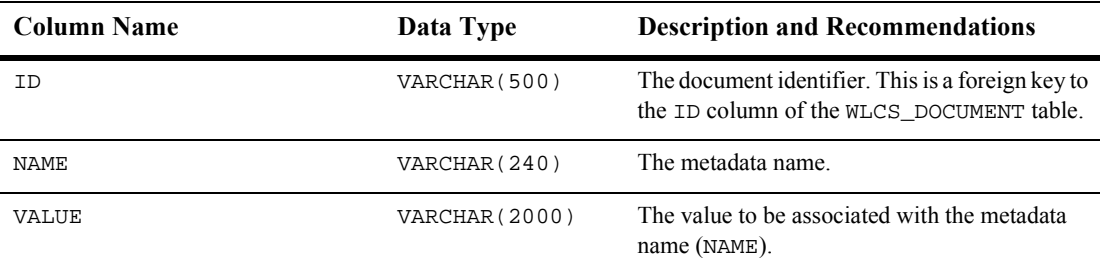

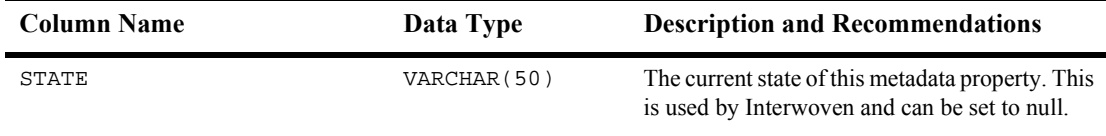

## **Table 11-9 WLCS\_DOCUMENT\_METADATA Table Metadata (Continued)**

# <span id="page-249-0"></span>**The WLCS\_ENTITY\_ID Database Table**

[Table 11-10](#page-249-1) describes the WLCS\_ENTITY\_ID table. Any ConfigurableEntity within the system will have an entry in this table.

The Primary Key is comprised of JNDI\_HOME\_NAME and PK\_STRING.

| <b>Column Name</b> | Data Type     | <b>Description and Recommendations</b>                                                                                         |
|--------------------|---------------|----------------------------------------------------------------------------------------------------|
| JNDI HOME NAME     | VARCHAR (100) | Defines what type of Configurable Entity this is.                                                                              |
| PK STRING          | VARCHAR (200) | Unique identifier within the<br>ConfigurableEntity.                                                                            |
| ENTITY ID          | NUMBER (15)   | A sequence-generated number providing a<br>unique identifier used throughout the system (in<br>the Property tables and so on). |

<span id="page-249-1"></span>**Table 11-10 WLCS\_ENTITY\_ID Table Metadata**

# <span id="page-250-0"></span>**The WLCS\_GROUP Database Table**

[Table 11-11](#page-250-2) describes the WLCS\_GROUP table. This table is used to maintain each of the various Group identifiers.

The Primary Key is comprised of IDENTIFIER.

<span id="page-250-2"></span>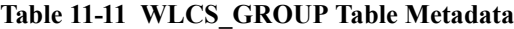

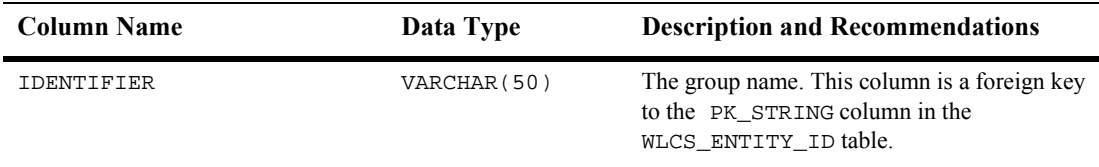

# <span id="page-250-1"></span>**The WLCS\_GROUP\_HIERARCHY Database Table**

[Table 11-12](#page-250-3) describes the WLCS\_GROUP\_HIERARCHY table. This table stores relationship information between groups.

The Primary Key is comprised of PARENT\_ID and CHILD\_ID.

<span id="page-250-3"></span>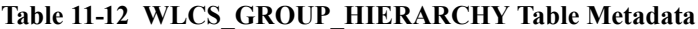

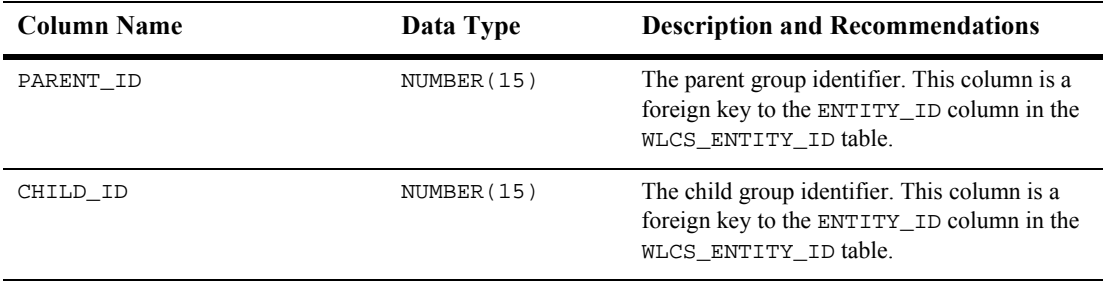

# <span id="page-251-0"></span>**The WLCS\_GROUP\_PERSONALIZATION Database Table**

[Table 11-13](#page-251-1) describes the WLCS\_GROUP\_PERSONALIZATION table. Portals can be associated to groups and this table helps establish those relationships and maintain specific information for the group.

The Primary Key is comprised of PORTAL\_NID, CATEGORY\_NID, PORTLET\_NID and GROUP\_NID.

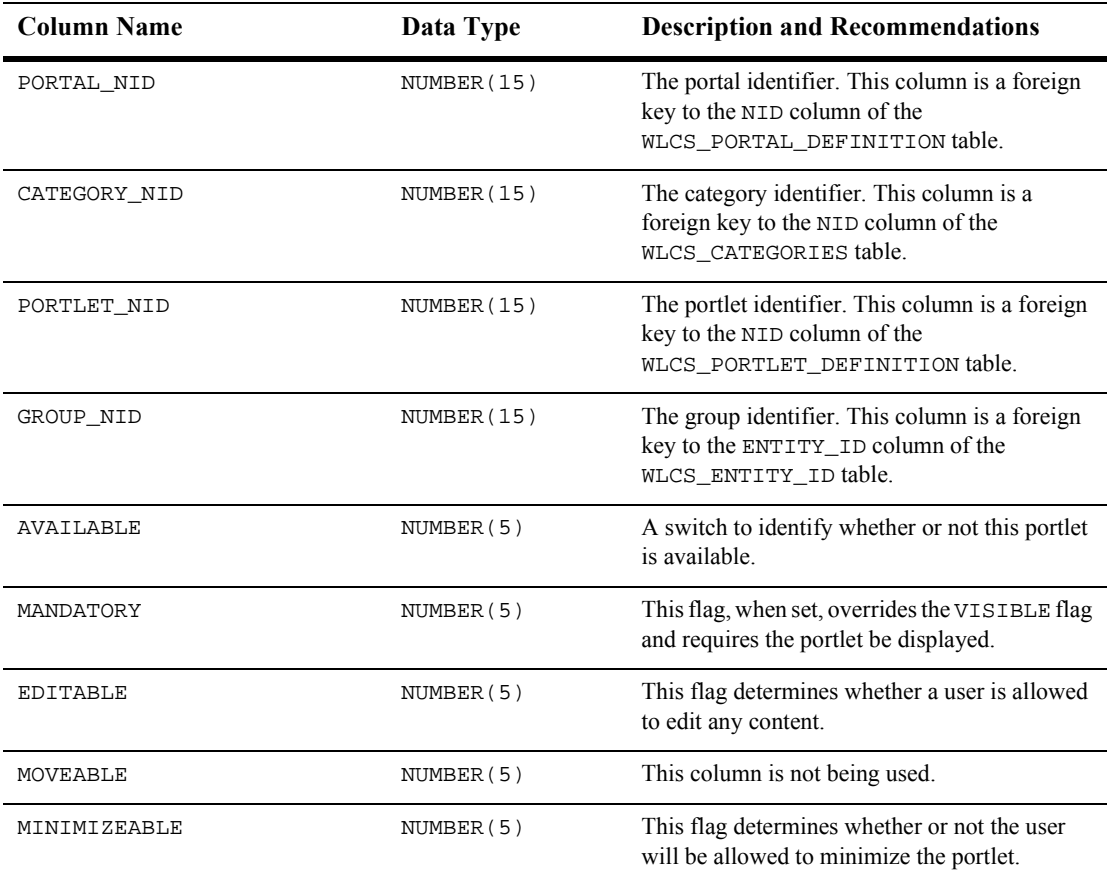

## <span id="page-251-1"></span>**Table 11-13 WLCS\_GROUP\_PERSONALIZATION**
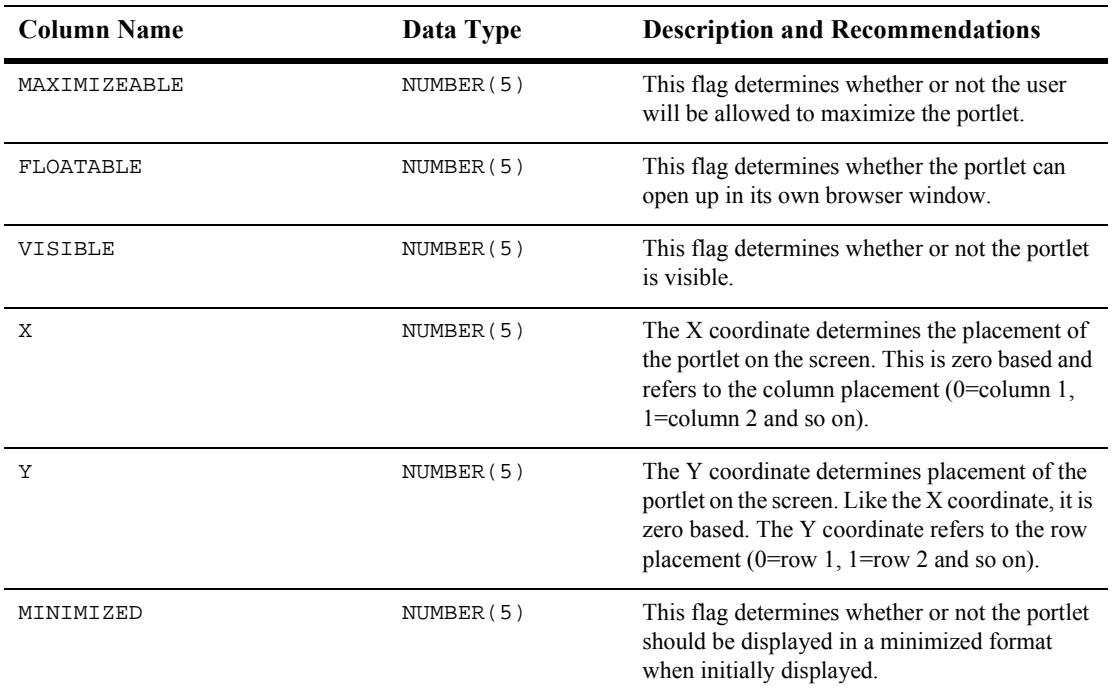

#### **Table 11-13 WLCS\_GROUP\_PERSONALIZATION (Continued)**

### **The WLCS\_IS\_ALIVE Database Table**

[Table 11-14](#page-252-0) describes the WLCS\_IS\_ALIVE table. This table is used by the JDBC connection pools to insure the connection to the database is still alive.

<span id="page-252-0"></span>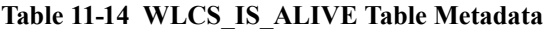

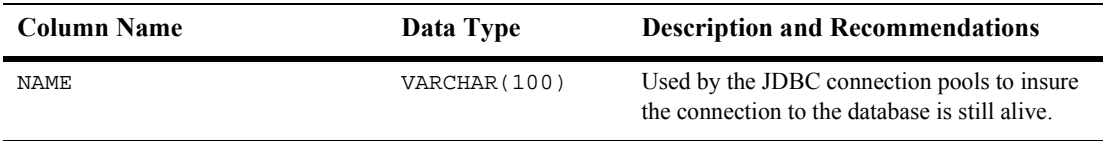

## **The WLCS\_LDAP\_CONFIG Database Table**

[Table 11-15](#page-253-0) describes the WLCS\_LDAP\_CONFIG table. This table holds configuration information for LDAP functionality within the User Management module.

The Primary Key is LDAP\_PROPERTY.

<span id="page-253-0"></span>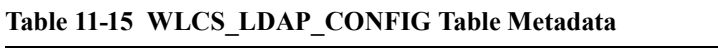

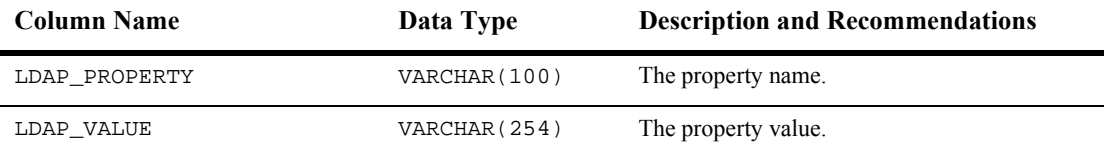

## **The WLCS\_PROP\_BOOLEAN Database Table**

[Table 11-16](#page-253-1) describes the WLCS\_PROP\_BOOLEAN table. This table stores property values for boolean properties.

The Primary Key is PROPERTY\_ID.

#### <span id="page-253-1"></span>**Table 11-16 WLCS\_PROP\_BOOLEAN Table Metadata**

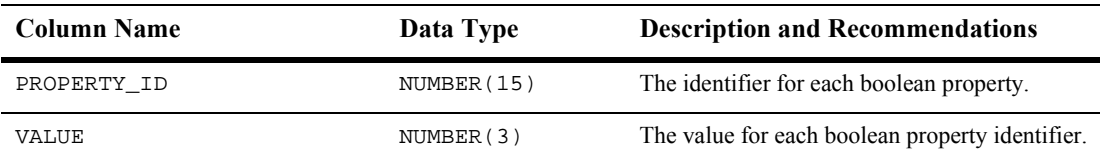

## **The WLCS\_PROP\_DATETIME Database Table**

[Table 11-17](#page-254-0) describes the WLCS\_PROP\_DATETIME table. This table stores property values for date and time properties.

The Primary Key is PROPERTY\_ID.

#### <span id="page-254-0"></span>**Table 11-17 WLCS\_PROP\_DATETIME Table Metadata**

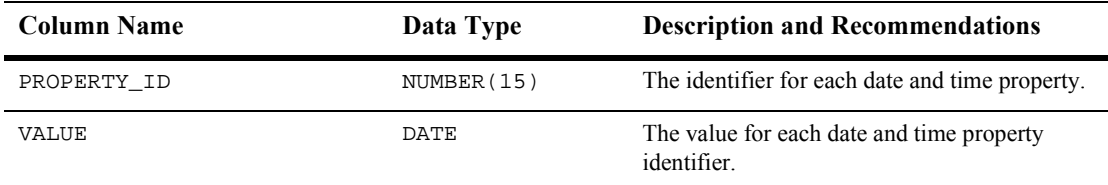

### **The WLCS\_PROP\_FLOAT Database Table**

[Table 11-18](#page-254-1) describes the LCS\_PROP\_FLOAT table. This table stores property values for float properties.

The Primary Key is PROPERTY\_ID.

#### <span id="page-254-1"></span>**Table 11-18 WLCS\_PROP\_FLOAT Table Metadata**

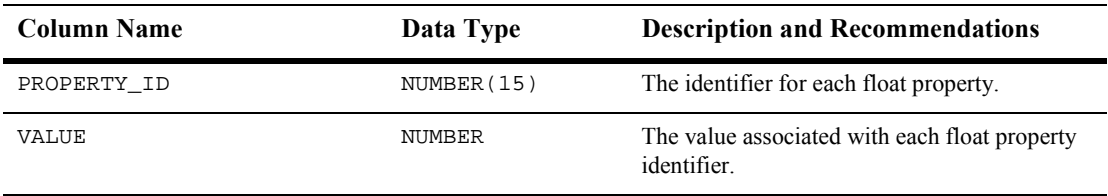

## **The WLCS\_PROP\_ID Database Table**

[Table 11-19](#page-255-0) describes the WLCS\_PROP\_ID table. Any property assigned to a ConfigurableEntity has a unique PROPERTY\_ID. This identifier and associated information is stored here.

The Primary Key is ENTITY\_ID, PROPERTY\_NAME and SCOPE\_NAME.

| <b>Column Name</b>    | Data Type     | <b>Description and Recommendations</b>                                                                                                    |
|-----------------------|---------------|----------------------------------------------------------------------------------------------------|
| ENTITY_ID             | NUMBER (15)   | A system generated value and foreign key to the<br>WLCS_ENTITY_ID column.                                                                                                    |
| <b>SCOPE NAME</b>     | VARCHAR (100) | This column may be null. If this property is<br>defined in a property set, then the<br>SCOPE NAME will match the SCHEMA NAME<br>for that property set in the WLCS_SCHEMA<br>table.                                    |
| PROPERTY_NAME         | VARCHAR (100) | The name of the property.                                                                                                    |
| PROPERTY_TYPE         | NUMBER(3)     | This column identifies the type of property we<br>are dealing with (for example, boolean, integer,<br>float, text, and so on).                                                                                        |
| PROPERTY META DATA ID | NUMBER (15)   | The identifier for the Property metadata<br>information. Again, we use the<br>PROPERTY_TYPE column to identify which<br>type of Property metadata we are looking at (for<br>example, boolean, integer, and so on).    |
| SCHEMA HAS CHANGED    | NUMBER(3)     | A flag informing to identify whether anything in<br>the WLCS_SCHEMA or WLCS_PROP_MD_xxx<br>tables has changed. If so, then certain cleanup<br>activities must be performed prior to using this<br>property next time. |
| PROPERTY_ID           | NUMBER (15)   | The property identifier is a unique<br>system-generated number.                                                                                                    |

<span id="page-255-0"></span>**Table 11-19 WLCS\_PROP\_ID Table Metadata**

## **The WLCS\_PROP\_INTEGER Database Table**

[Table 11-20](#page-256-0) describes the WLCS\_PROP\_INTEGER table. This table stores property values for integer properties.

The Primary Key is PROPERTY\_ID.

#### <span id="page-256-0"></span>**Table 11-20 WLCS\_PROP\_INTEGER Table Metadata**

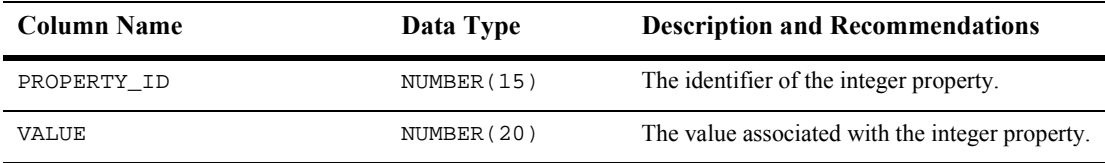

#### **The WLCS\_PROP\_MD Database Table**

[Table 11-21](#page-256-1) describes the WLCS\_PROP\_MD table. This table stores information about defined properties in a property set.

The Primary Keys are SCHEMA\_ID and PROPERTY\_NAME.

| <b>Column Name</b> | Data Type     | <b>Description and Recommendations</b>                                                                                    |
|--------------------|---------------|----------------------------------------------------------------------------------------------------|
| SCHEMA ID          | NUMBER (15)   | A foreign key to the WLCS SCHEMA table.                                                                                   |
| PROPERTY NAME      | VARCHAR (100) | The name of a property.                                                                                                   |
| DESCRIPTION        | VARCHAR (254) | A description of the property.                                                                                            |
| IS_RESTRICTED      | NUMBER(3)     | If set TRUE, the value of the property is<br>constrained to a set of values. 0 equates to<br>FALSE and 1 equates to TRUE. |
| IS EXPLICIT        | NUMBER(3)     | If set TRUE, the property value may be coming<br>from an external source. 0 equates to FALSE<br>and 1 equates to TRUE.    |

<span id="page-256-1"></span>**Table 11-21 WLCS\_PROP\_MD Table Metadata**

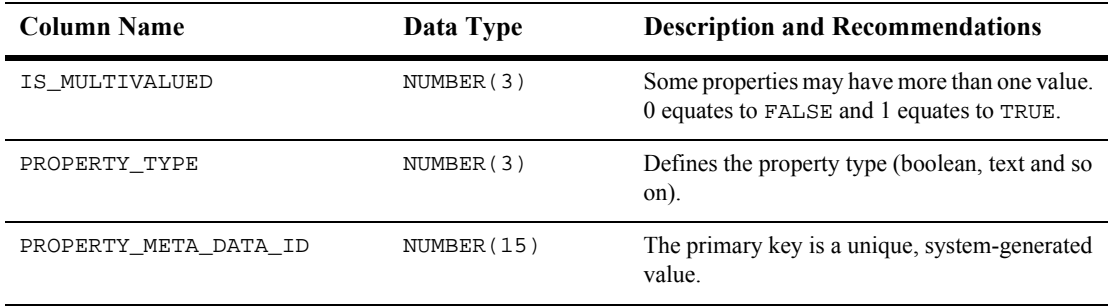

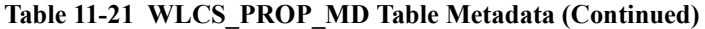

## **The WLCS\_PROP\_MD\_BOOLEAN Database Table**

[Table 11-22](#page-257-0) describes the WLCS\_PROP\_MD\_BOOLEAN table. This table stores property set definitions for the boolean property type.

The Primary Key is PROPERTY\_META\_DATA\_ID.

<span id="page-257-0"></span>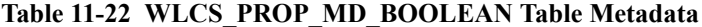

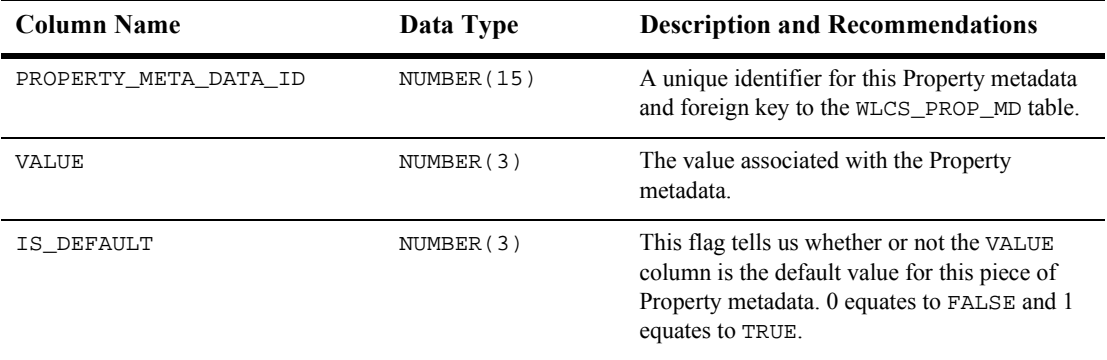

## **The WLCS\_PROP\_MD\_DATETIME Database Table**

[Table 11-23](#page-258-0) describes the WLCS\_PROP\_MD\_DATETIME table. This table stores property set definitions for the date and time property type.

The Primary Key is PROPERTY\_META\_DATA\_ID.

#### <span id="page-258-0"></span>**Table 11-23 WLCS\_PROP\_MD\_DATETIME Table Metadata**

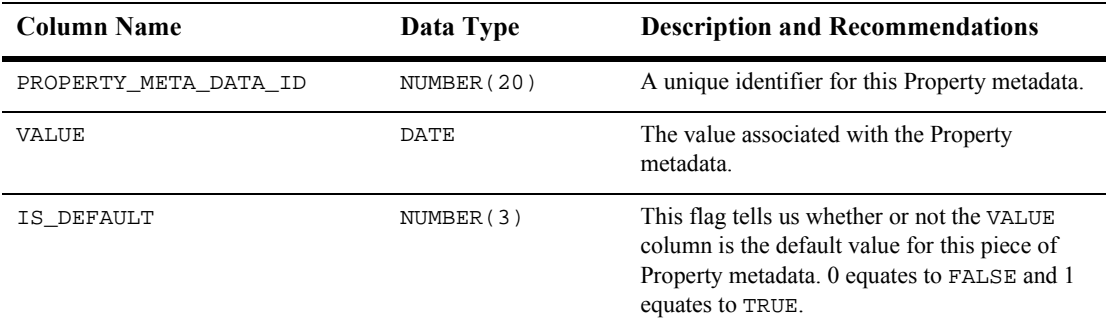

#### **The WLCS\_PROP\_MD\_FLOAT Database Table**

[Table 11-24](#page-258-1) describes the WLCS\_PROP\_MD\_FLOAT table. This table stores property set definitions for the float property type.

The Primary Key is PROPERTY\_META\_DATA\_ID.

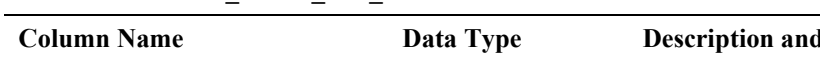

<span id="page-258-1"></span>**Table 11-24 WLCS\_PROP\_MD\_FLOAT Table Metadata**

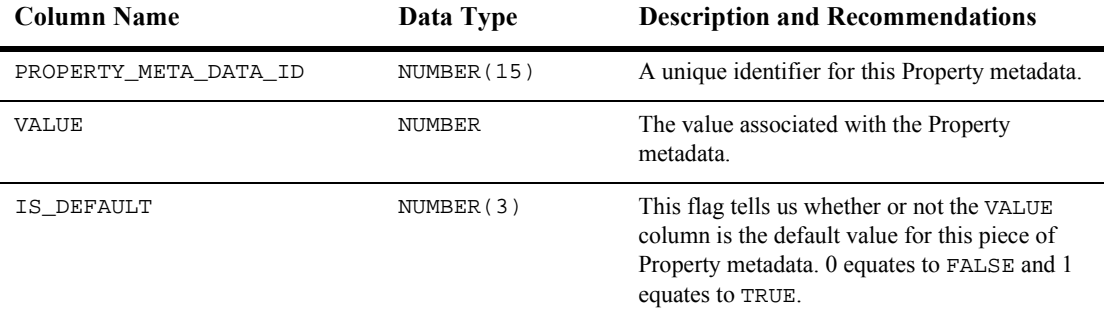

## **The WLCS\_PROP\_MD\_INTEGER Database Table**

[Table 11-25](#page-259-0) describes the WLCS\_PROP\_MD\_INTEGER table. This table stores property set definitions for the Integer property type.

The Primary Key is PROPERTY\_META\_DATA\_ID.

| <b>Column Name</b>    | Data Type   | <b>Description and Recommendations</b>                                                                                                    |
|-----------------------|-------------|----------------------------------------------------------------------------------------------------|
| PROPERTY META DATA ID | NUMBER (15) | A unique identifier for this Property metadata.                                                                                                    |
| <b>VALUE</b>          | NUMBER (20) | The value associated with the Property<br>metadata.                                                                                                    |
| IS DEFAULT            | NUMBER(3)   | This flag tells us whether or not the VALUE<br>column is the default value for this piece of<br>Property metadata. 0 equates to FALSE and 1<br>equates to TRUE. |

<span id="page-259-0"></span>**Table 11-25 WLCS\_PROP\_MD\_INTEGER Table Metadata**

## **The WLCS\_PROP\_MD\_TEXT Database Table**

[Table 11-26](#page-259-1) describes the WLCS\_PROP\_MD\_TEXT table. This table stores property set definitions for the text property type.

The Primary Key is PROPERTY\_META\_DATA\_ID.

| <b>Column Name</b>    | Data Type     | <b>Description and Recommendations</b>                                                                                                    |
|-----------------------|---------------|----------------------------------------------------------------------------------------------------|
| PROPERTY META DATA ID | NUMBER (15)   | A unique identifier for this Property metadata.                                                                                                    |
| <b>VALUE</b>          | VARCHAR (254) | The value associated with the Property<br>metadata.                                                                                                    |
| IS DEFAULT            | NUMBER(3)     | This flag tells us whether or not the VALUE<br>column is the default value for this piece of<br>Property metadata. 0 equates to FALSE and 1<br>equates to TRUE. |

<span id="page-259-1"></span>**Table 11-26 WLCS\_PROP\_MD\_TEXT Table Metadata**

## **The WLCS\_PROP\_MD\_USER\_DEFINED Database Table**

[Table 11-27](#page-260-0) describes the WLCS\_PROP\_MD\_USER\_DEFINED table. This table stores property set definitions for any user defined property type.

The Primary Key is PROPERTY\_META\_DATA\_ID.

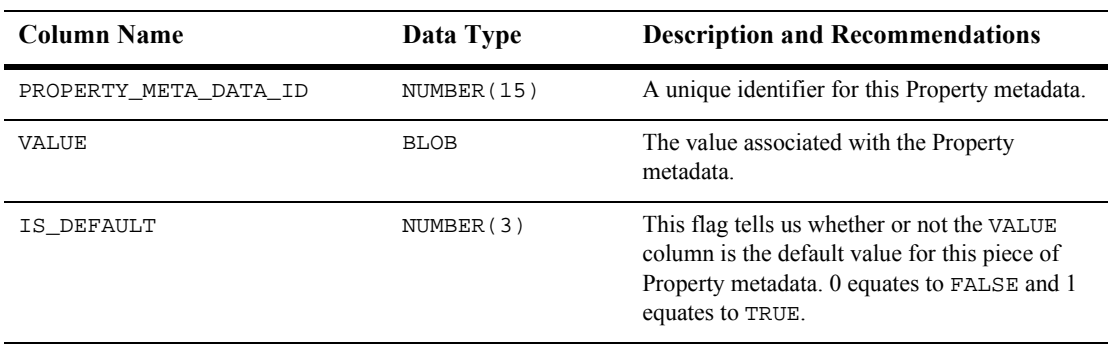

#### <span id="page-260-0"></span>**Table 11-27 WLCS\_PROP\_MD\_USER\_DEFINED Table Metadata**

#### **The WLCS\_PROP\_TEXT Database Table**

[Table 11-28](#page-260-1) describes the WLCS\_PROP\_TEXT table. This table stores property values for the text for the text property type.

The Primary Key is PROPERTY\_ID.

#### <span id="page-260-1"></span>**Table 11-28 WLCS\_PROP\_TEXT Table Metadata**

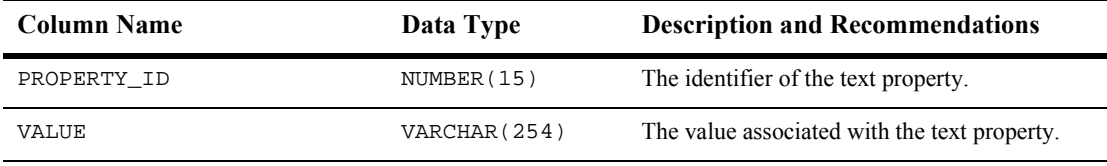

## **The WLCS\_PROP\_USER\_DEFINED Database Table**

[Table 11-29](#page-261-0) describes the WLCS\_PROP\_USER\_DEFINED table. This table stores property values for any user-defined property type.

The Primary Key is PROPERTY\_ID.

<span id="page-261-0"></span>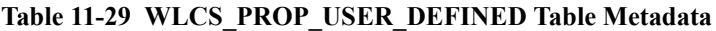

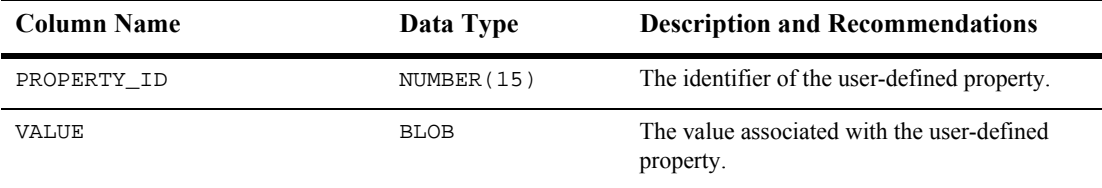

#### **The RULESET Database Table**

[Table 11-30](#page-261-1) describes the RULESET table. This table contains all of the rule sets.

The Primary Key is NAME.

<span id="page-261-1"></span>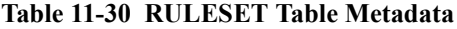

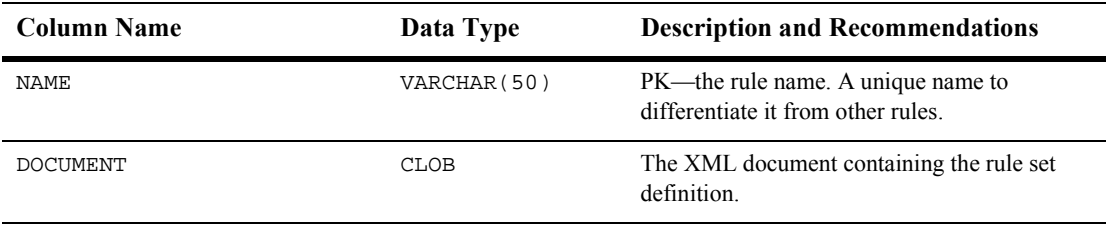

## **The WLCS\_RULESET\_DEFINITION Database Table**

[Table 11-31](#page-262-0) describes the WLCS\_RULESET\_DEFINITION table. This table contains all rule sets.

The Primary Key is NAME.

#### <span id="page-262-0"></span>**Table 11-31 WLCS\_RULESET\_DEFINITION Table Metadata**

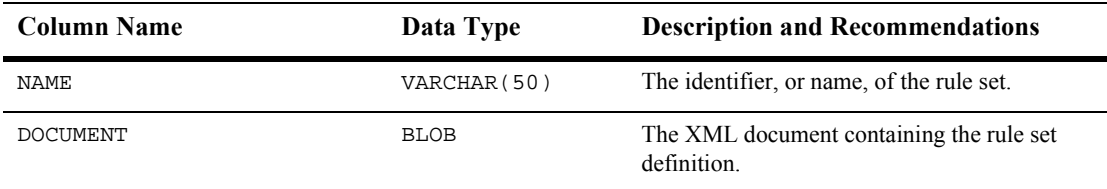

## **The WLCS\_SCHEMA Database Table**

[Table 11-32](#page-262-1) describes the WLCS\_SCHEMA table. This table stores property set definitions.

The Primary Keys are SCHEMA\_GROUP\_NAME and SCOPE\_NAME.

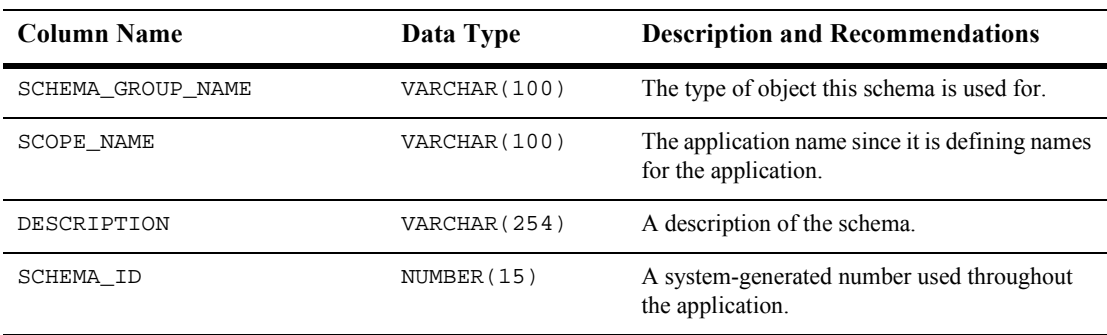

#### <span id="page-262-1"></span>**Table 11-32 WLCS\_SCHEMA Table Metadata**

## **The WLCS\_SEQUENCER Database Table**

[Table 11-33](#page-263-0) describes the WLCS\_SEQUENCER table. The WLCS\_SEQUENCER table is used to maintain all of the sequence identifiers (for example, property meta data id sequence, and so on) used in the application.

The Primary Key is SEQUENCE\_NAME.

| <b>Column Name</b> | Data Type    | <b>Description and Recommendations</b>                                                                                                    |
|--------------------|--------------|----------------------------------------------------------------------------------------------------|
| SEOUENCE NAME      | VARCHAR (50) | A unique name used to identify the sequence.                                                                                                    |
| CURRENT_VALUE      | NUMBER (15)  | The current value of the sequence.                                                                                                    |
| IS LOCKED          | NUMBER(1)    | This flag identifies whether or not the particular<br>SEQUENCE_ID has been locked for update.<br>This column is being used as a generic locking<br>mechanism that can be used for multiple<br>database environments. |

<span id="page-263-0"></span>**Table 11-33 WLCS\_SEQUENCER Table Metadata**

## **The WLCS\_TODO Database Table**

[Table 11-34](#page-263-1) describes the WLCS\_TODO table. This table is used by the Example portal and is not used except for demonstration purposes. It contains information used in the To Do portlet.

The Primary Key is **ITEM** and OWNER.

| <b>Column Name</b> | Data Type     | <b>Description and Recommendations</b>                            |
|--------------------|---------------|-------------------------------------------------------------------|
| ITEM               | VARCHAR (50)  | The activity to be accomplished.                                  |
| <b>OWNER</b>       | VARCHAR (150) | The individual who owns, or is responsible for,<br>this activity. |
| <b>DONE</b>        | NUMBER(5)     | The status identifying whether this item has<br>been completed.   |

<span id="page-263-1"></span>**Table 11-34 WLCS\_TODO Table Metadata**

| <b>Column Name</b> | Data Type | <b>Description and Recommendations</b> |
|--------------------|-----------|----------------------------------------|
| PRIORITY           | NUMBER(5) | The priority of the activity.          |

**Table 11-34 WLCS\_TODO Table Metadata (Continued)**

## **The WLCS\_UIDS Database Table**

[Table 11-35](#page-264-0) describes the WLCS\_UIDS table. This table stores sequence information in a generic database independent format.

The Primary Key is SID.

<span id="page-264-0"></span>**Table 11-35 WLCS\_UIDS Table Metadata**

| <b>Column Name</b> | Data Type     | <b>Description and Recommendations</b>                 |
|--------------------|---------------|--------------------------------------------------------|
| SID                | VARCHAR (100) | The name of the sequence.                              |
| NEXT SEOUENCE      | NUMBER (15)   | The next value available for use with the<br>sequence. |

## **The WLCS\_UNIFIED\_PROFILE\_TYPE Database Table**

[Table 11-36](#page-264-1) describes the WLCS\_UNIFIED\_PROFILE\_TYPE table. This table allows registration of classes which extend the ProvidedUser class.

The Primary Key is TYPE\_NAME.

#### <span id="page-264-1"></span>**Table 11-36 WLCS\_UNIFIED\_PROFILE\_TYPE Table Metadata**

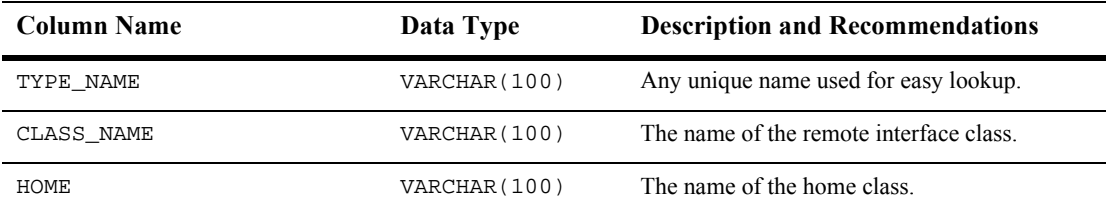

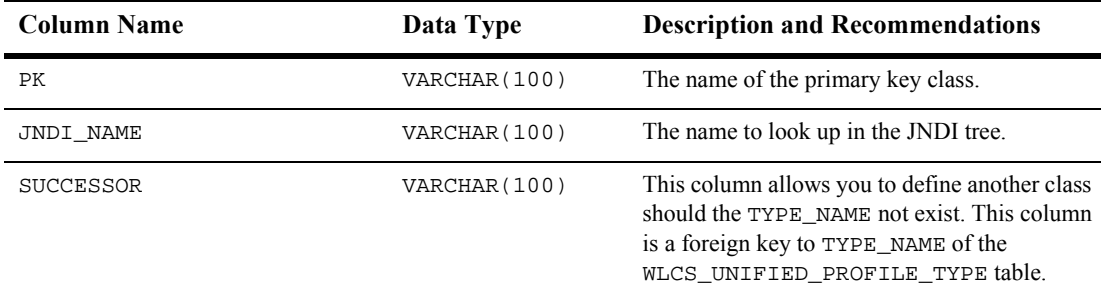

#### **Table 11-36 WLCS\_UNIFIED\_PROFILE\_TYPE Table Metadata (Continued)**

#### **The WLCS\_USER Database Table**

[Table 11-37](#page-265-0) describes the WLCS\_USER table. This table stores all user login/password combinations.

The Primary Key is IDENTIFIER.

| <b>Column Name</b> | Data Type     | <b>Description and Recommendations</b>                                                                           |
|--------------------|---------------|----------------------------------------------------------------------------------------------------|
| IDENTIFIER         | VARCHAR (50)  | The user login. This column is a foreign key to<br>the PK STRING column of the<br>WLCS ENTITY ID table.          |
| PASSWORD           | VARCHAR (50)  | The encrypted password.                                                                                          |
| IS EXTERNAL        | NUMBER(3)     | This flag determines whether a user came from<br>an external realm as opposed to the internal<br>database realm. |
| PROFILE TYPE       | VARCHAR (100) | A foreign key to the TYPE_NAME in the<br>WLCS UNIFIED PROFILE TYPE table.                                        |

<span id="page-265-0"></span>**Table 11-37 WLCS\_USER Table Metadata**

## **The WLCS\_USER\_GROUP\_CACHE Database Table**

[Table 11-38](#page-266-0) describes the WLCS\_USER\_GROUP\_CACHE table. In the event of a deep group hierarchy, this table will flatten the group hierarchy and enables quick group membership searches.

**Note:** The startup process GroupCache is disabled by default. This table will only be used if enabled.

The Primary Key is comprised of both USER\_NAME and GROUP\_NAME.

<span id="page-266-0"></span>**Table 11-38 WLCS\_USER\_GROUP\_CACHE Table Metadata**

| <b>Column Name</b> | Data Type     | <b>Description and Recommendations</b>       |
|--------------------|---------------|----------------------------------------------|
| USER NAME          | VARCHAR (100) | FK—foreign key to<br>WLCS USER. IDENTIFIER.  |
| GROUP NAME         | (VARCHAR(100) | FK—foreign key to<br>WLCS GROUP. IDENTIFIER. |

### **The WLCS\_USER\_GROUP\_HIERARCHY Database Table**

[Table 11-39](#page-266-1) describes the WLCS\_USER\_GROUP\_HIERARCHY table. This table allows you to store associated users and groups.

The Primary Key is comprised of USER\_ID and GROUP\_ID.

<span id="page-266-1"></span>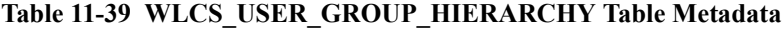

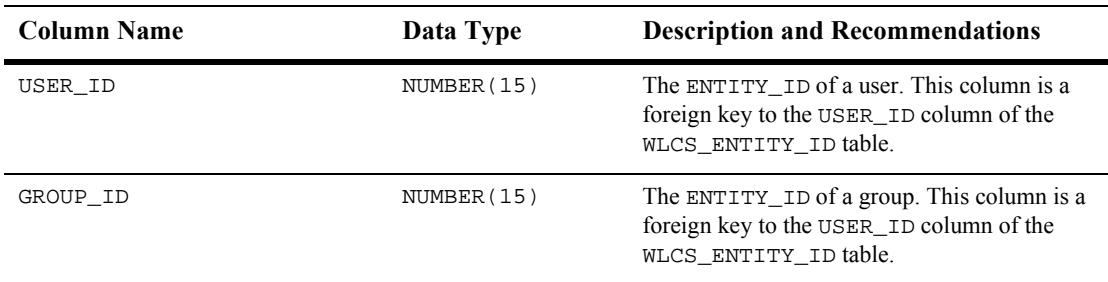

## **The WLCS\_USER\_PERSONALIZATION Database Table**

[Table 11-40](#page-267-0) describes the WLCS\_USER\_PERSONALIZATION table.This table contains personalized portal information for the user.

The Primary Key is comprised of PORTAL\_NID, CATEGORY\_NID, GROUP\_NID, USER\_NID and PORTLET\_NID.

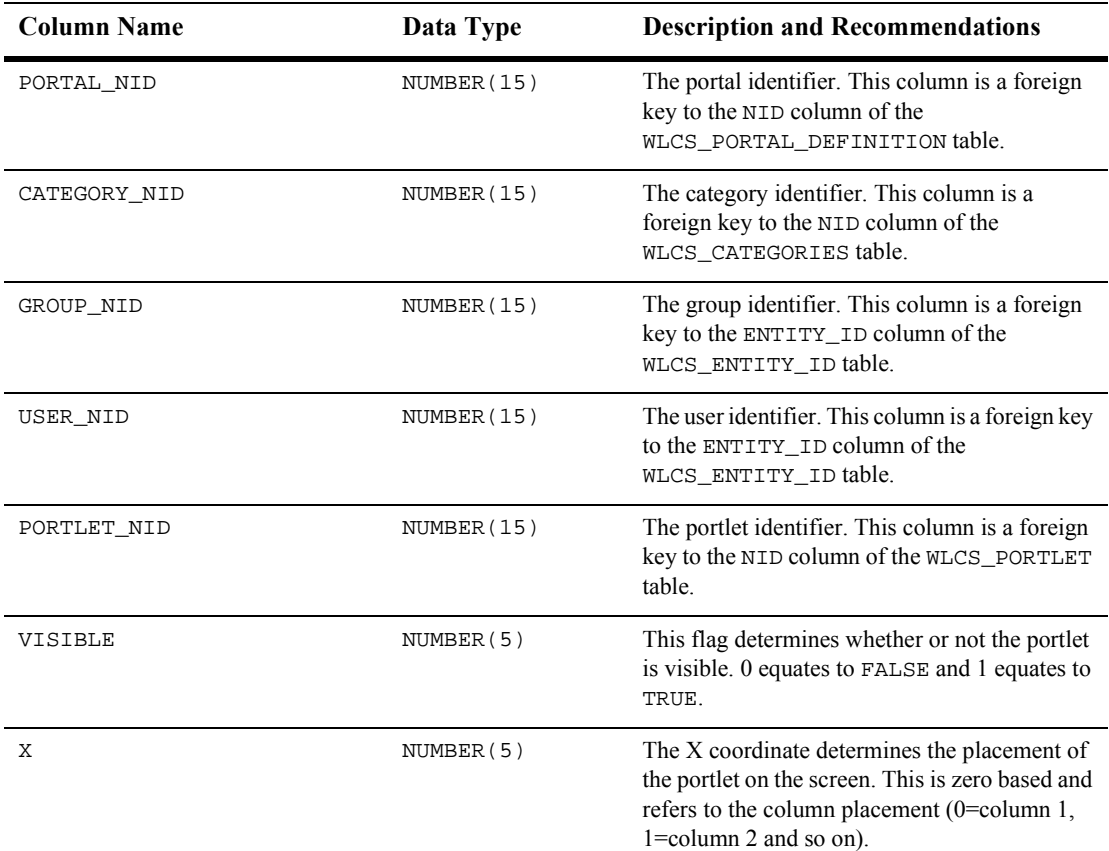

#### <span id="page-267-0"></span>**Table 11-40 WLCS\_USER\_PERSONALIZATION**

| <b>Column Name</b> | Data Type  | <b>Description and Recommendations</b>                                                                                                    |
|--------------------|------------|----------------------------------------------------------------------------------------------------|
| Υ                  | NUMBER (5) | The Y coordinate determines placement of the<br>portlet on the screen. Like the X coordinate, it is<br>zero based. The Y coordinate refers to the row<br>placement (0=row 1, 1=row 2 and so on). |
| MINIMIZED          | NUMBER(5)  | This flag determines whether or not the portlet<br>should be displayed in a minimized format<br>when displayed initially. 0 equates to FALSE<br>and 1 equates to TRUE.                           |

**Table 11-40 WLCS\_USER\_PERSONALIZATION (Continued)**

## **The WLCS\_UUP\_EXAMPLE Database Table**

[Table 11-41](#page-268-0) describes the WLCS\_UUP\_EXAMPLE table. This is an example of how to use the Unified Profile Types.

The Primary Key is NAME.

<span id="page-268-0"></span>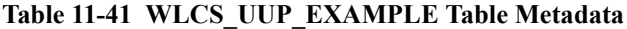

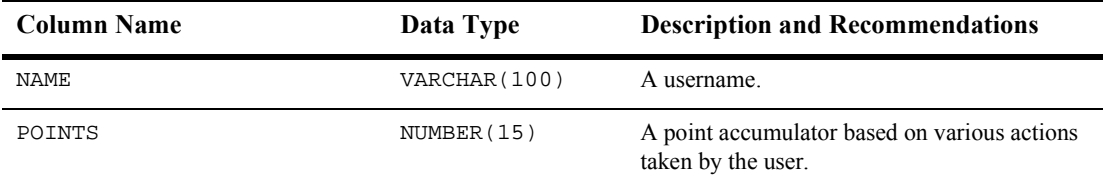

# **The SQL Scripts Used to Create the Database**

The database schemas for the WebLogic Personalization Server, WebLogic Commerce Server and BEA's Campaign Manager for WebLogic are all created by executing the create\_all script for the target database environment.

### **Cloudscape**

For Cloudscape, execute one of the following:

- WL\_COMMERCE\_HOME\db\cloudscape\3.5.1\create\_all.bat (Windows)
- WL\_COMMERCE\_HOME/db/cloudscape/3.5.1/create\_all.sh (UNIX)

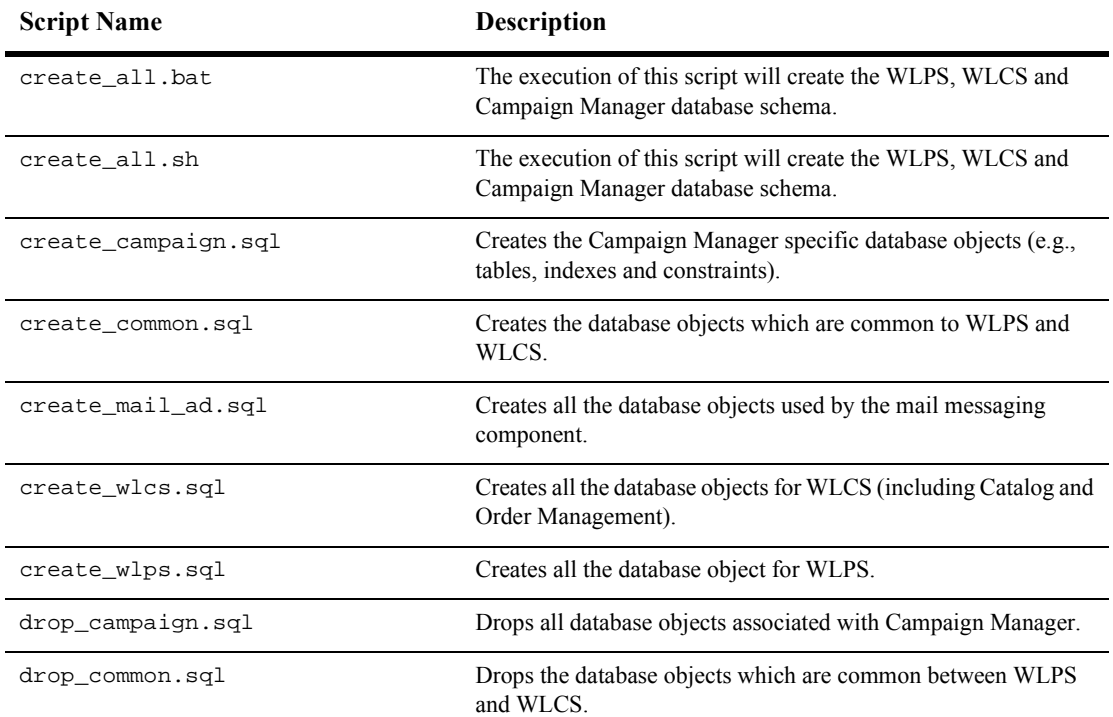

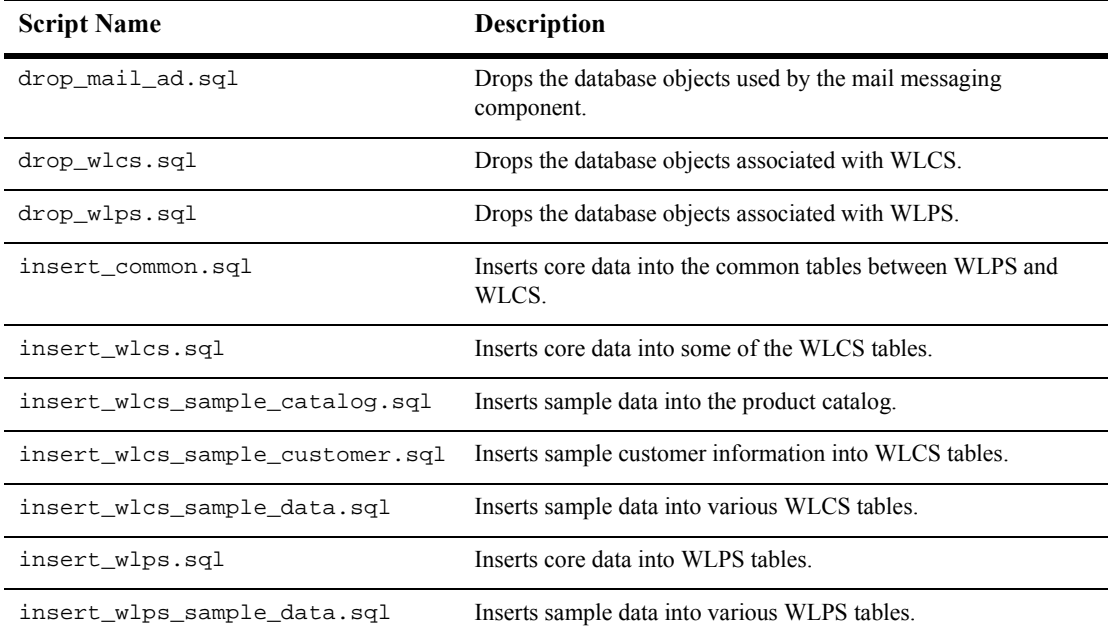

## **Oracle**

For Oracle, from the command line, move to the following directory:

WL\_COMMERCE\_HOME/db/oracle/8.1.6

After logging into SQL\*Plus, simply execute the create\_all.sql script (e.g., @create\_all).

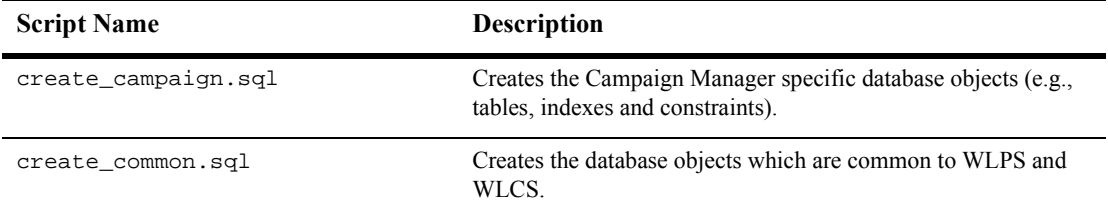

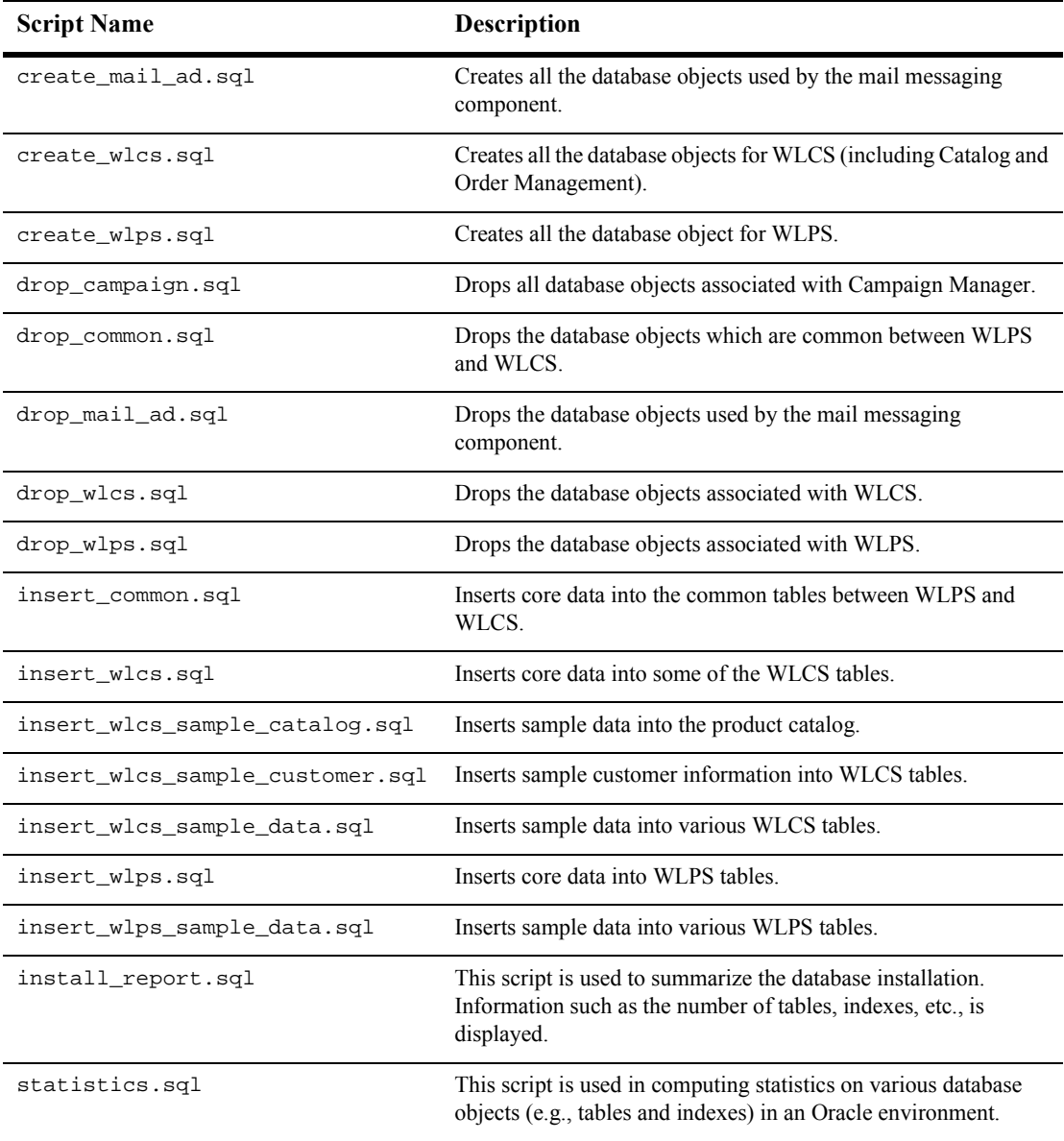

## **SQL Server**

For SQL Server, you must first edit the create\_all.bat file and properly identify the values for the variables used in identifying the target database environment (for example, user\_id, password and server). Once the variables have been set properly, execute create\_all.bat from the command line.

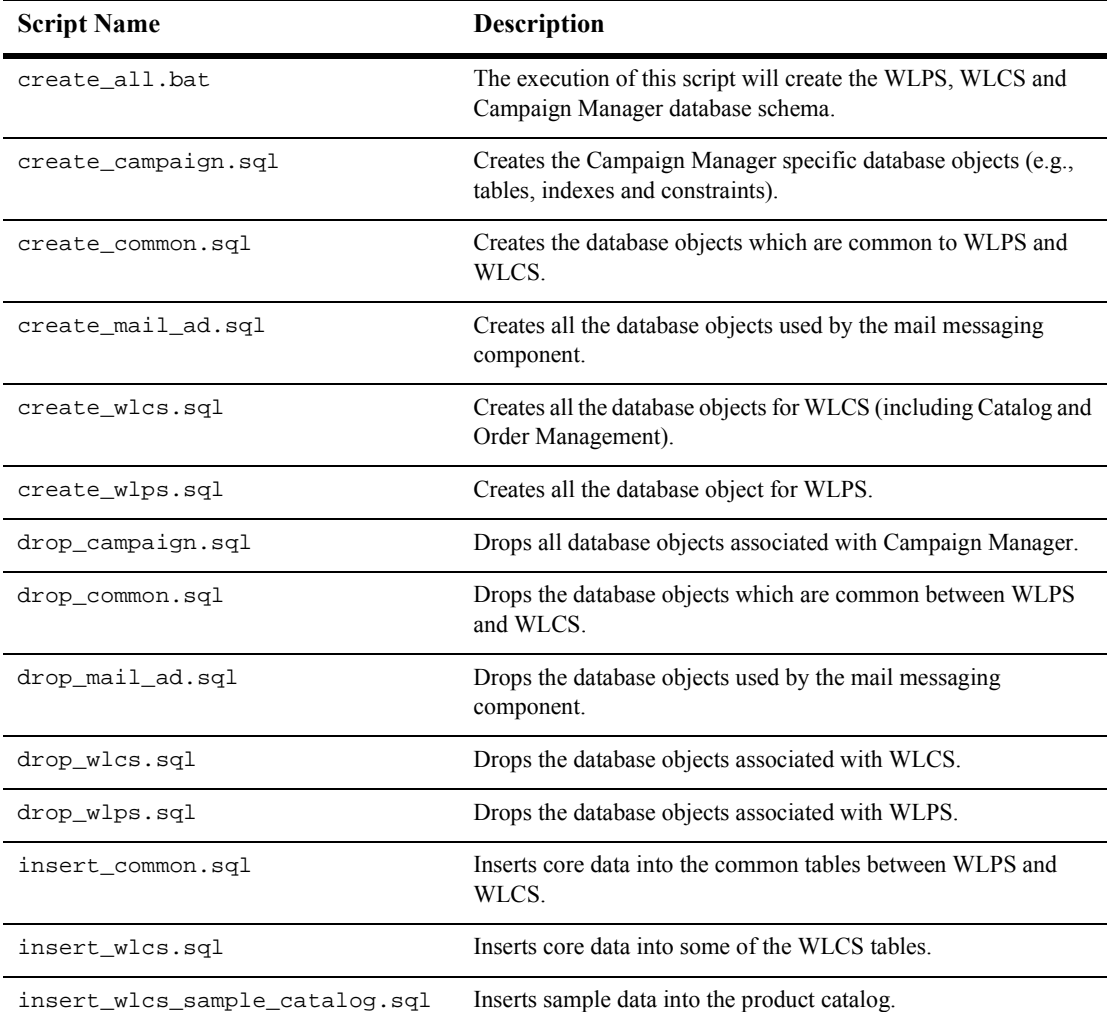

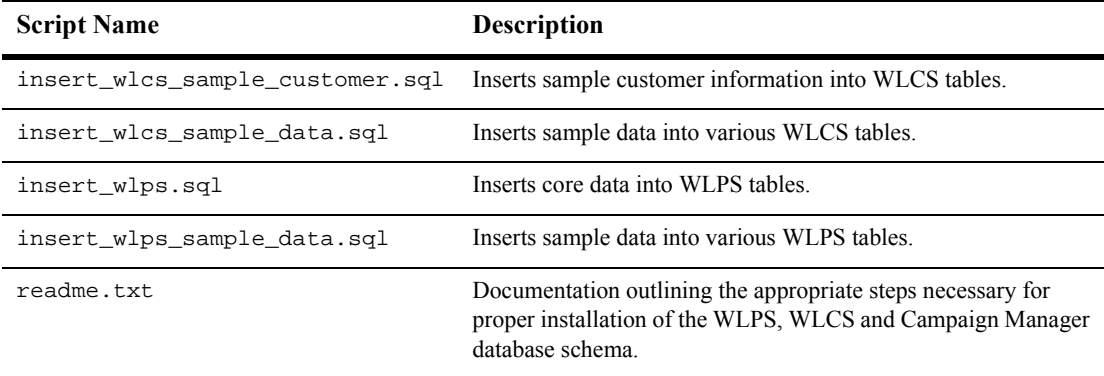

## **Defined Constraints**

For some of the database tables described earlier in this chapter, the SQL files define constraints. [Table 11-42](#page-273-0) shows the table name and describes the constraint(s) defined for it.

<span id="page-273-0"></span>**Table 11-42 Constraints Defined on Campaign Manager Database Tables**

| <b>Table Name</b> | Constraints as Defined in create-catalog-oracle.sql                                                      |
|-------------------|----------------------------------------------------------------------------------------------------|
| PLACEHOLDER       | A check constraint (CK_MIX_GLOBALS) ensures the column<br>MIX_GLOBALS is populated with either a 0 or 1. |
| AD BUCKET         | A referential integrity constraint (FL_PLACEHOLDER_AD) ensures<br>that a PLACEHOLDER exists.             |

# **12 Personalization Server JSP Tag Library Reference**

The JSP tags included with WebLogic Personalization Server allow developers to create personalized applications without having to program using Java.

Note: The es: prefix stands for e-commerce services. The esp: prefix stands for e-commerce services portal. The  $pz$ : prefix stands for personalization.

This topic includes the following sections:

- $A$ ds  $\leq ad:adTarget$
- [Content Management](#page-279-0) [<cm:getProperty>](#page-279-1) [<cm:printDoc>](#page-282-0) [<cm:printProperty>](#page-284-0) [<cm:select>](#page-286-0) [<cm:selectById>](#page-289-0)
- [Flow Manager](#page-292-0) [<fm:getApplicationURI>](#page-292-1) [<fm:getCachedAttribute>](#page-293-0) [<fm:getSessionAttribute>](#page-294-0) [<fm:setCachedAttribute>](#page-296-0) [<fm:setSessionAttribute>](#page-297-0)

[<fm:removeCachedAttribute>](#page-295-0) [<fm:removeSessionAttribute>](#page-295-1)

- **[Internationalization](#page-298-1)** [<i18n:localize>](#page-298-0) [<i18n:getMessage>](#page-301-0)
- **[Personalization Tags](#page-304-1)** [<pz:contentQuery>](#page-304-0) [<pz:contentSelector>](#page-307-0)  $<$ pz:div $>$
- **[Placeholders](#page-313-0)** [<ph:placeholder>](#page-313-1)
- **[Property Sets](#page-315-0)** [<ps:getPropertyNames>](#page-315-1) [<ps:getPropertySetNames>](#page-316-0)
- [User Management: Profile Management Tags](#page-317-0) [<um:getProfile>](#page-318-0) [<um:getProperty>](#page-321-0) [<um:getPropertyAsString>](#page-323-0) [<um:removeProperty>](#page-324-0) [<um:setProperty>](#page-325-0)
- User Management: Group-User Management Tags [<um:addGroupToGroup>](#page-326-1) [<um:addUserToGroup>](#page-327-0) [<um:changeGroupName>](#page-329-0) [<um:createGroup>](#page-330-0) [<um:createUser>](#page-331-0) [<um:getChildGroupNames>](#page-333-1) [<um:getChildGroups>](#page-333-0) [<um:getGroupNamesForUser>](#page-334-0) [<um:getParentGroupName>](#page-335-0) [<um:getTopLevelGroups>](#page-336-0) [<um:getUsernames>](#page-336-1) [<um:getUsernamesForGroup>](#page-339-0) [<um:removeGroup>](#page-340-0) [<um:removeGroupFromGroup>](#page-341-0) [<um:removeUser>](#page-342-0)
	- [<um:removeUserFromGroup>](#page-343-0)
- **[User Management: Security Tags](#page-344-0)** [<um:login>](#page-345-0) [<um:logout>](#page-346-1) [<um:setPassword>](#page-346-0)
- Utility Tags: [Personalization Utilities](#page-348-0) [<es:counter>](#page-348-1) [<es:date>](#page-349-1) [<es:forEachInArray>](#page-349-0) [<es:isNull>](#page-350-0) [<es:monitorSession>](#page-351-0) [<es:notNull>](#page-352-0) [<es:simpleReport>](#page-352-1) [<es:simpleReport>](#page-352-1) [<es:transposeArray>](#page-353-0) [<es:uriContent>](#page-354-0)
- Utility Tags: [WebLogic Utilities](#page-355-0) [<wl:process>](#page-355-1) [<wl:repeat>](#page-357-1) [<wl:cache>](#page-357-0)

# <span id="page-277-0"></span>**Ads**

The Ad tag queries the content management system and displays ads.

Use the following code to import the utility tag library: <%@ taglib uri="ad.tld" prefix="ad" %>

**Note:** In the following tables, the Required column specifies if the attribute is required (yes) or optional (no). In the R/C column, C means that the attribute is a Compile time expression, and R means that the attribute can be either a Request time expression or a Compile time expression.

### <span id="page-277-1"></span>**<ad:adTarget>**

The  $\alpha$ d: adTarget> [\(Table 12-1\)](#page-277-2) uses the Ad Service to send an ad query to the content management system. Unlike the  $\leq$ ph:placeholder> tag, the query in the <ad:adTarget> tag does not compete with other queries in an ad placeholder.

Use this tag if you need to make sure that a given ad displays to customers in a specific location. Depending on how narrowly you construct the query, you might have to remove or modify this tag when you want to display a different ad.

If the ad query returns more than one ad, the Ad Service uses the adWeight attribute of each ad to determine which ad to display.

<span id="page-277-2"></span>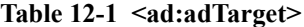

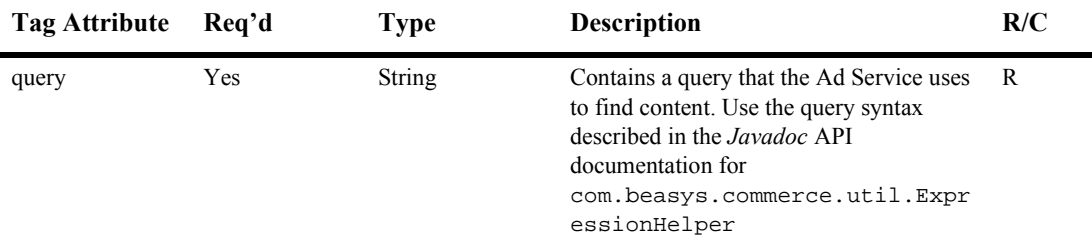

| <b>Tag Attribute</b> | Req'd          | <b>Type</b> | <b>Description</b>                                                                                                    | R/C          |
|----------------------|----------------|-------------|----------------------------------------------------------------------------------------------------|--------------|
| height               | No             | int         | Specifies the height (in pixels) that the<br>placeholder uses when generating the<br>HTML that the browser requires to display<br>a document.                                               | R            |
|                      |                |             | The placeholder uses this value only for<br>content types to which display dimensions<br>apply and only if other attributes have not<br>already defined dimensions for a given<br>document. |              |
|                      |                |             | If you do not specify this value and other<br>attributes have not already been defined,<br>the browser behavior determines the<br>height of the document.                                   |              |
| width                | N <sub>0</sub> | int         | Specifies the width (in pixels) that the<br>placeholder uses when generating the<br>HTML that the browser requires to display<br>a document.                                                | $\mathbb{R}$ |
|                      |                |             | The placeholder uses this value only for<br>content types to which display dimensions<br>apply and only if other attributes have not<br>already defined dimensions for a given<br>document. |              |
|                      |                |             | If you do not specify this value and other<br>attributes have not already been defined,<br>the browser behavior determines the<br>height of the document.                                   |              |

**Table 12-1 <ad:adTarget> (Continued)**

# <span id="page-279-0"></span>**Content Management**

The Content Management component includes four JSP tags. These tags allow a JSP developer to include non-personalized content in a HTML-based page. The cm:select and cm:selectbyid tags support content caching for content searches. Note that none of the tags support or use a body.

To import the Content Management JSP tags, use the following code: <%@ taglib uri="cm.tld" prefix="cm" %>

**Note:** In the following tables, the Required column specifies if the attribute is required (yes) or optional (no). In the R/C column, C means that the attribute is a Compile time expression, and R means that the attribute can be either a Request time expression or a Compile time expression.

## <span id="page-279-1"></span>**<cm:getProperty>**

The  $\le$ cm: get Property tag [\(Table 12-2\)](#page-279-2) retrives the value of the specified content metadata property into a variable specified by resultId. It does not have a body. If resultId is not specified, the value will be inlined into the page, similar to the <cm:printProperty> tag. This tag operates on any ConfigurableEntity, not just the Content object. However, it does not support ConfigurableEntity successors.

| Tag Attribute | Required | Type               | <b>Description</b>                                                                                                    | R/C |
|---------------|----------|--------------------|----------------------------------------------------------------------------------------------------|-----|
| id            | No       | <b>String</b>      | The JSP script variable name which<br>contains the Content instance from which<br>to get the properties.                                                                                              | R   |
| entity        | No       | ConfigurableEntity | Specifies the<br>com.beasys.commerce.foundation.<br>Configurable Entity object from which to<br>get the property. If this is specified and<br>non-null, id is ignored. Otherwise, id will<br>be used. | R   |

<span id="page-279-2"></span>**Table 12-2 <cm:getProperty>**

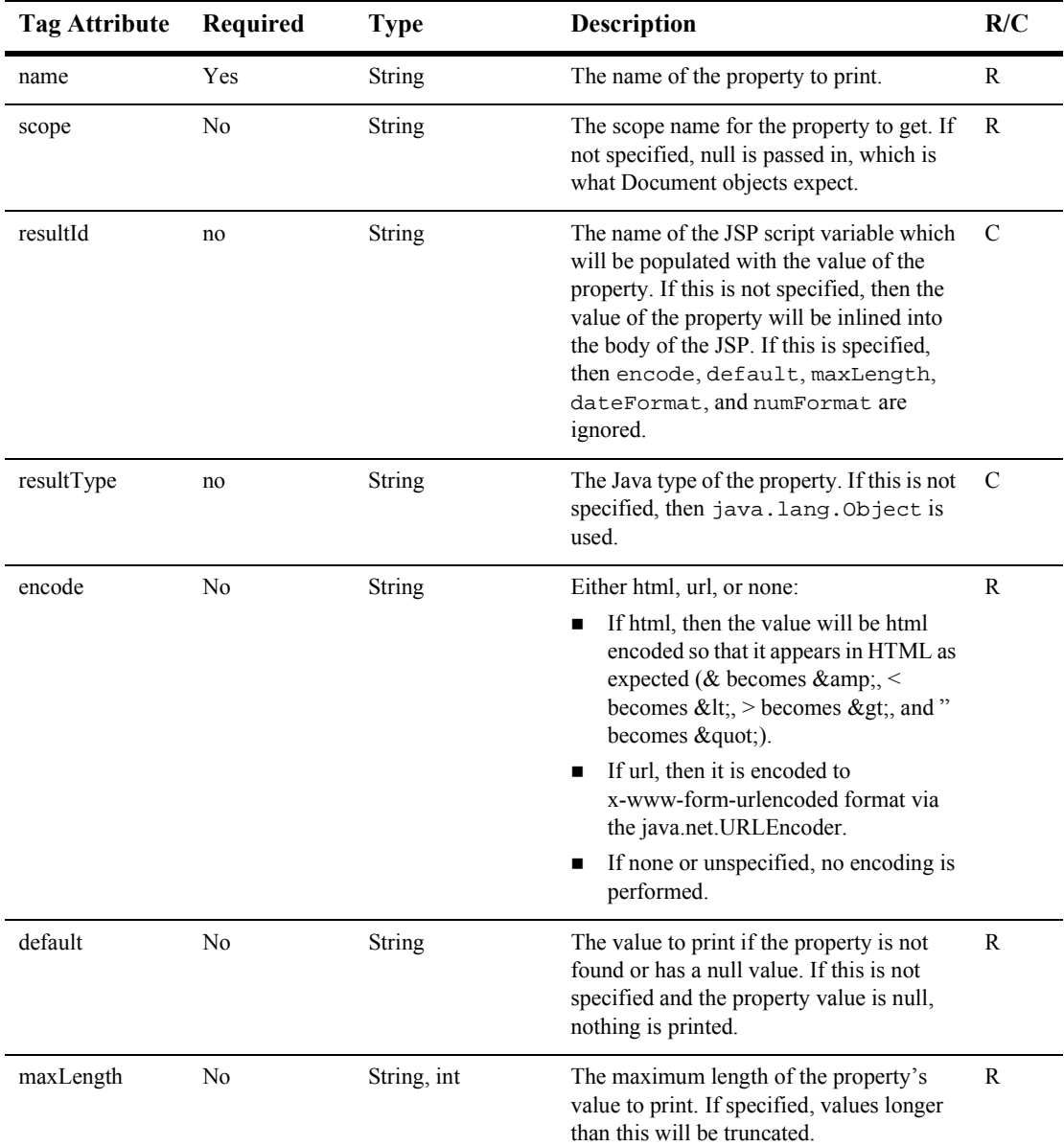

#### **Table 12-2 <cm:getProperty> (Continued)**

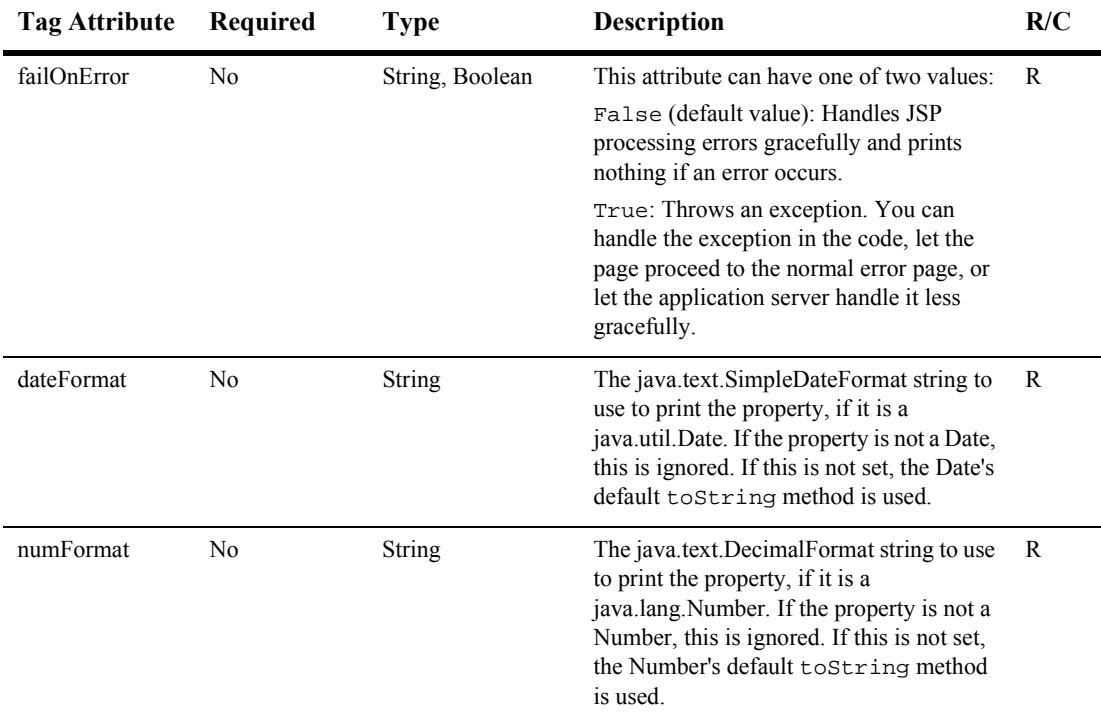

#### **Table 12-2 <cm:getProperty> (Continued)**

#### **Example**

Get the String value of the name property from the Content object stored at doc and place it in the contentName variable:

```
<%@ taglib uri="cm.tld" prefix="cm" %>
.
.
.
<cm:getProperty resultId="contentName" resultType="String"
id="content" name="name" />
<es:notNull item="<%=contentName%>">
The name is not null.
</es:notNull>
```
## <span id="page-282-0"></span>**<cm:printDoc>**

The <cm:printDoc> tag ([Table 12-3](#page-282-1)) inlines the raw bytes of a Document object into the JSP output stream. This tag does not support a body and only supports Document objects. It does not differentiate between text and binary data.

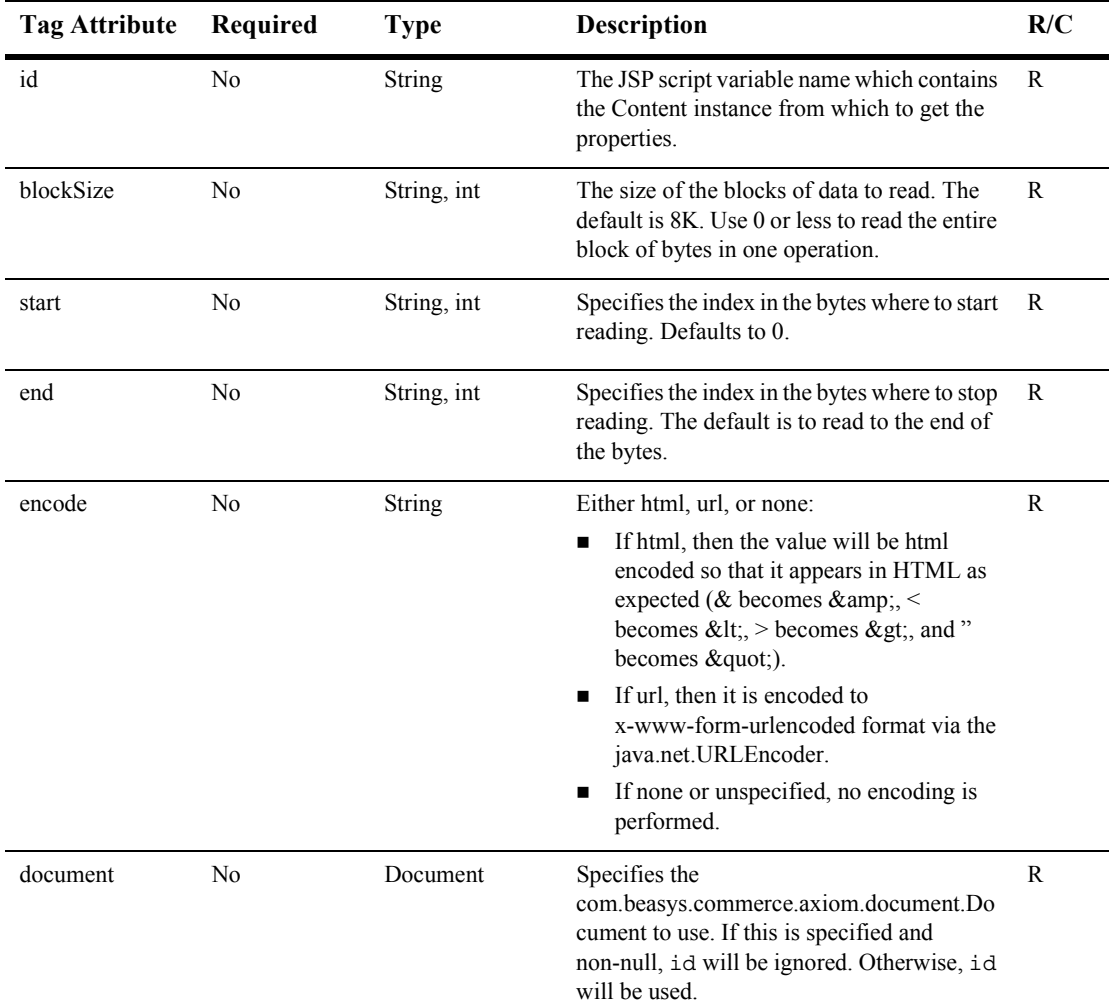

#### <span id="page-282-1"></span>**Table 12-3 <cm:printDoc>**

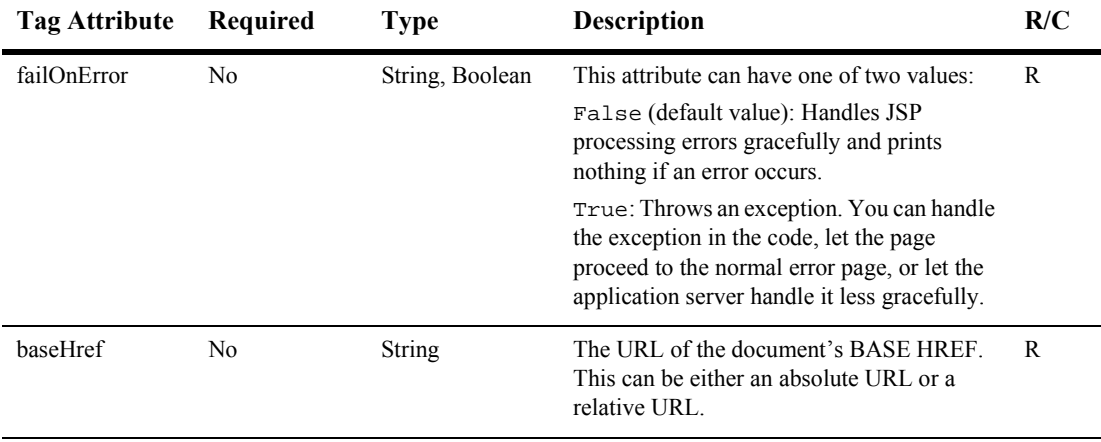

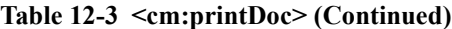

**Note:** If baseHref is provided, then the <cm:printDoc> tag will output a starting  $\leq$ BASE HREF> using the value of the baseHref parameter. If baseHref is not a fully complete URL, the missing parts will be filled in based upon the URL of the outermost page. Additionally, the  $\leq$ m: printDoc> will use the FlowManagerHelper.getAppliactionFlowManager() method to determine if the tag is operating under a FlowManager instance (a personalized application, a WebFlowed application, a portal).

Additionally, if baseHref is provided, then, after printing the document, the <cm:printDoc> tag will output a <BASE HREF> based upon the URL of the outermost page.

#### **Example**

To get a Document object from an id in the request attributes and inline the Document's text (which might contain relative links):

```
<%@ taglib uri="cm.tld" prefix="cm" %>
.
.
.
.<% String contentId = request.getParameter("contentId"); %>
<cm:selectById contentId="<%=contentId%>" id="doc" />
<cm:printDoc id="doc" blockSize="1000" baseHref="/ShowDocServlet"
/>
```
## <span id="page-284-0"></span>**<cm:printProperty>**

The <cm:printProperty> tag ([Table 12-4\)](#page-284-1) inlines the value of the specified content metadata property as a string. It does not have a body. This tag operates on any ConfigurableEntity, not just the Content object. However, it does not support ConfigurableEntity successors.

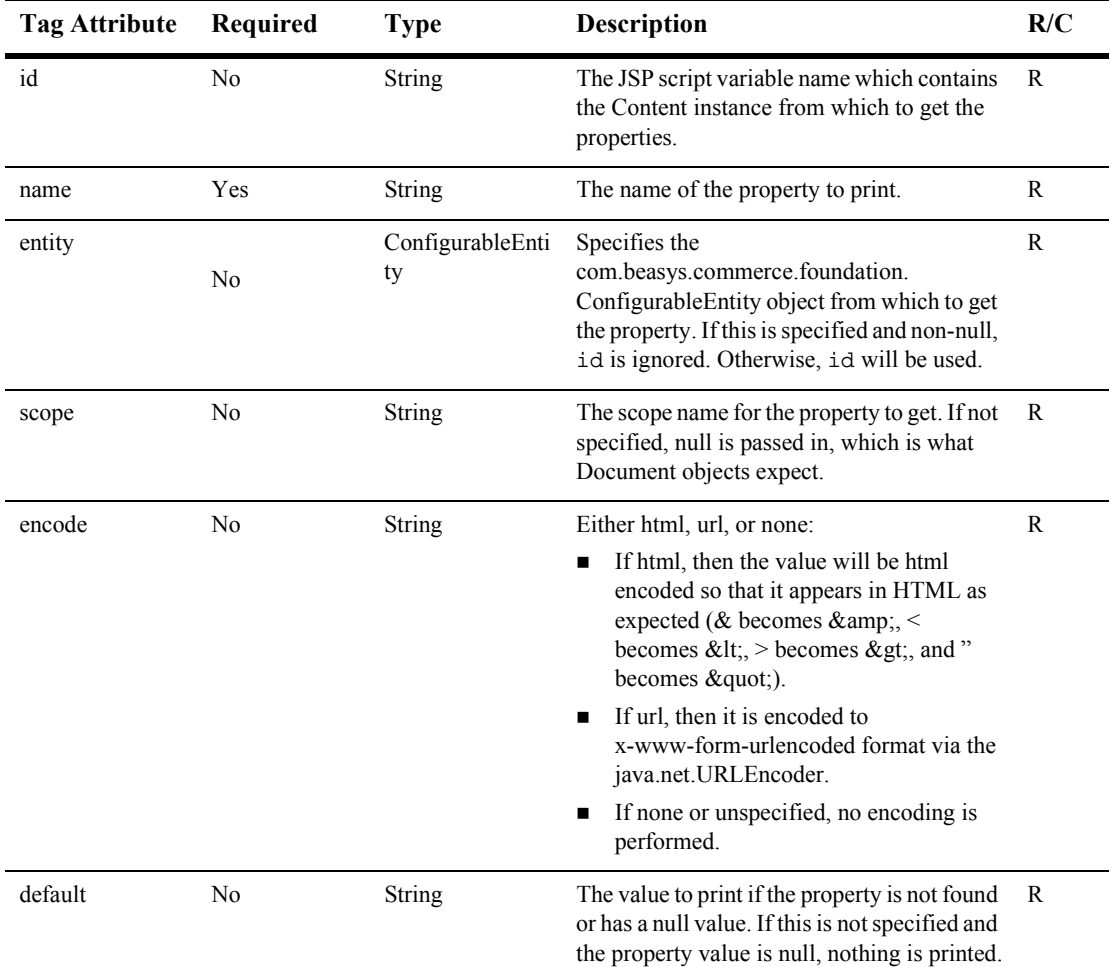

#### <span id="page-284-1"></span>**Table 12-4 <cm:printProperty>**

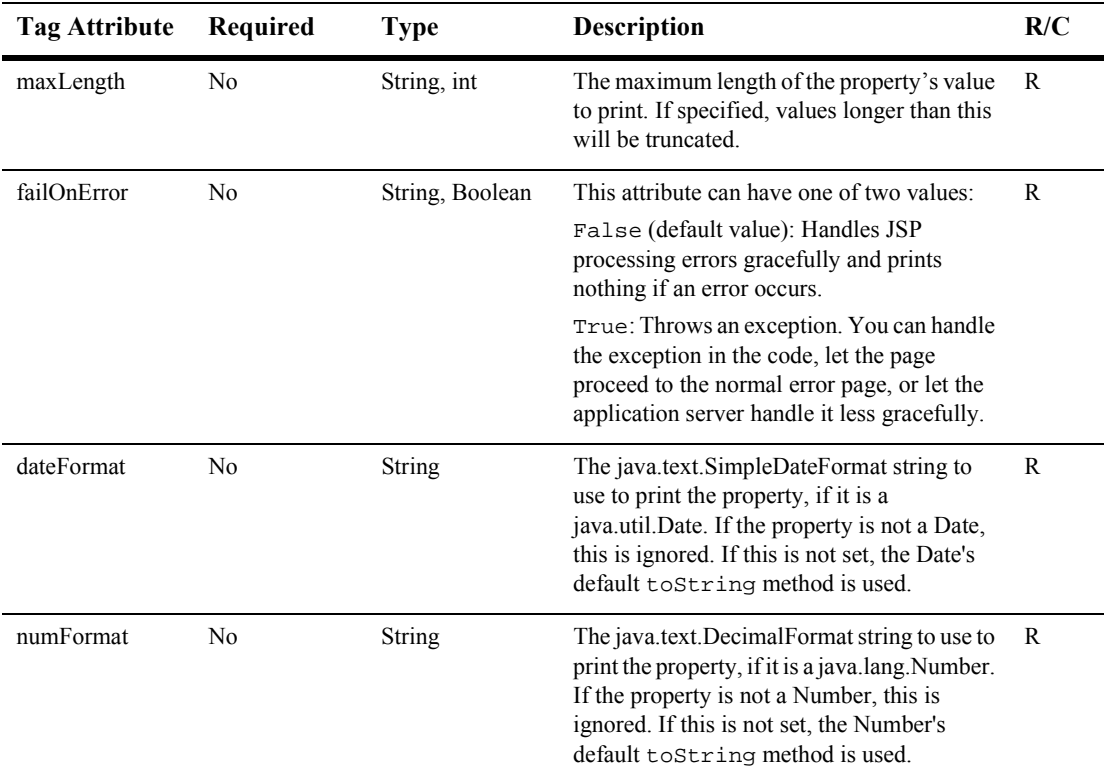

#### **Table 12-4 <cm:printProperty> (Continued)**

#### **Example**

To have a text input field's default value be the first 75 characters of the subject of a Content object stored at doc:

```
<%@ taglib uri="cm.tld" prefix="cm" %>
.
.
.
<form action="javascript:void(0)">
   Subject: <input type="text" size="75" name="subject"
   value="<cm:printProperty id="doc" name="Subject" maxLength="75"
   encode="html"/>" >
</form>
```
#### <span id="page-286-0"></span>**<cm:select>**

This tag uses only the search expression query syntax to select content. It does not support or use a body. After this tag has returned the <es:forEachInArray> tag (see [ì<es:forEachInArray>î on page 12-76](#page-349-0)), zero can be used to iterate over the array of Content objects. This tag [\(Table 12-5\)](#page-286-1) supports generic Content via a ContentManager interface.

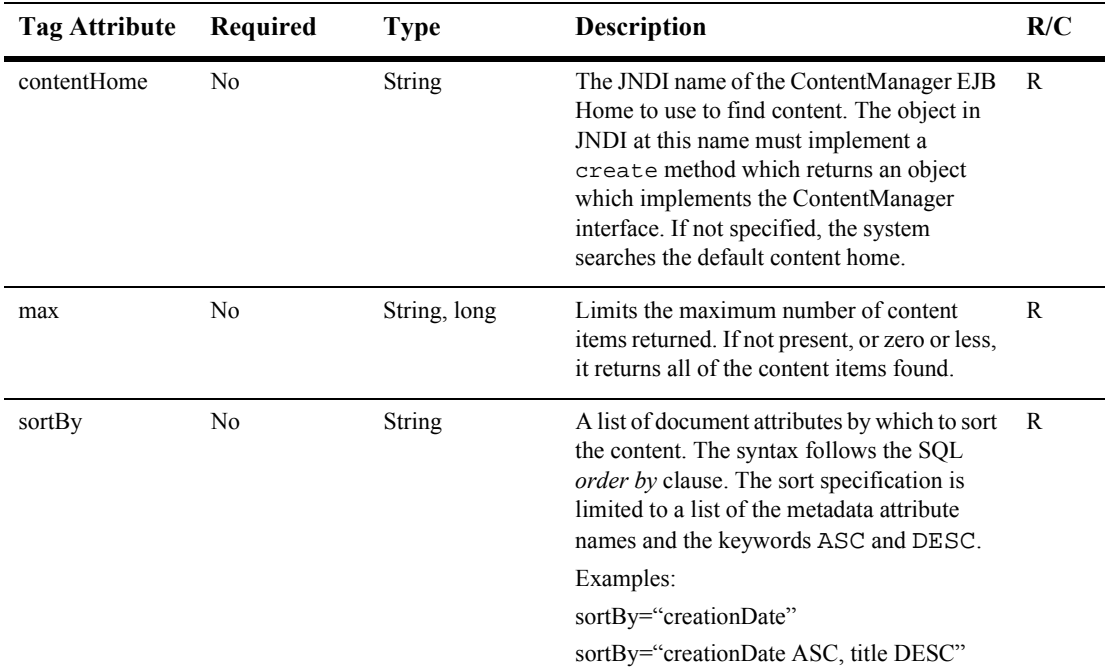

#### <span id="page-286-1"></span>**Table 12-5 <cm:select>**

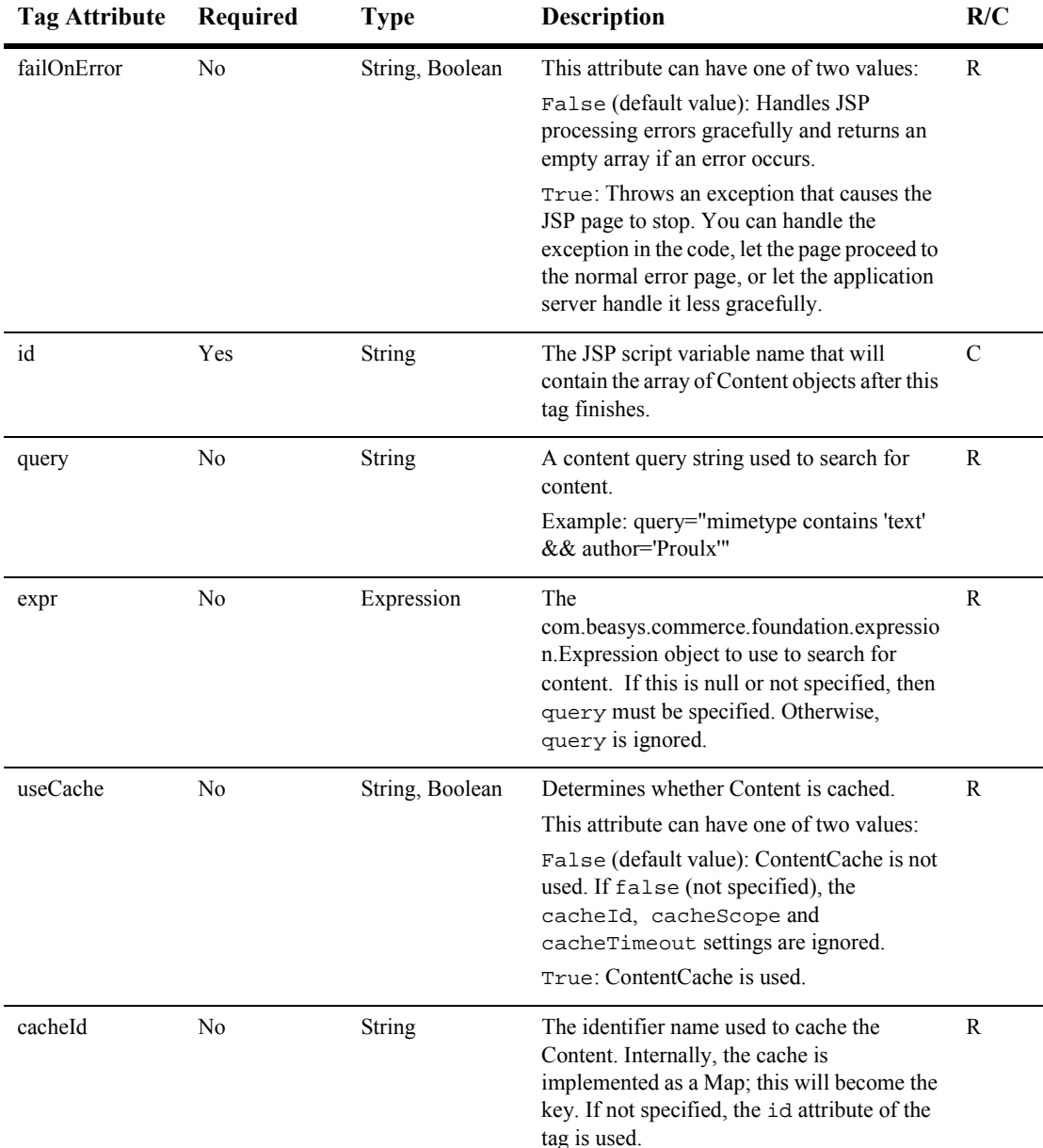

#### **Table 12-5 <cm:select> (Continued)**
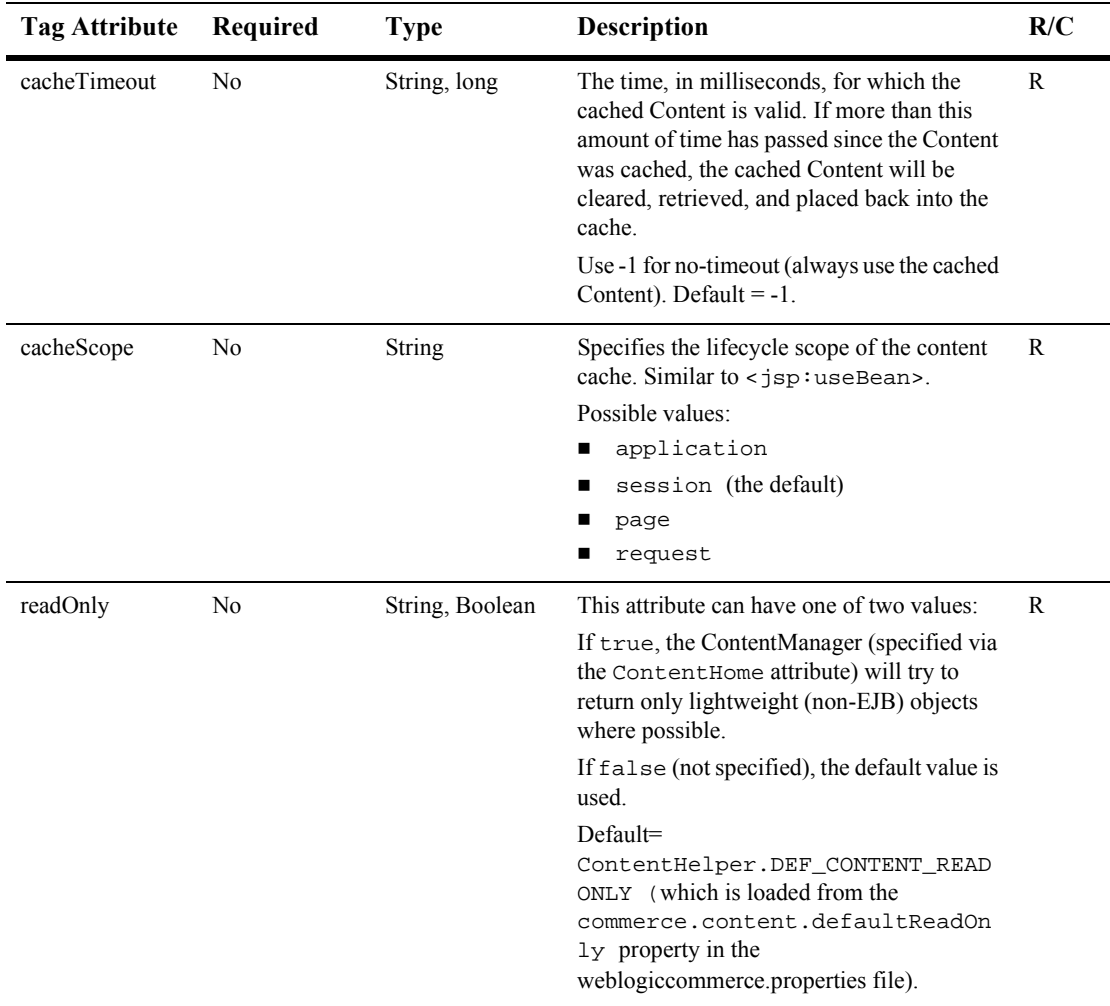

#### **Table 12-5 <cm:select> (Continued)**

### **Example**

.

To find the first five text Content objects that are marked as news items for the evening using the ContentCache, and print out the titles in a list:

<%@ taglib uri="cm.tld" prefix="cm" %>

```
.
<cm:select
contentHome="<%=ContentHelper.DEF_CONTENT_MANAGER_HOME%>" max="5"
useCache="true" cacheTimeout="300000" cacheId="Evening News"
sortBy="creationDate ASC, title ASC" query="
    type = 'News' && timeOfDay = 'Evening' && mimetype like
    'text/*' " id="newsList"/>
<ul>
   <es:forEachInArray array="<%=newsList%>" id="newsItem"
   type="com.beasys.commerce.axiom.content.Content">
       <li><cm:printProperty id="newsItem" name="Title"
       encode="html" />
   </es:forEachInArray>
\langle \text{ul}\rangle
```
## **<cm:selectById>**

.

The <cm:selectById> tag [\(Table 12-6\)](#page-289-0) retrieves content using the Content's unique identifier. This tag does not have a body. This tag is basically a wrapper around the select tag. It works against any Content object which has a string-capable primary key.

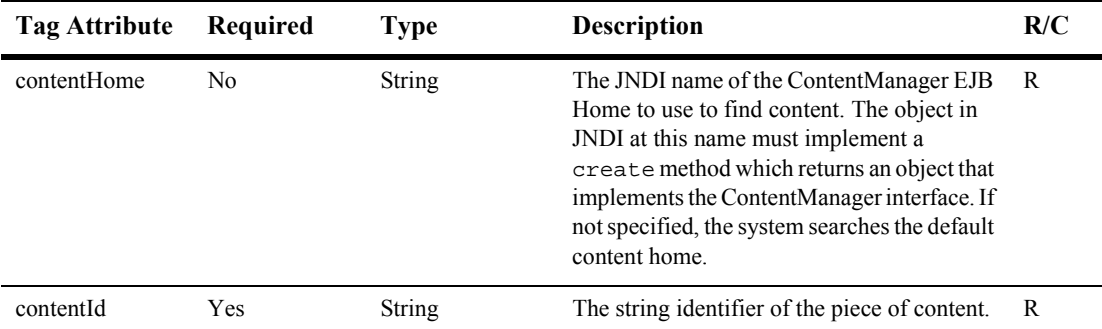

<span id="page-289-0"></span>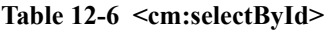

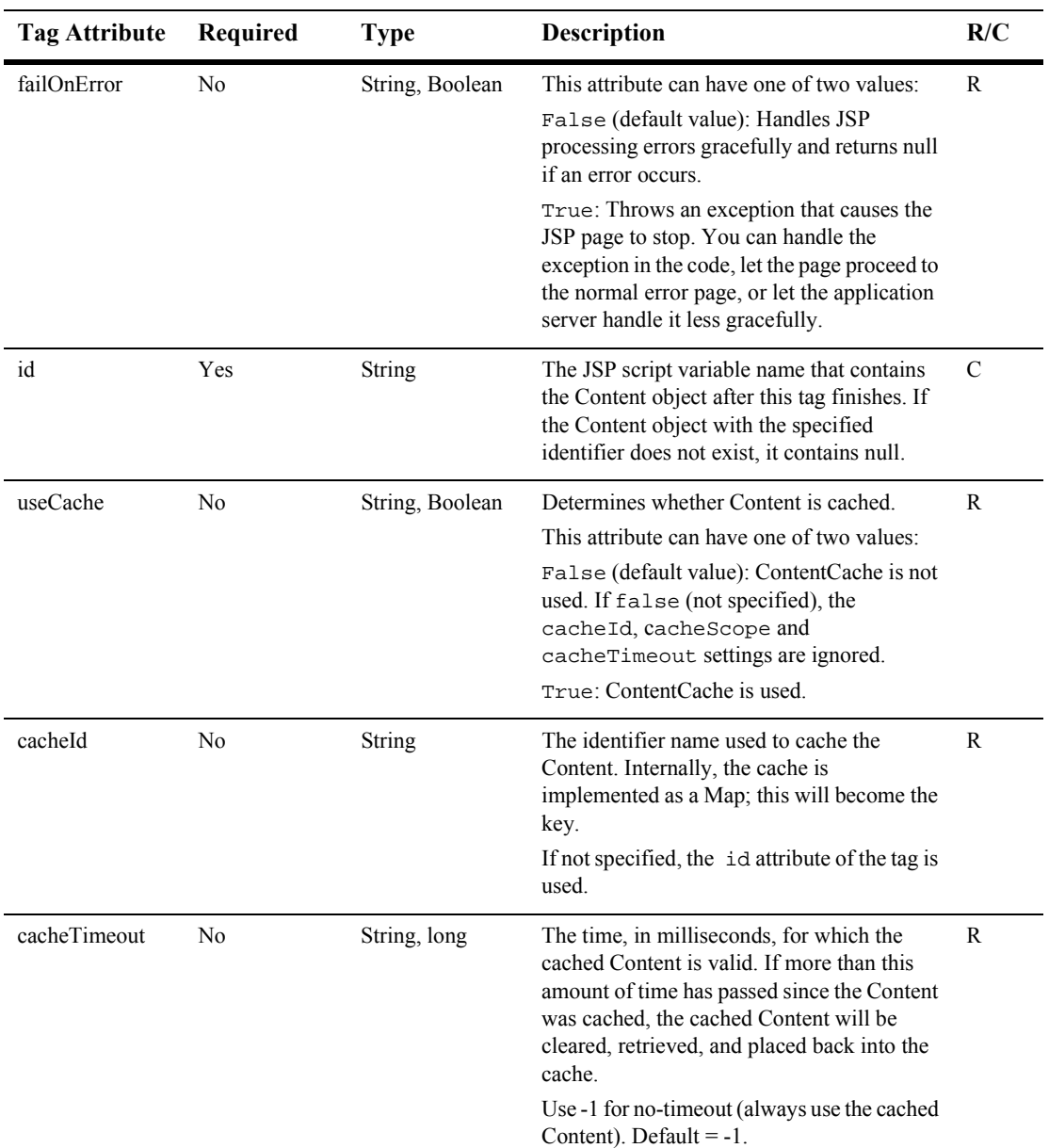

#### **Table 12-6 <cm:selectById> (Continued)**

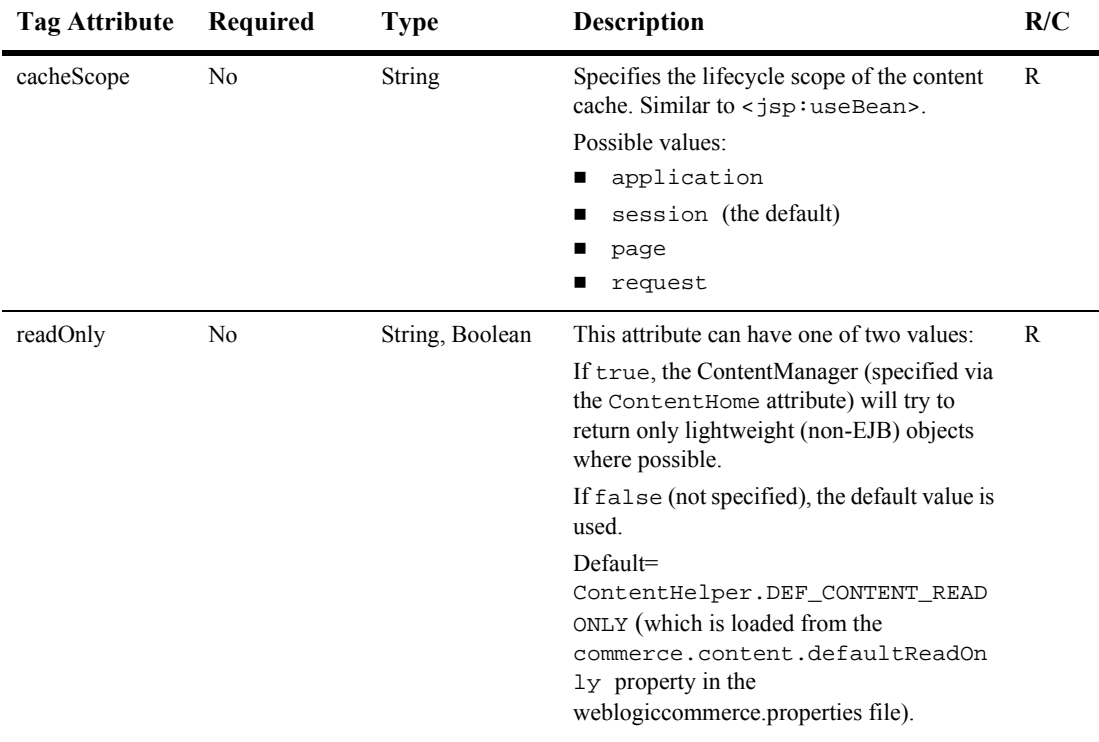

#### **Table 12-6 <cm:selectById> (Continued)**

### **Example**

To fetch the Document (using ContentCaching) with an identifier of 1234 and inline its content:

```
<%@ taglib uri="cm.tld" prefix="cm" %>
.
.
.
<cm:selectById
contentHome="<%=ContentHelper.DEF_CONTENT_MANAGER_HOME%>"
contentId="contentportlet/sports1.htm"
id="doc" useCache="true" cacheTimeout="300000" cacheId="1234" />
<cm:printDoc id="doc" />
```
# **Flow Manager**

Thr Flow Manager tags are used for accessing the session, session cache, or the global cache. For scalability reasons, it is best to limit what gets placed into the session. For large sessions, session replication across servers is very costly. This tag library will give the user the ability to write to data that can be scoped to the application or across applications.

## **<fm:getApplicationURI>**

The [<fm:getApplicationURI>](#page-292-0) tag ([Table 12-7](#page-292-0)) gets the application from the URL: http://localhost:7001/portals/application/exampleportal.

When includeContext="true", the tag returns /context/path/pathinfo, for example: /portals/application/exampleportal. This is required when a client browser needs to address the Web application context, for example, when using a form.

When includeContext="false", the tag returns /path/pathinfo, for example /application/exampleportal. This is required when using Web applications and server side processing.

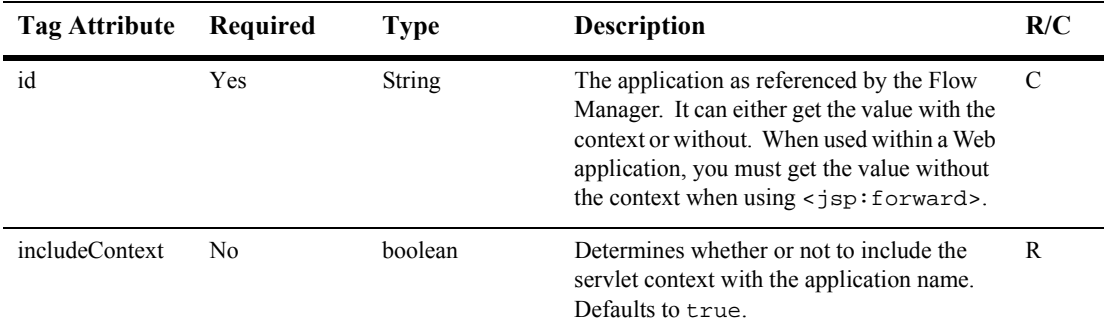

<span id="page-292-0"></span>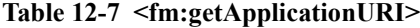

```
<%@ taglib uri="fm.tld" prefix="fm" %>
<%@ taglib uri="weblogic.tld" prefix="wl" %>
.
.
.
<wl:process name="formSubmit">
       <fm:getApplicationURI id="uri" includeContext="false"/>
       <jsp:forward page="<%=uri%>"/>
</wl:process>
```
# **<fm:getCachedAttribute>**

The [<fm:getCachedAttribute>](#page-293-0) tag ([Table 12-8](#page-293-0)) gets an attribute out of the session/global cache. This value can be scoped to the application or not.

| Tag Attribute | Required | Type          | <b>Description</b>                                                            | R/C |
|---------------|----------|---------------|-------------------------------------------------------------------------------|-----|
| id            | Yes      | Object        | The variable to store the retrieved value.                                    | C   |
| name          | Yes      | <b>String</b> | The name of the name/value pair.                                              | R   |
| scoped        | No       | boolean       | The name/value pair scoped to the<br>application.<br>Defaults to true.        | R   |
| global        | No.      | boolean       | The value scoped to the session or the global<br>scope.<br>Defaults to false. | R   |

<span id="page-293-0"></span>**Table 12-8 <fm:getCachedAttribute>**

### **Example**

```
<%@ taglib uri="fm.tld" prefix="fm" %>
.
.
.
    <%Portal portal = null;%>
    <fm:getCachedAttribute id="tportal"
```

```
name="<%=PortalTagConstants.CACHED_PORTAL%>"
 global="true" />
    <es:isNull item="<%=tportal%>" >
        <esp:portalManager action="get" id="myPortal"
                portalName="<%=portalName%>"/>
        <%tportal=myPortal;%>
        <fm:setCachedAttribute
                name="<%=PortalTagConstants.CACHED_PORTAL%>"
value="<%=myPortal%>" global="true" />
    </es:isNull>
    <%portal=(Portal)tportal;%>
```
### **<fm:getSessionAttribute>**

The [<fm:getSessionAttribute>](#page-294-0) tag ([Table 12-9\)](#page-294-0) gets an attribute out of the HttpSession. The attribute may be scoped to the application (by default).

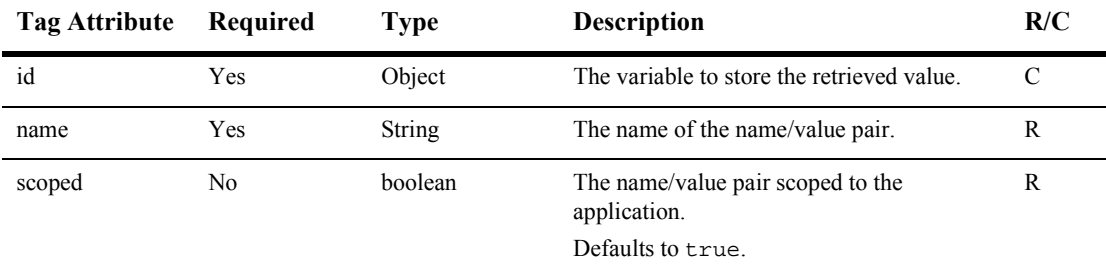

#### <span id="page-294-0"></span>**Table 12-9 <fm:getSessionAttribute>**

#### **Example**

```
<%@ taglib uri="fm.tld" prefix="fm" %>
.
.
.
<fm:getSessionAttribute id="username" name="portal.username"
     scoped="true" />
The name is: <%=username%>
```
# **<fm:removeCachedAttribute>**

The  $\leq$ fm:removeCachedAttribute> tag [\(Table 12-10\)](#page-295-0) removes an attribute from the session/global cache. This value can be scoped to the application or not.

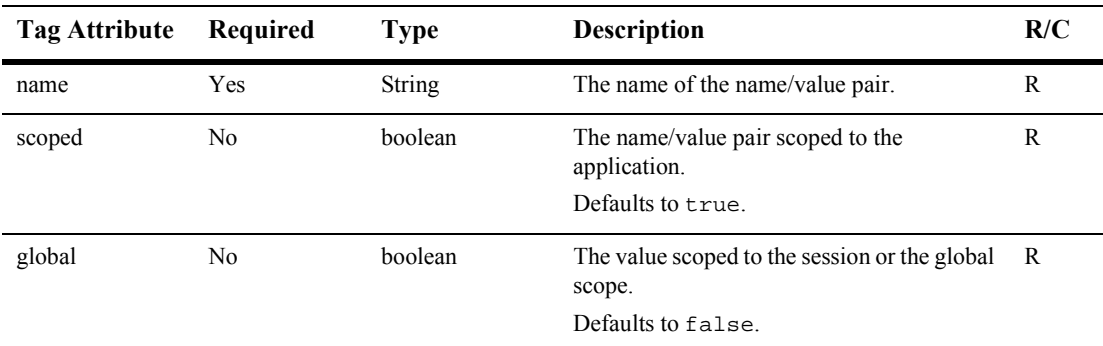

<span id="page-295-0"></span>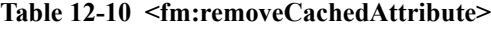

#### **Example**

```
<%@ taglib uri="fm.tld" prefix="fm" %>
.
.
.
<fm:removeCachedAttribute
     name="<%=PortalTagConstants.CACHED_PORTAL%>" global="true" />
```
## **<fm:removeSessionAttribute>**

The [<fm:removeSessionAttribute>](#page-295-1) tag [\(Table 12-11](#page-295-1)) removes an attribute from the HttpSession. The attribute may be scoped to the application (by default).

<span id="page-295-1"></span>**Table 12-11 <fm:removeSessionAttribute>**

| Tag Attribute Required |     | Type          | <b>Description</b>               | R/G |
|------------------------|-----|---------------|----------------------------------|-----|
| name                   | Yes | <b>String</b> | The name of the name/value pair. |     |

| Tag Attribute | Required | Type    | <b>Description</b>                                                     | R/C |
|---------------|----------|---------|------------------------------------------------------------------------|-----|
| scoped        | No       | boolean | The name/value pair scoped to the<br>application.<br>Defaults to true. | R   |

**Table 12-11 <fm:removeSessionAttribute> (Continued)**

```
<%@ taglib uri="fm.tld" prefix="fm" %>
.
.
.
<fm:removeSessionAttribute name="portal.username" scoped="true" />
```
## **<fm:setCachedAttribute>**

The [<fm:setCachedAttribute>](#page-296-0) tag [\(Table 12-12](#page-296-0)) sets an attribute in the session/global cache. This value can be scoped to the application or not.

| <b>Tag Attribute</b> | Required       | Type    | <b>Description</b>                                      | R/C |
|----------------------|----------------|---------|---------------------------------------------------------|-----|
| name                 | Yes            | String  | The name of the name/value pair.                        | R   |
| scoped               | N <sub>0</sub> | boolean | The name/value pair scoped to the<br>application.       | R   |
|                      |                |         | Defaults to true.                                       |     |
| global               | N <sub>0</sub> | boolean | The value scoped to the session or the global<br>scope. | - R |
|                      |                |         | Defaults to false.                                      |     |
| value                | Yes            | Object  | The value to set.                                       | R   |

<span id="page-296-0"></span>**Table 12-12 <fm:setCachedAttribute>**

```
<%@ taglib uri="fm.tld" prefix="fm" %
.
.
.
  <%Portal portal = null;%>
  <fm:getCachedAttribute id="tportal"
         name="<%=PortalTagConstants.CACHED_PORTAL%>"
global="true" />
  <es:isNull item="<%=tportal%>" >
     <esp:portalManager action="get" id="myPortal"
         portalName="<%=portalName%>"/>
     <%tportal=myPortal;%>
     <fm:setCachedAttribute
         name="<%=PortalTagConstants.CACHED_PORTAL%>"
value="<%=myPortal%>" global="true" />
  </es:isNull>
  <%portal=(Portal)tportal;%>
```
## **<fm:setSessionAttribute>**

The  $\leq$ fm: setSessionAttribute> tag ([Table 12-13\)](#page-297-0) sets an attribute in the HttpSession. The attribute may be scoped to the application (by default).

| Tag Attribute | Required | Type          | <b>Description</b>                                                     | R/C |
|---------------|----------|---------------|------------------------------------------------------------------------|-----|
| name          | Yes      | <b>String</b> | The name of the name/value pair.                                       | R   |
| scoped        | No       | boolean       | The name/value pair scoped to the<br>application.<br>Defaults to true. | R   |
| value         | Yes      | Object        | The value to set.                                                      | R   |

<span id="page-297-0"></span>**Table 12-13 <fm:setSessionAttribute>**

```
<%@ taglib uri="fm.tld" prefix="fm" %>
.
.
.
<% String val = "joe developer"; %>
<fm:setSessionAttribute name="portal.username"
     value="<%= val %>" scoped="true" />
```
# **Internationalization**

These tags are used in the localization of JSP pages that have an internationalization requirement.

```
Use the following code to import the utility tag library:
<%@ taglib uri="i18n.tld" prefix="i18n" %>
```
**Note:** In the following tables, the Required column specifies if the attribute is required (yes) or optional (no). In the R/C column, C means that the attribute is a Compile time expression, and R means that the attribute can be either a Request time expression or a Compile time expression.

### **<i18n:localize>**

This tag allows you to define the language, country, variant, and base bundle name to be used throughout a page when accessing resource bundles via the <i18n:getmessage> tag.

This tag [\(Table 12-14\)](#page-299-0) also specifies a character encoding and content type to be specified for a JSP page. Because of this, the tag should be used as early in the page as possible—before anything is written to the output stream—so that the bytes are properly encoded.

**Note:** When an HTML page is included in a larger page, only the larger page can use the <i18n:localize> tag. This is because the <i18n:localize> tag sets the encoding for the page, and the encoding must be set in the parent (including)

page before any bytes are written to the response's output stream. The parent page must set an encoding that is sufficient for all the content on that page as well as any included pages.

Note: Do not use the <i18n:localize> tag in conjunction with the <&@ page contentType="<something>" > page directive defined in the JSP specification. The directive is unnecessary if you are using this tag, and can result in inconsistent or wrong contentType declarations.

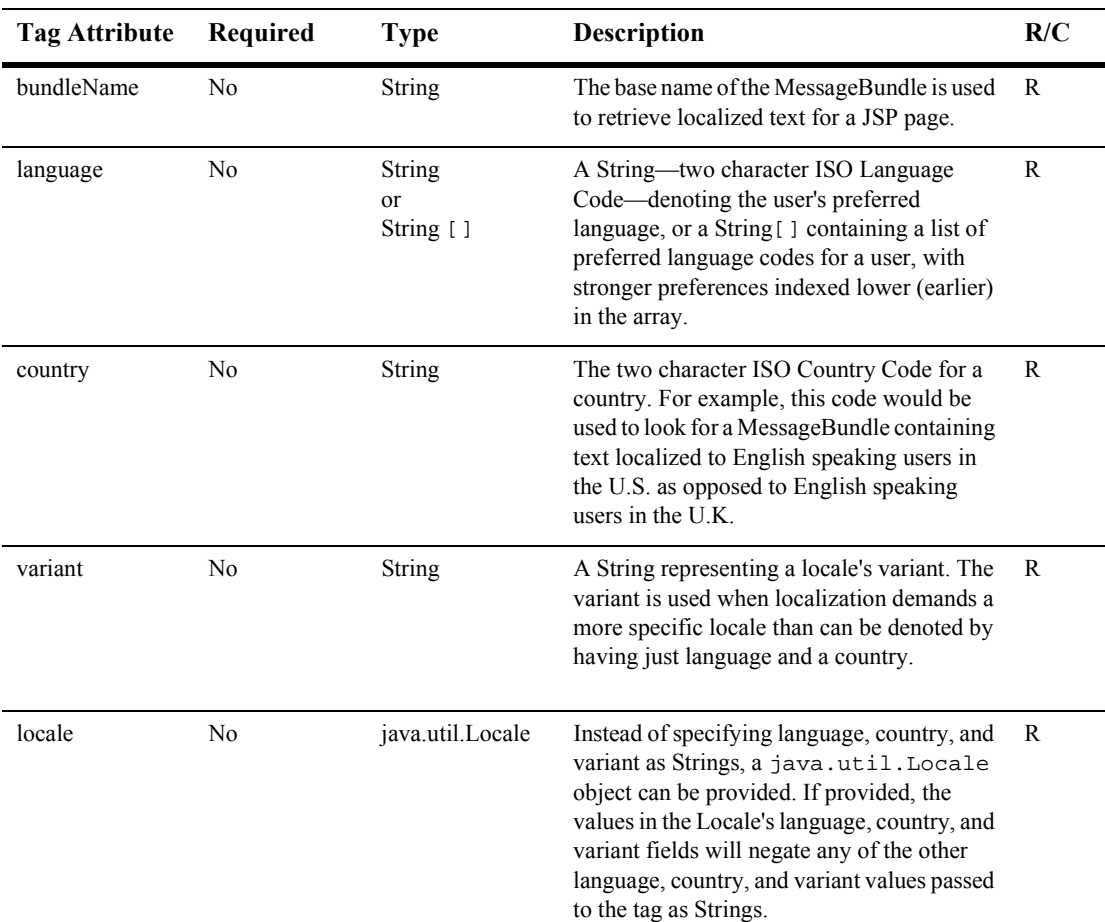

#### <span id="page-299-0"></span>**Table 12-14 <i18n:localize>**

| Tag Attribute | Required | Type          | <b>Description</b>                                                                                                    | R/C |
|---------------|----------|---------------|----------------------------------------------------------------------------------------------------|-----|
| charset       | No       | <b>String</b> | The name of the character encoding set to<br>use for this page. Defaults to "UTF-8" if no<br>encoding can be determined for the chosen<br>language, otherwise an encoding approprite<br>for the chosen language is used. | R   |
| contentType   | No       | String        | The type of content contained in the page,<br>defaults to "text/html".                                                                                                    | R   |

**Table 12-14 <i18n:localize> (Continued)**

```
<%@ taglib uri="i18n.tld" prefix="i18n" %>
.
.
.
<// Array that defines two languages preferences - English and
// Spanish in that order of preference.
String[] languages = new String[] \{ "en", "es" \};
// Definition of a single language preference
String language = "en";
\epsilon<i18n:localize language="<%=language%>"
bundleName="i18nExampleResourceBundle"/>
<html>
<body>
<i18n:getMessage messageName="greeting"/>
</body>
</html>
```
# **<i18n:getMessage>**

This tag ([Table 12-15\)](#page-301-0) is used in conjunction with the  $\le$  i18: localize> tag to retrieve localized static text or messages from a JspMessageBundle.

| <b>Tag Attribute</b> | Required       | <b>Type</b>   | <b>Description</b>                                                                                                    | R/C           |
|----------------------|----------------|---------------|----------------------------------------------------------------------------------------------------|---------------|
| id                   | N <sub>0</sub> | <b>String</b> | Holds the value of the label (or message) in<br>the JSP page.                                                                                                    | $\mathcal{C}$ |
| messageName          | Yes            | <b>String</b> | The key for the message bundle.                                                                                                    | R             |
| messageArgs          | No             | Object []     | The arguments to the message bundle. If no<br>args are provided, it is assumed that static<br>text (not a message) is to be returned.                                                                         | R             |
|                      |                |               | For example, {"Wednesday", "78"}; might<br>be used to construct the message "Today is<br>Wednesday, and the temperature is 78<br>degrees Fahrenheit."                                                         |               |
| bundleName           | N <sub>0</sub> | String        | If properly initialized in the<br><i18n: localize=""> tag, there is no need to<br/>pass this tag attribute unless it is desired to<br/>use a different bundle for a particular tag<br/>invocation</i18n:>     | R             |
| language             | No             | String        | If properly initialized in the<br><i18n: localize=""> tag, there is no need to<br/>pass this tag attribute, unless it is desired to<br/>use a different language for a particular tag<br/>invocation.</i18n:> | R             |
| country              | No             | String        | If properly initialized in the<br>$\langle$ i18n:localize> tag, there is no need<br>to pass this tag attribute, unless it is desired<br>to use a different country for a particular tag<br>invocation.        | R             |

<span id="page-301-0"></span>**Table 12-15 <i18n:getMessage>**

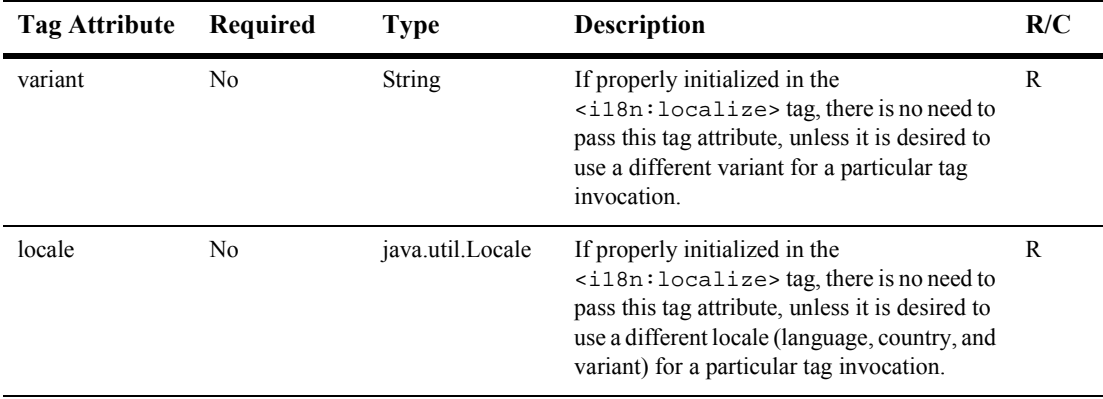

#### **Table 12-15 <i18n:getMessage> (Continued)**

#### **Example**

#### **JSP File**

This code produces this output: Welcome To This Page! 14 out of 100 files have been saved.

```
<%@ taglib uri="i18n.tld" prefix="i18n" %>
.
.
.
<// Definition of a single language preference
String language = "en";
// Creation of message arguments
Object[] args = new Object[]
{
new Integer(14),
new Integer(100)
};
\frac{6}{6}<i18n:localize language="<%=language%>"
bundleName="i18nExampleResourceBundle"/>
<html>
<body>
<i18n:getMessage messageName="greeting"/>
```

```
<i18n:getMessage messageName="message" messageArgs="<%=args%>"/>
</body>
</html>
```
#### **Properies file**

Here are the entries in the properties file named

"i18nExampleResourceBundle.properties": greeting=Welcome To This Page! message={0} out of {1} files have been saved.

# **Personalization Tags**

The [<pz:div>](#page-312-0) tag, [<pz:contentSelector>](#page-307-0) tag, and [<pz:contentQuery>](#page-304-0) tag use the Advisor to classify the user, select content, and retreive content, respectively.

To import the Personalization JSP tags, use the following code: <%@ taglib uri="pz.tld" prefix="pz" %>

**Note:** In the following tables, the Required column specifies if the attribute is required (yes) or optional (no). In the R/C column, C means that the attribute is a Compile time expression, and R means that the attribute can be either a Request time expression or a Compile time expression.

### <span id="page-304-0"></span>**<pz:contentQuery>**

The  $\langle pz:contentQuery \rangle$  tag ([Table 12-16](#page-305-0)) performs a content attribute search for content in a content manager. If the useCache attribute is set to true, the results of a content management query will be cached. The tag only has a begin tag and does not have a body or end tag. It returns an array of Content objects as determined by the Advisor.

Personalization content tags required for JSP developers to access the Content object returned might include:

An object array iterator tag. This tag provides a way to iterate over the Content objects in the array. Use the <es:forEachInArray> tag to iterate over an array of Objects. (See " $\leq$ es:forEachInArray>" on page 12-76 for more information.)

 Content access tags. Content tags access metadata attributes in the content, retrieve content, and put it into the HTTP response output stream. (See the section "Content Management" on page 12-6 for more information.)

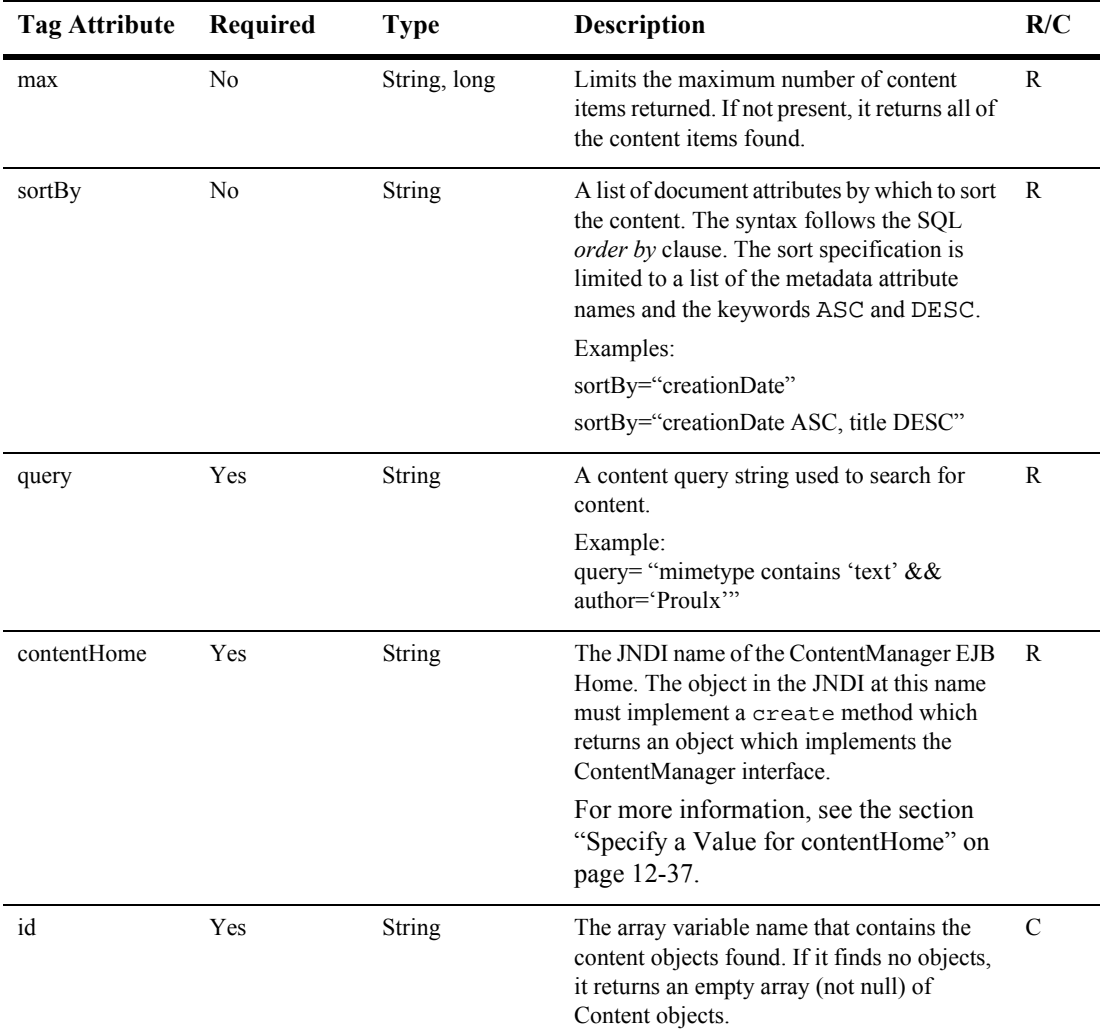

### <span id="page-305-0"></span>**Table 12-16 <pz:contentQuery>**

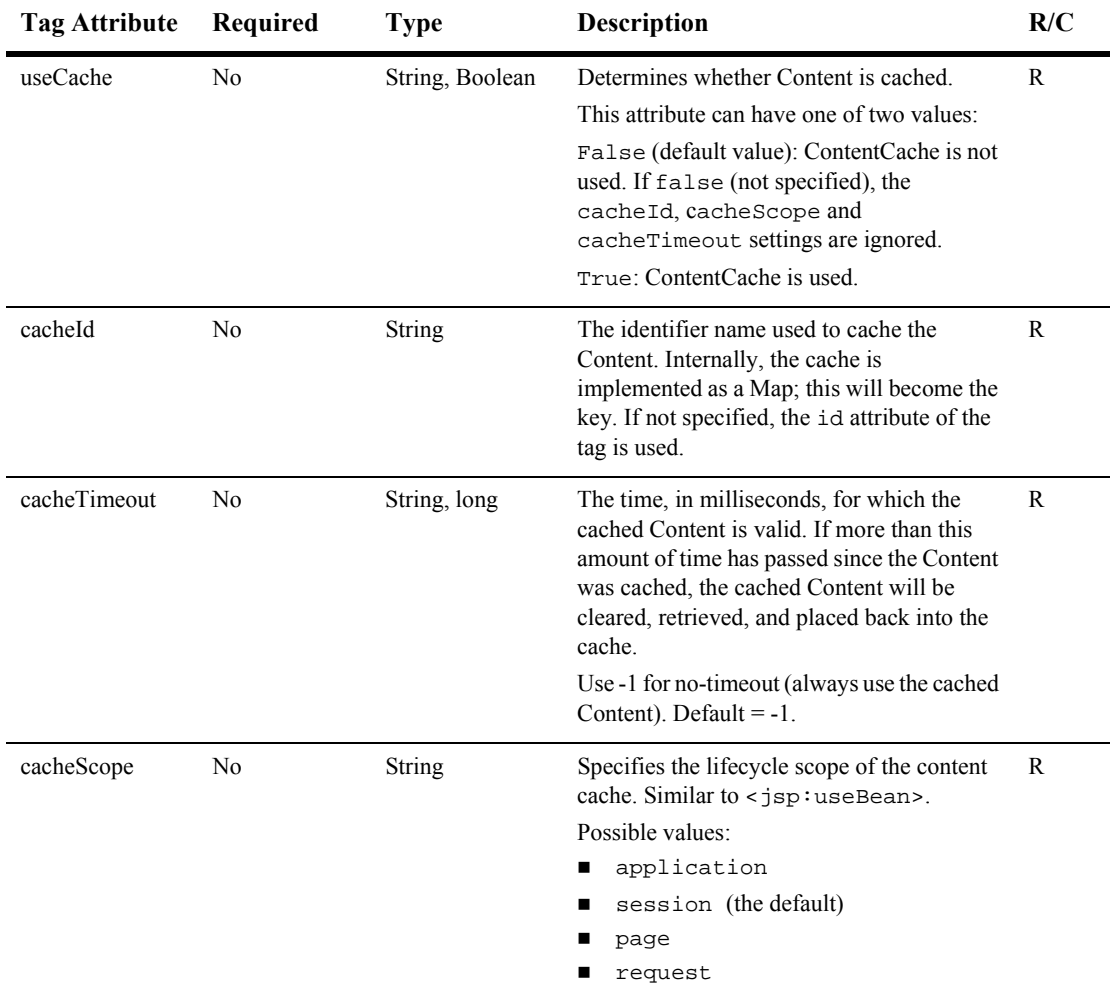

#### **Table 12-16 <pz:contentQuery> (Continued)**

### **Example**

```
<%@ taglib uri="es.tld" prefix="es" %>
<%@ taglib uri="cm.tld" prefix="cm" %>
<%@ taglib uri="pz.tld" prefix="pz" %>
<%@ page input="com.beasys.commerce.content.ContentHelper" %>
.
```

```
.
<pz:contentQuery id="docs"
contentHome="<%=ContentHelper.DEF_DOCUMENT_MANAGER_HOME%>"
   query="author = 'Hemingway'" />
\langle 11 \rangle<es:forEachInArray array="<%=docs%>" id="aDoc"
   type="com.beasys.commerce.axiom.content.Content">
      <li>The document title is: <cm:printProperty id="aDoc"
      name="Title" encode="html" />
  </es:forEachInArray>
\langle/ul>
```
### <span id="page-307-0"></span>**<pz:contentSelector>**

.

The  $<sub>pz</sub>:<sub>contentSelect</sub> tag (Table 12-17) allows arbitrary personalized content$  $<sub>pz</sub>:<sub>contentSelect</sub> tag (Table 12-17) allows arbitrary personalized content$  $<sub>pz</sub>:<sub>contentSelect</sub> tag (Table 12-17) allows arbitrary personalized content$ </sub> to be recommended based on a content selector rule.

A content selector rule first determines whether a user fits the specified classification (for example, high income), and then selects content based on another qualifier (such as productType = sports cars.) It then evaluates a set of conditions that you define in the E-Business Control Center.

**Note:** Rules are created in the E-Business Control Center. This GUI tool is designed to allow Business Analysts to develop their own segmentation. Because the Business Analysts are not exposed to the concept of rules, you will see content selector rules called simply "content selectors" and classifer rules referred to as "customer segmentation."

To cache the results of the content selector rule, set the useCache attribute to true. If the cache has not timed out, subsequent calls to the contentSelector tag will return the cached results without re-evaluating the rule and content query.

The <pz:contentSelector> tag only has a begin tag and does not have a body or end tag. It returns an array of Content objects as determined by the Advisor.

Tags possibly required for JSP developers to access the Content objects returned might include:

- An object array iterator tag. This tag provides a way to iterate over the Content objects in the array. Use the <es:forEachInArray> tag to iterate over an array of Objects.
- Content access tags. Content tags access metadata attributes in the content and retrieve content and put it into the HTTP response output stream. (See the section "Content Management" on page 12-6 for more information.)

| Tag Attribute | Req'd          | <b>Type</b>  | <b>Description</b>                                                                                                    | R/C |
|---------------|----------------|--------------|----------------------------------------------------------------------------------------------------|-----|
| rule          | Yes            | String       | The name of the content selector in the<br>content selector definitions created in the<br>E-Business Control Center.                                                                                                    | R   |
| contentHome   | Yes            | String       | The JNDI name of the ContentManager<br>EJB Home. The object in the JNDI at this<br>name must implement a create method<br>which returns an object which implements<br>the ContentManager interface.<br>For more information, see the section<br>"Specify a Value for contentHome" on<br>page 12-37. | R   |
| max           | No             | String, long | Limits the maximum number of content<br>items returned. If not present, or if equal to<br>-1L, it returns all of the content items<br>found.                                                                                                    | R   |
| sortBy        | N <sub>0</sub> | String       | A list of document attributes by which to<br>sort the content. The syntax follows the<br>SQL order by clause. The sort<br>specification is limited to a list of the<br>metadata attribute names and the<br>keywords ASC and DESC.                                                                   | R   |
|               |                |              | Examples:                                                                                                    |     |
|               |                |              | sortBy="creationDate"                                                                                                    |     |
|               |                |              | sortBy="creationDate ASC, title DESC"                                                                                                    |     |

<span id="page-308-0"></span>**Table 12-17 <pz:contentSelector>**

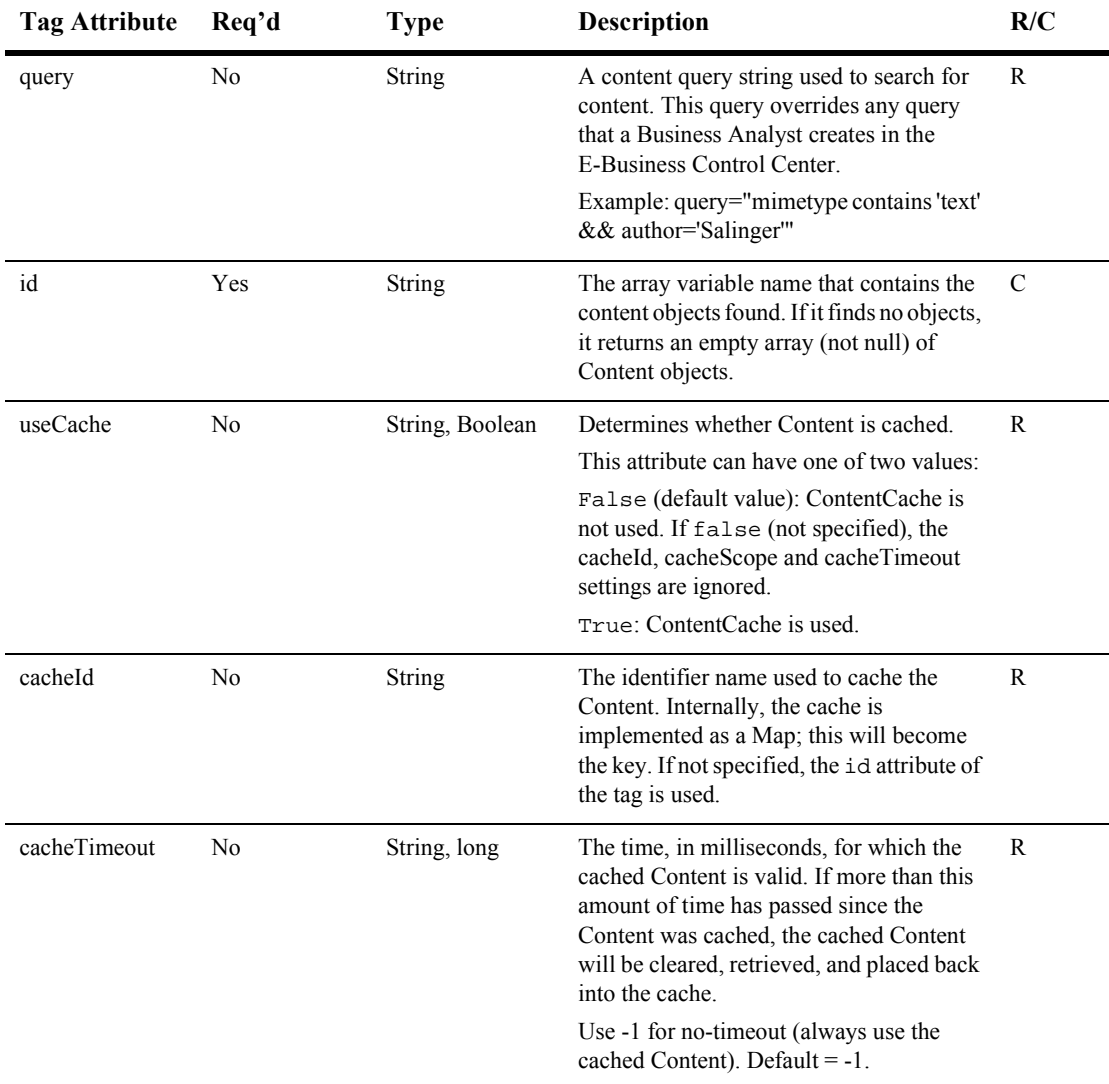

#### **Table 12-17 <pz:contentSelector> (Continued)**

| <b>Tag Attribute</b> | Req'd | <b>Type</b> | Description                                                                                                    | R/C |
|----------------------|-------|-------------|----------------------------------------------------------------------------------------------------|-----|
| cacheScope           | No    | String      | Specifies the lifecycle scope of the content<br>cache. Similar to <jsp:usebean>.</jsp:usebean>                                                                               | R   |
|                      |       |             | Possible values:                                                                                                    |     |
|                      |       |             | application. Any JSP page in the<br>web application that any customer<br>requests can access the cache.                                                                      |     |
|                      |       |             | session (the default). Any JSP in the<br>web application that the current<br>customer requests can access the<br>cache.                                                      |     |
|                      |       |             | page. Only the current JSP that any<br>customer requests can access the<br>cache.                                                                                            |     |
|                      |       |             | request. Only the current user<br>request can access the cache. If a<br>customer re-requests the page, the<br>content selector re-runs the query and<br>recreates the cache. |     |

**Table 12-17 <pz:contentSelector> (Continued)**

#### <span id="page-310-0"></span>**Specify a Value for contentHome**

The content selector tag must use the contentHome attribute to specify the JNDI home of the content management system. If you use the reference content management system or a third-party integration, you can use a scriptlet to refer to the default content home. Because the scriptlet uses the ContentHelper class, you must first use the following tag to import the class into the JSP:

```
<%@ page import="com.beasys.commerce.content.ContentHelper"%>
```
Then, when you use the content selector tag, specify the content Home as follows:

```
<pz:contentSelector
contentHome="<%=ContentHelper.DEF_DOCUMENT_MANAGER_HOME %>"
... />
```
If you create your own content management system, you must specify the JNDI home for your system instead of using the ContentHelper scriptlet. In addition, if your content management system provides a JNDI home, you can specify that one instead of using the ContentHelper scriptlet.

### **Example**

```
<%@ taglib uri="es.tld" prefix="es" %>
<%@ taglib uri="cm.tld" prefix="cm" %>
<%@ taglib uri="pz.tld" prefix="pz" %>
<%@ page input="com.beasys.commerce.content.ContentHelper" %>
.
.
.
<pz:contentSelector rule="PremierCustomerSpotlight"
contentHome="<%=ContentHelper.DEF_DOCUMENT_MANAGER_HOME %>"
id="docs" />
\langle u1 \rangle<es:forEachInArray array="<%=docs%>" id="aDoc"
   type="com.beasys.commerce.axiom.content.Content">
      <li>The document title is: <cm:printproperty id="aDoc"
      name="Title" encode="html" />
   </es:forEachInArray>
\langleul>
```
**Note:** The sort By attribute, when used in conjunction with the max attribute, works differently for explicit (system-defined) and implicit (user-defined) attributes. If you sort on explicit attributes (identifier, mimeType, size, version, author, creationDate, modifiedBy, modifiedDate, lockedBy, description, or comments) the sort is done on the database; therefore if you combine  $max="10"$  and sortBy, the system will perform the sort and then get the first 10 items. If you sort on implicit attributes, the sort is done *after* the max have been selected.

For more information about using this tag, see the section "Using Content-Selector" Tags and Associated JSP Tags" in Chapter 4, "Working with Content Selectors," in this guide.

## <span id="page-312-0"></span>**<pz:div>**

The  $\langle pz:div>tag$  [\(Table 12-18\)](#page-312-1) allows a piece of content to be conditionally included as a result of a classifier rule being executed by a rules advislet. If the user's profile matches the classification specified in the E-Business Control Center, then the conditional content is included. This tag has a begin tag, a body, and an end tag. The tag returns a list of Classification objects that the user belongs to.

#### <span id="page-312-1"></span>**Table 12-18 <pz:div>**

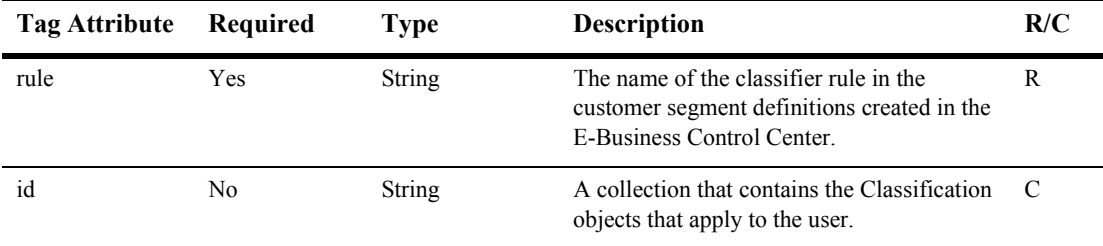

#### **Example**

```
<%@ taglib uri="pz.tld" prefix="pz" %>
.
.
.
<pz:div id="classifications" rule="PremierCustomer">
<//if the user is classified as a Premier Customer, a list with one
entry should be returned//
   java.util.Iterator iterator=classifications.iterator();
  while (iterator.hasNext())
   {
  Classification classification=(Classification) iterator.next();
  out.println (classification.getName());
   }
%>
   <p>Please check out our new Premier Customer bonus program.<p>
</pz:div>
```
# **Placeholders**

The placeholder tag is a named location on a JSP. You use the E-Business Control Center to define the behavior of a placeholder.

Use the following code to import the utility tag library: <%@ taglib uri="ph.tld" prefix="ph" %>

**Note:** In the following tables, the Required column specifies if the attribute is required (yes) or optional (no). In the R/C column, C means that the attribute is a Compile time expression, and R means that the attribute can be either a Request time expression or a Compile time expression.

# **<ph:placeholder>**

The  $\epsilon_{\rm ph}$ : placeholder at tag [\(Table 12-19](#page-314-0)) implements a placeholder, which describes the behavior for a location on a JSP page.

You use the E-Business Control Center to define a placeholder. For more information, see "Displaying Ads" in *Using the E-Business Control Center*.

Multiple placeholder tags can refer to the same placeholder. Each instance of a placeholder tag invokes its placeholder definition separately. If the placeholder definition specifies multiple queries, each placeholder tag instance can display different ads, even though each instance shares the same definition.

When WebLogic Personalization Server receives a request for a JSP that contains an ad placeholder, the placeholder tag contacts the Ad Service, a session EJB that invokes business logic to determine which ad to display. For more information, see the section **How Placeholders Select and Display Ads**" in Chapter 4, "Working with Content" Selectors," in this guide.

For information on a related tag, see <ad: adTarget>.

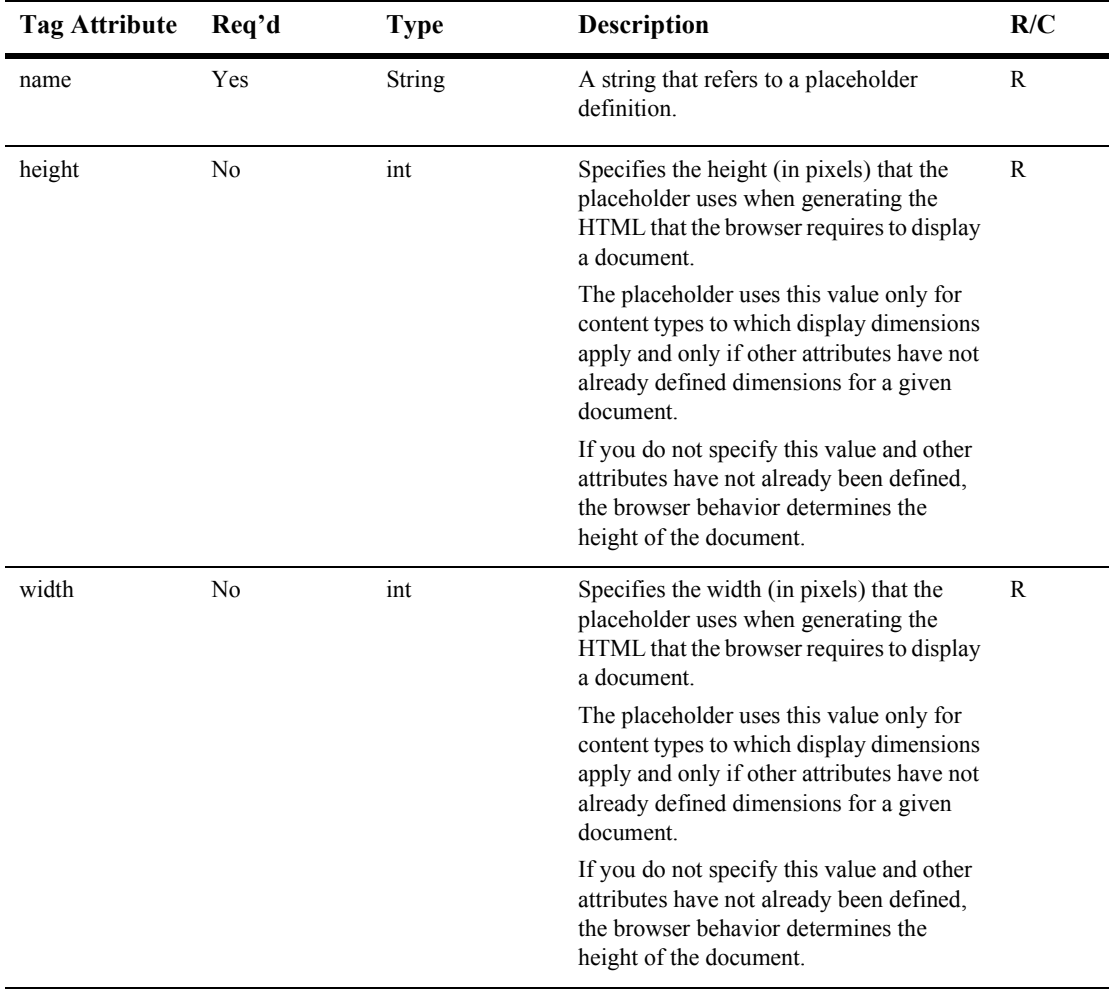

#### <span id="page-314-0"></span>**Table 12-19 <ph:placeholder>**

# **Property Sets**

The Property Set tags allow access to the list of available properties and property sets. Manipulation of property sets can be done either programatically or through the administration tools.

Use the following code to import the utility tag library: <%@ taglib uri="ps.tld" prefix="ps" %>

**Note:** In the following tables, the Required column specifies if the attribute is required (yes) or optional (no). In the R/C column, C means that the attribute is a Compile time expression, and R means that the attribute can be either a Request time expression or a Compile time expression.

## **<ps:getPropertyNames>**

The  $\epsilon_{\text{ps}}$ : getPropertyNames> tag [\(Table 12-20\)](#page-315-0) is used to get a list of property names given a property set.

| <b>Tag Attribute</b> | Required | Type          | <b>Description</b>                                                                                                    | R/C |
|----------------------|----------|---------------|----------------------------------------------------------------------------------------------------|-----|
| propertySet          | Yes      | <b>String</b> | The name of the property set to add the new<br>search.                                                                | R   |
| schemaGroupName      | Yes      | <b>String</b> | Type of property set to search (as defined in<br>com.beasys.commerce.foundation.property.<br>SchemaManagerConstants). | R   |
| id                   | Yes      | <b>String</b> | The id of the variable to hold the list of<br>property names, as a String array.                                      | C   |

<span id="page-315-0"></span>**Table 12-20 <ps:getPropertyNames>**

| <b>Tag Attribute</b> | Required | Type          | <b>Description</b>                                                                                                 | R/C |  |  |  |
|----------------------|----------|---------------|----------------------------------------------------------------------------------------------------|-----|--|--|--|
| result               | no       | <b>String</b> | The identifier of an Integer variable that will<br>be created and initialized with the result of<br>the operation. | C   |  |  |  |
|                      |          |               | Possible values:                                                                                                   |     |  |  |  |
|                      |          |               | Ouery is successful:<br>PropertySetTagConstants.PROPER<br>TY_SEARCH_OK                                             |     |  |  |  |
|                      |          |               | <i>Problem getting the list of property names:</i><br>PropertySetTaqConstants.PROPER<br>TY SEARCH FAILED           |     |  |  |  |
|                      |          |               | Property set named by property SetName<br>and schemaGroupName could not be<br>found:                               |     |  |  |  |
|                      |          |               | PropertySetTagConstants. INVALI<br>D PROPERTY SET                                                                  |     |  |  |  |

**Table 12-20 <ps:getPropertyNames> (Continued)**

```
<%@ taglib uri="ps.tld" prefix="ps" %>
.
.
.
<ps:getPropertyNames propertySet="<%myPropertySet%>"
    schemaGroupName="<%SchemaManagerConstants.USER_TYPE%>"
     id="propertyNames" result="myResult"/>
```
### **<ps:getPropertySetNames>**

The <ps:getPropertySetNames> tag ([Table 12-21\)](#page-317-0) is used to get a list of property sets given a property set type.

| <b>Tag Attribute</b> | Required       | <b>Type</b>   | <b>Description</b>                                                                                                    | R/C |
|----------------------|----------------|---------------|----------------------------------------------------------------------------------------------------|-----|
| schemaGroupName      | Yes            | <b>String</b> | The type of the property set to search (as<br>defined in<br>com.beasys.commerce.foundation.property.<br>SchemaManagerConstants). | R   |
| id                   | Yes            | <b>String</b> | The identifier of the variable to hold the list<br>of property names, as a String array.                                         | C   |
| result               | N <sub>0</sub> | <b>String</b> | The identifier of an Integer variable that will<br>be created and initialized with the result of<br>the operation.               | C   |
|                      |                |               | Possible values:                                                                                                    |     |
|                      |                |               | <i>Ouery is successful:</i><br>PropertySetTagConstants.PROPER<br>TY_SET_SEARCH_OK                                                |     |
|                      |                |               | Problem getting the list of property names:<br>PropertySetTagConstants.PROPER<br>TY_SET_SEARCH_FAILED                            |     |
|                      |                |               | Property set named by property SetName<br>and schemaGroupName could not be<br>found:                                             |     |
|                      |                |               | PropertySetTagConstants. INVALI<br>D PROPERTY SET                                                                                |     |

<span id="page-317-0"></span>**Table 12-21 <ps:getPropertySetNames>**

# User Management: Profile Management Tags

User Management tags allow access to user and group profile information, as well as operations such as creating and deleting users and groups, and managing user-group relationships.

To import the User Management JSP tags, use the following code: <%@ taglib uri="um.tld" prefix="um" %>

All User Management tags send results to the same file. If you are checking for results, include this import directive at the top of the page: <%@ page import="com.beasys.commerce.user.jsp.tags.UserManagerTagConstants"  $\frac{6}{6}$ 

**Note:** In the following tables, the Required column specifies if the attribute is required (yes) or optional (no). In the R/C column, C means that the attribute is a Compile time expression, and R means that the attribute can be either a Request time expression or a Compile time expression.

### **<um:getProfile>**

The  $\leq$ um:  $q$ etProfile> tag [\(Table 12-22\)](#page-318-0) retrieves the profile corresponding to the provided profile key and profile type. The tag has no enclosed body. The retrieved profile can be treated simply as a

com.beasys.commerce.foundation.ConfigurableEntity, or can be cast to the particular implementation of ConfigurableEntity that it is. Along with the profile key and profile, an explicit successor key and successor type can be specified, as specified by the profileType attribute. This successor will then be used, along with the retrieved profile, in subsequent invocations of the  $\langle um:qetProperty \rangle$  tag to ensure property inheritance from the successor. If no successor is retrieved, standard ConfigurableEntity successor search patterns will apply to retrieved properties.

| <b>Tag Attribute</b> | Required | Type          | <b>Description</b>                                                                                                   | R/C |
|----------------------|----------|---------------|----------------------------------------------------------------------------------------------------|-----|
| profileKey           | Yes      | <b>String</b> | A unique identifier that can be used to<br>retrieve the profile which is sought.<br>Example: " $\leq\%$ =username%>" | R   |
| successorKey         | No       | <b>String</b> | A unique identifier that can be used to<br>retrieve the profile successor.                                           | R   |
|                      |          |               | Example: "<%=defaultGroup"/>"                                                                                        |     |

<span id="page-318-0"></span>**Table 12-22 <um:getProfile>**

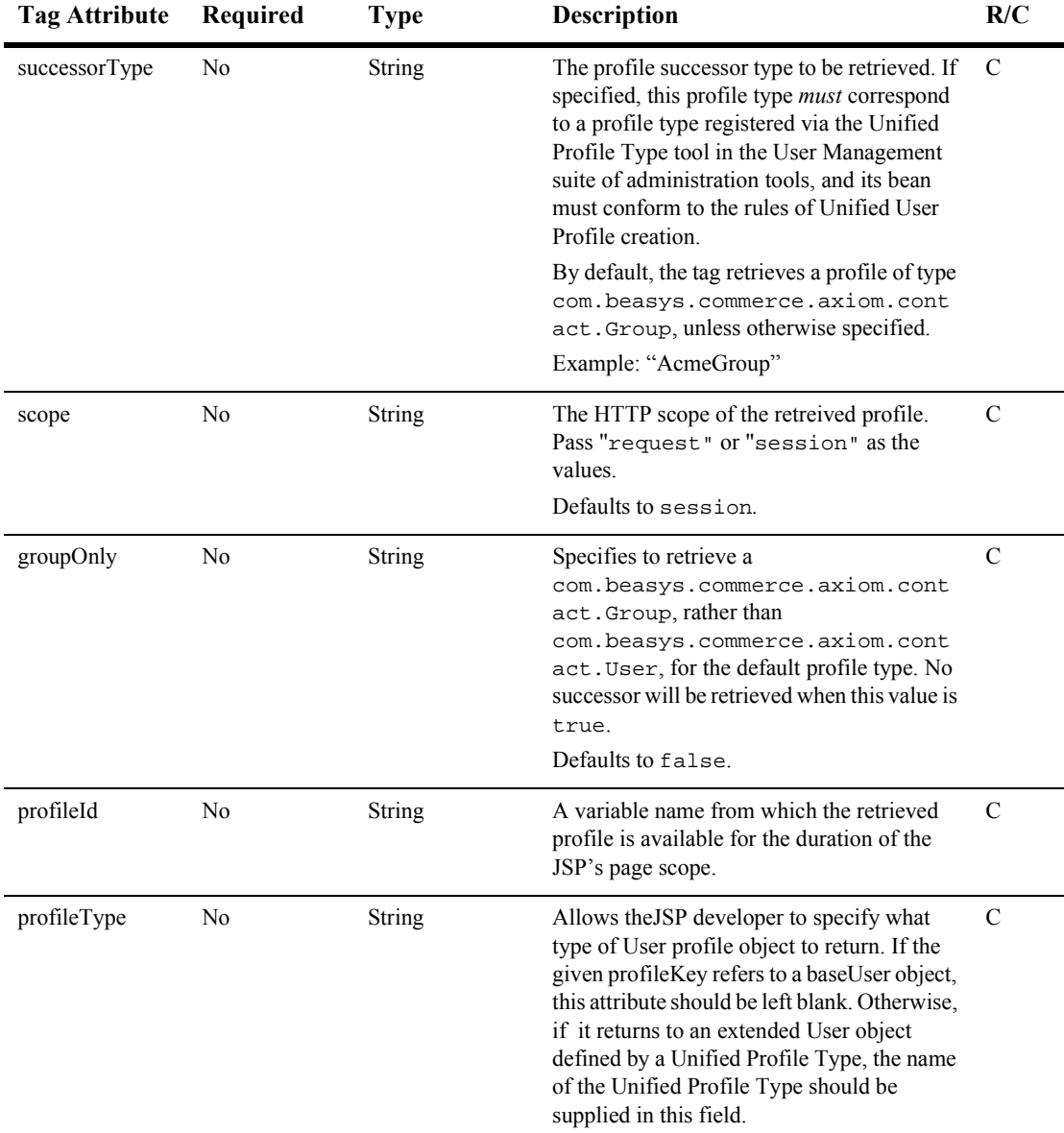

#### **Table 12-22 <um:getProfile> (Continued)**

| Tag Attribute | Required       | <b>Type</b> | <b>Description</b>                                                                                              | R/C           |
|---------------|----------------|-------------|----------------------------------------------------------------------------------------------------|---------------|
| successorId   | N <sub>0</sub> | String      | A variable name from which the retrieved<br>successor is available for the duration of the<br>JSP's page scope. | $\mathcal{C}$ |
| result        | N <sub>0</sub> | String      | A variable name from which the result of the<br>operation is available.                                         | C             |
|               |                |             | Possible values:                                                                                                |               |
|               |                |             | Success:<br>UserManagerTagConstants.GET PROFILE<br>OK                                                           |               |
|               |                |             | Error encountered:<br>UserManagerTagConstants.GET PROFILE<br><b>FAILED</b>                                      |               |
|               |                |             | UserManagerTagConstants.NO SUCH PR<br><b>OFILE</b>                                                              |               |
|               |                |             | UserManagerTagConstants.NO SUCH SU<br><b>CCESSOR</b>                                                            |               |

**Table 12-22 <um:getProfile> (Continued)**

This example shows a profile of type AcmeUser being retrieved with no successor specified, and an explicitly-supplied session scope.

```
<%@ taglib uri="um.tld" prefix="um" %>
.
.
.
<um:getProfile profileKey="bob" profileType="AcmeUser"
profileId="myProfile" scope="session"/>
```
### **Example 2**

This example shows a default profile type (com.beasys.commerce.axiom.contact.User) being retrieved with a default successor type (com.beasys.commerce.axiom.contact.Group), and an explicitly-supplied request scope.

```
<%@ taglib uri="um.tld" prefix="um" %>
.
.
.
<um:getProfile profileKey="bob" successorKey="engineering"
scope="request"/>
```
This example shows a profile type of AcmeUser being retrieved with a successor type of AcmeGroup, and an implicitly-supplied session scope.

```
<%@ taglib uri="um.tld" prefix="um" %>
.
.
.
<um:getProfile profileKey="bob" profileType="AcmeUser"
    successorKey="engineering" successorType="AcmeGroup"
   profileId="myProfile"/>
```
### <span id="page-321-0"></span>**<um:getProperty>**

The  $\leq$ um: getProperty> tag ([Table 12-23\)](#page-322-0) retrieves the property value for a specified property set-property name pair. The tag has no enclosed body. The value returned is an  $\Delta b$  ject. In typical cases, this tag is used after the  $\langle \text{um:qetProfit} \rangle$  tag is invoked to retrieve a profile for session use. The property to be retrieved is retrieved from the session profile. If the  $\leq \text{um:qetProtile}$  tag has not been used upon invoking the <um:getProperty> tag, the specified property value is retrieved from the Anonymous User Profile. For more information, see Chapter 7, "Creating and Managing Users," in this guide.

| <b>Tag Attribute</b> | Required       | Type          | <b>Description</b>                                                                                                    | R/C |
|----------------------|----------------|---------------|----------------------------------------------------------------------------------------------------|-----|
| propertySet          | N <sub>0</sub> | String        | The Property Set from which the property's<br>value is to be retrieved.                                                                                                    | R   |
|                      |                |               | Example: "Demo Portal"                                                                                                    |     |
|                      |                |               | If no property set is provided, the<br>Note:<br>property is retrieved from the<br>profile's default (unscoped)<br>properties.                                                                     |     |
| propertyName         | Yes            | <b>String</b> | The name of the property to be retrieved.                                                                                                    | R   |
|                      |                |               | Example: "background color"                                                                                                    |     |
| id                   | N <sub>0</sub> | <b>String</b> | If the id attribute is supplied, the value of<br>the retrieved property will be available in the<br>variable name to which id is assigned.<br>Otherwise, the value of the property is<br>inlined. | C   |

<span id="page-322-0"></span>**Table 12-23 <um:getProperty>**

```
<%@ taglib uri="um.tld" prefix="um" %>
.
.
.
<um:getProperty id="myTitlebarBGColor" propertySet="exampleportal"
propertyName="titlebar_bgcolor"/>
My titlebar bg color is <%=myTitlebarBGColor%>.
```
#### **Example 2**

My titlebar bg color is <um:getProperty propertySet="exampleportal" propertyName="titlebar\_bgcolor"/>.

# **<um:getPropertyAsString>**

The <um:getPropertyAsString> tag ([Table 12-24\)](#page-323-0) works exactly like the [<um:getProperty>](#page-321-0) tag above, but ensures that the retrieved property value is a String. The following example shows a multi-valued property which returns a Collection, but presents a list of favorite colors.

| Tag Attribute | Required       | <b>Type</b>   | <b>Description</b>                                                                                                    | R/C |
|---------------|----------------|---------------|----------------------------------------------------------------------------------------------------|-----|
| propertySet   | N <sub>0</sub> | <b>String</b> | The Property Set from which the property's<br>value is to be retrieved.                                                                                                    | R   |
|               |                |               | Example: "Demo Portal"                                                                                                    |     |
|               |                |               | If no property set is provided, the<br>Note:<br>property is retrieved from the<br>profile's default (unscoped)<br>properties.                                                                     |     |
| propertyName  | Yes            | <b>String</b> | The name of the property to be retrieved.                                                                                                    | R   |
|               |                |               | Example: "background color"                                                                                                    |     |
| id            | N <sub>0</sub> | <b>String</b> | If the id attribute is supplied, the value of<br>the retrieved property will be available in the<br>variable name to which id is assigned.<br>Otherwise, the value of the property is<br>inlined. | C   |

<span id="page-323-0"></span>**Table 12-24 <um:getPropertyAsString>**

### **Example**

<%@ taglib uri="um.tld" prefix="um" %> . . . <um:getPropertyAsString id="myFaveColors" propertySet="exampleportal" propertyName="fave\_colors"/> My favorite colors are <%=myFaveColors%>.
### **<um:removeProperty>**

The  $\leq$ um: removeProperty> tag ([Table 12-25](#page-324-0)) removes the specified property from the current session's profile or from the Anonymous User Profile. The tag has no enclosed body. Subsequent calls to <um:getProperty> for a removed property would result in the default value for the property as prescribed by the property set, or from the Profile's successor.

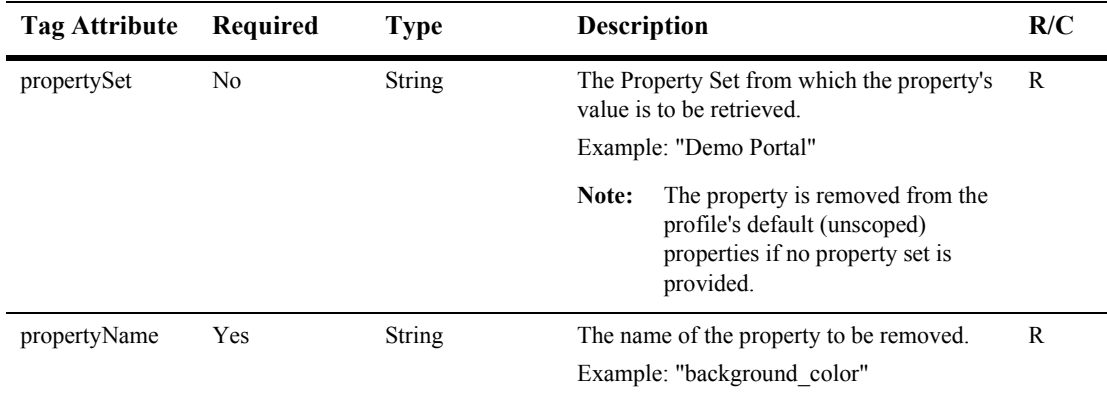

#### <span id="page-324-0"></span>**Table 12-25 <um:removeProperty>**

```
<%@ taglib uri="um.tld" prefix="um" %>
.
.
.
<um:removeProperty propertySet="<%=thePropertySet%>"
propertyName="<%=thePropertyName%>"/>
```
## **<um:setProperty>**

The <um:setProperty> tag [\(Table 12-26](#page-325-0)) updates a property value for either the session's current profile, or for the Anonymous User Profile. This tag has no enclosed body.

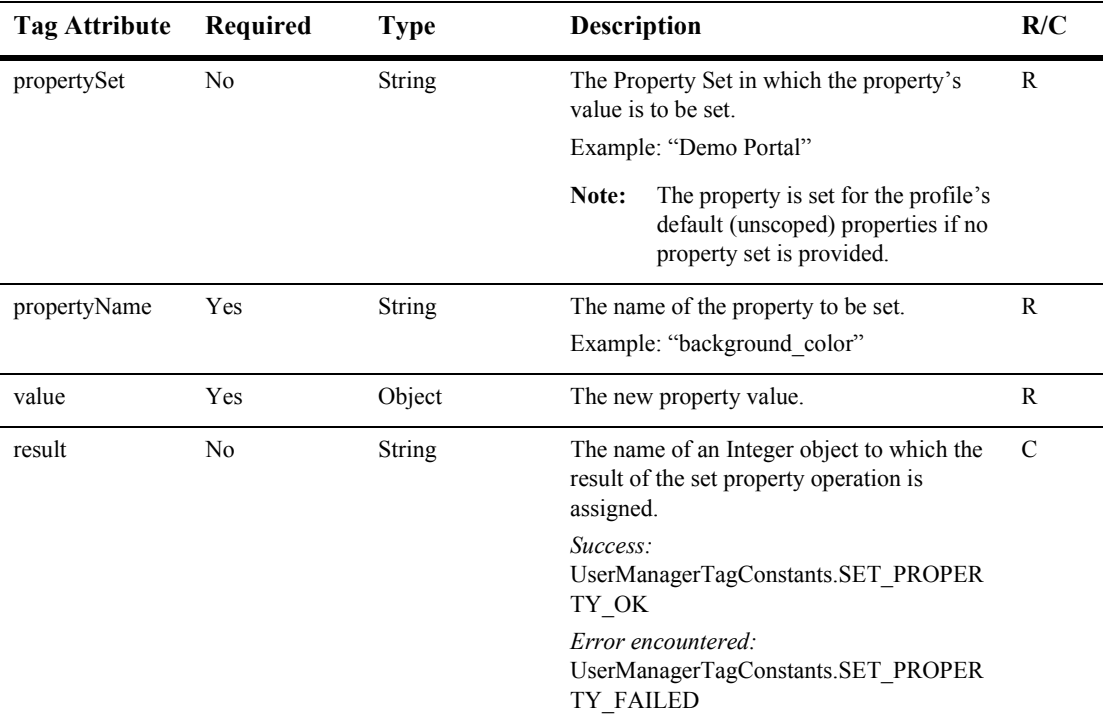

#### <span id="page-325-0"></span>**Table 12-26 <um:setProperty>**

### **Example**

<%@ taglib uri="um.tld" prefix="um" %> . . . <% String myName = request.getParameter("name"); %> <um:setProperty propertySet="exampleportal" propertyName="name" value="<%=myName%>"/>

# **User Management: Group-User Management Tags**

User Management tags allow access to user and group profile information, as well as operations such as creating and deleting users and groups, and managing user-group relationships.

```
To import the User Management JSP tags, use the following code:
<%@ taglib uri="um.tld" prefix="um" %>
```
All User Management tags send results to the same file. If you are checking for results, include this import directive at the top of the page:

```
<%@ page
import="com.beasys.commerce.user.jsp.tags.UserManagerTagConstants"
%>
```
**Note:** In the following tables, the Required column specifies if the attribute is required (yes) or optional (no). In the R/C column, C means that the attribute is a Compile time expression, and R means that the attribute can be either a Request time expression or a Compile time expression.

# **<um:addGroupToGroup>**

The  $\leq$ um: addGroupToGroup> tag [\(Table 12-27\)](#page-327-0) adds the group corresponding to the provided childGroupName to the group corresponding to the provided groupName. Since a group can only have one parent, any previous database records which reflect the group belonging to another parent will be destroyed. Both the parent group and the child group must previously exist for proper tag behavior. The tag has no enclosed body.

```
Note: This tag should only be invoked when the class 
       com.beasys.commerce.axiom.contact.security.RDBMSRealm is 
       defined as the active security realm. This can be verified through the 
       WebLogic Server Administration Console.
```
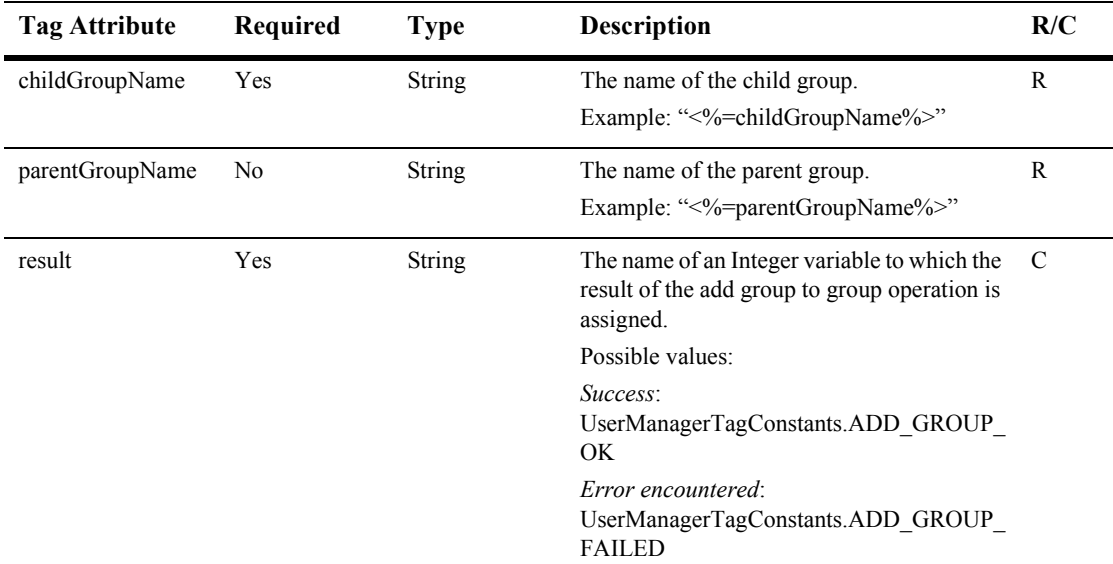

<span id="page-327-0"></span>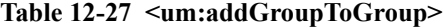

```
<%@ taglib uri="um.tld" prefix="um" %>
.
.
.
<um:addGroupToGroup childGroupName="<%=childGroupName%>"
parentGroupName="<%=parentGroupName%>" result="result"/>
```
# **<um:addUserToGroup>**

The <um:addUserToGroup> tag [\(Table 12-28\)](#page-328-0) adds the user corresponding to the provided username to the group corresponding to the provided groupName. Both the specified user and the specified group must previously exist for proper tag behavior. The tag has no enclosed body.

**Note:** This tag should only be invoked when the customRealm element in config.xml is com.beasys.commerce.axiom.contact.security.RDBMSRealm.

| <b>Tag Attribute</b> | Required | <b>Type</b>   | <b>Description</b>                                                                                        | R/C |
|----------------------|----------|---------------|----------------------------------------------------------------------------------------------------|-----|
| username             | Yes      | <b>String</b> | The name of the user to be added to the<br>group.                                                         | R   |
|                      |          |               | Example: " $\leq\%$ =username%>"                                                                          |     |
| groupName            | Yes      | <b>String</b> | The name of the group to which the user is<br>being added.                                                | R   |
|                      |          |               | Example: " $\leq\!\% = \text{groupName}\!\% \geq\!\$ "                                                    |     |
| result               | Yes      | String        | The name of an Integer variable to which the<br>result of the add user to group operation is<br>assigned. | C   |
|                      |          |               | Possible values:                                                                                          |     |
|                      |          |               | Success:<br>UserManagerTagConstants.ADD USER O<br>K                                                       |     |
|                      |          |               | Error encountered:<br>UserManagerTagConstants.ADD USER F<br><b>AILED</b>                                  |     |

<span id="page-328-0"></span>**Table 12-28 <um:addUserToGroup>**

```
<%@ taglib uri="um.tld" prefix="um" %>
.
.
.
<um:addUserToGroup userName="<%=userName%>"
groupName="<%=groupName%>" result="result"/>
```
# **<um:changeGroupName>**

The <um:changeGroupName> tag [\(Table 12-29\)](#page-329-0) changes the name of the group corresponding to the specified oldGroupName to the specified newGroupName. This tag has no enclosed body.

**Note:** This tag should only be invoked when the customRealm element in config.xml is

com.beasys.commerce.axiom.contact.security.RDBMSRealm*.*

| <b>Tag Attribute</b> | Required | <b>Type</b>   | <b>Description</b>                                                                                        | R/C          |
|----------------------|----------|---------------|----------------------------------------------------------------------------------------------------|--------------|
| oldGroupName         | Yes      | <b>String</b> | The old group name.                                                                                       | $\mathbb{R}$ |
|                      |          |               | Example: " $\leq$ %=oldGroupName%>"                                                                       |              |
| newGroupName         | Yes      | <b>String</b> | The new group name.                                                                                       | R            |
|                      |          |               | Example: " $\leq$ %=newGroupName%>"                                                                       |              |
| result               | Yes      | <b>String</b> | The name of an Integer variable to which the<br>result of the change group name operation is<br>assigned. | C            |
|                      |          |               | Possible values:                                                                                          |              |
|                      |          |               | Success:<br>UserManagerTagConstants.GROUP CHA<br>NGE OK                                                   |              |
|                      |          |               | Error encountered:<br>UserManagerTagConstants.GROUP CHA<br><b>NGE FAILED</b>                              |              |

<span id="page-329-0"></span>**Table 12-29 <um:changeGroupName>**

### **Example**

<%@ taglib uri="um.tld" prefix="um" %> . . . <um:changeGroupname oldGroupName="<%=oldGroupName%>" newGroupName="<%=changeGroupName%>" result="result"/>

# **<um:createGroup>**

The <um:createGroup> tag [\(Table 12-30](#page-330-0)) creates a new com.beasys.commerce.axiom.contact.Group object. This tag has no enclosed body.

**Note:** This tag should only be invoked when the class com.beasys.commerce.axiom.contact.security.RDBMSRealm is defined as the active security realm*.* This can be verified through the WebLogic Administration Console.

<span id="page-330-0"></span>**Table 12-30 <um:createGroup>**

| <b>Tag Attribute</b> | Required       | <b>Type</b>   | <b>Description</b>                                                                                          | R/C           |
|----------------------|----------------|---------------|----------------------------------------------------------------------------------------------------|---------------|
| groupName            | Yes            | <b>String</b> | The name of the new group.<br>Example: "<%=groupName%>"                                                     | R             |
| id                   | N <sub>0</sub> | String        | A variable name to which the created Group<br>object is available for the duration of the<br>page's scope.  | $\mathcal{C}$ |
| parentName           | No             | <b>String</b> | The name of the group to set as the parent of<br>the new group.                                             | R             |
| result               | Yes            | <b>String</b> | The name of an Integer variable to which the<br>result of the create group operation is<br>assigned.        | C             |
|                      |                |               | Possible Values:                                                                                            |               |
|                      |                |               | Success:<br>UserManagerTagConstants.CREATE GRO<br>UP OK                                                     |               |
|                      |                |               | Error encountered:<br>UserManagerTagConstants.CREATE GRO<br><b>UP_FAILED</b>                                |               |
|                      |                |               | A group with the specified group name<br>already exists:<br>UserManagerTagConstants.GROUP EXIS<br><b>TS</b> |               |

```
<%@ taglib uri="um.tld" prefix="um" %>
.
.
.
<um:creategroup groupName="<%=groupName%>" result="result"/>
```
# **<um:createUser>**

The <um:createUser> tag [\(Table 12-31\)](#page-331-0) creates a new com.beasys.commerce.axiom.contact.User object. This tag has no enclosed

body. Although classified as a Group-User management tag, this tag can be used in conjunction with run-time activities, in that it will persist any properties associated with a current Anonymous User Profile if specified.

**Note:** This tag should only be invoked when the class com.beasys.commerce.axiom.contact.security.RDBMSRealm is defined as the active security realm*.* This can be verified through the WebLogic Administration Console.

| Tag Attribute | Required   | Type          | <b>Description</b>                                                                                    | R/C |
|---------------|------------|---------------|----------------------------------------------------------------------------------------------------|-----|
| username      | <b>Yes</b> | <b>String</b> | The name of the new user.<br>Example: " $\leq\%$ =username%>"                                         | R   |
| password      | Yes        | <b>String</b> | The password for the new user.<br>Example: " $\leq$ %=password%>"                                     | R   |
| profileType   | No         | <b>String</b> | Specifies the extended type of user (for<br>example, WLCS Customer) to create a user<br>of that type. | R   |

<span id="page-331-0"></span>**Table 12-31 <um:createUser>**

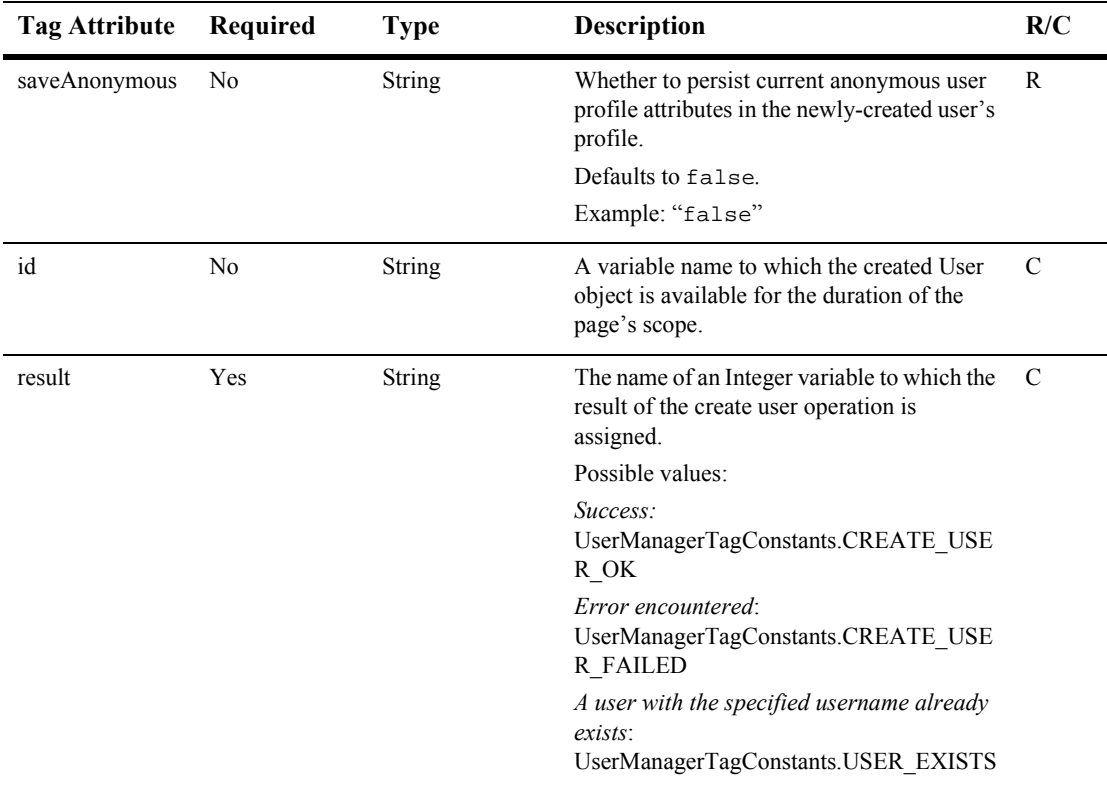

#### **Table 12-31 <um:createUser> (Continued)**

```
<%@ taglib uri="um.tld" prefix="um" %>
.
.
.
<um:createUser userName="<%=username%>" password="<%=password"%>
result="result"/>
```
# **<um:getChildGroupNames>**

The <um:getChildGroupNames> tag ([Table 12-32](#page-333-0)) returns the names of any groups that are children of the given group.

| <b>Tag Attribute</b> | Required | Type   | <b>Description</b>                                                                            | R/C |
|----------------------|----------|--------|-----------------------------------------------------------------------------------------------|-----|
| groupName            | Yes      | String | The name of the group to search for child<br>groups.                                          | R   |
| id                   | Yes      | String | The name of the identfier which will be<br>assigned the String array of child group<br>names. | C   |

<span id="page-333-0"></span>**Table 12-32 <um:getChildGroupNames>**

# **<um:getChildGroups>**

The <um:getChildGroups> tag [\(Table 12-33\)](#page-333-1) retrieves an array of com.beasys.commerce.axiom.contact.Group objects that are children of the Group corresponding to the provided groupName. The information is taken from the personalization database tables, and reflects the group hierarchy information as set up from the Group Administration and Realm Configuration Administration Tools. This tag has no enclosed body.

<span id="page-333-1"></span>**Table 12-33 <um:getChildGroups>**

| <b>Tag Attribute</b> | Required | Type          | <b>Description</b>                                                                                                    | R/C |
|----------------------|----------|---------------|----------------------------------------------------------------------------------------------------|-----|
| groupName            | Yes      | <b>String</b> | The name of the group whose children are<br>sought.<br>Example: " $\leq\!\%$ =groupName%>"                                           | R   |
| id                   | Yes      | <b>String</b> | A variable name to which the child Group<br>objects are available for the duration of the<br>page's scope.<br>Example: "childGroups" | C   |

```
<%@ taglib uri="um.tld" prefix="um" %>
.
.
.
<um:getchildgroups groupName="<%=groupName%>" id="childGroups"/>
```
# **<um:getGroupNamesForUser>**

The <um:getGroupNamesForUser> tag [\(Table 12-34\)](#page-334-0) retrieves a String array that contains the group names corresponding to groups to which the provided user immediately belongs. This tag has no enclosed body.

| Tag Attribute | Required | Type          | <b>Description</b>                                                                            | R/C |
|---------------|----------|---------------|-----------------------------------------------------------------------------------------------|-----|
| username      | Yes      | <b>String</b> | The name of the user whose matching groups<br>are sought.<br>Example: " $\leq\%$ =username%>" | R   |
| id            | Yes      | String        | A variable name to which the resultant group<br>names are assigned.<br>Example: "myGroups"    | - C |

<span id="page-334-0"></span>**Table 12-34 <um:getGroupNamesForUser>**

```
<%@ taglib uri="um.tld" prefix="um" %>
.
.
.
<um:getGroupNamesForUser userName="<%=username%>" id="myGroups"/>
```
# **<um:getParentGroupName>**

The <um:getParentGroupName> tag ([Table 12-35](#page-335-0)) retrieves the name of the parent of the com.beasys.commerce.axiom.contact.Group object associated with the provided groupName. The information is taken from the personalization database tables, and reflects the group hierarchy information as set up from the Group Administration and Realm Configuration Administration Tools. This tag has no enclosed body.

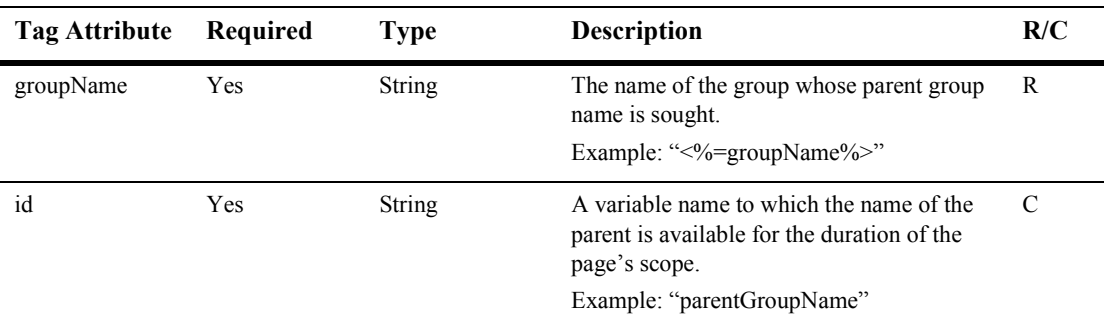

#### <span id="page-335-0"></span>**Table 12-35 <um:getParentGroupName>**

```
<%@ taglib uri="um.tld" prefix="um" %>
.
.
.
<um:getParentGroupName groupName="<%=groupName%>"
id="parentGroupName"/>
```
# **<um:getTopLevelGroups>**

The <um:getTopLevelGroups> tag ([Table 12-36](#page-336-0)) retrieves an array of com.beasys.commerce.axiom.contact.Group objects, each of which has no parent group. The information is taken from the personalization database tables, and reflects the group hierarchy information as set up from the Group Administration and Realm Configuration Administration Tools. This tag has no enclosed body.

| Tag Attribute | Required | Type          | <b>Description</b>                                                                                                    | R/C |
|---------------|----------|---------------|----------------------------------------------------------------------------------------------------|-----|
| ıd            | Yes      | <b>String</b> | A variable name to which the top-level<br>Group objects are available for the duration<br>of the page's scope.<br>Example: "topLevelGroups" |     |

<span id="page-336-0"></span>**Table 12-36 <um:getTopLevelGroups>**

### **Example**

```
<%@ taglib uri="um.tld" prefix="um" %>
.
.
.
<um:getTopLevelGroups id="topLevelGroups"/>
```
# **<um:getUsernames>**

The <um:getUsernames> tag ([Table 12-38](#page-337-0)) retrieves a String array that contains the usernames matching the provided search expression. The search expression supports only the asterisk (\*) wildcard character, and is case insensitive. As many asterisks as desired may be used in the search expression. This tag has no enclosed body.

```
Note: This tag should only be invoked when the class 
       com.beasys.commerce.axiom.contact.security.RDBMSRealm is 
       defined as the active security realm. This can be verified through the 
       WebLogic Administration Console.
```

| <b>Tag Attribute</b> | Required       | <b>Type</b>   | Description                                                                                                 | R/C           |
|----------------------|----------------|---------------|----------------------------------------------------------------------------------------------------|---------------|
| groupName            | Yes            | <b>String</b> | The name of the new group.<br>Example: "<%=groupName%>"                                                     | R             |
| id                   | No             | <b>String</b> | A variable name to which the created Group<br>object is available for the duration of the<br>page's scope.  | $\mathcal{C}$ |
| parentName           | N <sub>0</sub> | String        | The name of the group to set as the parent of<br>the new group.                                             | R             |
| result               | Yes            | String        | The name of an Integer variable to which the<br>result of the create group operation is<br>assigned.        | C             |
|                      |                |               | Possible Values:                                                                                            |               |
|                      |                |               | Success:<br>UserManagerTagConstants.CREATE GRO<br>UP OK                                                     |               |
|                      |                |               | Error encountered:<br>UserManagerTagConstants.CREATE GRO<br><b>UP FAILED</b>                                |               |
|                      |                |               | A group with the specified group name<br>already exists:<br>UserManagerTagConstants.GROUP EXIS<br><b>TS</b> |               |

**Table 12-37 <um:createGroup>**

<span id="page-337-0"></span>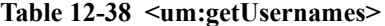

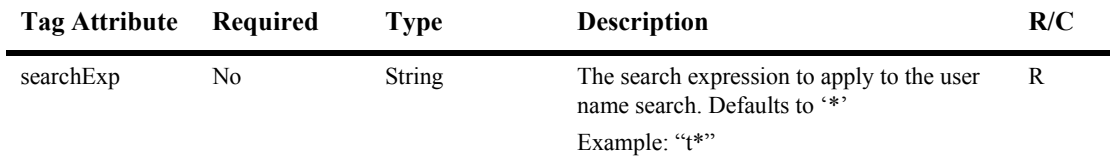

| <b>Tag Attribute</b> | Required       | <b>Type</b>                                    | <b>Description</b>                                                                                                    | R/C |
|----------------------|----------------|------------------------------------------------|----------------------------------------------------------------------------------------------------|-----|
| userLimit            | N <sub>0</sub> | <b>String</b><br>(representing)<br>an Integer) | The maximum number of users to be.<br>returned from the search. (String which has a<br>particular Integer.valueOf.) Defaults<br>to $100$ . | R   |
|                      |                |                                                | If user count exceeds user Limit, the length of<br>the array in id is truncated to the length of<br>userLimit.                             |     |
|                      |                |                                                | Example: "500"                                                                                                    |     |
| id                   | Yes            | <b>String</b>                                  | A variable name to which the resultant user<br>names are assigned.                                                                         | C   |
|                      |                |                                                | Example: "myUsers"                                                                                                    |     |
| result               | N <sub>0</sub> | <b>String</b>                                  | The name of an Integer variable to which the<br>result of the getUsernames operation is<br>assigned.                                       | C   |
|                      |                |                                                | Possible values:                                                                                                    |     |
|                      |                |                                                | Success:<br>UserManagerTagConstants.USER SEARC<br>H OK                                                                                     |     |
|                      |                |                                                | General error:<br>UserManagerTagConstants.USER SEARC<br><b>H FAILED</b>                                                                    |     |

**Table 12-38 <um:getUsernames> (Continued)**

**Note:** The USER\_SEARCH\_FAILED value is returned only when a general error occurs while searching for the user, such as a database connection failure. If no user matches the search criteria, the result will not be equal to UserManagerTagConstants.USER\_SEARCH\_FAILED, but the length returned by the array in id will be zero.

```
<%@ taglib uri="um.tld" prefix="um" %>
.
.
.
<um:getUsernames userLimit="500" searchExp="t*" id="myUsers"/>
<%System.out.println("I found " + myUsers.length + " users.");%>
```
# <span id="page-339-0"></span>**<um:getUsernamesForGroup>**

The <um:getUsernamesForGroup> tag [\(Table 12-39\)](#page-339-1) retrieves a String array that contains the usernames matching the provided search expression and correspond to members of the provided group. The search expression supports only the asterisk  $(*)$ wildcard character, and is case insensitive. As many asterisks as desired may be used in the search expression. This tag has no enclosed body.

**Note:** This tag should only be invoked when the class com.beasys.commerce.axiom.contact.security.RDBMSRealm is defined as the active security realm*.* This can be verified through the WLS administration console.

| <b>Tag Attribute</b> | Required | <b>Type</b>                                    | <b>Description</b>                                                                                                    | R/C |
|----------------------|----------|------------------------------------------------|----------------------------------------------------------------------------------------------------|-----|
| searchExp            | No       | <b>String</b>                                  | The search expression to apply to the user<br>name search.                                                                                 | R   |
|                      |          |                                                | Defaults to" *".                                                                                                    |     |
|                      |          |                                                | Example: "t*"                                                                                                    |     |
| groupName            | Yes      | <b>String</b>                                  | The name of the group whose matching<br>members are sought.                                                                                | R   |
|                      |          |                                                | Example: "engineering"                                                                                                    |     |
| userLimit            | No       | <b>String</b><br>(representing)<br>an Integer) | The maximum number of users to be.<br>returned from the search. (String which has a<br>particular Integer.valueOf.) Defaults<br>to $100$ . | R   |
|                      |          |                                                | If user count exceeds user Limit, the length of<br>the array in id is truncated to the length of<br>userLimit.                             |     |
|                      |          |                                                | Example: "500"                                                                                                    |     |
| id                   | Yes      | <b>String</b>                                  | A variable name to which the resultant user<br>names are assigned.                                                                         | C   |
|                      |          |                                                | Example: "myUsers"                                                                                                    |     |

<span id="page-339-1"></span>**Table 12-39 [<um:getUsernamesForGroup>](#page-339-0)**

| Tag Attribute | Required | Type          | <b>Description</b>                                                                                              | R/C |
|---------------|----------|---------------|----------------------------------------------------------------------------------------------------|-----|
| result        | No       | <b>String</b> | The name of an Integer variable to which the<br>result of the get usernames for group<br>operation is assigned. | C   |
|               |          |               | Possible values:                                                                                                |     |
|               |          |               | Success:<br>UserManagerTagConstants.USER SEARC<br>H OK                                                          |     |
|               |          |               | General error:<br>UserManagerTagConstants.USER SEARC<br><b>H FAILED</b>                                         |     |

**Table 12-39 <um:getUsernamesForGroup> (Continued)**

**Note:** The USER\_SEARCH\_FAILED value is returned only when a general error occurs while searching for the user, such as a database connection failure. If no user matches the search criteria, the result will not be equal to UserManagerTagConstants.USER\_SEARCH\_FAILED, but the length returned by the array in id will be zero.

### **Example**

```
<%@ taglib uri="um.tld" prefix="um" %>
.
.
.
<um:getUsernamesForGroup groupName="engineering" userLimit="500"
searchExp="t*" id="myUsers"/>
<%System.out.println("I found " + myUsers.length + " users in my
group.");%>
```
# **<um:removeGroup>**

The <um:removeGroup> tag [\(Table 12-40](#page-341-0)) removes the com.beasys.commerce.axiom.contact.Group object corresponding to the provided groupName. This tag has no enclosed body.

**Note:** This tag should only be invoked when the class com.beasys.commerce.axiom.contact.security.RDBMSRealm is defined as the active security realm*.* This can be verified through the WebLogic Server Administration Console.

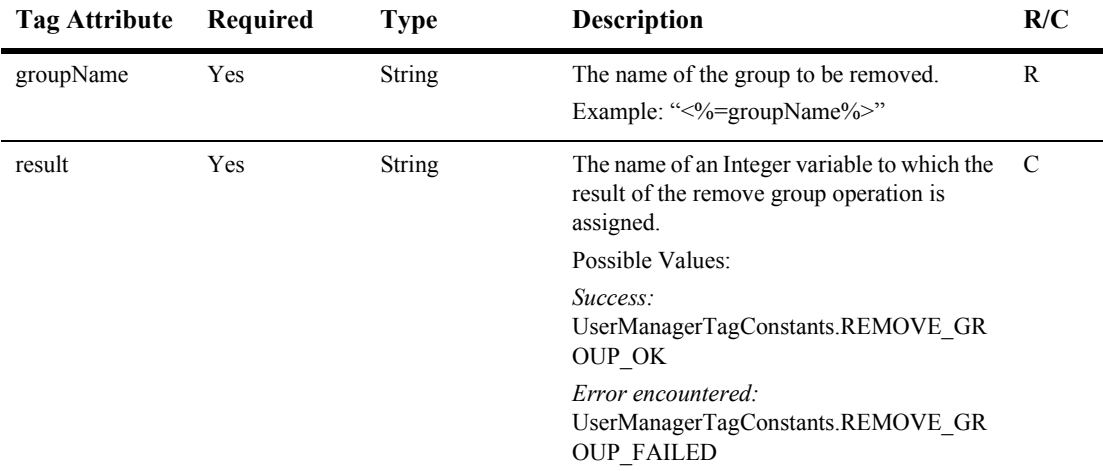

#### <span id="page-341-0"></span>**Table 12-40 <um:removeGroup>**

### **Example**

<%@ taglib uri="um.tld" prefix="um" %> . . . <um:removeGroup groupName="<%=groupName%>" result="result"/>

# **<um:removeGroupFromGroup>**

The <um:removeGroupFromGroup> tag ([Table 12-41](#page-342-0)) removes a child group from a parent group.

| <b>Tag Attribute</b> | Required | <b>Type</b>   | <b>Description</b>                                                                                              | R/C |
|----------------------|----------|---------------|----------------------------------------------------------------------------------------------------|-----|
| childGroupName       | Yes      | <b>String</b> | The name of the child group to remove from<br>its parent.                                                       | R   |
| parentGroupName      | Yes      | String        | The name of the parent group from which the<br>child group will be removed.                                     | R   |
| result               | Yes      | <b>String</b> | The name of an Integer variable to which the<br>result of the remove group from group<br>operation is assigned. | C   |
|                      |          |               | Possible values:                                                                                                |     |
|                      |          |               | Success:<br>UserManagerTagConstants.REMOVE GR<br>OUP OK                                                         |     |
|                      |          |               | Failure:<br>UserManagerTagConstants.REMOVE GR<br><b>OUP FAILED</b>                                              |     |

<span id="page-342-0"></span>**Table 12-41 <um:removeGroupFromGroup>**

### <span id="page-342-1"></span>**<um:removeUser>**

The  $\leq$ um: removeUser> tag [\(Table 12-42\)](#page-343-0) removes the com.beasys.commerce.axiom.contact.User object corresponding to the provided username. It can remove any type of extended user that has its profileType set in the database. This tag has no enclosed body.

**Note:** This tag should only be invoked when the class com.beasys.commerce.axiom.contact.security.RDBMSRealm is defined as the active security realm*.* This can be verified through the WebLogic Server Administration Console.

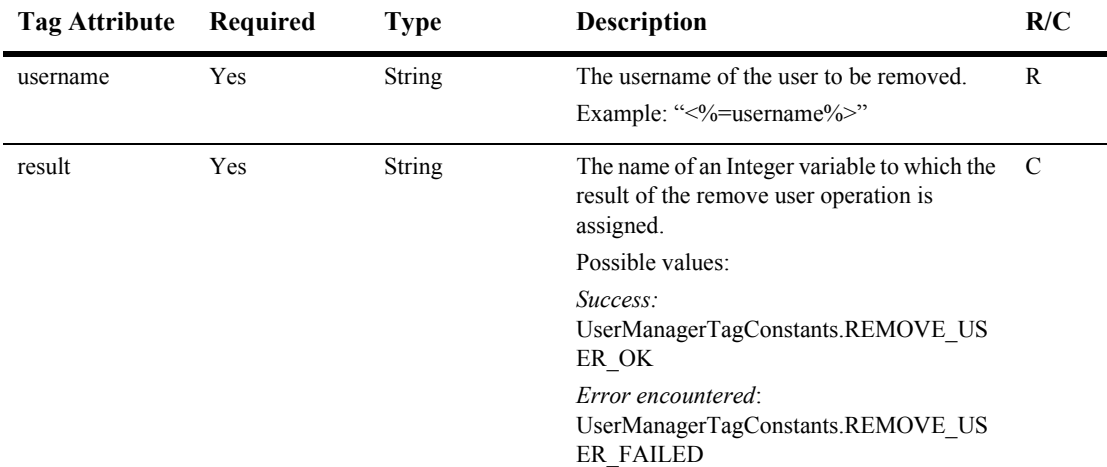

<span id="page-343-0"></span>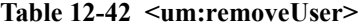

```
<%@ taglib uri="um.tld" prefix="um" %>
.
.
.
<um:removeUser userName="<%=username%>" result="result"/>
```
# **<um:removeUserFromGroup>**

The  $\text{sum:removeUserFromGroup} >$  tag ([Table 12-43\)](#page-344-0) removes a user from a group.

**Note:** This tag should only be invoked when the class com.beasys.commerce.axiom.contact.security.RDBMSRealm is defined as the active security realm*.* This can be verified through the WebLogic Server Administration Console.

| <b>Tag Attribute</b> | Required | <b>Type</b>   | <b>Description</b>                                                                                             | R/C |
|----------------------|----------|---------------|----------------------------------------------------------------------------------------------------|-----|
| username             | Yes      | <b>String</b> | The username of the user to remove from the<br>given group.                                                    | R   |
| groupName            | Yes      | <b>String</b> | The name of the group from which the given<br>user will be removed.                                            | R   |
| result               | Yes      | <b>String</b> | The name of an Integer variable to which the<br>result of the remove user from group<br>operation is assigned. | C   |
|                      |          |               | Possible values:                                                                                               |     |
|                      |          |               | Success:<br>UserManagerTagConstants.REMOVE US<br>ER OK                                                         |     |
|                      |          |               | Failure:<br>UserManagerTagConstants.REMOVE US<br><b>ER FAILED</b>                                              |     |

<span id="page-344-0"></span>**Table 12-43 <um:removeUserFromGroup>**

# **User Management: Security Tags**

User Management tags allow access to user and group profile information, as well as operations such as creating and deleting users and groups, and managing user-group relationships.

To import the User Management JSP tags, use the following code: <%@ taglib uri="um.tld" prefix="um" %>

All User Management tags send results to the same file. If you are checking for results, include this import directive at the top of the page:

```
<%@ page
import="com.beasys.commerce.user.jsp.tags.UserManagerTagConstants"
%>
```
**Note:** In the following tables, the Required column specifies if the attribute is required (yes) or optional (no). In the R/C column, C means that the attribute is a Compile time expression, and R means that the attribute can be either a Request time expression or a Compile time expression.

# **<um:login>**

The <um:login> tag [\(Table 12-44\)](#page-345-0) provides weak authentication (username, password) against the current security realm, and sets the authenticated user as the current WebLogic user. This tag has no enclosed body.

**Note:** The login tag requires a username parameter and a password parameter to be present in the HTTP request.

| Tag Attribute | Required | <b>Type</b>   | <b>Description</b>                                                                                                    | R/C |
|---------------|----------|---------------|----------------------------------------------------------------------------------------------------|-----|
| result        | Yes      | <b>String</b> | The name of an Integer variable to which the<br>result of the login operation is assigned.                                    | - C |
|               |          |               | Possible values:                                                                                                    |     |
|               |          |               | Success:<br>UserManagerTagConstants.LOGIN OK                                                                                  |     |
|               |          |               | General error when performing<br><i>authentication:</i><br>UserManagerTagConstants.LOGIN ERRO<br>R                            |     |
|               |          |               | Authentication failed because of invalid<br><i>username/password combination:</i><br>UserManagerTagConstants.LOGIN FAILE<br>D |     |

<span id="page-345-0"></span>**Table 12-44 <um:login>**

# **<um:logout>**

The <um:logout> tag ([Table 12-45](#page-346-0)) ends the current user's WebLogic Server session. This is independent of the FlowManager's user session tracking, and should be used in combination with the <um:login> tag.

#### <span id="page-346-0"></span>**Table 12-45 <um:logout>**

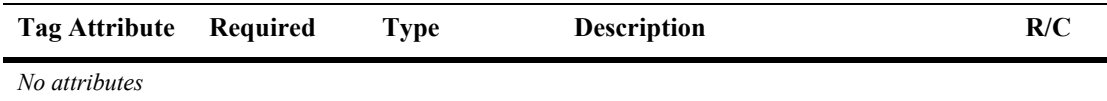

### **<um:setPassword>**

The <um:setPassword> tag [\(Table 12-46](#page-346-1)) updates the password for the user corresponding to the provided username.

**Note:** This tag should only be invoked when the class com.beasys.commerce.axiom.contact.security.RDBMSRealm is defined as the active security realm*.* This can be verified through the WebLogic Server Administration Console.

<span id="page-346-1"></span>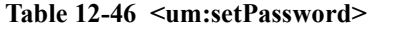

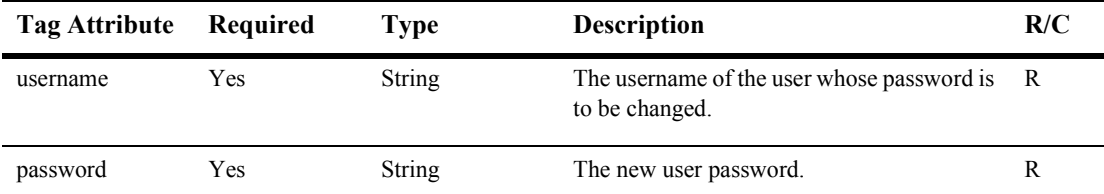

| Tag Attribute | Required   | Type          | <b>Description</b>                                                                                   | R/C |
|---------------|------------|---------------|----------------------------------------------------------------------------------------------------|-----|
| result        | <b>Yes</b> | <b>String</b> | The name of an Integer variable to which the<br>result of the set password operation is<br>assigned. | C   |
|               |            |               | Possible values:                                                                                     |     |
|               |            |               | Success:<br>UserManagerTagConstants.SET PASSWO<br>RD OK                                              |     |
|               |            |               | Failure:<br>UserManagerTagConstants.SET PASSWO<br><b>RD FAILED</b>                                   |     |

**Table 12-46 <um:setPassword>**

# **Personalization Utilities**

The <es:jsptaglib> tag contains generic tags you can use to create JSP pages.

Use the following code to import the utility tag library: <%@ taglib uri="es.tld" prefix="es" %>

**Note:** In the following tables, the Required column specifies if the attribute is required (yes) or optional (no). In the R/C column, C means that the attribute is a Compile time expression, and R means that the attribute can be either a Request time expression or a Compile time expression.

### **<es:counter>**

The  $\epsilon$ es: counter  $\epsilon$  tag ([Table 12-47](#page-348-0)) is used to create a for loop.

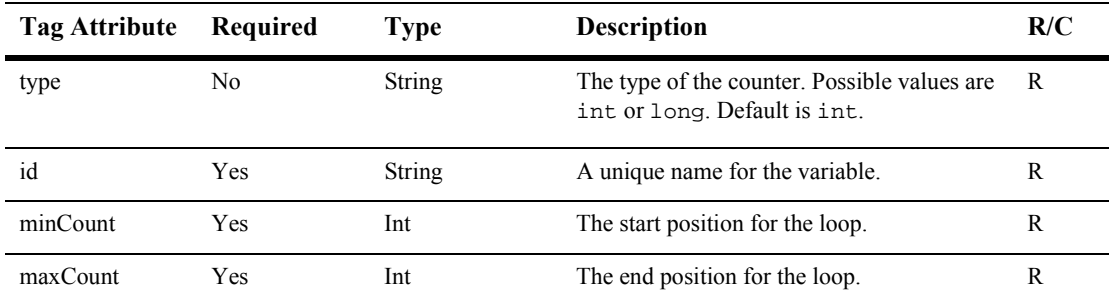

<span id="page-348-0"></span>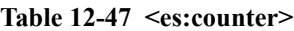

```
<%@ taglib uri="es.tld" prefix="es" %>
.
.
.
<es:counter id="iterator" minCount="0" maxCount="10">
   <% System.out.println(iterator);%>
</es:counter>
```
### **<es:date>**

The <es:date> tag [\(Table 12-48\)](#page-349-1) is used to get a date- and time-formatted String based on the user's time zone preference.

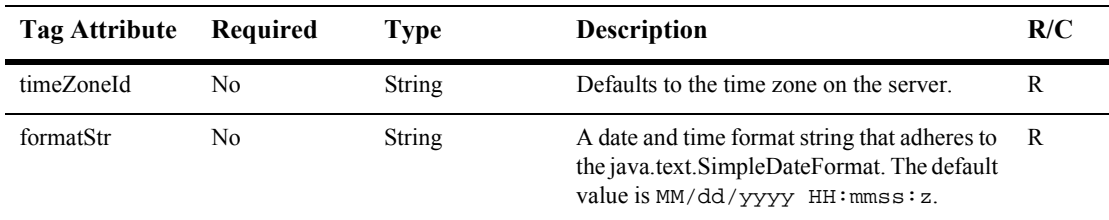

<span id="page-349-1"></span>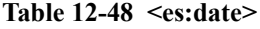

### **Example**

```
<%@ taglib uri="es.tld" prefix="es" %>
.
.
.
<es:date formatStr="MMMM dd yyyy" timeZoneId="MST" />
```
# <span id="page-349-2"></span>**<es:forEachInArray>**

The [<es:forEachInArray>](#page-349-2) tag [\(Table 12-49\)](#page-349-0) is used to iterate over an array.

| <b>Tag Attribute</b> | Required | Type          | <b>Description</b>                        | R/C |
|----------------------|----------|---------------|-------------------------------------------|-----|
| ıd                   | Yes      | <b>String</b> | The variable for each value in the array. | R   |
| type                 | Yes      | <b>String</b> | The type of each value in the array.      | R   |
| array                | Yes      | Object []     | The array to iterate over.                | R   |
| counterId            | No       | <b>String</b> | The position in the array.                | R   |

<span id="page-349-0"></span>**Table 12-49 <es:forEachInArray>**

```
<es:forEachInArray id="item" array="<%=items%>" type="String"
counterId="i">
     \leq System.out.println("items[" + i + "]: " + item); \>
</es:forEachInArray>
```
# **<es:isNull>**

The <es:isNull> tag ([Table 12-50](#page-350-0)) is used to check if a value is null. In the case of a String, the <es:isNull> tag is used to check if the String is null or has a value. An empty string will cause isNull to be false. (An empty string is not null.)

<span id="page-350-0"></span>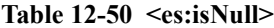

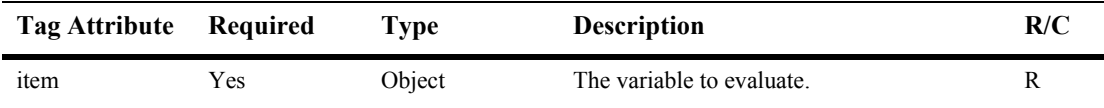

### **Example**

<%@ taglib uri="es.tld" prefix="es" %> . . . <es:isNull item="<%=value%>"> Error: the value is null. </es:isNull>

# **<es:monitorSession>**

The <es:monitorSession> tag [\(Table 12-51\)](#page-351-0) can be added to the beginning of any JSP page to disallow access to the page if the session is not valid or if the user is not logged in.

| Tag Attribute | Required | Type   | <b>Description</b>                                                                                                    | R/C |
|---------------|----------|--------|----------------------------------------------------------------------------------------------------|-----|
| goToPage      | No       | String | The error page that you want displayed if the<br>page is not accessible.                                                               | R   |
|               |          |        | The default value is portalerror. jsp.                                                                                                 |     |
| loginRequired | No       | String | Indicates whether the user is required to be.<br>logged in to access the JSP page including<br>the tag.<br>The default value is false. | R   |

<span id="page-351-0"></span>**Table 12-51 <es:monitorSession>**

### **Example**

<%@ taglib uri="es.tld" prefix="es" %> . . . <es:monitorSession loginRequired="true" />

# **<es:notNull>**

The  $\epsilon$ es: notNull> tag [\(Table 12-52\)](#page-352-0) is used to check if a value is not null. In the case of a String, the <es:notNull> tag is used to check if the String is not null or has a value. An empty string will cause not Null to be true. (An empty string is treated as a value.)

<span id="page-352-0"></span>**Table 12-52 <es:notNull>**

| Tag Attribute Required |      | Type   | <b>Description</b>        | R/C |
|------------------------|------|--------|---------------------------|-----|
| item                   | Y es | Obiect | The variable to evaluate. | R   |

### **Example**

```
<%@ taglib uri="es.tld" prefix="es" %>
.
.
.
<es:notNull item="<%=value%>">
     The value is not null.
</es:notNull>
```
# **<es:simpleReport>**

The  $\epsilon$ es: simpleReport> tag ([Table 12-53](#page-352-1)) is used to create two-dimensional array out of a simple query.

| <b>Tag Attribute</b> | Required | Type               | <b>Description</b>                                                                                                    | R/C |
|----------------------|----------|--------------------|----------------------------------------------------------------------------------------------------|-----|
| id                   | Yes      | String             | The variable that holds the resultant<br>two-dimensional array converted from the<br>java.sql.ResultSet specified by the<br>resultSet tag attribute. | R   |
| resultSet            | Yes      | java.sql.ResultSet | The result set that holds the<br>java.sql.ResultSet.                                                                                                 | R   |

<span id="page-352-1"></span>**Table 12-53 <es:simpleReport>**

```
<es:simpleReport id="report" resultSet="<%=resultSet%>">
               <\frac{6}{6}for (int i=0; i<report.length; i++ )
                   {
                      for (int j=0; j<report[i].length; j++ )
                      {
                         ...
                      }
                   }
               %>
```
# **<es:transposeArray>**

The  $\epsilon$ es: transposeArray> tag [\(Table 12-54\)](#page-353-0) is used to transpose a standard [row][column] array to a [column][row] array.

| Tag Attribute | Required | Type          | <b>Description</b>                                               | R/C |
|---------------|----------|---------------|------------------------------------------------------------------|-----|
| id            | Yes      | <b>String</b> | The variable that holds the $[c][r]$ array.                      | R   |
| type          | Yes      | <b>String</b> | The type of variable in the $[r][c]$ array, such R<br>as String. |     |
| array         | Yes      | Object[]      | The variable that holds the [r][c] array.                        | R   |

<span id="page-353-0"></span>**Table 12-54 <es:transposeArray>**

```
<%@ taglib uri="es.tld" prefix="es" %>
.
.
.
<es:transposeArray id="byColumnRow" array="<%=byRowColumn%>"
type="String">
   ...
</es:transposeArray>
```
# **<es:uriContent>**

The <es:uriContent> tag [\(Table 12-55\)](#page-354-0) is used to pull content from a URL. It is best used for grabbing text-heavy pages.

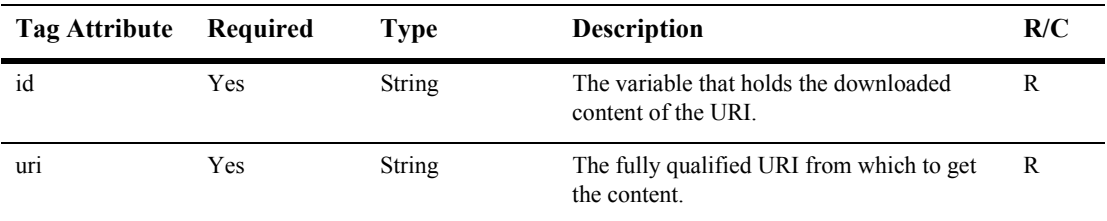

<span id="page-354-0"></span>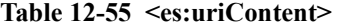

### **Example**

```
<%@ taglib uri="es.tld" prefix="es" %>
.
.
.
<es:uriContent id="uriContent"
uri="http://www.beasys.com/index.html">
<\,^{\circ}_{\circ}out.print(uriContent);
%>
</es:uriContent>
```
**Note:** If you combine HTML pages with relative URL's, you must fully qualify them to the correct host in each URL, or else images (on other resources) may not be retrieved properly by the browser.

# **WebLogic Utilities**

The  $\leq w$ l: jsptaglib> tag library contains custom JSP extension tags which are supplied as a part of the WebLogic Server platform.

To import the WebLogic Utilities JSP tags, use the following code: <%@ taglib uri="weblogic.tld" prefix="wl" %>

- **Note:** In the following tables, the Required column specifies if the attribute is required (yes) or optional (no). In the R/C column, C means that the attribute is a Compile time expression, and R means that the attribute can be either a Request time expression or a Compile time expression.
- Note: See the *Javadoc* for further descriptions of the wl tags.

### **<wl:process>**

The <wl:process> tag ([Table 12-56](#page-355-0)) is used for query attribute-based flow control. By using a combination of the four attributes, you can selectively execute the statements between the <wl:process> and </wl:process> tags.

| <b>Tag Attribute</b> | Required | Type          | <b>Description</b>              | R/C |
|----------------------|----------|---------------|---------------------------------|-----|
| name                 | No       | <b>String</b> | The name of a query attribute.  |     |
| notName              | No       | <b>String</b> | The name of a query attribute.  | R   |
| value                | No       | <b>String</b> | The value of a query attribute. |     |
| notValue             | Nο       | <b>String</b> | The value of a query attribute. | R   |

<span id="page-355-0"></span>**Table 12-56 <wl:process>**

Statements between the <wl:process> tags will be executed according to the matrix below:

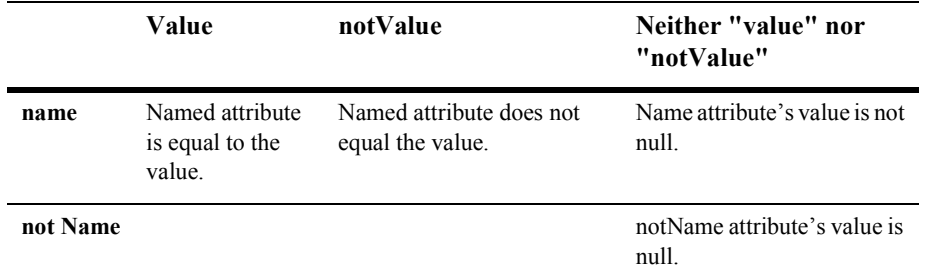

<%@ taglib uri="weblogic.tld" prefix="wl" %> . . . <wl:process name="lastBookRead" value="A Man in Full"> <!-- This section of code will be executed if lastBookRead exists and the value of lastBookRead is "A Man in Full" --> </wl:process>

# **<wl:repeat>**

The <wl:repeat> tag ([Table 12-57](#page-357-0)) is used to iterate over a variety of Java objects, as specified in the set attribute.

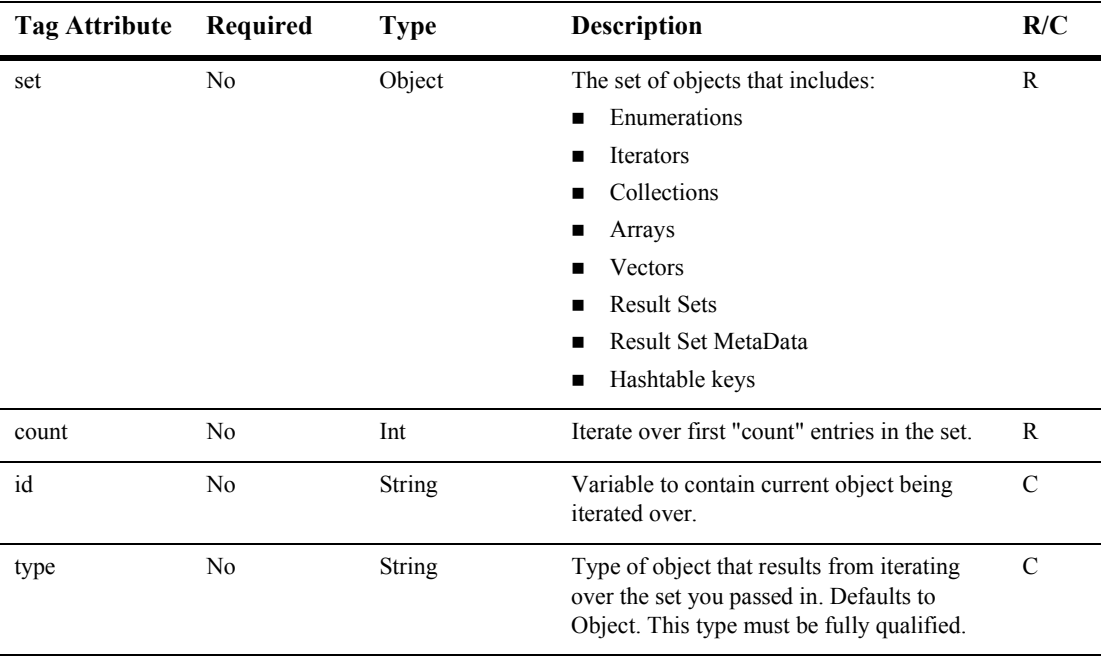

<span id="page-357-0"></span>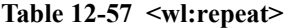

# **<wl:cache>**

The <wl:cache> tag specifies that its contents do not necessarily need to be updated every time it is displayed.

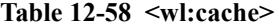

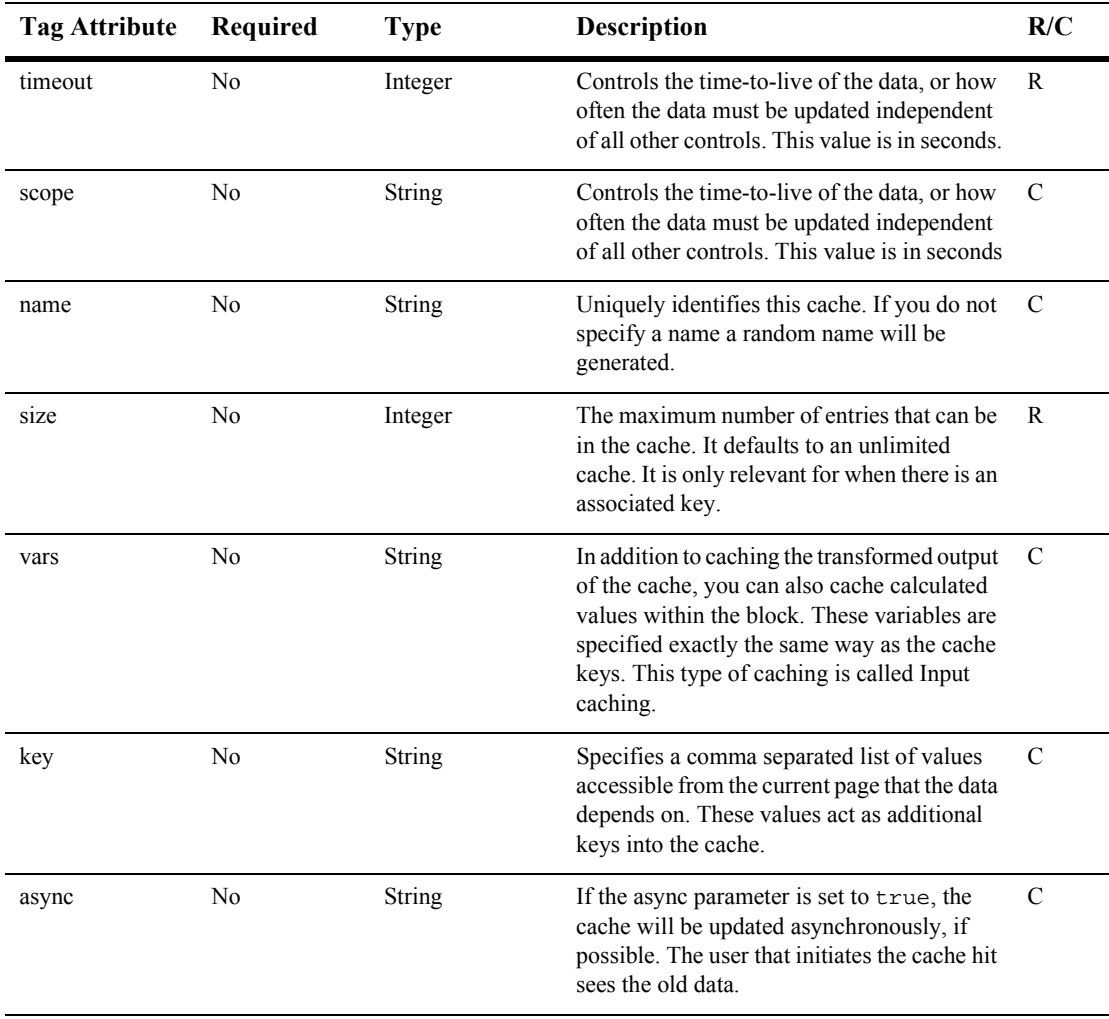
# **Index**

# **A**

[AD\\_BUCKET Database Table 11-8](#page-243-0) [AD\\_COUNT Database Table 11-8](#page-243-1) adding [group attribute 7-48](#page-159-0) [user to group 7-29](#page-140-0) administration tool [support 10-12](#page-231-0) adviselet [mapping an Advise request 2-14](#page-47-0) Advisor [architecture 2-3](#page-36-0) [description 2-2](#page-35-0) [document content 2-3](#page-36-1) [functionality 1-3](#page-24-0) JSP tags [creating personalized applications](#page-42-0)  2-9 [reference 12-31](#page-304-0) [using 2-4](#page-37-0) [mapping an Advise request to an advislet](#page-47-1)  2-14 [overview 1-3](#page-24-1) [providing information about user](#page-36-2)  classifications 2-3 [using Advisor session bean 2-4](#page-37-1) [Advisor session bean 2-13](#page-46-0) [classifying users 2-15](#page-48-0) [creating personalized applications 2-13](#page-46-1) [matching content 2-17](#page-50-0) [selecting content 2-16](#page-49-0)

[anonymous user profile 7-23](#page-134-0) application [creating 2-13](#page-46-0) [setting parameters 5-7](#page-88-0) [Application Initialization Property Sets 5-5](#page-86-0) [ApplicationInitialization Property Sets 6-4](#page-101-0) associating [user with group 7-2](#page-113-0) attribute [adding for group 7-48](#page-159-0) [deleting for user 7-47](#page-158-0) [registering for group 7-46](#page-157-0) [unregistering for group 7-48](#page-159-1) [authenticating user 7-2](#page-113-1)

#### **B**

[BulkLoader 8-21](#page-186-0)

#### **C**

[character encoding 10-6](#page-225-0) [default settings 10-7](#page-226-0) [diplaying more than one charset per page](#page-226-1)  10-7 charset [displaying more than one on a page 10-7](#page-226-2) [multiple 10-7](#page-226-3) [parameters 10-7](#page-226-4) classifier rule [introduction 3-5](#page-56-0) classifying user

[with Advisor session bean 2-15](#page-48-0) [with JSP tag 2-10](#page-43-0) <cm:getProperty> [description 1-5](#page-26-0) [reference 12-6](#page-279-0) <cm:printDoc> [description 1-5](#page-26-1) [reference 12-9](#page-282-0) <cm:printProperty> [description 1-5](#page-26-2) [reference 12-11](#page-284-0) <cm:selectById> [description 1-5](#page-26-3) [reference 12-16](#page-289-0) <cm:select> [description 1-5](#page-26-4) [reference 12-13](#page-286-0) [commerce.util package 5-16](#page-97-0) [CommercePropertiesHelper utility 5-15](#page-96-0) [comparison operators in query 8-20](#page-185-0) [component, external 1-10](#page-31-0) [ConfigurableEntity 6-6](#page-103-0) configuring [Content Management system 8-10](#page-175-0) [DocumentManager EJB 8-12](#page-177-0) [DocumentSchema EJB 8-11](#page-176-0) connection pool [example 8-15](#page-180-0) [setting up 8-13](#page-178-0) [constructed messages 10-13](#page-232-0) [examples 10-13](#page-232-1) [constructing query 8-7](#page-172-0) [contact information 1-xx](#page-19-0) content [loading with BulkLoader 8-21](#page-186-0) managing [\(versus document management\) 8-7](#page-172-1) [managing \(property set\) 6-4](#page-101-1) Content Management [about 1-4](#page-25-0) [JSP tags descriptions 1-5](#page-26-5)

[JSP tags reference 12-6](#page-279-1) Content Management system [configuring 8-10](#page-175-0) [description 8-2](#page-167-0) [Content object 3-2](#page-53-0) [content selector rule 3-6](#page-57-0) content, matching [with Advisor session bean 2-17](#page-50-0) [with JSP tag 2-12](#page-45-0) content, selecting [with Advisor session bean 2-16](#page-49-0) [ContentHelper utility 5-15](#page-96-1) creating [group 7-27](#page-138-0) [property set, procedure 6-9](#page-106-0) [property within property set 6-10](#page-107-0) [unified profile 7-38](#page-149-0) [user 7-33](#page-144-0) [customer support 1-xx](#page-19-0)

# **D**

database [deleting group 7-52](#page-163-0) [deleting user record 7-53](#page-164-0) database schema tables [Ads and Placeholders tables 11-6](#page-241-0) [common to WLCS and WLPS 11-6](#page-241-1) [defined constraints 11-38](#page-273-0) [Documentation Management tables 11-6](#page-241-2) [Rule Editor tables 11-6](#page-241-3) [User Management tables 11-6](#page-241-4) [debugging rulesheet 3-7](#page-58-0) [define 11-38](#page-273-0) deleting [group 7-28](#page-139-0) [group from database 7-52](#page-163-0) [property 6-14](#page-111-0) [property set 6-13](#page-110-0) [record from database 7-53](#page-164-0) [unified profile 7-40](#page-151-0)

[user 7-37](#page-148-0) [user attributes 7-47](#page-158-0) DestinationDeterminer [described 5-5](#page-86-1) [Flow Manager value 5-2](#page-83-0) DestinationHandler [described 5-5](#page-86-2) [Flow Manager value 5-3](#page-84-0) [Diagram, Entity-Relation 11-1](#page-236-0) [document content, querying 8-17](#page-182-0) [document servlet 8-8](#page-173-0) [documentation, where to find it- 1-xix](#page-18-0) [DocumentManager EJB, configuring 8-12](#page-177-0) [DocumentSchema EJB, configuring 8-11](#page-176-0)

# **E**

editing [group property 7-32](#page-143-0) [property set 6-12](#page-109-0) [property within property set 6-13](#page-110-1) [unified profile 7-40](#page-151-1) [user property 7-35](#page-146-0) [Entity-Relation Diagram 11-1](#page-236-0) <es:counter> [description 1-9](#page-30-0) [reference 12-75](#page-348-0) <es:date> [description 1-9](#page-30-1) [reference 12-76](#page-349-0) <es:forEachInArray> [description 1-9](#page-30-2) [reference 12-76](#page-349-1) <es:isNull> [description 1-9](#page-30-3) [reference 12-77](#page-350-0) <es:monitorSession> [description 1-9](#page-30-4) [reference 12-78](#page-351-0) <es:notNull> [description 1-9](#page-30-5)

[reference 12-79](#page-352-0) <es:simpleReport> [description 1-9](#page-30-6) [reference 12-79](#page-352-1) <es:transposeArray> [description 1-9](#page-30-7) [reference 12-80](#page-353-0) <es:uriContent> [description 1-9](#page-30-8) [reference 12-81](#page-354-0) [ExpressionHelper utility 5-16](#page-97-1) [external component 1-10](#page-31-0) [Content Management engine 1-10](#page-31-1) [DBMS 1-10](#page-31-2) [LDAP 1-10](#page-31-3) [legacy database 1-10](#page-31-4)

## **F**

Flow Manager [Application Init property set type 6-4](#page-101-2) [described 5-2](#page-83-1) [determination and handling values 5-2](#page-83-2) [diagram 5-3](#page-84-1) [how it works 5-3](#page-84-2) <fm:getApplicationURI> [description 1-5](#page-26-6) [reference 12-19](#page-292-0) <fm:getCachedAttribute> [description 1-5](#page-26-7) [reference 12-20](#page-293-0) <fm:getSessionAttribute> [description 1-5](#page-26-8) [reference 12-21](#page-294-0) <fm:removeCachedAttribute> [description 1-5](#page-26-9) [reference 12-22](#page-295-0) <fm:removeSessionAttribute> [description 1-5](#page-26-10) [reference 12-22](#page-295-1) <fm:setCachedAttribute>

[description 1-5](#page-26-11) [reference 12-23](#page-296-0) <fm:setSessionAttribute> [description 1-5](#page-26-12) [reference 12-24](#page-297-0) Foundation Classes and Utilities [about 1-4](#page-25-1) [described 5-1](#page-82-0)

# **G**

<i18n:getMessage> [description 1-6](#page-27-0) [reference 12-28](#page-301-0) group [adding attribute 7-48](#page-159-0) [adding user 7-29](#page-140-0) [associating with user 7-2](#page-113-0) [creating 7-27](#page-138-0) [deleting 7-28](#page-139-0) [deleting from database 7-52](#page-163-0) [editing property 7-32](#page-143-0) [mapping 7-51](#page-162-0) [registering attribute 7-46](#page-157-0) [removing user 7-31](#page-142-0) [selecting 7-50](#page-161-0) [unregistering attribute 7-48](#page-159-1) [Group component 7-3](#page-114-0) [group profile property set 6-3](#page-100-0) Group-User Management [JSP tags descriptions 1-7](#page-28-0) [JSP tags reference 12-53](#page-326-0)

#### **H**

[HTTP handling 5-9](#page-90-0) [HTTP request property set 6-3](#page-100-1) [HTTP session property set 6-3](#page-100-2)

#### **I**

<i18n:getMessage> [JspMessageBundle 10-5](#page-224-0) [localizing JSP pages 10-4](#page-223-0) <i18n:localize> [description 1-5](#page-26-13) [how it works 10-5](#page-224-1) [localizing JSP pages 10-4](#page-223-1) [reference 12-25](#page-298-0) Internationalization [code example 10-2](#page-221-0) [framework 10-2](#page-221-1) [included framework tags 10-3](#page-222-0) [JSP tags descriptions 1-5](#page-26-14) [JSP tags reference 12-25](#page-298-1) [localizing your application 10-9](#page-228-0) [non-ASCII characters 8-19](#page-184-0)

# **J**

JavaServer Page (JSP) [localizing 10-3](#page-222-1) [tags provided with Advisor 2-9](#page-42-1) [JSP extension tag library 10-2](#page-221-2) JSP tag [Advisor, reference 12-31](#page-304-0) [Content Management 12-6](#page-279-1) [creating personalized application 2-9](#page-42-2) [included with WLPS 1-4](#page-25-2) [matching content 2-12](#page-45-0) [overview 1-4](#page-25-3) [Profile Management 12-44](#page-317-0) [security 12-71](#page-344-0) [JSP tags 8-10](#page-175-1) [JspBase utility 5-14](#page-95-0) [JspHelper utility 5-14](#page-95-1) [JspMessageBundle 10-5](#page-224-2)

#### **L**

[LDAP, viewing settings 7-49](#page-160-0)

loading [content with BulkLoader 8-21](#page-186-0) localizing [how the tag works 10-5](#page-224-3) [system messages 10-14](#page-233-0) [the BEA WLPS 10-11](#page-230-0) [your application steps 10-9](#page-228-1) [your JSP 10-3](#page-222-2)

#### **M**

managing [rule \(details\) 3-2](#page-53-1) [user 7-1](#page-112-0) [user profile 7-2](#page-113-2) [mapping groups 7-51](#page-162-0) matching content [with Advisor session bean 2-17](#page-50-0) [with JSP tag 2-12](#page-45-0) [message, constructed 10-13](#page-232-0)

# **N**

[native types 1-11](#page-32-0) [boolean 1-11](#page-32-1) [comparators 1-11](#page-32-2) [datetime 1-11](#page-32-3) [float 1-11](#page-32-4) [integer 1-11](#page-32-5) [Java classes 1-11](#page-32-6) [text 1-11](#page-32-7) [UserDefined 1-11](#page-32-8) [Now object 3-2](#page-53-2)

# **O**

object [Content 3-2](#page-53-0) [Now 3-2](#page-53-2) [Request 3-3,](#page-54-0) [5-9](#page-90-1) [Session 3-3,](#page-54-1) [5-12](#page-93-0) [User 3-2](#page-53-3)

#### **P**

[P13NJspBase utility 5-15](#page-96-2) [package, commerce.util 5-16](#page-97-0) [Personalization Request object 5-9](#page-90-1) [Personalization Session object 5-12](#page-93-0) Personalization Utilities [JSP tags descriptions 1-9](#page-30-9) [JSP tags reference 12-75](#page-348-1) personalized application [creating 2-13](#page-46-0) [JSP tags 2-9](#page-42-2) PLACEHOLDER PREVIEW Database Table 11-10 [PLACEHOLDER Database Table 11-9](#page-244-0) [portal management overview 1-3](#page-24-2) [portal, setting parameters 5-7](#page-88-1) [printing product documentation 1-xix](#page-18-1) profile [creating \(unified\) 7-38](#page-149-0) [deleting \(unified\) 7-40](#page-151-0) [editing \(unified\) 7-40](#page-151-1) [for user 7-4](#page-115-0) [property set 6-3](#page-100-0) [user \(anonymous\) 7-23](#page-134-0) [Profile Management 12-44](#page-317-0) [profile management 7-2](#page-113-2) property [creating within property set 6-10](#page-107-0) [deleting 6-14](#page-111-0) [editing for group 7-32](#page-143-0) [editing for user 7-35](#page-146-0) [editing within property set 6-13](#page-110-1) [Request 5-10](#page-91-0) [Session 5-12](#page-93-1) property set [and rulesheet 3-7](#page-58-1) [application initialization 6-4](#page-101-0) [content management 6-4](#page-101-1)

[creating 5-6,](#page-87-0) [6-9](#page-106-0) [creating property 6-10](#page-107-0) [deleting 6-13](#page-110-0) [DestinationDeterminer 5-5](#page-86-3) [DestinationHandler 5-5](#page-86-4) [editing 6-12](#page-109-0) [editing property 6-13](#page-110-1) [HTTP request 6-3](#page-100-1) [HTTP session 6-3](#page-100-2) [overview 6-2](#page-99-0) [usage 5-5](#page-86-5) [user and group profile 6-3](#page-100-0) [Property Set Management tool 5-5](#page-86-6) Property Sets [JSP tags descriptions 1-6](#page-27-1) [JSP tags reference 12-42](#page-315-0) [property value, retrieving 6-6](#page-103-0) <ps:getPropertyNames> [description 1-6](#page-27-2) [reference 12-42](#page-315-1) <ps:getPropertySetNames> [description 1-6](#page-27-3) [reference 12-43](#page-316-0) <pz:contentQuery> [creating personalized applications 2-10](#page-43-1) [description 1-6](#page-27-4) [reference 12-31](#page-304-1) [selecting content 2-11](#page-44-0) <pz:contentSelector> [creating personalized applications 2-10](#page-43-2) [description 1-6](#page-27-5) [matching content 2-12](#page-45-0) [matching content to users 2-12](#page-45-1) [Personalization Request object 5-10](#page-91-1) [reference 12-34](#page-307-0)  $<$ pz:div $>$ [classifying users 2-10](#page-43-3) [creating personalized applications 2-9](#page-42-3) [description 1-6](#page-27-6) [Personalization Request object 5-10](#page-91-2) [reference 12-39](#page-312-0)

# **Q**

query [comparison operators 8-20](#page-185-0) [constructing 8-7](#page-172-0) [structuring 8-18](#page-183-0) querying [document content 8-17](#page-182-0)

## **R**

realm [mapping group 7-51](#page-162-0) [selecting group 7-50](#page-161-0) [WebLogic 7-20](#page-131-0) [record, deleting from database 7-53](#page-164-0) [registering group attribute 7-46](#page-157-0) removing [user from group 7-31](#page-142-0) [Repository 5-8](#page-89-0) repository directories [about 10-5](#page-224-4) Request [object 5-9](#page-90-1) [property 5-10](#page-91-0) request [property set 6-3](#page-100-1) [Request object 3-3](#page-54-0) Request Property Set [associated request methods 5-11](#page-92-0) [described 5-10](#page-91-3) [request property names 5-11](#page-92-1) resouce bundles [localizing system messages 10-14](#page-233-1) [used in WLPS server tools 10-14](#page-233-2) retrieving [property value 6-6](#page-103-0) rule [classifier 3-5](#page-56-0) [content selector 3-6](#page-57-0) Rules Management [about 1-4](#page-25-4)

[component 3-2](#page-53-1) [RULESET Database Table 11-26](#page-261-0) rulesheet [and property set 3-7](#page-58-1) [debugging 3-7](#page-58-0) [description 3-4](#page-55-0)

# **S**

Security [JSP tags descriptions 1-8](#page-29-0) [JSP tags reference 12-71](#page-344-0) selecting content [with Advisor session bean 2-16](#page-49-0) [with JSP tag 2-11](#page-44-1) [with Personalization Advisor Session](#page-44-2)  Bean 2-11 [selecting group 7-50](#page-161-0) [servlet, document 8-8](#page-173-0) Session [object 5-12](#page-93-0) [property 5-12](#page-93-1) session [property set 6-3](#page-100-2) session bean, Advisor [classifying user 2-15](#page-48-0) [creating personalized application 2-13](#page-46-0) [matching content 2-17](#page-50-0) [selecting content 2-16](#page-49-0) [Session object 3-3](#page-54-1) [Session Property Set 5-12](#page-93-2) setting up [connection pool 8-13](#page-178-0) [Show Document servlet 8-17](#page-182-1) [SQL Scripts 11-34](#page-269-0) [Cloudscape 11-34](#page-269-1) [Oracle 11-35](#page-270-0) [SQL Serve 11-37](#page-272-0) [static text 10-13](#page-232-2) [examples 10-13](#page-232-3) [structuring query 8-18](#page-183-0)

support [for native types 1-11](#page-32-0) [technical 1-xx](#page-19-1)

#### **T**

[tags, JSP 8-10](#page-175-1) [text, static 10-13](#page-232-2) tool [User Management 7-27](#page-138-1) ttl (time-to-live) [Flow Manager value 5-3](#page-84-3) [TypesHelper utility 5-16](#page-97-2)

#### **U**

<um:addGroupToGroup> [description 1-7](#page-28-1) [reference 12-53](#page-326-1) <um:addUserToGroup> [description 1-7](#page-28-2) [reference 12-54](#page-327-0) <um:changeGroupName> [description 1-7](#page-28-3) [reference 12-56](#page-329-0) <um:createGroup> [description 1-7](#page-28-4) [reference 12-57](#page-330-0) <um:createUser> [description 1-7](#page-28-5) [reference 12-58](#page-331-0) <um:getChildGroupNames> [description 1-7](#page-28-6) [reference 12-60](#page-333-0) <um:getChildGroups> [description 1-7](#page-28-7) [reference 12-60](#page-333-1) <um:getGroupNamesForUser> [description 1-7](#page-28-8) [reference 12-61](#page-334-0) <um:getParentGroupName>

[description 1-7](#page-28-9) [reference 12-62](#page-335-0) <um:getProfile> [description 1-6](#page-27-7) [reference 12-45](#page-318-0) <um:getPropertyAsString> [description 1-6](#page-27-8) [reference 12-50](#page-323-0) <um:getProperty> [description 1-6](#page-27-9) [reference 12-48](#page-321-0) <um:getTopLevelGroups> [description 1-8](#page-29-1) [reference 12-63](#page-336-0) <um:getUsernamesForGroup> [description 1-8](#page-29-2) [reference 12-66](#page-339-0) <um:getUsernames> [reference 12-63](#page-336-1) <um:login> [description 1-8](#page-29-3) [reference 12-72](#page-345-0) <um:logout> [description 1-8](#page-29-4) [reference 12-73](#page-346-0) <um:removeGroup> [description 1-8](#page-29-5) <um:removeGroupFromGroup> [description 1-8](#page-29-6) [reference 12-68](#page-341-0) <um:removeGroup> [reference 12-67](#page-340-0) <um:removeProperty> [description 1-6](#page-27-10) [reference 12-51](#page-324-0) <um:removeUser> [description 1-8](#page-29-7) <um:removeUserFromGroup> [description 1-8](#page-29-8) [reference 12-70](#page-343-0) <um:removeUser>

[reference 12-69](#page-342-0) <um:setPassword> [description 1-8](#page-29-9) [reference 12-73](#page-346-1) <um:setProperty> [description 1-6](#page-27-11) [reference 12-52](#page-325-0) unified profile [creating 7-38](#page-149-0) [deleting 7-40](#page-151-0) [editing 7-40](#page-151-1) [unregistering group attribute 7-48](#page-159-1) user [adding to group 7-29](#page-140-0) [associating with group 7-2](#page-113-0) [authenticating 7-2](#page-113-1) [creating 7-33](#page-144-0) [deleting 7-37](#page-148-0) [deleting attributes 7-47](#page-158-0) [deleting record from database 7-53](#page-164-0) [editing property 7-35](#page-146-0) [profile 7-4](#page-115-0) [profile management 7-2](#page-113-2) [profile property set 6-3](#page-100-0) [profile, anonymous 7-23](#page-134-0) [removing from group 7-31](#page-142-0) [User component 7-3](#page-114-0) User Management [Group-User Management tags 12-53](#page-326-0) [overview 1-3](#page-24-3) Profile [JSP tags descriptions 1-6](#page-27-12) [Profile Management tags 12-44](#page-317-0) [Security tags 12-71](#page-344-0) User Management system [overview 7-2](#page-113-3) [User Management tool 7-27](#page-138-1) [User object 3-2](#page-53-3) user, classifying [with Advisor session bean 2-15](#page-48-0) [UserManager EJB 7-25](#page-136-0)

utility

[CommercePropertiesHelper 5-15](#page-96-0) [ContentHelper 5-15](#page-96-1) [ExpressionHelper 5-16](#page-97-1) [JspBase 5-14](#page-95-0) [JspHelper 5-14](#page-95-1) [P13NJspBase 5-15](#page-96-2) [personalization 12-75](#page-348-1) [TypesHelper 5-16](#page-97-2) [WebLogic 12-82](#page-355-0)

## **V**

[viewing LDAP settings 7-49](#page-160-0)

#### **W**

WebLogic [realm 7-20](#page-131-0) WebLogic Personalization Server (WLPS) [external components 1-10](#page-31-5) [localizing administration tools 10-11](#page-230-1) [native types supported 1-11](#page-32-9) [run-time architecture 1-2](#page-23-0) [schema 11-1](#page-236-1) [schema tables 11-6](#page-241-5) WebLogic Utilities [JSP tags descriptions 1-9](#page-30-10) [JSP tags reference 12-82](#page-355-0) WLCS\_BOOKMARKS Database Table 11-10 WLCS CATEGORIES Database Table 11-11 [WLCS\\_COLUMN\\_INFORMATION](#page-246-1)  Database Table 11-11 [WLCS\\_DOCUMENT Database Table 11-12](#page-247-0) [WLCS\\_DOCUMENT\\_METADATA](#page-248-0)  Database Table 11-13 [WLCS\\_ENTITY\\_ID Database Table 11-14](#page-249-0) WLCS GROUP Database Table 11-15 WLCS\_GROUP\_HIERARCHY Database

[Table 11-15](#page-250-1) [WLCS\\_GROUP\\_PERSONALIZATION](#page-251-0)  Database Table 11-16 WLCS IS ALIVE Database Table 11-17 WLCS\_LDAP\_CONFIG Database Table 11-18 WLCS\_PROP\_BOOLEAN Database Table 11-18 WLCS\_PROP\_DATETIME Database Table 11-19 WLCS\_PROP\_FLOAT Database Table 11-19 WLCS PROP ID Database Table 11-20 WLCS\_PROP\_INTEGER Database Table 11-21 WLCS PROP MD Database Table 11-21 WLCS\_PROP\_MD\_BOOLEAN Database Table 11-22 WLCS\_PROP\_MD\_DATETIME Database Table 11-23 WLCS\_PROP\_MD\_FLOAT Database Table 11-23 WLCS\_PROP\_MD\_INTEGER Database Table 11-24 WLCS PROP MD TEXT Database Table 11-24 WLCS PROP MD USER DEFINED Database Table 11-25 [WLCS\\_PROP\\_TEXT Database Table 11-25](#page-260-1) WLCS\_PROP\_USER\_DEFINED Database Table 11-26 WLCS\_RULESET\_DEFINITION Database Table 11-27 WLCS SCHEMA Database Table 11-27 WLCS SEQUENCER Database Table 11-28 WLCS TODO Database Table 11-28 [WLCS\\_UIDS Database Table 11-29](#page-264-0) WLCS\_UNIFIED\_PROFILE\_TYPE Database Table 11-29 WLCS USER Database Table 11-30 [WLCS\\_USER\\_GROUP\\_CACHE Database](#page-266-0)

[Table 11-31](#page-266-0) WLCS\_USER\_GROUP\_HIERARCHY Database Table 11-31 [WLCS\\_USER\\_PERSONALIZATION](#page-267-0)  Database Table 11-32 WLCS\_UUP\_EXAMPLE Database Table 11-33 <wl:process> [description 1-9](#page-30-11) [reference 12-82](#page-355-1) <wl:repeat> [description 1-9](#page-30-12) [reference 12-84](#page-357-0)